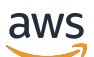

Guida per l'utente

# Amazon Inspector Classic

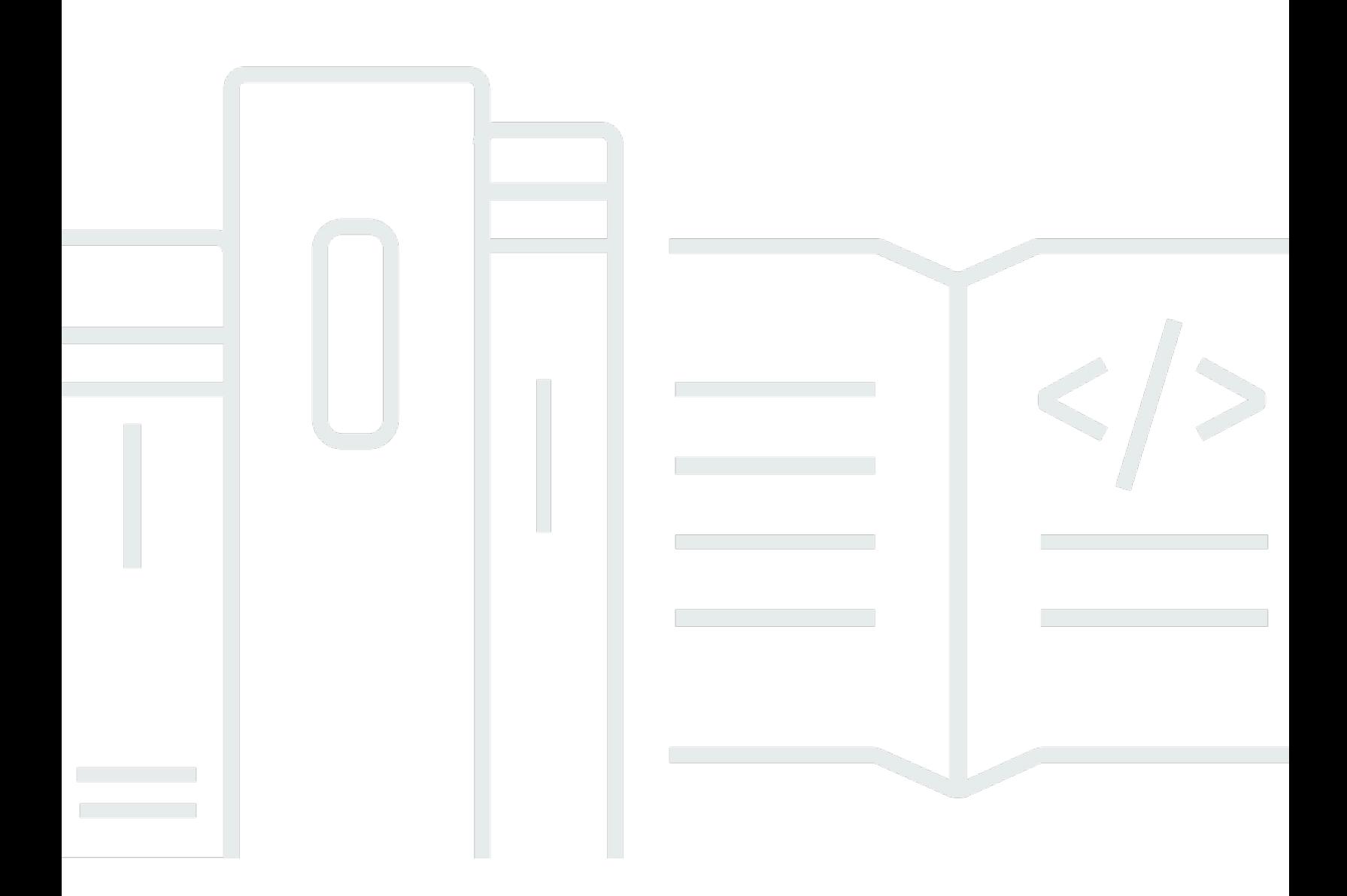

#### Version Latest

Copyright © 2024 Amazon Web Services, Inc. and/or its affiliates. All rights reserved.

### Amazon Inspector Classic: Guida per l'utente

Copyright © 2024 Amazon Web Services, Inc. and/or its affiliates. All rights reserved.

I marchi e l'immagine commerciale di Amazon non possono essere utilizzati in relazione a prodotti o servizi che non siano di Amazon, in una qualsiasi modalità che possa causare confusione tra i clienti o in una qualsiasi modalità che denigri o discrediti Amazon. Tutti gli altri marchi non di proprietà di Amazon sono di proprietà delle rispettive aziende, che possono o meno essere associate, collegate o sponsorizzate da Amazon.

## Table of Contents

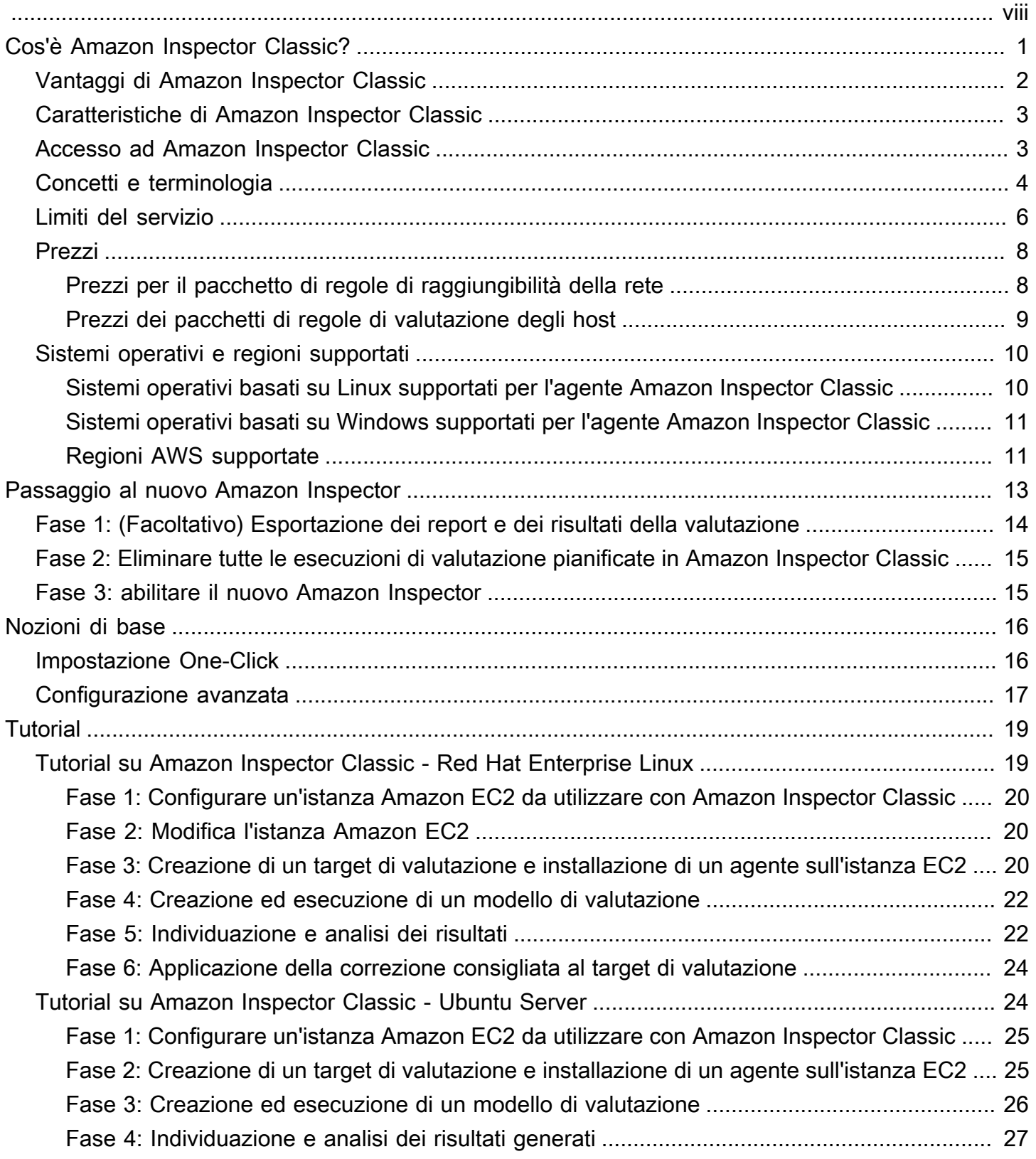

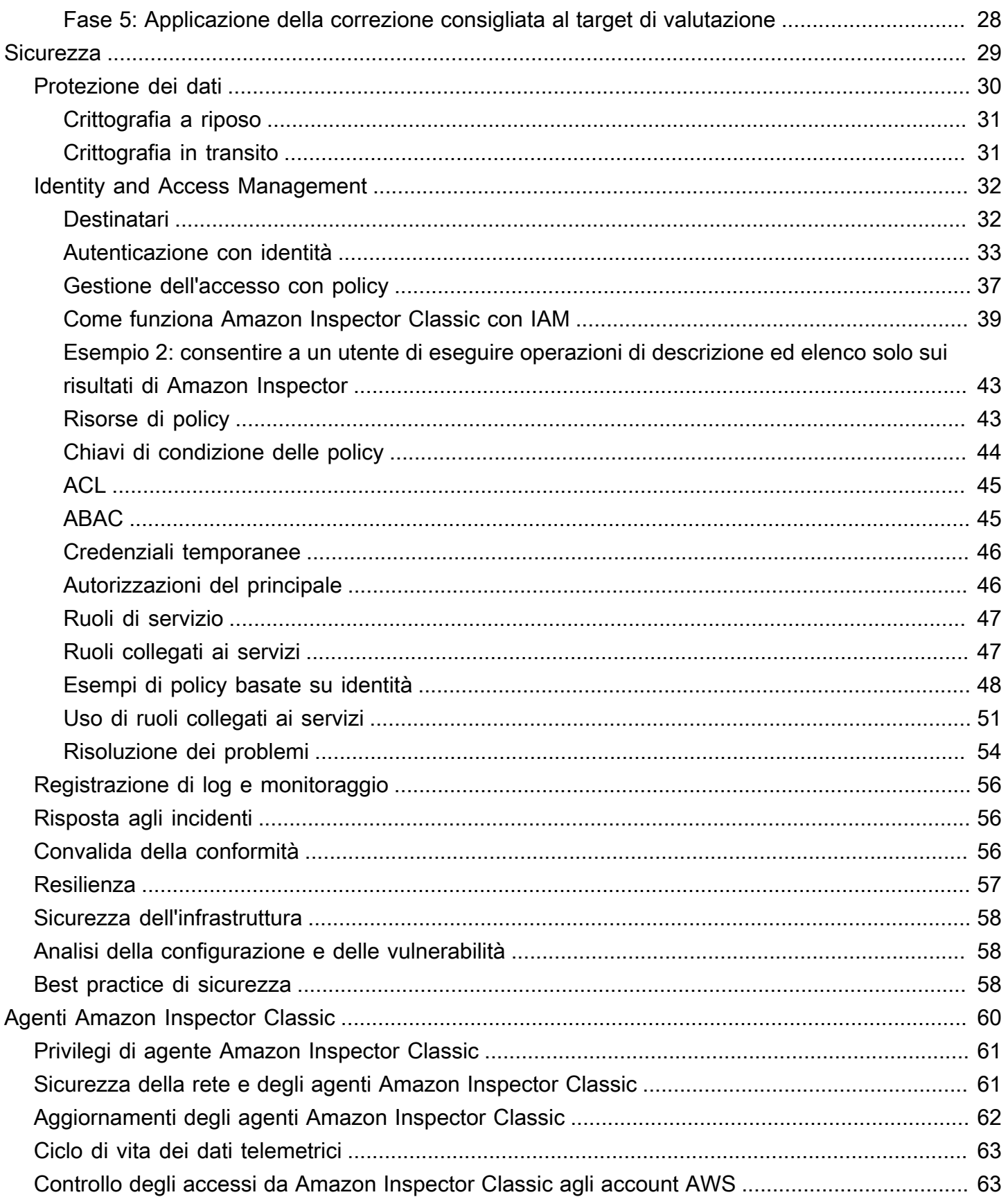

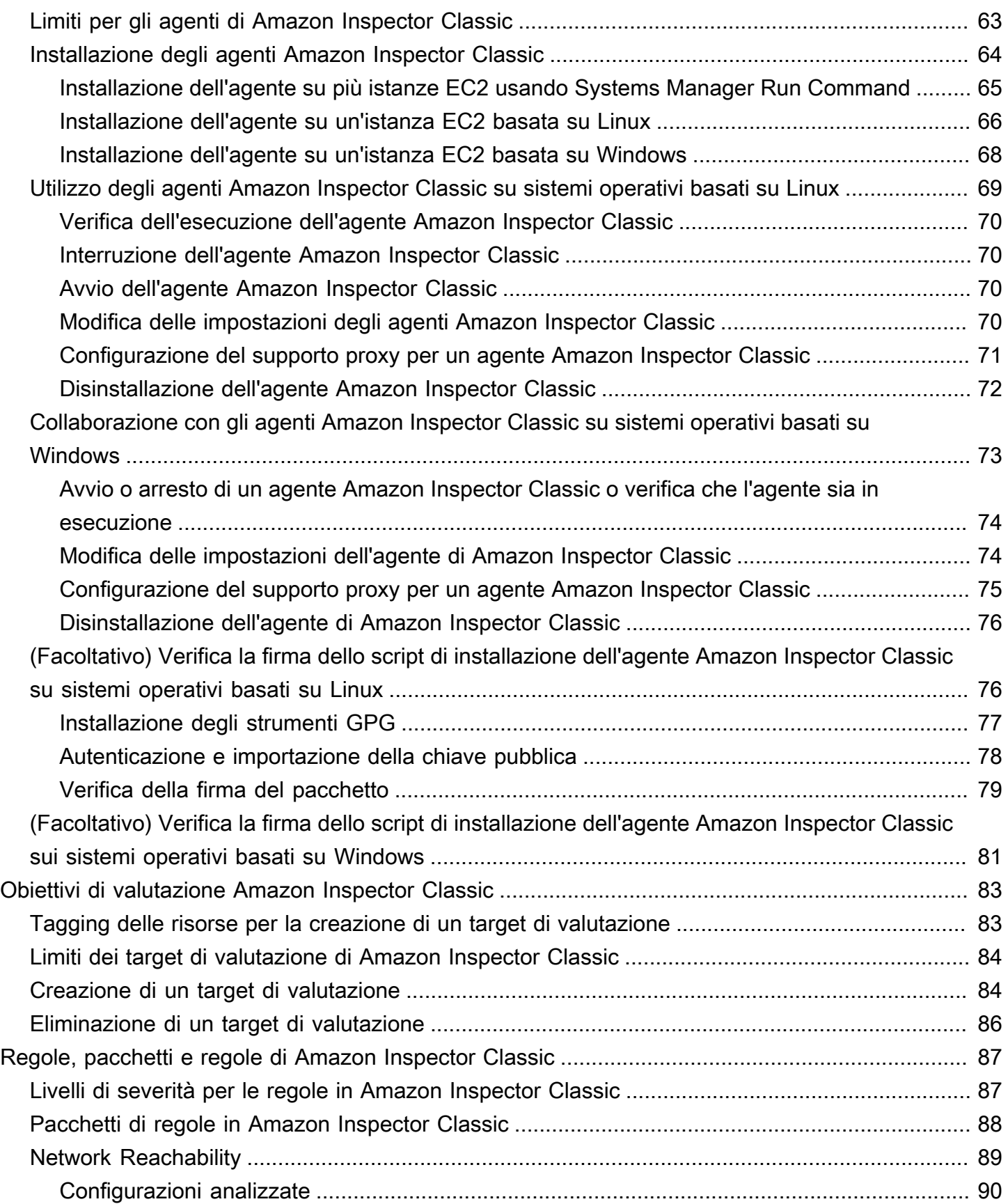

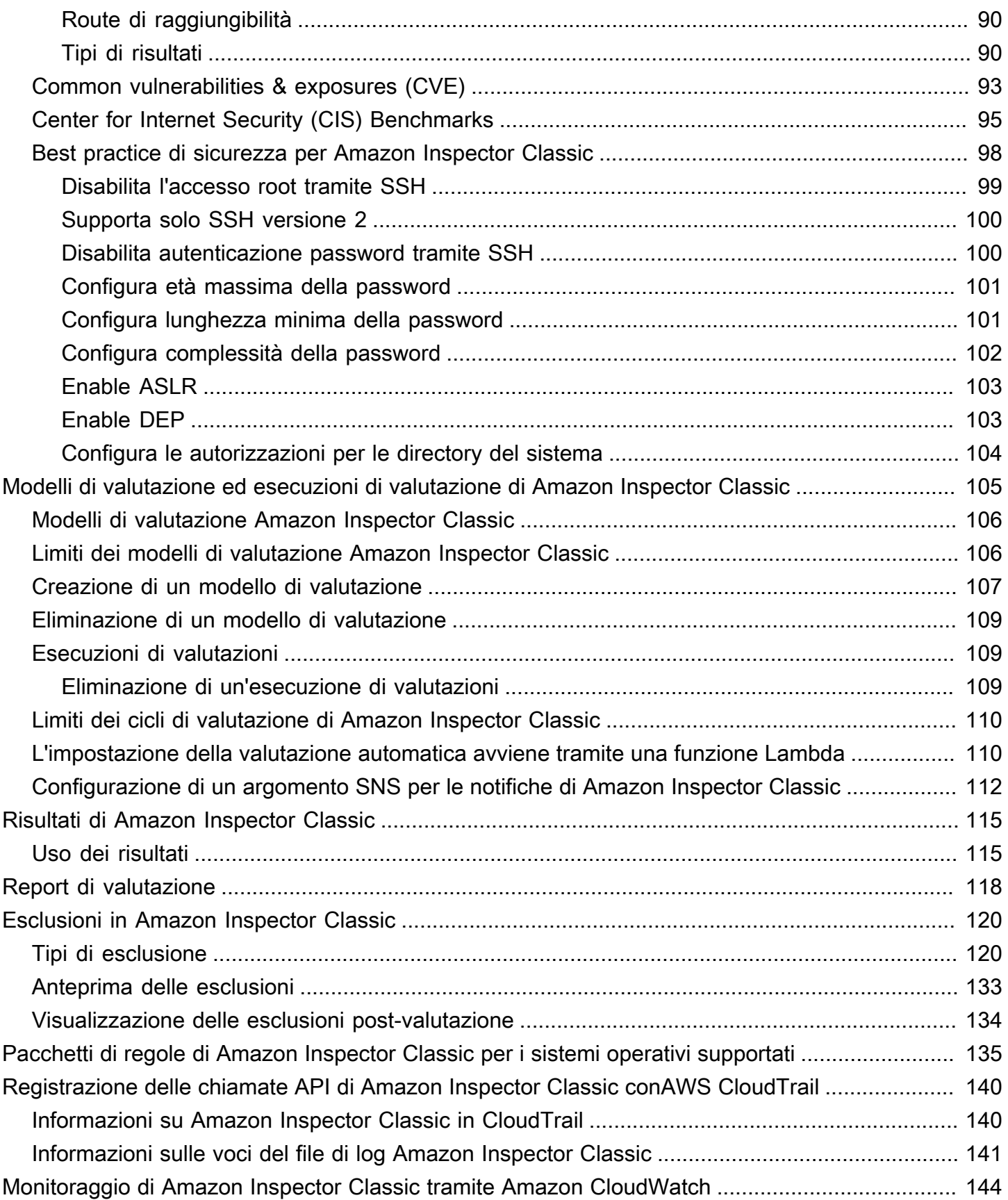

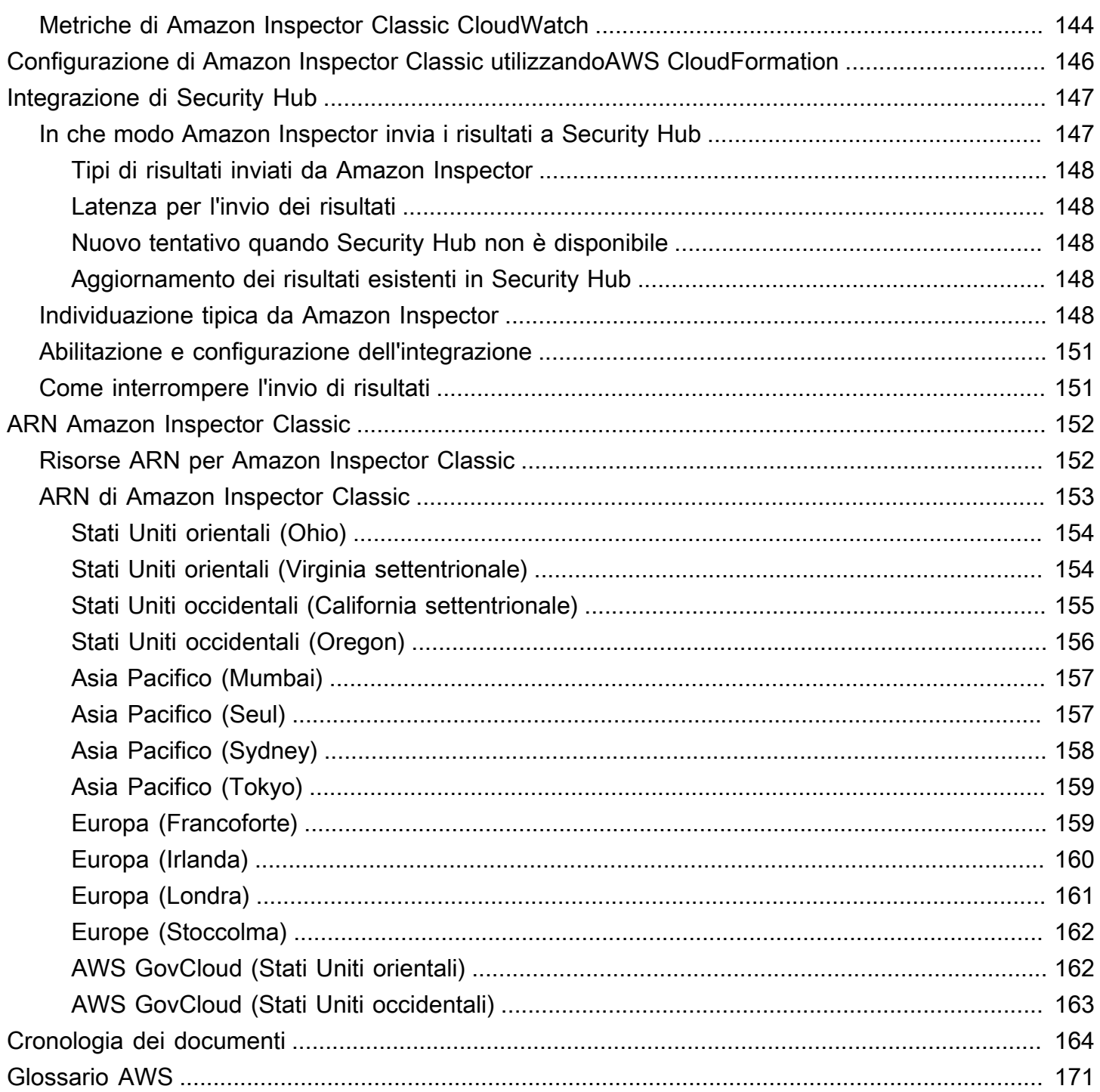

Questa è la guida per l'utente di Amazon Inspector Classic. Per informazioni sul nuovo Amazon Inspector, consulta la Amazon [Inspector User Guide](https://docs.aws.amazon.com/inspector/latest/user/). Per accedere alla console Amazon Inspector Classic, apri la console Amazon Inspector [all'](https://console.aws.amazon.com/inspector/)indirizzo https://console.aws.amazon.com/inspector/, quindi scegli Amazon Inspector Classic nel pannello di navigazione.

Le traduzioni sono generate tramite traduzione automatica. In caso di conflitto tra il contenuto di una traduzione e la versione originale in Inglese, quest'ultima prevarrà.

## <span id="page-8-0"></span>Cos'è Amazon Inspector Classic?

#### **A** Important

Inspector Classic verrà ritirato il 18 dicembre 2024. Per eliminare tutte le valutazioni di vulnerabilità e raggiungibilità della rete in Inspector Classic e quindi passare alla nuova versione di Inspector, vedere. [Passaggio al nuovo Amazon Inspector](#page-20-0) Per ulteriori informazi oni sul nuovo Amazon Inspector, consulta Amazon [Inspector.](https://aws.amazon.com/inspector/)

#### **a** Note

Il nuovo Amazon Inspector, una versione completamente riprogettata e riprogettata di Amazon Inspector Classic, è ora disponibile ovunque. Regioni AWS Il nuovo Amazon Inspector ha ampliato la copertura per aggiungere il supporto per le immagini dei container che risiedono in Amazon Elastic Container Registry (Amazon ECR) oltre alle istanze EC2. Il nuovo Amazon Inspector offre supporto multi-account attraverso l'integrazione e la scansione continua delle vulnerabilità del software e della raggiungibilità della rete in base a vulnerabilità ed esposizioni comuni (CVE). AWS Organizations Ti invitiamo a esplorare e utilizzare queste e altre funzionalità nuove e migliorate e a trarre vantaggio dal valore della sicurezza notevolmente migliorato. Per informazioni sulle caratteristiche e sui prezzi del nuovo Amazon Inspector, consulta Amazon [Inspector.](https://aws.amazon.com/inspector/) Per informazioni su come passare al nuovo Amazon Inspector, consulta. [Passaggio al nuovo Amazon Inspector](#page-20-0)

Amazon Inspector Classic verifica l'accessibilità di rete delle istanze Amazon EC2 e lo stato di sicurezza delle applicazioni eseguite su tali istanze. Amazon Inspector Classic valuta le applicazioni in base all'esposizione, alle vulnerabilità e alle deviazioni dalle best practice. Dopo aver eseguito una valutazione, Amazon Inspector Classic produce un elenco dettagliato dei risultati di sicurezza organizzato per livello di gravità.

Con Amazon Inspector Classic, puoi automatizzare le valutazioni delle vulnerabilità di sicurezza in tutte le tue pipeline di sviluppo e distribuzione o per i sistemi di produzione statici. In questo modo, il test di sicurezza diventa parte integrante delle operazioni IT e di sviluppo.

Amazon Inspector Classic offre anche un software predefinito chiamato agente che puoi installare facoltativamente nel sistema operativo delle istanze EC2 che desideri valutare. L'agente monitora il comportamento delle istanze EC2, inclusa l'attività di rete, del file system e dei processi. Raccoglie anche un ampio set di dati di comportamento e configurazione (telemetria).

#### **A** Important

AWS non garantisce che seguire le raccomandazioni fornite risolverà ogni potenziale problema di sicurezza. I risultati generati da Amazon Inspector Classic dipendono dalla scelta dei pacchetti di regole inclusi in ogni modello di valutazione, dalla presenza di componenti non AWS componenti nel sistema e da altri fattori. Sei responsabile della sicurezza delle applicazioni, dei processi e degli strumenti eseguiti sui AWS servizi. Per ulteriori informazioni, consulta il [modello di responsabilitàAWS condivisa](https://aws.amazon.com/compliance/shared-responsibility-model/) per la sicurezza.

#### **a** Note

AWS è responsabile della protezione dell'infrastruttura globale che gestisce i servizi offerti nel AWS Cloud. Questa infrastruttura è composta da hardware, software, rete e strutture che eseguono AWS i servizi. AWS fornisce diversi report di revisori di terze parti che hanno verificato la nostra conformità a una serie di standard e normative sulla sicurezza informatica. Per ulteriori informazioni, consulta [AWS Cloud Compliance.](https://aws.amazon.com/compliance)

Per informazioni sulla terminologia di Amazon Inspector Classic, consulta. [Terminologia e concetti di](#page-11-0)  [Amazon Inspector Classic](#page-11-0)

### <span id="page-9-0"></span>Vantaggi di Amazon Inspector Classic

Ecco alcuni dei principali vantaggi di Amazon Inspector Classic:

- Integra i controlli di sicurezza automatizzati nei tuoi normali processi di distribuzione e produzione: valuta la sicurezza delle tue AWS risorse per scopi forensi, risoluzione dei problemi o audit attivi. Esegui le valutazioni durante il processo di sviluppo o in un ambiente di produzione stabile.
- Individua i problemi di sicurezza delle applicazioni: automatizza la valutazione della sicurezza delle tue applicazioni e identifica in modo proattivo le vulnerabilità. In questo modo puoi procedere allo sviluppo e ripetere le stesse operazioni sulle nuove applicazioni, verificando la conformità con best practice e policy.

• Acquisisci una comprensione più approfondita delle tue AWS risorse: tieniti informato sull'attività e sui dati di configurazione AWS delle tue risorse esaminando i risultati prodotti da Amazon Inspector Classic.

### <span id="page-10-0"></span>Caratteristiche di Amazon Inspector Classic

Ecco alcune delle caratteristiche principali di Amazon Inspector Classic:

- Motore di scansione della configurazione e monitoraggio delle attività: Amazon Inspector Classic fornisce un agente che analizza la configurazione del sistema e delle risorse. Inoltre, monitora l'attività per determinare l'aspetto di un target di valutazione, il comportamento e le componenti dipendenti. La combinazione di questi dati telemetrici fornisce un quadro completo del target e dei relativi potenziali problemi di sicurezza o conformità.
- Libreria di contenuti integrata: Amazon Inspector Classic include una libreria integrata di regole e report. In questa libreria sono disponibili controlli basati su best practice, nonché standard e vulnerabilità comuni a livello di conformità. I controlli includono procedure raccomandate dettagliate per la risoluzione dei potenziali problemi di sicurezza.
- Automazione tramite un'API: Amazon Inspector Classic può essere completamente automatizzato tramite un'API. Ciò ti consente di integrare test di sicurezza nei processi di progettazione e sviluppo, tra cui la selezione, l'esecuzione e la segnalazione dei risultati di tali test.

### <span id="page-10-1"></span>Accesso ad Amazon Inspector Classic

Puoi utilizzare il servizio Amazon Inspector Classic in uno dei seguenti modi:

#### Console Amazon Inspector Classic

[Accedi AWS Management Console e apri la console Amazon Inspector Classic all'indirizzo https://](https://console.aws.amazon.com/inspector/) [console.aws.amazon.com/inspector/.](https://console.aws.amazon.com/inspector/)

La console è un'interfaccia basata su browser che consente di accedere e utilizzare il servizio Amazon Inspector Classic.

#### AWS SDK

AWS fornisce kit di sviluppo software (SDK) costituiti da librerie e codice di esempio per vari linguaggi e piattaforme di programmazione. Sono supportati i linguaggi Java, Python, Ruby, .NET, iOS, Android e altri. Gli SDK offrono un modo pratico per creare un accesso programmatico al

servizio Amazon Inspector Classic. Per informazioni sugli AWS SDK, incluso come scaricarli e installarli, consulta [Tools for Amazon Web Services.](https://aws.amazon.com/tools/)

API HTTPS Amazon Inspector Classic

Puoi accedere ad Amazon Inspector Classic e in modo AWS programmatico utilizzando l'API HTTPS di Amazon Inspector Classic, che consente di inviare richieste HTTPS direttamente al servizio. Per ulteriori informazioni, consulta [Amazon Inspector Classic API](https://docs.aws.amazon.com/inspector/latest/APIReference/) Reference.

#### AWS Strumenti da riga di comando

Puoi utilizzare gli strumenti della AWS riga di comando per eseguire comandi dalla riga di comando del tuo sistema per eseguire attività di Amazon Inspector Classic. Gli strumenti da riga di comando sono utili anche se desideri creare script che eseguano attività AWS . Per ulteriori informazioni, consulta l'interfaccia a [riga di AWS comando di Amazon Inspector Classic.](https://docs.aws.amazon.com/cli/latest/reference/inspector/index.html)

### <span id="page-11-0"></span>Terminologia e concetti di Amazon Inspector Classic

Durante le prime sESSIONI di lavoro con Amazon Inspector Classic è consigliabile iniziare a familiarizzarsi con i principali concetti e termini relativi al prodotto.

#### Agente Amazon Inspector Classic

Agente software che puoi installare sulle istanze EC2 incluse nel target di valutazione. L'agente raccoglie anche un ampio set di dati di configurazione (telemetria). Per ulteriori informazioni, consultare [Agenti Amazon Inspector Classic.](#page-67-0)

Esecuzione di valutazioni

Processo che porta alla scoperta di potenziali problematiche di sicurezza attraverso l'analisi della configurazione del target di valutazione rispetto ai pacchetti di regole specificati Durante un'esecuzione di valutazioni, Amazon Inspector monitora, raccoglie e analizza i dati di configurazione (telemetria) dalle risorse all'interno del target specificato. Quindi, Amazon Inspector analizza i dati e li confronta con un set di pacchetti di regole di sicurezza specificati nel modello di valutazione utilizzato durante l'esecuzione di valutazioni. Un'esecuzione di valutazioni completata genera un elenco di risultati, ovvero un elenco di potenziali problemi di sicurezza di vari livelli di gravità. Per ulteriori informazioni, consultare [Modelli di valutazione ed esecuzioni di](#page-112-0)  [valutazione di Amazon Inspector Classic](#page-112-0).

#### Target di valutazione

Nel contesto di Amazon Inspector Classic, una raccolta di risorse AWS che congiuntamente consentono di supportare i clienti nel raggiungimento degli obiettivi aziendali. Amazon Inspector Classic valuta lo stato della sicurezza delle risorse che compongono il target di valutazione.

#### **A** Important

Attualmente i target di valutazione di Amazon Inspector Classic possono essere composti solo da istanze EC2. Per ulteriori informazioni, consulta[Limiti del servizio Amazon](#page-13-0)  [Inspector Classic](#page-13-0)

Per creare un target di valutazione di Amazon Inspector Classic, per prima cosa è necessario contrassegnare le istanze EC2 con le coppie chiave-valore desiderate. È quindi possibile creare una vista delle istanze EC2 contrassegnate che condividono chiavi o valori. Per ulteriori informazioni, consultare [Obiettivi di valutazione Amazon Inspector Classic.](#page-90-0)

#### Modello di valutazione

Una configurazione utilizzata durante un'esecuzione di valutazioni. Il modello include quanto segue:

- Pacchetti di regole che Amazon Inspector Classic usa per valutare il target di valutazione
- Gli argomenti di Amazon SNS a cui desideri che Amazon Inspector Classic invii notifiche sugli stati e risultati di esecuzione di valutazioni
- I tag (coppie chiave-valore) che è possibile assegnare ai risultati generati dall'esecuzione di valutazioni
- La durata dell'esecuzione di valutazioni

#### Risultato

Potenziale problema di sicurezza riscontrato da Amazon Inspector Classic riscontrato da durante un'esecuzione di valutazioni sul target specificato. I risultati vengono visualizzati nella console di Amazon Inspector Classic o recuperati tramite l'API. Contengono una descrizione dettagliata del problema di sicurezza e un consiglio su come risolverlo. Per ulteriori informazioni, consultare [Risultati di Amazon Inspector Classic](#page-122-0).

#### Regola

Nel contesto di Amazon Inspector Classic, un controllo della sicurezza effettuato durante l'esecuzione di valutazioni. Quando una regola rileva un potenziale problema di sicurezza, Amazon Inspector Classic genera un risultato che descrive il problema.

#### Pacchetto di regole

Nel contesto di Amazon Inspector Classic, una raccolta di regole. Un pacchetto di regole corrisponde a un obiettivo di sicurezza associato all'utente corrente. È possibile specificare il target di sicurezza selezionando il pacchetto di regole appropriato al momento della creazione di un modello di valutazione di Amazon Inspector Classic. Per ulteriori informazioni, consultare [Regole, pacchetti e regole di Amazon Inspector Classic.](#page-94-0)

#### **Telemetria**

Informazioni sui pacchetti installati e configurazione software installati per un'istanza EC2. Amazon Inspector Classic raccoglie i dati durante un'esecuzione di valutazioni.

## <span id="page-13-0"></span>Limiti del servizio Amazon Inspector Classic

La tabella che segue mostra le restrizioni di Amazon Inspector Classic per un account AWS.

#### **A** Important

Attualmente i target di valutazione di possono essere composti solo da istanze EC2.

Di seguito sono elencate le restrizioni di Amazon Inspector Classic per account AWS per regione:

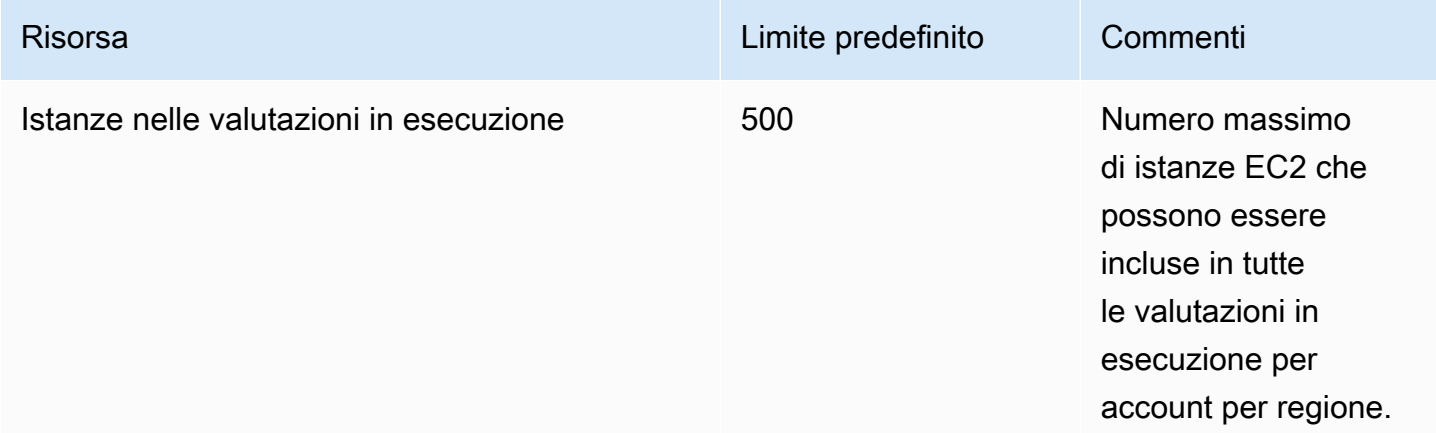

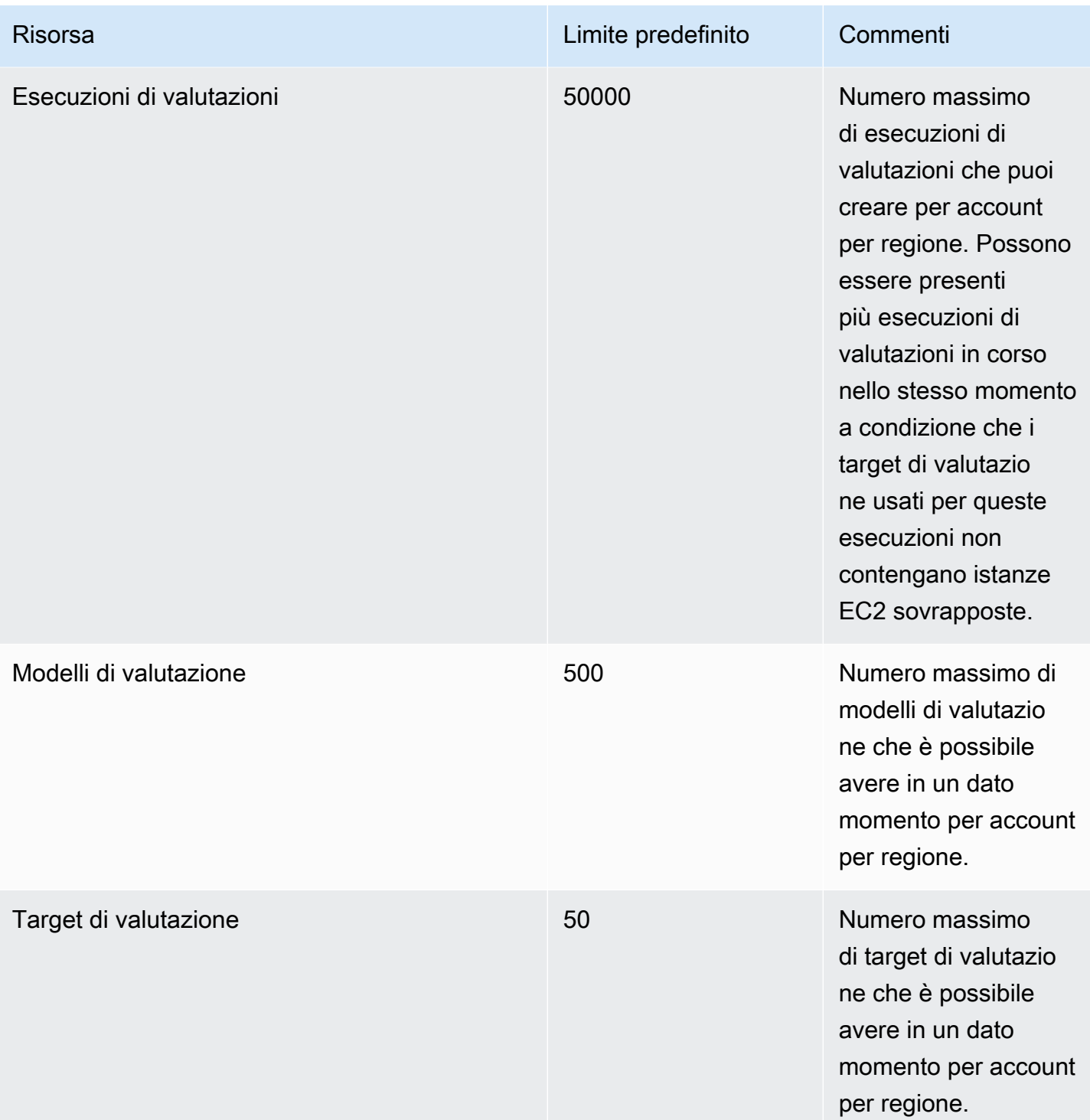

Salvo diversamente specificato, è possibile richiedere di aumentare i limiti contattandoAWS [Supportcenter](https://console.aws.amazon.com/support/home#/).

## <span id="page-15-0"></span>Prezzi di Amazon Inspector Classic

I prezzi di Amazon Inspector Classic si basano sul numero di istanze EC2 incluse in ciascuna valutazione e sui pacchetti di regole utilizzati in tali valutazioni.

### <span id="page-15-1"></span>Prezzi per il pacchetto di regole di raggiungibilità della rete

Le valutazioni di Amazon Inspector Classic con i pacchetti di regole di raggiungibilità della rete hanno un prezzo mensile per istanza per valutazione (valutazione dell'istanza). Ad esempio, se esegui 1 valutazione su 1 istanza, si tratta di una valutazione di 1 istanza. Se si esegue 1 valutazione su 10 istanze, si tratta di 10 valutazioni di istanza. Il prezzo parte da 0,15 USD per valutazione dell'istanza al mese, con sconti sui volumi fino a raggiungere un minimo di 0,04 USD per valutazione dell'istanza al mese.

#### Dettagli della versione di prova gratuita

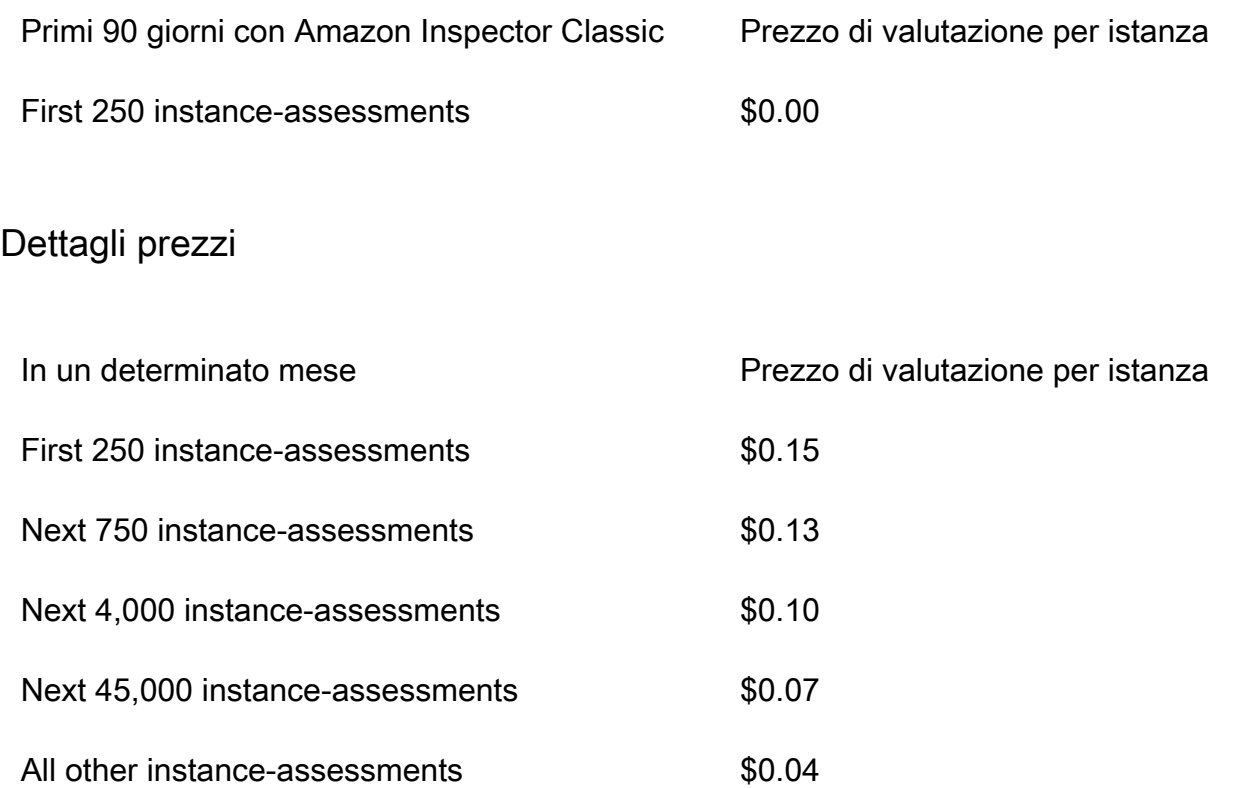

### <span id="page-16-0"></span>Prezzi dei pacchetti di regole di valutazione degli host

Per qualsiasi combinazione di Common Vulnerabilities and Exposures (CVE), benchmark Center for Internet Security (CIS), best practice di sicurezza e analisi del comportamento in fase di esecuzione incluse nelle valutazioni

I pacchetti di regole di valutazione degli host di Amazon Inspector Classic utilizzano un agente distribuito sulle istanze Amazon EC2 che esegue le applicazioni che desideri valutare. Le valutazioni con i pacchetti di regole host hanno un prezzo mensile per agente per valutazione (agentassessment). Ad esempio, se si esegue 1 valutazione contro 1 agente, si tratta di 1 valutazione agente. Se si esegue 1 valutazione contro 10 agenti, si tratta di 10 valutazioni tra agenti. Il prezzo parte da 0,30 USD per agente di valutazione al mese, con sconti sui volumi fino a raggiungere un minimo di 0,05 USD per agente di valutazione al mese.

#### Dettagli della versione di prova gratuita

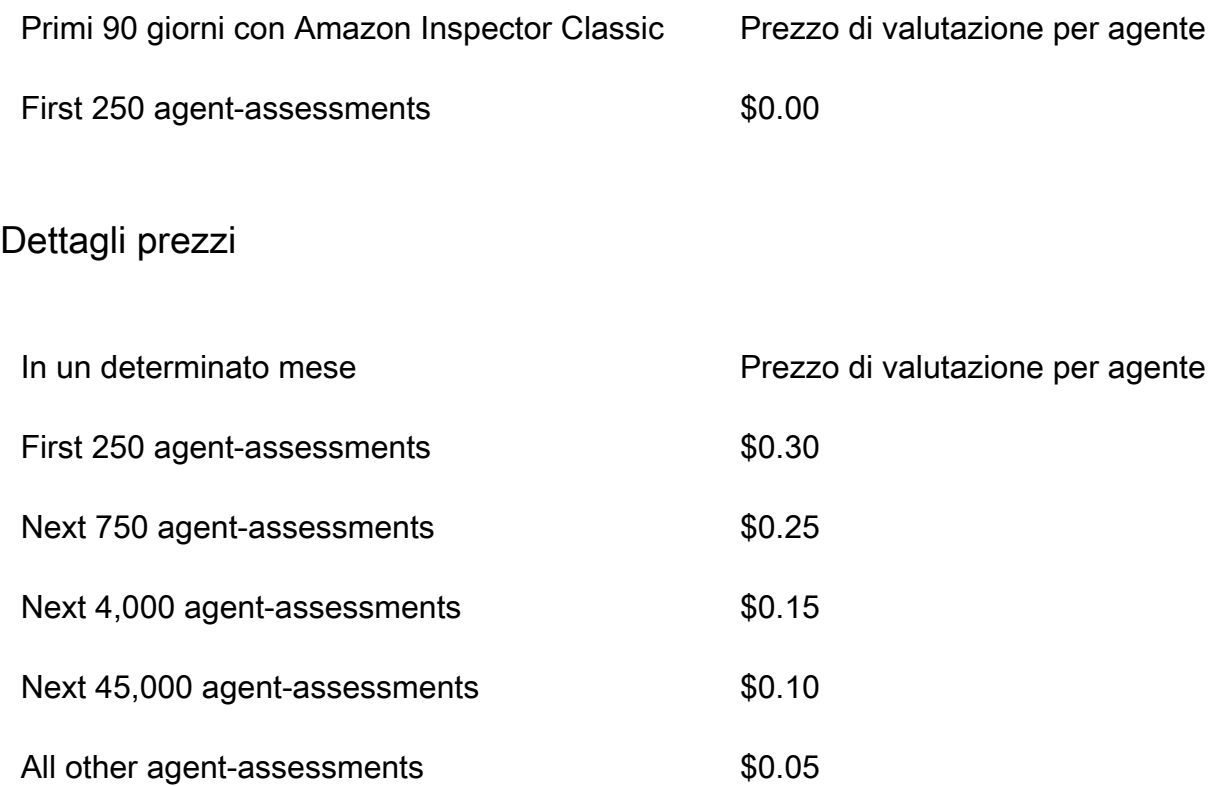

## <span id="page-17-0"></span>Regioni e sistemi operativi supportati da Amazon Inspector Classic

#### **A** Important

Inspector Classic verrà ritirato il 18 dicembre 2024. Per eliminare tutte le valutazioni di vulnerabilità e raggiungibilità della rete in Inspector Classic e quindi passare alla nuova versione di Inspector, vedere. [Passaggio al nuovo Amazon Inspector](#page-20-0) Per ulteriori informazi oni sul nuovo Amazon Inspector, consulta Amazon [Inspector.](https://aws.amazon.com/inspector/)

Questo capitolo fornisce informazioni sui sistemi operativi e sulle regioni AWS supportati da Amazon Inspector Classic.

#### **A** Important

Attualmente, gli obiettivi di valutazione di Amazon Inspector Classic possono essere costituiti solo da istanze EC2. Puoi eseguire una valutazione senza agenti con il pacchetto di regole di [raggiungibilità della rete](#page-96-0) su qualsiasi istanza EC2 indipendentemente dal sistema operativo.

Per informazioni sui pacchetti di regole di Amazon Inspector Classic disponibili nei sistemi operativi supportati, consulta. [Pacchetti di regole di Amazon Inspector Classic per i sistemi operativi supportati](#page-142-0)

#### Argomenti

- [Sistemi operativi basati su Linux supportati per l'agente Amazon Inspector Classic](#page-17-1)
- [Sistemi operativi basati su Windows supportati per l'agente Amazon Inspector Classic](#page-18-0)
- **[Regioni AWS supportate](#page-18-1)**

### <span id="page-17-1"></span>Sistemi operativi basati su Linux supportati per l'agente Amazon Inspector Classic

Puoi utilizzare l'agente Amazon Inspector Classic su istanze x86 a 64 bit e [Arm](https://aws.amazon.com/ec2/instance-types/a1/) EC2. L'agente è compatibile con le seguenti versioni dei sistemi operativi basati su Linux:

• istanze x86 a 64 bit

- Amazon Linux 2
- Amazon Linux (2018.03, 2017.09, 2017.03, 2016.09, 2016.03, 2015.09, 2015.03, 2014.09, 2014.03, 2013.09, 2013.03, 2012.09, 2012.03)
- Ubuntu (20.04 LTS, 18.04 LTS, 16.04 LTS, 14.04 LTS)
- Debian (10.x, 9.0 9.5, 8.0 8.7)
- Red Hat Enterprise Linux (8.x, 7.2 7.x, 6.2 6.9)
- CentOS (7.2 7.x, 6.2 6.9)
- Istanze ARM
	- Amazon Linux 2
	- Red Hat Enterprise Linux (7.6 7.x)
	- Ubuntu (18.04 LTS, 16.04 LTS)

## <span id="page-18-0"></span>Sistemi operativi basati su Windows supportati per l'agente Amazon Inspector Classic

Puoi utilizzare l'agente Amazon Inspector Classic solo su istanze EC2 che eseguono la versione a 64 bit dei seguenti sistemi operativi basati su Windows:

- Windows Server 2019 Base
- Windows Server 2016 Standard
- Windows Server 2012 R2
- Windows Server 2012
- Windows Server 2008 R2

### <span id="page-18-1"></span>Regioni AWS supportate

Amazon Inspector Classic è supportato nelle seguenti regioni AWS:

- Stati Uniti orientali (Ohio) us-east-2
- Stati Uniti orientali (Virginia settentrionale) us-east-1
- Stati Uniti occidentali (California settentrionale) us-west-1
- Stati Uniti occidentali (Oregon) us-west-2
- Asia Pacifico (Mumbai) ap-south-1
- Asia Pacifico (Seoul) ap-northeast-2
- Asia Pacifico (Sydney) ap-southeast-2
- Asia Pacifico (Tokyo) ap-northeast-1
- Europa (Francoforte) eu-central-1
- Europa (Irlanda) eu-west-1
- Europa (Londra) eu-west-2
- Europa (Stoccolma) eu-north-1
- AWS GovCloud (Stati Uniti orientali) -1 gov-us-east
- AWS GovCloud (Stati Uniti occidentali) -1 gov-us-west

#### **a** Note

Il pacchetto di regole [di raggiungibilità della rete](#page-96-0) non è disponibile nelle regioni AWS GovCloud (Stati Uniti).

## <span id="page-20-0"></span>Passaggio al nuovo Amazon Inspector

#### **A** Important

Inspector Classic verrà ritirato il 18 dicembre 2024. Per eliminare tutte le valutazioni di vulnerabilità e raggiungibilità della rete in Inspector Classic e quindi passare alla nuova versione di Inspector, vedere. [Passaggio al nuovo Amazon Inspector](#page-20-0) Per ulteriori informazi oni sul nuovo Amazon Inspector, consulta Amazon [Inspector.](https://aws.amazon.com/inspector/)

Il nuovo Amazon Inspector è ora disponibile a livello globale in. Regioni AWS Il nuovo Amazon Inspector è una versione completamente riprogettata e riprogettata dell'esistente Amazon Inspector, ora chiamato Amazon Inspector Classic. Le seguenti funzionalità sono i principali miglioramenti di Amazon Inspector:

- Progettato per la scalabilità: il nuovo Amazon Inspector è progettato per la scalabilità e l'ambiente cloud dinamico. Non c'è limite al numero di istanze o immagini che possono essere scansionate in un account.
- Supporto per immagini di container: il nuovo Amazon Inspector analizza anche le immagini dei container che risiedono in Amazon Elastic Container Registry (Amazon ECR) alla ricerca di vulnerabilità del software.
- Support per la gestione di più account: il nuovo Amazon Inspector è integrato con Organizations. Ciò ti consente di delegare un account amministratore per Amazon Inspector dalla tua organizzazione. L'account amministratore delegato è un account centralizzato che consolida tutti i risultati e può configurare tutti gli account dei membri.
- Utilizza un AWS Systems Manager agente (agente SSM): con il nuovo Amazon Inspector, non è più necessario installare e gestire un agente Amazon Inspector autonomo su tutte le istanze EC2. Il nuovo Amazon Inspector sfrutta l'agente SSM ampiamente distribuito.
- Scansione automatica e continua: con Amazon Inspector Classic, puoi impostare manualmente obiettivi di valutazione, modelli di valutazione e configurare la frequenza delle valutazioni. Tuttavia, la nuova versione di Amazon Inspector rileva automaticamente tutte le istanze EC2 appena lanciate e le immagini di container idonee inviate ad Amazon ECR e le analizza immediatamente alla ricerca di vulnerabilità del software ed esposizione involontaria della rete. Le risorse vengono scansionate nuovamente automaticamente in base a diversi trigger, tra cui il lancio di una nuova

istanza EC2, l'invio di un'immagine del contenitore ad Amazon ECR, l'installazione di un nuovo pacchetto in un'istanza EC2, l'installazione di una patch o la pubblicazione di un nuovo Common Vulnerabilities and Exposure (CVE) che influisce sulla risorsa.

- Punteggio di rischio Amazon Inspector: il nuovo Amazon Inspector calcola un punteggio di rischio Amazon Inspector per aiutarti a dare priorità ai risultati. Il punteggio di rischio viene calcolato correlando le informazioni up-to-date CVE con fattori temporali e ambientali come l'accessibilità della rete e le informazioni sulla sfruttabilità.
- Altre integrazioni: tutti i risultati vengono aggregati in una console Amazon Inspector di nuova concezione e inviati AWS Security Hub ad Amazon per automatizzare i flussi di lavoro EventBridge , come l'emissione di ticket. I risultati relativi alle immagini dei container vengono inoltre inviati ad Amazon ECR.

Per informazioni su tutte le caratteristiche e i prezzi del nuovo Amazon Inspector, consulta la Amazon [Inspector User Guide](https://docs.aws.amazon.com/inspector/latest/user).

Sebbene continueremo a supportare Amazon Inspector Classic per qualche tempo e i clienti potranno utilizzare sia il nuovo Amazon Inspector che Amazon Inspector Classic nello stesso account, ti consigliamo vivamente di migrare al nuovo Amazon Inspector. Le seguenti sezioni illustrano il processo di passaggio da Amazon Inspector Classic al nuovo Amazon Inspector.

#### Argomenti

- [Fase 1: \(Facoltativo\) Esportazione dei report e dei risultati della valutazione](#page-21-0)
- [Fase 2: Eliminare tutte le esecuzioni di valutazione pianificate in Amazon Inspector Classic](#page-22-0)
- [Fase 3: abilitare il nuovo Amazon Inspector](#page-22-1)

## <span id="page-21-0"></span>Fase 1: (Facoltativo) Esportazione dei report e dei risultati della valutazione

Per salvare i report di valutazione e i risultati in Amazon Inspector Classic, genera un rapporto di valutazione.

Per generare un report di valutazione

1. Nella pagina Assessment runs (Esecuzioni di valutazioni) individuare l'esecuzione di valutazioni per cui si desidera generare un report. Assicurati che lo stato sia Analisi completa.

2. Nella colonna Reports (Report) per l'esecuzione di valutazioni desiderata, scegliere l'icona dei report.

#### **A** Important

L'icona dei report è presente nella colonna Reports (Report) solo per le esecuzioni di valutazioni eseguite dopo il 25 aprile 2017, È stato allora che sono diventati disponibili i report di valutazione in Amazon Inspector Classic.

3. Nella finestra di dialogo del rapporto di valutazione, scegli il tipo di rapporto che desideri visualizzare (un rapporto sui risultati o un rapporto completo) e il formato del rapporto (HTML o PDF). Scegliere quindi Generate report (Genera report).

## <span id="page-22-0"></span>Fase 2: Eliminare tutte le esecuzioni di valutazione pianificate in Amazon Inspector Classic

Per disabilitare Amazon Inspector Classic, elimina tutti i modelli di valutazione presenti nel tuo account quando sono attivi. Regioni AWS L'eliminazione dei modelli di valutazione interrompe tutte le future esecuzioni di valutazione pianificate.

Per eliminare un modello di valutazione

• Nella pagina Assessment Templates (Modelli di valutazione) scegliere il modello da eliminare, quindi Delete (Elimina). Quando viene richiesta la conferma, scegli Sì.

#### **A** Important

Quando elimini un modello di valutazione, verranno eliminati anche tutti i modelli di valutazione, tutte le valutazioni eseguite, tutti i risultati e tutte le versioni dei report associati al modello.

## <span id="page-22-1"></span>Fase 3: abilitare il nuovo Amazon Inspector

Puoi abilitare il nuovo Amazon Inspector utilizzando le AWS Management Console o le nuove API Amazon Inspector. Per iniziare a usare il nuovo Amazon Inspector, consulta la [Guida introduttiva](https://docs.aws.amazon.com/inspector/latest/user/getting_started_tutorial.html) nella Amazon Inspector User Guide.

## <span id="page-23-0"></span>Nozioni di base su Amazon Inspector Classic

Questo tutorial mostra come configurare Amazon Inspector Classic e iniziare a creare ed eseguire la prima valutazione.

## <span id="page-23-1"></span>Impostazione One-Click

La procedura seguente mostra come creare ed eseguire una valutazione automatica utilizzando un modello predefinito e parametri di pianificazione predefiniti (una volta alla settimana o una sola volta) su tutte le istanze Amazon Elastic Compute Cloud (Amazon EC2) disponibili nell'attualeAccount AWS eRegione AWS.

- 1. Accedere allaAWS Management Console e aprire la console Amazon Inspector Classic all'[indirizzo https://console.aws.amazon.com/inspector/.](https://console.aws.amazon.com/inspector/)
- 2. Nella pagina Welcome (Benvenuto) scegliere il tipo di valutazione da eseguire. Le valutazioni di rete analizzano le configurazioni di rete del tuoAWS ambiente per individuare eventuali vulnerabilità e non richiedono un agente Amazon Inspector Classic. Le valutazioni degli host analizzano il software e le configurazioni on-host delle istanze EC2 alla ricerca di vulnerabilità e richiedono l'installazione di un agente sulle istanze EC2.

Scegli Run weekly (recommended) (Esegui settimanalmente) (opzione consigliata) o Run once (Esegui una volta). Quando esegui la tua scelta, il servizio crea automaticamente la valutazione per te. Nello specifico, il servizio effettua quanto segue:

- a. Crea un [ruolo collegato al servizio.](#page-58-0)
	- **a** Note

Per identificare le istanze EC2 specificate negli obiettivi di valutazione, Amazon Inspector Classic deve enumerare le istanze e i tag EC2. Amazon Inspector Classic ottiene l'accesso a queste risorse direttamente da teAccount AWS tramite un ruolo collegato al servizio chiamatoAWSServiceRoleForAmazonInspector. Per ulteriori informazioni sui ruoli collegati ai servizi, consulta [Utilizzo di ruoli collegati ai](#page-58-0) [servizi per Amazon Inspector Classic](#page-58-0) e [Utilizzo dei ruoli collegati ai servizi](https://docs.aws.amazon.com/IAM/latest/UserGuide/using-service-linked-roles.html).

b. Se applicabile, installa un [agente Amazon Inspector Classic](#page-67-0) su tutte le istanze EC2 disponibili nella tuaAccount AWS regione.

### **a** Note

Il servizio installa un agente Amazon Inspector Classic solo su quelle istanze EC2 che consentonoAWS Systems Manager Run Command. Per utilizzare questa opzione, assicurati che tutte le tue istanze EC2 siano correntiAccount AWS e cheRegione AWS abbiano installato l'agente SSM e abbiano un ruolo IAM che consenta Run Command. Per ulteriori informazioni, consulta [Installazione](#page-72-0)  [dell'agente su più istanze EC2 usando Systems Manager Run Command.](#page-72-0)

- c. Aggiunge le istanze per un [target di valutazione.](#page-90-0)
- d. Include il target in un modello di [valutazione](#page-112-0) con un set di pacchetti di regole standardizzati.
- e. Esegue le valutazioni settimanalmente o solo una tantum, a seconda che si scelga Run weekly (Esegui settimanalmente) (opzione consigliata) o Run once (Esegui una tantum).
- 3. Nella finestra di dialogo di conferma, scegli OK. Amazon Inspector Classic esegue automaticamente la tua valutazione.

## <span id="page-24-0"></span>Configurazione avanzata

La procedura seguente mostra come scegliere istanze, pacchetti di regole e parametri di pianificazione specifici di Amazon EC2 da includere in un obiettivo e in un modello di valutazione.

- 1. Nella pagina Welcome (Benvenuto), seleziona Advanced setup (Configurazione avanzata).
- 2. Sulla pagina Define an assessment target (Definisci un target di valutazione), inserire il nome del proprio target valutazione.
- 3. Per Tutte le istanze, puoi mantenere selezionata la casella di controllo per includere tutte le istanze EC2 nella tua regioneAccount AWS e nella tua regione nell'obiettivo di valutazione. Se desideri scegliere quali istanze EC2 includere, deseleziona la casella di controllo Tutte le istanze e inserisci i tag Key e Value associati alle istanze EC2 di destinazione. Per ulteriori informazioni sul tagging delle istanze EC2, consulta [Utilizzo dei tag per le risorse Amazon EC2.](https://docs.aws.amazon.com/AWSEC2/latest/UserGuide/Using_Tags.html)
- 4. Per gli agenti di installazione, è possibile mantenere la casella di controllo selezionata per impostazione predefinita se le istanze consentono [System Manager Run Command](https://docs.aws.amazon.com/systems-manager/latest/userguide/execute-remote-commands.html). Il servizio installa un agente Amazon Inspector Classic su tutte le istanze EC2 nell'obiettivo di valutazione consentitoAWS Systems Manager. Per utilizzare questa opzione, assicurati che tutte le tue istanze EC2 siano correntiAccount AWS e cheRegione AWS abbiano installato l'agente SSM e abbiano un ruolo IAM che consenta Run Command. Per ulteriori informazioni, consulta

[Installazione dell'agente su più istanze EC2 usando Systems Manager Run Command.](#page-72-0) Per installare manualmente l'agente, consulta [Installazione di agenti Amazon Inspector.](#page-71-0)

- 5. Seleziona Successivo.
- 6. Sulla pagina Define an assessment template (Definisci un modello di valutazione), inserire il nome del proprio modello di valutazione.
- 7. In Rules packages (Pacchetti di regole), scegliere uno o più pacchetti di regole da includere nel modello di valutazione. Per ulteriori informazioni sui pacchetti di regole, consulta [Regole e](#page-94-0)  [pacchetti di regole Amazon Inspector](#page-94-0).
- 8. Per Duration (Durata), selezionare la durata dell'esecuzione di valutazione.
- 9. (Facoltativo) Per la pianificazione della valutazione, imposta una pianificazione per le esecuzioni di valutazione ricorrenti.
- 10. Seleziona Successivo.
- 11. Nella pagina Review (Revisione), rivedere le opzioni per i target di valutazione e il modello. Se si è soddisfatti della configurazione, selezionare Create (Crea). Se si imposta una pianificazione di valutazione per il modello di valutazione, la valutazione viene eseguita automaticamente dopo aver scelto Create (Crea).

#### **a** Note

Per identificare le istanze EC2 specificate negli obiettivi di valutazione, Amazon Inspector Classic deve enumerare le istanze e i tag EC2. Amazon Inspector Classic ottiene l'accesso a queste risorse direttamente da teAccount AWS tramite un ruolo collegato al servizio chiamatoAWSServiceRoleForAmazonInspector. Per ulteriori informazioni sull'utilizzo di ruoli collegati ai servizi in Amazon Inspector Classic, consulta la pagina[Utilizzo di ruoli collegati ai servizi per Amazon Inspector Classic.](#page-58-0) Per informazioni dettagliate sull'utilizzo di ruoli collegati ai servizi, consulta la [pagina Uso di](https://docs.aws.amazon.com/IAM/latest/UserGuide/using-service-linked-roles.html) [ruoli collegati ai servizi](https://docs.aws.amazon.com/IAM/latest/UserGuide/using-service-linked-roles.html) nella Guida per l'AWS Identity and Access Managementutente.

- 12. Se è stata configurata una pianificazione di valutazione, accedere al modello di valutazione tramite la console e selezionare Run (Esegui).
- 13. Per monitorare l'avanzamento dell'esecuzione di valutazione, nel riquadro di navigazione della console, scegliere Assessment runs (Esecuzioni di valutazione), quindi scegliere Findings (Risultati). Per ulteriori informazioni sui risultati, consulta [Risultati di Amazon Inspector Classic](#page-122-0).

## <span id="page-26-0"></span>Tutorial per Amazon Inspector Classic

I seguenti tutorial illustrano come effettuare esecuzioni di valutazione Amazon Inspector Classic sui sistemi operativi Red Hat Enterprise Linux e Ubuntu.

#### Tutorial

- [Tutorial: Utilizzo di Amazon Inspector Classic con Red Hat Enterprise Linux](#page-26-1)
- [Tutorial: Utilizzo di Amazon Inspector Classic con Ubuntu Server](#page-31-1)

### <span id="page-26-1"></span>Tutorial su Amazon Inspector Classic - Red Hat Enterprise Linux

Prima di seguire le istruzioni in questo tutorial, ti consigliamo di familiarizzare con le informazioni riportate nella sezione [Terminologia e concetti di Amazon Inspector Classic](#page-11-0).

Questo tutorial mostra come utilizzare Amazon Inspector Classic per analizzare il comportamento di un'istanza EC2 che esegue il sistema operativo Red Hat Enterprise Linux 7.5 7.5. Offre istruzioni dettagliate su come navigare nel flusso di lavoro di Amazon Inspector Classic. Il flusso di lavoro include la preparazione delle istanze Amazon EC2, l'esecuzione di un modello di valutazione e l'esecuzione delle correzioni di sicurezza consigliate nei risultati di valutazione. Se è la prima volta che ti trovi a configurare ed eseguire una valutazione Amazon Inspector Classic con un clic, consulta[Creazione di una valutazione di base](#page-23-1).

#### Argomenti

- [Fase 1: Configurare un'istanza Amazon EC2 da utilizzare con Amazon Inspector Classic](#page-27-0)
- [Fase 2: Modifica l'istanza Amazon EC2](#page-27-1)
- [Fase 3: Creazione di un target di valutazione e installazione di un agente sull'istanza EC2](#page-27-2)
- [Fase 4: Creazione ed esecuzione di un modello di valutazione](#page-29-0)
- [Fase 5: Individuazione e analisi dei risultati](#page-29-1)
- [Fase 6: Applicazione della correzione consigliata al target di valutazione](#page-31-0)

## <span id="page-27-0"></span>Fase 1: Configurare un'istanza Amazon EC2 da utilizzare con Amazon Inspector Classic

Per questo tutorial, crea un'istanza EC2 che esegue Red Hat Enterprise Linux 7.5 e taggala usando ilNomechiave e un valore di**InspectorEC2InstanceLinux**.

**G** Note

Per ulteriori informazioni sul tagging delle istanze EC2, consulta [Risorse e tag.](https://docs.aws.amazon.com/AWSEC2/latest/UserGuide/EC2_Resources.html)

### <span id="page-27-1"></span>Fase 2: Modifica l'istanza Amazon EC2

Per questo tutorial, modifica l'istanza EC2 target per esporla al problema di sicurezza potenziale CVE-2018-1111. Per ulteriori informazioni, consulta [https://cve.mitre.org/cgi-bin/cvename.cgi?](https://cve.mitre.org/cgi-bin/cvename.cgi?name=CVE-2018-1111) [name=CVE-2018-1111](https://cve.mitre.org/cgi-bin/cvename.cgi?name=CVE-2018-1111) e [Common vulnerabilities & exposures \(CVE\).](#page-100-0)

Connettiti alla tua istanza, **InspectorEC2InstanceLinux**, ed esegui questo comando:

sudo yum install dhclient-12:4.2.5-68.el7

Per istruzioni sulla modalità di connessione a un'istanza EC2, consult[aConnessione](https://docs.aws.amazon.com/AWSEC2/latest/UserGuide/EC2_GetStarted.html#ec2-connect-to-instance-linux) [all'istanza](https://docs.aws.amazon.com/AWSEC2/latest/UserGuide/EC2_GetStarted.html#ec2-connect-to-instance-linux)nellaGuida per l'utente di Amazon EC2.

### <span id="page-27-2"></span>Fase 3: Creazione di un target di valutazione e installazione di un agente sull'istanza EC2

Amazon Inspector Classic utilizza target di valutazione per designare le risorse AWS che desideri valutare.

Per creare un target di valutazione e installare un agente su un'istanza EC2

- 1. Eseguire l'accesso adAWS Management Consolee apri la console Amazon Inspector Classic all'indirizz[ohttps://console.aws.amazon.com/inspector/.](https://console.aws.amazon.com/inspector/)
- 2. Nel riquadro di navigazione scegli Assessment targets (Target di valutazione), quindi Create (Crea).

Esegui questa operazione:

a. Nel campo Name (Nome) inserisci il nome del target di valutazione.

Per questo tutorial, digita **MyTargetLinux**.

b. PerUtilizzo dei tag, scegliere le istanze EC2 che desideri includere in questo target di valutazione immettendo i valori perChiaveeValore.

Per questo tutorial, scegliere l'istanza EC2 creata nella fase precedente immettendo **Name** nel campo Key (Chiave) e **InspectorEC2InstanceLinux** nel campo Value (Valore).

Per includere nel target di valutazione tutte le istanze EC2 nella regione e nell'account AWS, seleziona la casella All Instances (Tutte le istanze).

- c. Scegli Salva.
- d. Installa un agente Amazon Inspector Classic sulla tua istanza EC2 con tag. Per installare un agente su tutte le istanze EC2 incluse in un target di valutazione, seleziona la casella Install Agents (Installa agenti).

**a** Note

È inoltre possibile installare l'agente Amazon Inspector Classic tramit[eEseguire](#page-72-0)  [l'esecuzione di AWS Systems Manager.](#page-72-0) Per installare l'agente su tutte le istanze incluse nel target di valutazione, puoi specificare gli stessi tag che hai usato per creare il target di valutazione. In alternativa, puoi installare l'agente Amazon Inspector Classic sulla tua istanza EC2 manualmente. Per ulteriori informazioni, consultare [Installazione degli agenti Amazon Inspector Classic.](#page-71-0)

e. Seleziona Salva.

#### **a** Note

A questo punto, Amazon Inspector Classic crea un ruolo collegato ai servizi denominatoAWSServiceRoleForAmazonInspector. Il ruolo concede ad ad Amazon Inspector Classic l'accesso necessario alle risorse. Per ulteriori informazioni, consultare [Creazione di un ruolo collegato ai servizi per Amazon Inspector Classic.](#page-59-0)

### <span id="page-29-0"></span>Fase 4: Creazione ed esecuzione di un modello di valutazione

Per creare ed eseguire il modello

- 1. Nel riquadro di navigazione selezionare Assessment templates (Modelli di valutazione), quindi Create (Crea).
- 2. Nel campo Name (Nome), inserire il nome del modello di valutazione. Per questo tutorial, digita **MyFirstTemplateLinux**.
- 3. Per Target name (Nome target), selezionare il target di valutazione creato sopra, **MyTargetLinux**.
- 4. In Rules packages (Pacchetti di regole), scegliere uno o più pacchetti di regole da utilizzare in questo modello di valutazione.

Per questo tutorial, selezionare Common Vulnerabilities and Exposures – 1.1.

5. Nel campo Duration (Durata) specifica la durata del modello di valutazione.

Per questo tutorial, selezionare 15 minuti.

6. Scegli Create and run (Crea ed esegui).

### <span id="page-29-1"></span>Fase 5: Individuazione e analisi dei risultati

Un'esecuzione completa di valutazioni genera un set di risultati, ovvero potenziali problemi di sicurezza, che Amazon Inspector Classic ha rilevato nel target di valutazione definito. Puoi rivedere i risultati e seguire la procedura consigliata per risolvere i potenziali problemi di sicurezza.

In questo tutorial, se completi i passaggi precedenti, l'esecuzione di valutazioni genera un risultato riferito alla vulnerabilità comune [CVE-2018-1111.](https://cve.mitre.org/cgi-bin/cvename.cgi?name=CVE-2018-1111)

Per individuare e analizzare i risultati

1. Nel riquadro di navigazione selezionare Assessment runs (Esecuzioni di valutazione). Verifica che lo stato dell'esecuzione del modello chiamato MyFirstTemplateLinux sia impostato su Collecting data (Raccolta dati in corso). Questo stato indica che l'esecuzione di valutazioni è attualmente in corso e che i dati telemetrici relativi al target vengono raccolti e analizzati in base ai pacchetti di regole selezionati.

2. Non puoi visualizzare i risultati generati dall'esecuzione di valutazioni in corso. Consenti all'esecuzione di valutazioni di completare l'intero processo. Tuttavia, per questo tutorial puoi arrestare l'esecuzione dopo alcuni minuti.

Lo stato di MyFirstTemplateLinux diventa prima Stopping (Arresto in corso), dopo qualche minuto diventa Analyzing (Analisi in corso) e, infine, Analysis complete (Analisi completata). Per visualizzare queste variazioni di stato, selezionare l'icona Refresh (Aggiorna).

3. Nel riquadro di navigazione selezionare Findings (Risultati).

Viene visualizzato un nuovo risultato di gravità Elevata denominato Instance InspectorEC2InstanceLinux is vulnerable to CVE-2018-1111 (Istanza InspectorEC2InstanceLinux vulnerabile in CVE-2018-1111).

#### **a** Note

Se il nuovo risultato non è visualizzato, selezionare l'icona Refresh (Aggiorna).

Per espandere la visualizzazione e visualizzare i dettagli di questo risultato, scegli la freccia a sinistra del risultato. I dettagli del risultato includono i seguenti elementi:

- ARN del risultato
- Nome dell'esecuzione di valutazioni che ha generato il risultato
- Nome del target di valutazione che ha generato il risultato
- Nome del modello di valutazione che ha generato il risultato
- Ora di inizio dell'esecuzione di valutazioni
- Ora di fine dell'esecuzione di valutazioni
- Stato dell'esecuzione di valutazioni
- Nome del pacchetto di regole contenente la regola che ha attivato questo risultato
- ID agente Amazon Inspector Classic
- Nome del risultato
- Gravità del risultato
- Descrizione del risultato

• Procedure consigliate che puoi eseguire per correggere il potenziale problema di sicurezza

descritto dal risultato<br>Fase 5: Individuazione e analisi dei risultati Version Latest 23

### <span id="page-31-0"></span>Fase 6: Applicazione della correzione consigliata al target di valutazione

In questo tutorial, hai modificato il target di valutazione in modo da esporlo a potenziali problemi di sicurezza CVE-2018-1111. In questa procedura, applica la correzione consigliata per il problema.

Per applicare la correzione al target

1. Connettiti all'istanza **InspectorEC2InstanceLinux** creata nella precedente sezione ed esegui questo comando:

sudo yum update dhclient-12:4.2.5-68.el7

- 2. Nella pagina Assessment Templates (Modelli di valutazione), selezionare MyFirstTemplateLinux, quindi scegliere Run (Esegui) per avviare una nuova esecuzione di valutazioni utilizzando questo modello.
- 3. Segui le istruzioni riportate nella sezione [Fase 5: Individuazione e analisi dei risultati](#page-29-1) per visualizzare il risultato di questa esecuzione successiva del modello MyFirstTemplateLinux.

Dal momento che hai risolto il problema di sicurezza CVE-2018-1111, non verrà più visualizzato alcun risultato per questo problema.

### <span id="page-31-1"></span>Tutorial su Amazon Inspector Classic - Ubuntu Server

Prima di seguire le istruzioni in questo tutorial, ti consigliamo di familiarizzare con le informazioni riportate nella sezione [Terminologia e concetti di Amazon Inspector Classic](#page-11-0).

Questo tutorial mostra come utilizzare Amazon Inspector Classic per analizzare il comportamento di un'istanza EC2 in esecuzione nel sistema operativo Ubuntu Server 16.04 LTS. Offre istruzioni dettagliate su come navigare nel flusso di lavoro di Amazon Inspector Classic.

Se è la prima volta che ti trovi a configurare ed eseguire una valutazione Amazon Inspector Classic con un clic, consulta[Creazione di una valutazione di base.](#page-23-1)

#### Argomenti

- [Fase 1: Configurare un'istanza Amazon EC2 da utilizzare con Amazon Inspector Classic](#page-32-0)
- [Fase 2: Creazione di un target di valutazione e installazione di un agente sull'istanza EC2](#page-32-1)
- [Fase 3: Creazione ed esecuzione di un modello di valutazione](#page-33-0)
- [Fase 4: Individuazione e analisi dei risultati generati](#page-34-0)

• [Fase 5: Applicazione della correzione consigliata al target di valutazione](#page-35-0)

## <span id="page-32-0"></span>Fase 1: Configurare un'istanza Amazon EC2 da utilizzare con Amazon Inspector Classic

Per configurare un'istanza EC2

• Nell'ambito di questo tutorial, crea un'istanza EC2 in esecuzione su Ubuntu Server 16.04 LTS e a tale istanza assegna un tag usando ilNomechiave e valore di**InspectorEC2InstanceUbuntu**.

**a** Note

Per ulteriori informazioni sul tagging delle istanze EC2, consulta [Risorse e tag.](https://docs.aws.amazon.com/AWSEC2/latest/UserGuide/EC2_Resources.html)

### <span id="page-32-1"></span>Fase 2: Creazione di un target di valutazione e installazione di un agente sull'istanza EC2

Amazon Inspector Classic utilizza i target di valutazione per designare le risorse AWS da valutare.

Per creare un target di valutazione e installare un agente sull'istanza EC2

- 1. Eseguire l'accesso allaAWS Management Consolee apri la console Amazon Inspector Classic all'indirizz[ohttps://console.aws.amazon.com/inspector/.](https://console.aws.amazon.com/inspector/)
- 2. Nel riquadro di navigazione scegli Assessment targets (Target di valutazione), quindi Create (Crea).
- 3. Nel campo Name (Nome) inserisci il nome del target di valutazione.

Ai fini di questo tutorial, digita **MyTargetUbuntu**.

4. PerUso dei tag, selezionare le istanze EC2 che desideri includere in questo target di valutazione immettendo i valori perChiaveeValore.

Per questo tutorial, scegliere l'istanza EC2 creata nella fase precedente immettendo **Name** nel campo Key (Chiave) e **InspectorEC2InstanceUbuntu** nel campo Value (Valore).

Per includere tutte le istanze EC2 nella regione e nell'account AWS nel target di valutazione, selezionare la casella All Instances (Tutte le istanze).

5. Installa Agente Amazon Inspector Classic sull'istanza EC2 contrassegnata tramite tag. Per installare un agente su tutte le istanze EC2 incluse in un target di valutazione, selezionare la casella Install Agents (Installa agenti).

#### **a** Note

Puoi inoltre installare l'agente Amazon Inspector usando [Systems Manager Run](#page-72-0) [Command](#page-72-0). Per installare l'agente su tutte le istanze incluse nel target di valutazione, puoi specificare gli stessi tag utilizzati per creare tale target di valutazione. In alternativa, puoi installare Agente Amazon Inspector sull'istanza EC2 manualmente. Per ulteriori informazioni, consultare [Installazione degli agenti Amazon Inspector Classic](#page-71-0).

6. Seleziona Salva.

#### **a** Note

A questo punto, un ruolo collegato ai servizi denominatoAWSServiceRoleForAmazonInspectorè stato creato per concedere ad Amazon Inspector Classic l'accesso alle risorse. Per ulteriori informazioni, consultare [Creazione di un ruolo collegato ai servizi per Amazon Inspector Classic.](#page-59-0)

### <span id="page-33-0"></span>Fase 3: Creazione ed esecuzione di un modello di valutazione

Per creare ed eseguire il modello

- 1. Se si utilizza la Advanced setup (Configurazione avanzata), si verrà indirizzati alla pagina Define an assessment template (Definisci un modello di valutazione). In caso contrario, passare alla pagina Assessment templates (Modelli di valutazione) e scegliere Create (Crea).
- 2. Nel campo Name (Nome), inserire il nome del modello di valutazione. Per questo tutorial, digita **MyFirstTemplateUbuntu**.
- 3. Per Target name (Nome target), selezionare il target di valutazione creato sopra, **MyTargetUbuntu**.
- 4. Per Rules packages (Pacchetti di regole) usa il menu a discesa per scegliere i pacchetti di regole che desideri usare in questo modello di valutazione.

Per questo tutorial, selezionare Common Vulnerabilities and Exposures – 1.1.

5. Nel campo Duration (Durata) specifica la durata del modello di valutazione.

Per questo tutorial, scegliere 15 minuti.

6. Se si utilizza Advanced setup (Configurazione avanzata), selezionare Avanti. Nella pagina Review (Revisione), selezionare Create (Crea). In caso contrario scegliere Create and run (Crea ed esegui).

### <span id="page-34-0"></span>Fase 4: Individuazione e analisi dei risultati generati

Un'esecuzione completa di valutazioni genera un set di risultati, ovvero potenziali problemi di sicurezza, che Amazon Inspector Classic ha rilevato nel target di valutazione definito. Puoi rivedere i risultati e seguire la procedura consigliata per risolvere i potenziali problemi di sicurezza.

- 1. Passare alla pagina Assessment Runs (Esecuzioni di valutazioni). Verificare che lo stato dell'esecuzione del modello chiamato MyFirstTemplateUbuntu creato nella fase precedente sia impostato su Collecting data (Raccolta dei dati). Questo stato indica che l'esecuzione di valutazioni è attualmente in corso e che i dati telemetrici relativi al target vengono raccolti e analizzati in base ai pacchetti di regole selezionati.
- 2. Non puoi visualizzare i risultati generati dall'esecuzione di valutazioni in corso. Consenti all'esecuzione di valutazioni di completare l'intero processo.

Lo stato di MyFirstTemplateUbuntu diventa prima Stopping (Arresto in corso), dopo qualche minuto diventa Analyzing (Analisi in corso) e, infine, Analysis complete (Analisi completata). Per visualizzare queste variazioni di stato, selezionare l'icona Refresh (Aggiorna).

3. Passare alla pagina Findings (Risultati).

Per espandere la visualizzazione e visualizzare i dettagli di un risultato, selezionare la freccia a sinistra del risultato. I dettagli del risultato includono i seguenti elementi:

- ARN del risultato
- Nome dell'esecuzione di valutazioni che ha generato il risultato
- Nome del target di valutazione che ha generato il risultato
- Nome del modello di valutazione che ha generato il risultato
- Ora di inizio dell'esecuzione di valutazioni
- Ora di fine dell'esecuzione di valutazioni
- Stato dell'esecuzione di valutazioni
- Nome del pacchetto di regole contenente la regola che ha attivato il risultato
- ID agente Amazon Inspector Classic
- Nome del risultato
- Gravità del risultato
- Descrizione del risultato
- Procedure consigliate che puoi eseguire per correggere il potenziale problema di sicurezza descritto dal risultato

### <span id="page-35-0"></span>Fase 5: Applicazione della correzione consigliata al target di valutazione

In questa procedura, applica un aggiornamento per risolvere i problemi scoperti.

- 1. Connessione all'istanza**InspectorEC2InstanceUbuntu**ed esegui un aggiornamento del pacchetto.
- 2. Nella pagina Assessment Templates (Modelli di valutazione) scegli MyFirstTemplateUbuntu, quindi scegli Run (Esegui) per avviare una nuova esecuzione utilizzando questo modello.
- 3. Segui le istruzioni riportate nella sezione [Fase 4: Individuazione e analisi dei risultati generati](#page-34-0) per visualizzare il risultato di questa esecuzione successiva del modello MyFirstTemplateUbuntu.

L'aggiornamento del pacchetto dovrebbe aver risolto i risultati dalla prima esecuzione del modello.
# Sicurezza in Amazon Inspector Classic

La sicurezza del cloud AWS è la massima priorità. In qualità di AWS cliente, puoi beneficiare di data center e architetture di rete progettati per soddisfare i requisiti delle organizzazioni più sensibili alla sicurezza.

La sicurezza è una responsabilità condivisa tra te e te. AWS Il [modello di responsabilità condivisa](https://aws.amazon.com/compliance/shared-responsibility-model/) descrive questo aspetto come sicurezza del cloud e sicurezza nel cloud:

- Sicurezza del cloud: AWS è responsabile della protezione dell'infrastruttura che gestisce AWS i servizi nel AWS cloud. AWS ti fornisce anche servizi che puoi utilizzare in modo sicuro. I revisori esterni testano e verificano regolarmente l'efficacia della nostra sicurezza nell'ambito dei [AWS](https://aws.amazon.com/compliance/programs/) [Programmi di AWS conformità dei Programmi di conformità](https://aws.amazon.com/compliance/programs/) dei di . Per ulteriori informazioni sui programmi di conformità applicabili ad Amazon Inspector Classic, consulta AWS [Services in Scope](https://aws.amazon.com/compliance/services-in-scope/) [by Compliance Program AWS Services in Scope](https://aws.amazon.com/compliance/services-in-scope/) Program.
- Sicurezza nel cloud: la tua responsabilità è determinata dal AWS servizio che utilizzi. Sei anche responsabile di altri fattori, tra cui la riservatezza dei dati, i requisiti della tua azienda e le leggi e normative vigenti.

Questa documentazione ti aiuta a capire come applicare il modello di responsabilità condivisa quando usi Amazon Inspector Classic. I seguenti argomenti mostrano come configurare Amazon Inspector Classic per soddisfare i tuoi obiettivi di sicurezza e conformità. Scopri anche come utilizzare altri servizi AWS che ti aiutano a monitorare e proteggere le tue risorse Amazon Inspector Classic.

#### Argomenti

- [Protezione dei dati in Amazon Inspector Classic](#page-37-0)
- [Identity and Access Management per Amazon Inspector Classic](#page-39-0)
- [Registrazione e monitoraggio in Amazon Inspector Classic](#page-63-0)
- [Risposta agli incidenti in Amazon Inspector Classic](#page-63-1)
- [Convalida della conformità per Amazon Inspector Classic](#page-63-2)
- [Resilienza in Amazon Inspector Classic](#page-64-0)
- [Sicurezza dell'infrastruttura in Amazon Inspector Classic](#page-65-0)
- [Analisi della configurazione e delle vulnerabilità in Amazon Inspector Classic](#page-65-1)
- [Best practice di sicurezza per Amazon Inspector Classic](#page-65-2)

# <span id="page-37-0"></span>Protezione dei dati in Amazon Inspector Classic

Il modello di [responsabilità AWS condivisa modello](https://aws.amazon.com/compliance/shared-responsibility-model/) si applica alla protezione dei dati in Amazon Inspector Classic. Come descritto in questo modello, AWS è responsabile della protezione dell'infrastruttura globale che gestisce tutti i Cloud AWS. L'utente è responsabile del controllo dei contenuti ospitati su questa infrastruttura. Inoltre, sei responsabile della configurazione della protezione e delle attività di gestione per i Servizi AWS che utilizzi. Per ulteriori informazioni sulla privacy dei dati, vedi le [Domande frequenti sulla privacy dei dati.](https://aws.amazon.com/compliance/data-privacy-faq) Per informazioni sulla protezione dei dati in Europa, consulta il post del blog relativo al [Modello di responsabilità condivisa AWS e GDPR](https://aws.amazon.com/blogs/security/the-aws-shared-responsibility-model-and-gdpr/) nel Blog sulla sicurezza AWS .

Ai fini della protezione dei dati, consigliamo di proteggere Account AWS le credenziali e configurare i singoli utenti con AWS IAM Identity Center or AWS Identity and Access Management (IAM). In tal modo, a ogni utente verranno assegnate solo le autorizzazioni necessarie per svolgere i suoi compiti. Ti suggeriamo, inoltre, di proteggere i dati nei seguenti modi:

- Utilizza l'autenticazione a più fattori (MFA) con ogni account.
- Usa SSL/TLS per comunicare con le risorse. AWS È richiesto TLS 1.2 ed è consigliato TLS 1.3.
- Configura l'API e la registrazione delle attività degli utenti con. AWS CloudTrail
- Utilizza soluzioni di AWS crittografia, insieme a tutti i controlli di sicurezza predefiniti all'interno Servizi AWS.
- Utilizza i servizi di sicurezza gestiti avanzati, come Amazon Macie, che aiutano a individuare e proteggere i dati sensibili archiviati in Amazon S3.
- Se hai bisogno di moduli crittografici convalidati FIPS 140-2 per l'accesso AWS tramite un'interfaccia a riga di comando o un'API, utilizza un endpoint FIPS. Per ulteriori informazioni sugli endpoint FIPS disponibili, consulta il [Federal Information Processing Standard \(FIPS\) 140-2.](https://aws.amazon.com/compliance/fips/)

Ti consigliamo vivamente di non inserire mai informazioni riservate o sensibili, ad esempio gli indirizzi e-mail dei clienti, nei tag o nei campi di testo in formato libero, ad esempio nel campo Nome. Ciò vale anche quando lavori con Amazon Inspector Classic o altri dispositivi che Servizi AWS utilizzano la console, l'API o AWS gli AWS CLI SDK. I dati inseriti nei tag o nei campi di testo in formato libero utilizzati per i nomi possono essere utilizzati per i la fatturazione o i log di diagnostica. Quando fornisci un URL a un server esterno, ti suggeriamo vivamente di non includere informazioni sulle credenziali nell'URL per convalidare la tua richiesta al server.

#### Argomenti

- [Crittografia dei dati a riposo](#page-38-0)
- [Crittografia dei dati in transito](#page-38-1)

## <span id="page-38-0"></span>Crittografia dei dati a riposo

I dati di telemetria generati da un agente Amazon Inspector Classic durante le esecuzioni di valutazione sono formattati in file JSON. Questi file vengono near-real-time consegnati tramite TLS ad Amazon Inspector Classic, dove vengono crittografati con per-assessment-run una chiave derivata temporanea AWS KMS.

I file vengono archiviati in modo sicuro in bucket S3 dedicati ad Amazon Inspector Classic. Il motore di regole di Amazon Inspector Classic esegue le seguenti operazioni:

- Accede ai dati di telemetria crittografati nel bucket S3
- Decripta i dati in memoria
- Elabora i dati in base alle regole di valutazione configurate per generare risultati

## <span id="page-38-1"></span>Crittografia dei dati in transito

In quanto servizio gestito, Amazon Inspector Classic è protetto dalla sicurezza di rete AWS globale. Per informazioni sui servizi di AWS sicurezza e su come AWS protegge l'infrastruttura, consulta [AWS](https://aws.amazon.com/security/) [Cloud Security.](https://aws.amazon.com/security/) Per progettare il tuo AWS ambiente utilizzando le migliori pratiche per la sicurezza dell'infrastruttura, vedi [Infrastructure Protection](https://docs.aws.amazon.com/wellarchitected/latest/security-pillar/infrastructure-protection.html) in Security Pillar AWS Well‐Architected Framework.

Utilizza chiamate API AWS pubblicate per accedere ad Amazon Inspector Classic attraverso la rete. I client devono supportare quanto segue:

- Transport Layer Security (TLS). È richiesto TLS 1.2 ed è consigliato TLS 1.3.
- Suite di cifratura con Perfect Forward Secrecy (PFS), ad esempio Ephemeral Diffie-Hellman (DHE) o Elliptic Curve Ephemeral Diffie-Hellman (ECDHE). La maggior parte dei sistemi moderni, come Java 7 e versioni successive, supporta tali modalità.

Inoltre, le richieste devono essere firmate utilizzando un ID chiave di accesso e una chiave di accesso segreta associata a un principale IAM. O puoi utilizzare [AWS Security Token Service](https://docs.aws.amazon.com/STS/latest/APIReference/Welcome.html) (AWS STS) per generare credenziali di sicurezza temporanee per sottoscrivere le richieste.

# <span id="page-39-0"></span>Identity and Access Management per Amazon Inspector Classic

AWS Identity and Access Management (IAM) è uno strumento Servizio AWS che aiuta un amministratore a controllare in modo sicuro l'accesso alle risorse. AWS Gli amministratori IAM controllano chi può essere autenticato (effettuare l'accesso) e autorizzato (disporre delle autorizzazioni) a utilizzare le risorse Amazon Inspector. IAM è uno strumento Servizio AWS che puoi utilizzare senza costi aggiuntivi.

#### Argomenti

- **[Destinatari](#page-39-1)**
- [Autenticazione con identità](#page-40-0)
- [Gestione dell'accesso con policy](#page-44-0)
- [Come funziona Amazon Inspector Classic con IAM](#page-46-0)
- [Esempio 2: consentire a un utente di eseguire operazioni di descrizione ed elenco solo sui risultati](#page-50-0)  [di Amazon Inspector](#page-50-0)
- [Risorse relative alle policy per Amazon Inspector](#page-50-1)
- [Chiavi relative alle condizioni delle politiche per Amazon Inspector](#page-51-0)
- [ACL in Amazon Inspector](#page-52-0)
- [ABAC con Amazon Inspector](#page-52-1)
- [Utilizzo di credenziali temporanee con Amazon Inspector](#page-53-0)
- [Autorizzazioni principali multiservizio per Amazon Inspector](#page-53-1)
- [Ruoli di servizio per Amazon Inspector](#page-54-0)
- [Ruoli collegati ai servizi per Amazon Inspector](#page-54-1)
- [Esempi di policy basate sull'identità per Amazon Inspector Classic](#page-55-0)
- [Utilizzo di ruoli collegati ai servizi per Amazon Inspector Classic](#page-58-0)
- [Risoluzione dei problemi relativi all'identità e all'accesso ad Amazon Inspector Classic](#page-61-0)

### <span id="page-39-1"></span>**Destinatari**

Il modo in cui utilizzi AWS Identity and Access Management (IAM) varia a seconda del lavoro svolto in Amazon Inspector.

Utente del servizio: se utilizzi il servizio Amazon Inspector per svolgere il tuo lavoro, l'amministratore ti fornisce le credenziali e le autorizzazioni necessarie. Man mano che utilizzi più funzionalità di Amazon Inspector per svolgere il tuo lavoro, potresti aver bisogno di autorizzazioni aggiuntive. La comprensione della gestione dell'accesso ti consente di richiedere le autorizzazioni corrette all'amministratore. Se non riesci ad accedere a una funzionalità di Amazon Inspector, consulta. [Risoluzione dei problemi relativi all'identità e all'accesso ad Amazon Inspector Classic](#page-61-0)

Amministratore del servizio: se sei responsabile delle risorse di Amazon Inspector presso la tua azienda, probabilmente hai pieno accesso ad Amazon Inspector. È tuo compito determinare a quali funzionalità e risorse di Amazon Inspector devono accedere gli utenti del servizio. Devi inviare le richieste all'amministratore IAM per cambiare le autorizzazioni degli utenti del servizio. Esamina le informazioni contenute in questa pagina per comprendere i concetti di base relativi a IAM. Per ulteriori informazioni su come la tua azienda può utilizzare IAM con Amazon Inspector, consulta. [Come funziona Amazon Inspector Classic con IAM](#page-46-0)

Amministratore IAM: se sei un amministratore IAM, potresti voler saperne di più su come scrivere policy per gestire l'accesso ad Amazon Inspector. Per visualizzare esempi di policy basate sull'identità di Amazon Inspector che puoi utilizzare in IAM, consulta. [Esempi di policy basate](#page-55-0) [sull'identità per Amazon Inspector Classic](#page-55-0)

## <span id="page-40-0"></span>Autenticazione con identità

L'autenticazione è il modo in cui accedi AWS utilizzando le tue credenziali di identità. Devi essere autenticato (aver effettuato l' Utente root dell'account AWS accesso AWS) come utente IAM o assumendo un ruolo IAM.

Puoi accedere AWS come identità federata utilizzando le credenziali fornite tramite una fonte di identità. AWS IAM Identity Center Gli utenti (IAM Identity Center), l'autenticazione Single Sign-On della tua azienda e le tue credenziali di Google o Facebook sono esempi di identità federate. Se accedi come identità federata, l'amministratore ha configurato in precedenza la federazione delle identità utilizzando i ruoli IAM. Quando accedi AWS utilizzando la federazione, assumi indirettamente un ruolo.

A seconda del tipo di utente, puoi accedere al AWS Management Console o al portale di AWS accesso. Per ulteriori informazioni sull'accesso a AWS, vedi [Come accedere al tuo Account AWS](https://docs.aws.amazon.com/signin/latest/userguide/how-to-sign-in.html)  [nella](https://docs.aws.amazon.com/signin/latest/userguide/how-to-sign-in.html) Guida per l'Accedi ad AWS utente.

Se accedi a AWS livello di codice, AWS fornisce un kit di sviluppo software (SDK) e un'interfaccia a riga di comando (CLI) per firmare crittograficamente le tue richieste utilizzando le tue credenziali. Se

non utilizzi AWS strumenti, devi firmare tu stesso le richieste. Per ulteriori informazioni sull'utilizzo del metodo consigliato per firmare autonomamente le richieste, consulta [Signing AWS API request](https://docs.aws.amazon.com/IAM/latest/UserGuide/reference_aws-signing.html) nella IAM User Guide.

A prescindere dal metodo di autenticazione utilizzato, potrebbe essere necessario specificare ulteriori informazioni sulla sicurezza. Ad esempio, ti AWS consiglia di utilizzare l'autenticazione a più fattori (MFA) per aumentare la sicurezza del tuo account. Per ulteriori informazioni, consulta [Autenticazione](https://docs.aws.amazon.com/singlesignon/latest/userguide/enable-mfa.html) [a più fattori](https://docs.aws.amazon.com/singlesignon/latest/userguide/enable-mfa.html) nella Guida per l'utente di AWS IAM Identity Center e [Utilizzo dell'autenticazione a più](https://docs.aws.amazon.com/IAM/latest/UserGuide/id_credentials_mfa.html) [fattori \(MFA\) in AWS](https://docs.aws.amazon.com/IAM/latest/UserGuide/id_credentials_mfa.html) nella Guida per l'utente di IAM.

#### Account AWS utente root

Quando si crea un account Account AWS, si inizia con un'identità di accesso che ha accesso completo a tutte Servizi AWS le risorse dell'account. Questa identità è denominata utente Account AWS root ed è accessibile effettuando l'accesso con l'indirizzo e-mail e la password utilizzati per creare l'account. Si consiglia vivamente di non utilizzare l'utente root per le attività quotidiane. Conserva le credenziali dell'utente root e utilizzarle per eseguire le operazioni che solo l'utente root può eseguire. Per un elenco completo delle attività che richiedono l'accesso come utente root, consulta la sezione [Attività che richiedono le credenziali dell'utente root](https://docs.aws.amazon.com/IAM/latest/UserGuide/root-user-tasks.html) nella Guida per l'utente di IAM.

#### Identità federata

Come procedura consigliata, richiedi agli utenti umani, compresi gli utenti che richiedono l'accesso come amministratore, di utilizzare la federazione con un provider di identità per accedere Servizi AWS utilizzando credenziali temporanee.

Un'identità federata è un utente dell'elenco utenti aziendale, un provider di identità Web AWS Directory Service, la directory Identity Center o qualsiasi utente che accede Servizi AWS utilizzando credenziali fornite tramite un'origine di identità. Quando le identità federate accedono Account AWS, assumono ruoli e i ruoli forniscono credenziali temporanee.

Per la gestione centralizzata degli accessi, consigliamo di utilizzare AWS IAM Identity Center. Puoi creare utenti e gruppi in IAM Identity Center oppure puoi connetterti e sincronizzarti con un set di utenti e gruppi nella tua fonte di identità per utilizzarli su tutte le tue applicazioni. Account AWS Per ulteriori informazioni sul Centro identità IAM, consulta [Cos'è Centro identità IAM?](https://docs.aws.amazon.com/singlesignon/latest/userguide/what-is.html) nella Guida per l'utente di AWS IAM Identity Center .

## Utenti e gruppi IAM

Un [utente IAM](https://docs.aws.amazon.com/IAM/latest/UserGuide/id_users.html) è un'identità interna Account AWS che dispone di autorizzazioni specifiche per una singola persona o applicazione. Ove possibile, consigliamo di fare affidamento a credenziali temporanee invece di creare utenti IAM con credenziali a lungo termine come le password e le chiavi di accesso. Tuttavia, per casi d'uso specifici che richiedono credenziali a lungo termine con utenti IAM, si consiglia di ruotare le chiavi di accesso. Per ulteriori informazioni, consulta la pagina [Rotazione periodica delle chiavi di accesso per casi d'uso che richiedono credenziali a lungo termine](https://docs.aws.amazon.com/IAM/latest/UserGuide/best-practices.html#rotate-credentials) nella Guida per l'utente di IAM.

Un [gruppo IAM](https://docs.aws.amazon.com/IAM/latest/UserGuide/id_groups.html) è un'identità che specifica un insieme di utenti IAM. Non è possibile eseguire l'accesso come gruppo. È possibile utilizzare gruppi per specificare le autorizzazioni per più utenti alla volta. I gruppi semplificano la gestione delle autorizzazioni per set di utenti di grandi dimensioni. Ad esempio, è possibile avere un gruppo denominato Amministratori IAM e concedere a tale gruppo le autorizzazioni per amministrare le risorse IAM.

Gli utenti sono diversi dai ruoli. Un utente è associato in modo univoco a una persona o un'applicazione, mentre un ruolo è destinato a essere assunto da chiunque ne abbia bisogno. Gli utenti dispongono di credenziali a lungo termine permanenti, mentre i ruoli forniscono credenziali temporanee. Per ulteriori informazioni, consulta [Quando creare un utente IAM \(invece di un ruolo\)](https://docs.aws.amazon.com/IAM/latest/UserGuide/id.html#id_which-to-choose) nella Guida per l'utente di IAM.

#### Ruoli IAM

Un [ruolo IAM](https://docs.aws.amazon.com/IAM/latest/UserGuide/id_roles.html) è un'identità interna all'utente Account AWS che dispone di autorizzazioni specifiche. È simile a un utente IAM, ma non è associato a una persona specifica. Puoi assumere temporaneamente un ruolo IAM in AWS Management Console [cambiando ruolo.](https://docs.aws.amazon.com/IAM/latest/UserGuide/id_roles_use_switch-role-console.html) Puoi assumere un ruolo chiamando un'operazione AWS CLI o AWS API o utilizzando un URL personalizzato. Per ulteriori informazioni sui metodi per l'utilizzo dei ruoli, consulta [Utilizzo di ruoli IAM](https://docs.aws.amazon.com/IAM/latest/UserGuide/id_roles_use.html) nella Guida per l'utente di IAM.

I ruoli IAM con credenziali temporanee sono utili nelle seguenti situazioni:

• Accesso utente federato: per assegnare le autorizzazioni a una identità federata, è possibile creare un ruolo e definire le autorizzazioni per il ruolo. Quando un'identità federata viene autenticata, l'identità viene associata al ruolo e ottiene le autorizzazioni da esso definite. Per ulteriori informazioni sulla federazione dei ruoli, consulta [Creazione di un ruolo per un provider di](https://docs.aws.amazon.com/IAM/latest/UserGuide/id_roles_create_for-idp.html) [identità di terza parte](https://docs.aws.amazon.com/IAM/latest/UserGuide/id_roles_create_for-idp.html) nella Guida per l'utente di IAM. Se utilizzi IAM Identity Center, configura un set di autorizzazioni. IAM Identity Center mette in correlazione il set di autorizzazioni con un ruolo in IAM per controllare a cosa possono accedere le identità dopo l'autenticazione. Per informazioni sui set di autorizzazioni, consulta [Set di autorizzazioni](https://docs.aws.amazon.com/singlesignon/latest/userguide/permissionsetsconcept.html) nella Guida per l'utente di AWS IAM Identity Center .

- Autorizzazioni utente IAM temporanee: un utente IAM o un ruolo può assumere un ruolo IAM per ottenere temporaneamente autorizzazioni diverse per un'attività specifica.
- Accesso multi-account: è possibile utilizzare un ruolo IAM per permettere a un utente (un principale affidabile) con un account diverso di accedere alle risorse nell'account. I ruoli sono lo strumento principale per concedere l'accesso multi-account. Tuttavia, con alcuni Servizi AWS, è possibile allegare una policy direttamente a una risorsa (anziché utilizzare un ruolo come proxy). Per informazioni sulle differenze tra ruoli e policy basate su risorse per l'accesso multi-account, consulta [Differenza tra i ruoli IAM e le policy basate su risorse](https://docs.aws.amazon.com/IAM/latest/UserGuide/id_roles_compare-resource-policies.html) nella Guida per l'utente di IAM.
- Accesso a più servizi: alcuni Servizi AWS utilizzano le funzionalità di altri Servizi AWS. Ad esempio, quando effettui una chiamata in un servizio, è comune che tale servizio esegua applicazioni in Amazon EC2 o archivi oggetti in Amazon S3. Un servizio può eseguire questa operazione utilizzando le autorizzazioni dell'entità chiamante, utilizzando un ruolo di servizio o utilizzando un ruolo collegato al servizio.
	- Sessioni di accesso diretto (FAS): quando utilizzi un utente o un ruolo IAM per eseguire azioni AWS, sei considerato un preside. Quando si utilizzano alcuni servizi, è possibile eseguire un'operazione che attiva un'altra azione in un servizio diverso. FAS utilizza le autorizzazioni del principale che chiama an Servizio AWS, combinate con la richiesta Servizio AWS per effettuare richieste ai servizi downstream. Le richieste FAS vengono effettuate solo quando un servizio riceve una richiesta che richiede interazioni con altri Servizi AWS o risorse per essere completata. In questo caso è necessario disporre delle autorizzazioni per eseguire entrambe le azioni. Per i dettagli delle policy relative alle richieste FAS, consulta la pagina [Forward access](https://docs.aws.amazon.com/IAM/latest/UserGuide/access_forward_access_sessions.html) [sessions.](https://docs.aws.amazon.com/IAM/latest/UserGuide/access_forward_access_sessions.html)
	- Ruolo di servizio: un ruolo di servizio è un [ruolo IAM](https://docs.aws.amazon.com/IAM/latest/UserGuide/id_roles.html) che un servizio assume per eseguire azioni per tuo conto. Un amministratore IAM può creare, modificare ed eliminare un ruolo di servizio dall'interno di IAM. Per ulteriori informazioni, consulta la sezione [Creazione di un ruolo per](https://docs.aws.amazon.com/IAM/latest/UserGuide/id_roles_create_for-service.html)  [delegare le autorizzazioni a un Servizio AWS](https://docs.aws.amazon.com/IAM/latest/UserGuide/id_roles_create_for-service.html) nella Guida per l'utente di IAM.
	- Ruolo collegato al servizio: un ruolo collegato al servizio è un tipo di ruolo di servizio collegato a un. Servizio AWS Il servizio può assumere il ruolo per eseguire un'azione per tuo conto. I ruoli collegati al servizio vengono visualizzati nel tuo account Account AWS e sono di proprietà del servizio. Un amministratore IAM può visualizzare le autorizzazioni per i ruoli collegati ai servizi, ma non modificarle.

• Applicazioni in esecuzione su Amazon EC2: puoi utilizzare un ruolo IAM per gestire le credenziali temporanee per le applicazioni in esecuzione su un'istanza EC2 e che AWS CLI effettuano richieste API. AWS Ciò è preferibile all'archiviazione delle chiavi di accesso nell'istanza EC2. Per assegnare un AWS ruolo a un'istanza EC2 e renderlo disponibile per tutte le sue applicazioni, crei un profilo di istanza collegato all'istanza. Un profilo dell'istanza contiene il ruolo e consente ai programmi in esecuzione sull'istanza EC2 di ottenere le credenziali temporanee. Per ulteriori informazioni, consulta [Utilizzo di un ruolo IAM per concedere autorizzazioni ad applicazioni in](https://docs.aws.amazon.com/IAM/latest/UserGuide/id_roles_use_switch-role-ec2.html)  [esecuzione su istanze di Amazon EC2](https://docs.aws.amazon.com/IAM/latest/UserGuide/id_roles_use_switch-role-ec2.html) nella Guida per l'utente di IAM.

Per informazioni sull'utilizzo dei ruoli IAM, consulta [Quando creare un ruolo IAM \(invece di un utente\)](https://docs.aws.amazon.com/IAM/latest/UserGuide/id.html#id_which-to-choose_role) nella Guida per l'utente di IAM.

## <span id="page-44-0"></span>Gestione dell'accesso con policy

Puoi controllare l'accesso AWS creando policy e collegandole a AWS identità o risorse. Una policy è un oggetto AWS che, se associato a un'identità o a una risorsa, ne definisce le autorizzazioni. AWS valuta queste politiche quando un principale (utente, utente root o sessione di ruolo) effettua una richiesta. Le autorizzazioni nelle policy determinano l'approvazione o il rifiuto della richiesta. La maggior parte delle politiche viene archiviata AWS come documenti JSON. Per ulteriori informazioni sulla struttura e sui contenuti dei documenti delle policy JSON, consulta [Panoramica delle policy](https://docs.aws.amazon.com/IAM/latest/UserGuide/access_policies.html#access_policies-json)  [JSON](https://docs.aws.amazon.com/IAM/latest/UserGuide/access_policies.html#access_policies-json) nella Guida per l'utente di IAM.

Gli amministratori possono utilizzare le policy AWS JSON per specificare chi ha accesso a cosa. In altre parole, quale principale può eseguire azioni su quali risorse e in quali condizioni.

Per impostazione predefinita, utenti e ruoli non dispongono di autorizzazioni. Per concedere agli utenti l'autorizzazione a eseguire azioni sulle risorse di cui hanno bisogno, un amministratore IAM può creare policy IAM. Successivamente l'amministratore può aggiungere le policy IAM ai ruoli e gli utenti possono assumere i ruoli.

Le policy IAM definiscono le autorizzazioni relative a un'azione, a prescindere dal metodo utilizzato per eseguirla. Ad esempio, supponiamo di disporre di una policy che consente l'azione iam:GetRole. Un utente con tale policy può ottenere informazioni sul ruolo dall' AWS Management Console AWS CLI, dall'o dall' AWS API.

#### Policy basate su identità

Le policy basate su identità sono documenti di policy di autorizzazione JSON che è possibile allegare a un'identità (utente, gruppo di utenti o ruoli IAM). Tali policy definiscono le azioni che utenti e ruoli

possono eseguire, su quali risorse e in quali condizioni. Per informazioni su come creare una policy basata su identità, consulta [Creazione di policy IAM](https://docs.aws.amazon.com/IAM/latest/UserGuide/access_policies_create.html) nella Guida per l'utente di IAM.

Le policy basate su identità possono essere ulteriormente classificate come policy inline o policy gestite. Le policy inline sono integrate direttamente in un singolo utente, gruppo o ruolo. Le politiche gestite sono politiche autonome che puoi allegare a più utenti, gruppi e ruoli nel tuo Account AWS. Le politiche gestite includono politiche AWS gestite e politiche gestite dai clienti. Per informazioni su come scegliere tra una policy gestita o una policy inline, consulta [Scelta fra policy gestite e policy](https://docs.aws.amazon.com/IAM/latest/UserGuide/access_policies_managed-vs-inline.html#choosing-managed-or-inline)  [inline](https://docs.aws.amazon.com/IAM/latest/UserGuide/access_policies_managed-vs-inline.html#choosing-managed-or-inline) nella Guida per l'utente di IAM.

#### Policy basate su risorse

Le policy basate su risorse sono documenti di policy JSON che è possibile collegare a una risorsa. Gli esempi più comuni di policy basate su risorse sono le policy di attendibilità dei ruoli IAM e le policy dei bucket Amazon S3. Nei servizi che supportano policy basate sulle risorse, gli amministratori dei servizi possono utilizzarle per controllare l'accesso a una risorsa specifica. Quando è collegata a una risorsa, una policy definisce le azioni che un principale può eseguire su tale risorsa e a quali condizioni. È necessario [specificare un principale](https://docs.aws.amazon.com/IAM/latest/UserGuide/reference_policies_elements_principal.html) in una policy basata sulle risorse. I principali possono includere account, utenti, ruoli, utenti federati o. Servizi AWS

Le policy basate sulle risorse sono policy inline che si trovano in tale servizio. Non puoi utilizzare le policy AWS gestite di IAM in una policy basata sulle risorse.

#### Liste di controllo degli accessi (ACL)

Le liste di controllo degli accessi (ACL) controllano quali principali (membri, utenti o ruoli dell'account) hanno le autorizzazioni per accedere a una risorsa. Le ACL sono simili alle policy basate su risorse, sebbene non utilizzino il formato del documento di policy JSON.

Amazon S3 e Amazon VPC sono esempi di servizi che supportano gli ACL. AWS WAF Per maggiori informazioni sulle ACL, consulta [Panoramica delle liste di controllo degli accessi \(ACL\)](https://docs.aws.amazon.com/AmazonS3/latest/dev/acl-overview.html) nella Guida per gli sviluppatori di Amazon Simple Storage Service.

#### Altri tipi di policy

AWS supporta tipi di policy aggiuntivi e meno comuni. Questi tipi di policy possono impostare il numero massimo di autorizzazioni concesse dai tipi di policy più comuni.

• Limiti delle autorizzazioni: un limite delle autorizzazioni è una funzione avanzata nella quale si imposta il numero massimo di autorizzazioni che una policy basata su identità può concedere a un'entità IAM (utente o ruolo IAM). È possibile impostare un limite delle autorizzazioni per un'entità. Le autorizzazioni risultanti sono l'intersezione delle policy basate su identità dell'entità e i relativi limiti delle autorizzazioni. Le policy basate su risorse che specificano l'utente o il ruolo nel campo Principal sono condizionate dal limite delle autorizzazioni. Un rifiuto esplicito in una qualsiasi di queste policy sostituisce l'autorizzazione. Per ulteriori informazioni sui limiti delle autorizzazioni, consulta [Limiti delle autorizzazioni per le entità IAM](https://docs.aws.amazon.com/IAM/latest/UserGuide/access_policies_boundaries.html) nella Guida per l'utente di IAM.

- Politiche di controllo dei servizi (SCP): le SCP sono politiche JSON che specificano le autorizzazioni massime per un'organizzazione o un'unità organizzativa (OU) in. AWS Organizations AWS Organizations è un servizio per il raggruppamento e la gestione centralizzata di più Account AWS di proprietà dell'azienda. Se abiliti tutte le funzionalità in un'organizzazione, puoi applicare le policy di controllo dei servizi (SCP) a uno o tutti i tuoi account. L'SCP limita le autorizzazioni per le entità negli account dei membri, inclusa ciascuna. Utente root dell'account AWS Per ulteriori informazioni su organizzazioni e policy SCP, consulta la pagina sulle [Policy di controllo dei servizi](https://docs.aws.amazon.com/organizations/latest/userguide/orgs_manage_policies_about-scps.html) nella Guida per l'utente di AWS Organizations .
- Policy di sessione: le policy di sessione sono policy avanzate che vengono trasmesse come parametro quando si crea in modo programmatico una sessione temporanea per un ruolo o un utente federato. Le autorizzazioni della sessione risultante sono l'intersezione delle policy basate su identità del ruolo o dell'utente e le policy di sessione. Le autorizzazioni possono anche provenire da una policy basata su risorse. Un rifiuto esplicito in una qualsiasi di queste policy sostituisce l'autorizzazione. Per ulteriori informazioni, consulta [Policy di sessione](https://docs.aws.amazon.com/IAM/latest/UserGuide/access_policies.html#policies_session) nella Guida per l'utente di IAM.

### Più tipi di policy

Quando più tipi di policy si applicano a una richiesta, le autorizzazioni risultanti sono più complicate da comprendere. Per scoprire come si AWS determina se consentire una richiesta quando sono coinvolti più tipi di policy, consulta [Logica di valutazione delle policy](https://docs.aws.amazon.com/IAM/latest/UserGuide/reference_policies_evaluation-logic.html) nella IAM User Guide.

## <span id="page-46-0"></span>Come funziona Amazon Inspector Classic con IAM

Prima di utilizzare IAM per gestire l'accesso ad Amazon Inspector, scopri quali funzionalità IAM sono disponibili per l'uso con Amazon Inspector.

#### Funzionalità IAM che puoi utilizzare con Amazon Inspector Classic

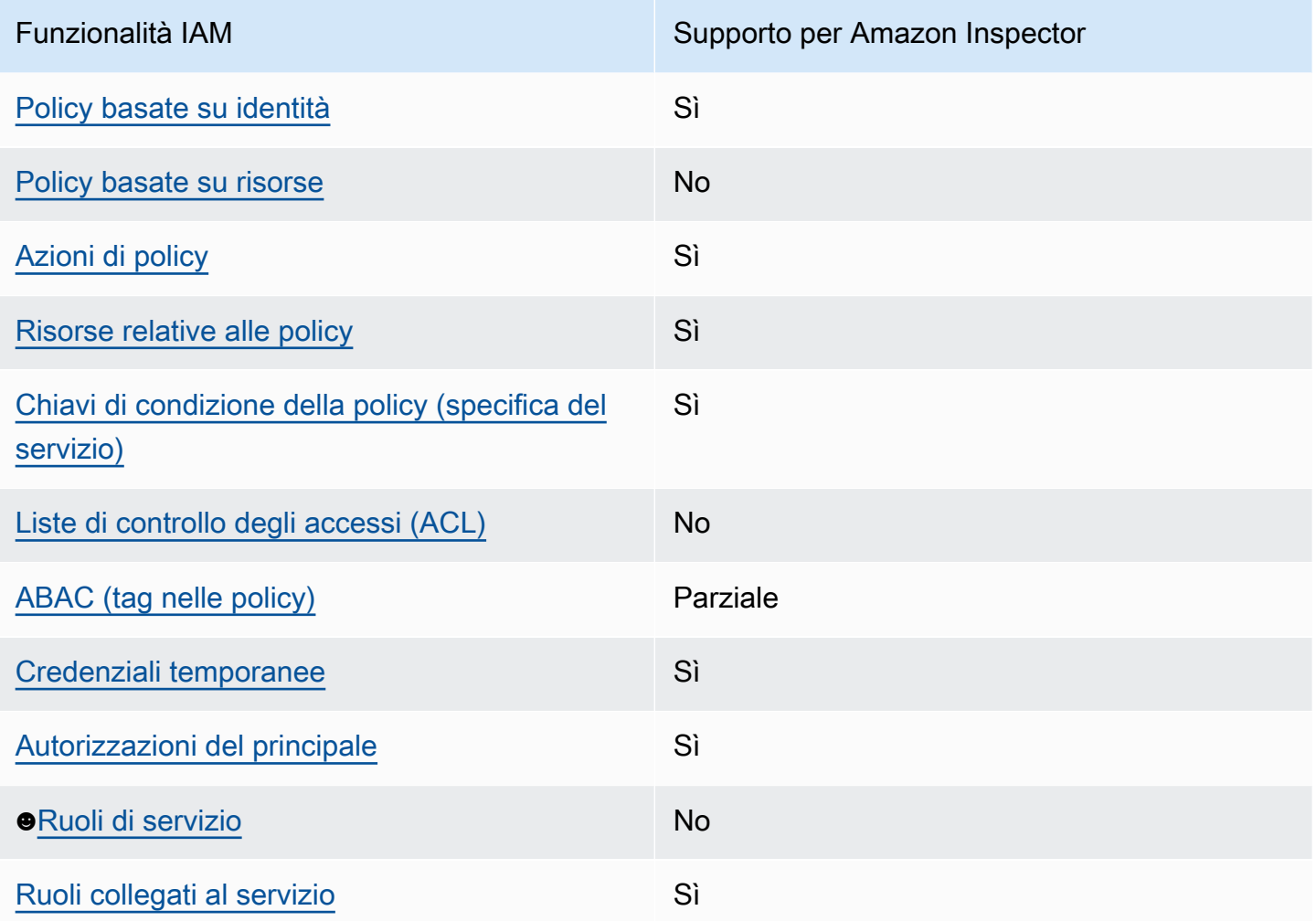

Per avere una visione di alto livello di come Amazon Inspector e AWS altri servizi funzionano con la maggior parte delle funzionalità IAM, [AWS consulta i servizi che funzionano con](https://docs.aws.amazon.com/IAM/latest/UserGuide/reference_aws-services-that-work-with-iam.html) IAM nella IAM User Guide.

<span id="page-47-0"></span>Politiche basate sull'identità per Amazon Inspector

Supporta le policy basate su identità Sì

Le policy basate su identità sono documenti di policy di autorizzazione JSON che è possibile allegare a un'identità (utente, gruppo di utenti o ruolo IAM). Tali policy definiscono le azioni che utenti e ruoli possono eseguire, su quali risorse e in quali condizioni. Per informazioni su come creare una policy basata su identità, consulta [Creazione di policy IAM](https://docs.aws.amazon.com/IAM/latest/UserGuide/access_policies_create.html) nella Guida per l'utente di IAM.

Come funziona Amazon Inspector Classic con IAM Version Latest 40

Con le policy basate su identità di IAM, è possibile specificare quali operazioni e risorse sono consentite o respinte, nonché le condizioni in base alle quali le operazioni sono consentite o respinte. Non è possibile specificare l'entità principale in una policy basata sull'identità perché si applica all'utente o al ruolo a cui è associato. Per informazioni su tutti gli elementi utilizzabili in una policy JSON, consulta [Guida di riferimento agli elementi delle policy JSON IAM](https://docs.aws.amazon.com/IAM/latest/UserGuide/reference_policies_elements.html) nella Guida per l'utente di IAM.

Esempi di policy basate sull'identità per Amazon Inspector

Per visualizzare esempi di politiche basate sull'identità di Amazon Inspector, consulta. [Esempi di](#page-55-0)  [policy basate sull'identità per Amazon Inspector Classic](#page-55-0)

<span id="page-48-0"></span>Politiche basate sulle risorse all'interno di Amazon Inspector

Supporta le policy basate su risorse  $\sim$ 

Le policy basate su risorse sono documenti di policy JSON che è possibile collegare a una risorsa. Gli esempi più comuni di policy basate su risorse sono le policy di attendibilità dei ruoli IAM e le policy dei bucket Amazon S3. Nei servizi che supportano policy basate sulle risorse, gli amministratori dei servizi possono utilizzarle per controllare l'accesso a una risorsa specifica. Quando è collegata a una risorsa, una policy definisce le azioni che un principale può eseguire su tale risorsa e a quali condizioni. È necessario [specificare un principale](https://docs.aws.amazon.com/IAM/latest/UserGuide/reference_policies_elements_principal.html) in una policy basata sulle risorse. I principali possono includere account, utenti, ruoli, utenti federati o. Servizi AWS

Per consentire l'accesso multi-account, puoi specificare un intero account o entità IAM in un altro account come principale in una policy basata sulle risorse. L'aggiunta di un principale multi-account a una policy basata sulle risorse rappresenta solo una parte della relazione di trust. Quando il principale e la risorsa sono diversi Account AWS, un amministratore IAM dell'account affidabile deve inoltre concedere all'entità principale (utente o ruolo) l'autorizzazione ad accedere alla risorsa. L'autorizzazione viene concessa collegando all'entità una policy basata sull'identità. Tuttavia, se una policy basata su risorse concede l'accesso a un principale nello stesso account, non sono richieste ulteriori policy basate su identità. Per ulteriori informazioni, consulta [Differenza tra i ruoli IAM e le](https://docs.aws.amazon.com/IAM/latest/UserGuide/id_roles_compare-resource-policies.html) [policy basate su risorse](https://docs.aws.amazon.com/IAM/latest/UserGuide/id_roles_compare-resource-policies.html) nella Guida per l'utente di IAM.

<span id="page-48-1"></span>Azioni politiche per Amazon Inspector

Supporta le azioni di policy stratturale stratturale Sì

Amazon Inspector Classic Guida per l'utente

Gli amministratori possono utilizzare le policy AWS JSON per specificare chi ha accesso a cosa. Cioè, quale principale può eseguire azioni su quali risorse, e in quali condizioni.

L'elemento Action di una policy JSON descrive le azioni che è possibile utilizzare per consentire o negare l'accesso a un criterio. Le azioni politiche in genere hanno lo stesso nome dell'operazione AWS API associata. Ci sono alcune eccezioni, ad esempio le azioni di sola autorizzazione che non hanno un'operazione API corrispondente. Esistono anche alcune operazioni che richiedono più operazioni in una policy. Queste operazioni aggiuntive sono denominate operazioni dipendenti.

Includi le operazioni in una policy per concedere le autorizzazioni a eseguire l'operazione associata.

Per visualizzare un elenco delle azioni di Amazon Inspector, consulta [Azioni definite da Amazon](https://docs.aws.amazon.com/service-authorization/latest/reference/list_amazoninspector.html#amazoninspector-actions-as-permissions) [Inspector](https://docs.aws.amazon.com/service-authorization/latest/reference/list_amazoninspector.html#amazoninspector-actions-as-permissions) Classic nel Service Authorization Reference.

Le azioni politiche in Amazon Inspector utilizzano il seguente prefisso prima dell'azione:

inspector

Per specificare più operazioni in una sola istruzione, occorre separarle con la virgola.

```
"Action": [ 
       "inspector:action1", 
       "inspector:action2" 
 ]
```
La seguente policy di autorizzazione concede a un utente l'autorizzazione per eseguire tutte le operazioni che iniziano con Describe e List. Queste operazioni mostrano informazioni su una risorsa Amazon Inspector, ad esempio un obiettivo di valutazione o un risultato. Il carattere jolly (\*) nell'Resourceelemento indica che le operazioni sono consentite per tutte le risorse Amazon Inspector di proprietà dell'account:

```
{ 
    "Version":"2012-10-17", 
    "Statement":[ 
       \{ "Effect":"Allow", 
           "Action": [ 
               "inspector:Describe*",
```

```
 "inspector:List*" 
                   ], 
               "Resource":"*" 
          } 
    \mathbf{I}}
```
<span id="page-50-0"></span>Esempio 2: consentire a un utente di eseguire operazioni di descrizione ed elenco solo sui risultati di Amazon Inspector

La seguente policy di autorizzazione concede a un utente l'autorizzazione per eseguire solo le operazioni ListFindings e DescribeFindings. Queste operazioni mostrano informazioni sui risultati di Amazon Inspector. Il carattere jolly (\*) nell'Resourceelemento indica che le operazioni sono consentite per tutte le risorse Amazon Inspector di proprietà dell'account.

```
{ 
     "Version":"2012-10-17", 
     "Statement":[ 
        { 
            "Effect":"Allow", 
            "Action": [ 
                        "inspector:DescribeFindings", 
                        "inspector:ListFindings" 
            ], 
            "Resource":"*" 
        } 
   \mathbf{I}}
```
Per visualizzare esempi di politiche basate sull'identità di Amazon Inspector, consulta. [Esempi di](#page-55-0)  [policy basate sull'identità per Amazon Inspector Classic](#page-55-0)

## <span id="page-50-1"></span>Risorse relative alle policy per Amazon Inspector

Supporta le risorse di policy strategies and solid Sì

Gli amministratori possono utilizzare le policy AWS JSON per specificare chi ha accesso a cosa. Cioè, quale principale può eseguire operazioni su quali risorse, e in quali condizioni.

L'elemento JSON Resource della policy specifica l'oggetto o gli oggetti ai quali si applica l'azione. Le istruzioni devono includere un elemento Resource o un elemento NotResource. Come best practice, specifica una risorsa utilizzando il suo [nome della risorsa Amazon \(ARN\).](https://docs.aws.amazon.com/general/latest/gr/aws-arns-and-namespaces.html) Puoi eseguire questa operazione per azioni che supportano un tipo di risorsa specifico, note come autorizzazioni a livello di risorsa.

Per le azioni che non supportano le autorizzazioni a livello di risorsa, ad esempio le operazioni di elenco, utilizza un carattere jolly (\*) per indicare che l'istruzione si applica a tutte le risorse.

"Resource": "\*"

Per visualizzare un elenco dei tipi di risorse di Amazon Inspector e dei relativi ARN, consulta [Risorse](https://docs.aws.amazon.com/service-authorization/latest/reference/list_amazoninspector.html#amazoninspector-resources-for-iam-policies)  [definite da Amazon Inspector Classic](https://docs.aws.amazon.com/service-authorization/latest/reference/list_amazoninspector.html#amazoninspector-resources-for-iam-policies) nel Service Authorization Reference. Per sapere con quali azioni è possibile specificare l'ARN di ogni risorsa, consulta [Azioni definite da Amazon Inspector](https://docs.aws.amazon.com/service-authorization/latest/reference/list_amazoninspector.html#amazoninspector-actions-as-permissions)  [Classic.](https://docs.aws.amazon.com/service-authorization/latest/reference/list_amazoninspector.html#amazoninspector-actions-as-permissions)

Per visualizzare esempi di politiche basate sull'identità di Amazon Inspector, consulta. [Esempi di](#page-55-0)  [policy basate sull'identità per Amazon Inspector Classic](#page-55-0)

## <span id="page-51-0"></span>Chiavi relative alle condizioni delle politiche per Amazon Inspector

Supporta le chiavi di condizione delle policy specifiche del servizio Sì

Gli amministratori possono utilizzare le policy AWS JSON per specificare chi ha accesso a cosa. Cioè, quale principale può eseguire azioni su quali risorse, e in quali condizioni.

L'elemento Condition (o blocco Condition) consente di specificare le condizioni in cui un'istruzione è in vigore. L'elemento Condition è facoltativo. Puoi compilare espressioni condizionali che utilizzano [operatori di condizione,](https://docs.aws.amazon.com/IAM/latest/UserGuide/reference_policies_elements_condition_operators.html) ad esempio uguale a o minore di, per soddisfare la condizione nella policy con i valori nella richiesta.

Se specifichi più elementi Condition in un'istruzione o più chiavi in un singolo elemento Condition, questi vengono valutati da AWS utilizzando un'operazione AND logica. Se si specificano più valori per una singola chiave di condizione, AWS valuta la condizione utilizzando un'operazione

logica. OR Tutte le condizioni devono essere soddisfatte prima che le autorizzazioni dell'istruzione vengano concesse.

Puoi anche utilizzare variabili segnaposto quando specifichi le condizioni. Ad esempio, puoi autorizzare un utente IAM ad accedere a una risorsa solo se è stata taggata con il relativo nome utente IAM. Per ulteriori informazioni, consulta [Elementi delle policy IAM: variabili e tag](https://docs.aws.amazon.com/IAM/latest/UserGuide/reference_policies_variables.html) nella Guida per l'utente di IAM.

AWS supporta chiavi di condizione globali e chiavi di condizione specifiche del servizio. Per visualizzare tutte le chiavi di condizione AWS globali, consulta le chiavi di [contesto delle condizioni](https://docs.aws.amazon.com/IAM/latest/UserGuide/reference_policies_condition-keys.html)  [AWS globali nella Guida](https://docs.aws.amazon.com/IAM/latest/UserGuide/reference_policies_condition-keys.html) per l'utente IAM.

Per visualizzare un elenco dei codici di condizione di Amazon Inspector, consulta [Condition keys per](https://docs.aws.amazon.com/service-authorization/latest/reference/list_amazoninspector.html#amazoninspector-policy-keys) [Amazon Inspector](https://docs.aws.amazon.com/service-authorization/latest/reference/list_amazoninspector.html#amazoninspector-policy-keys) Classic nel Service Authorization Reference. Per sapere con quali azioni e risorse puoi utilizzare una chiave di condizione, consulta [Azioni definite da Amazon Inspector Classic.](https://docs.aws.amazon.com/service-authorization/latest/reference/list_amazoninspector.html#amazoninspector-actions-as-permissions)

Per visualizzare esempi di politiche basate sull'identità di Amazon Inspector, consulta. [Esempi di](#page-55-0)  [policy basate sull'identità per Amazon Inspector Classic](#page-55-0)

## <span id="page-52-0"></span>ACL in Amazon Inspector

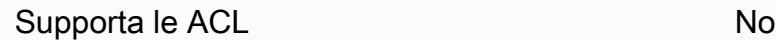

Le liste di controllo degli accessi (ACL) controllano quali principali (membri, utenti o ruoli dell'account) hanno le autorizzazioni ad accedere a una risorsa. Le ACL sono simili alle policy basate su risorse, sebbene non utilizzino il formato del documento di policy JSON.

## <span id="page-52-1"></span>ABAC con Amazon Inspector

Supporta ABAC (tag nelle policy) Parziale

Il controllo dell'accesso basato su attributi (ABAC) è una strategia di autorizzazione che definisce le autorizzazioni in base agli attributi. In AWS, questi attributi sono chiamati tag. Puoi allegare tag a entità IAM (utenti o ruoli) e a molte AWS risorse. L'assegnazione di tag alle entità e alle risorse è il primo passaggio di ABAC. In seguito, vengono progettate policy ABAC per consentire operazioni quando il tag dell'entità principale corrisponde al tag sulla risorsa a cui si sta provando ad accedere. La strategia ABAC è utile in ambienti soggetti a una rapida crescita e aiuta in situazioni in cui la gestione delle policy diventa impegnativa.

Per controllare l'accesso basato su tag, fornisci informazioni sui tag nell'[elemento condizione](https://docs.aws.amazon.com/IAM/latest/UserGuide/reference_policies_elements_condition.html) di una policy utilizzando le chiavi di condizione aws:ResourceTag/*key-name*, aws:RequestTag/*keyname*o aws:TagKeys.

Se un servizio supporta tutte e tre le chiavi di condizione per ogni tipo di risorsa, il valore per il servizio è Yes (Sì). Se un servizio supporta tutte e tre le chiavi di condizione solo per alcuni tipi di risorsa, allora il valore sarà Parziale.

Per ulteriori informazioni su ABAC, consulta [Che cos'è ABAC?](https://docs.aws.amazon.com/IAM/latest/UserGuide/introduction_attribute-based-access-control.html) nella Guida per l'utente di IAM. Per visualizzare un tutorial con i passaggi per l'impostazione di ABAC, consulta [Utilizzo del controllo degli](https://docs.aws.amazon.com/IAM/latest/UserGuide/tutorial_attribute-based-access-control.html)  [accessi basato su attributi \(ABAC\)](https://docs.aws.amazon.com/IAM/latest/UserGuide/tutorial_attribute-based-access-control.html) nella Guida per l'utente di IAM.

## <span id="page-53-0"></span>Utilizzo di credenziali temporanee con Amazon Inspector

Supporta le credenziali temporanee Sì

Alcune Servizi AWS non funzionano quando accedi utilizzando credenziali temporanee. Per ulteriori informazioni, incluse quelle che Servizi AWS funzionano con credenziali temporanee, consulta la sezione relativa alla [Servizi AWS compatibilità con IAM nella IAM](https://docs.aws.amazon.com/IAM/latest/UserGuide/reference_aws-services-that-work-with-iam.html) User Guide.

Stai utilizzando credenziali temporanee se accedi AWS Management Console utilizzando qualsiasi metodo tranne nome utente e password. Ad esempio, quando accedete AWS utilizzando il link Single Sign-On (SSO) della vostra azienda, tale processo crea automaticamente credenziali temporanee. Le credenziali temporanee vengono create in automatico anche quando accedi alla console come utente e poi cambi ruolo. Per ulteriori informazioni sullo scambio dei ruoli, consulta [Cambio di un](https://docs.aws.amazon.com/IAM/latest/UserGuide/id_roles_use_switch-role-console.html)  [ruolo \(console\)](https://docs.aws.amazon.com/IAM/latest/UserGuide/id_roles_use_switch-role-console.html) nella Guida per l'utente di IAM.

È possibile creare manualmente credenziali temporanee utilizzando l'API or. AWS CLI AWS È quindi possibile utilizzare tali credenziali temporanee per accedere. AWS AWS consiglia di generare dinamicamente credenziali temporanee anziché utilizzare chiavi di accesso a lungo termine. Per ulteriori informazioni, consulta [Credenziali di sicurezza provvisorie in IAM](https://docs.aws.amazon.com/IAM/latest/UserGuide/id_credentials_temp.html).

## <span id="page-53-1"></span>Autorizzazioni principali multiservizio per Amazon Inspector

Supporta sessioni di accesso diretto (FAS) Sì

Quando utilizzi un utente o un ruolo IAM per eseguire azioni AWS, sei considerato un principale. Quando si utilizzano alcuni servizi, è possibile eseguire un'operazione che attiva un'altra azione in un servizio diverso. FAS utilizza le autorizzazioni del principale che chiama an Servizio AWS, in combinazione con la richiesta Servizio AWS per effettuare richieste ai servizi downstream. Le richieste FAS vengono effettuate solo quando un servizio riceve una richiesta che richiede interazioni con altri Servizi AWS o risorse per essere completata. In questo caso è necessario disporre delle autorizzazioni per eseguire entrambe le azioni. Per i dettagli delle policy relative alle richieste FAS, consulta la pagina [Forward access sessions.](https://docs.aws.amazon.com/IAM/latest/UserGuide/access_forward_access_sessions.html)

<span id="page-54-0"></span>Ruoli di servizio per Amazon Inspector

Supporta i ruoli di servizio No

Un ruolo di servizio è un [ruolo IAM](https://docs.aws.amazon.com/IAM/latest/UserGuide/id_roles.html) che un servizio assume per eseguire operazioni per tuo conto. Un amministratore IAM può creare, modificare ed eliminare un ruolo di servizio dall'interno di IAM. Per ulteriori informazioni, consulta la sezione [Creazione di un ruolo per delegare le autorizzazioni a un](https://docs.aws.amazon.com/IAM/latest/UserGuide/id_roles_create_for-service.html)  [Servizio AWS](https://docs.aws.amazon.com/IAM/latest/UserGuide/id_roles_create_for-service.html) nella Guida per l'utente di IAM.

#### **A** Warning

La modifica delle autorizzazioni per un ruolo di servizio potrebbe interrompere la funzionalità di Amazon Inspector. Modifica i ruoli di servizio solo quando Amazon Inspector fornisce indicazioni in tal senso.

## <span id="page-54-1"></span>Ruoli collegati ai servizi per Amazon Inspector

Supporta i ruoli collegati ai servizi Sì

Un ruolo collegato al servizio è un tipo di ruolo di servizio collegato a un. Servizio AWS Il servizio può assumere il ruolo per eseguire un'azione per tuo conto. I ruoli collegati al servizio vengono visualizzati nel tuo account Account AWS e sono di proprietà del servizio. Un amministratore IAM può visualizzare le autorizzazioni per i ruoli collegati ai servizi, ma non modificarle.

Per dettagli sulla creazione o la gestione di ruoli collegati ai servizi Amazon Inspector, consulta. [Utilizzo di ruoli collegati ai servizi per Amazon Inspector Classic](#page-58-0)

## <span id="page-55-0"></span>Esempi di policy basate sull'identità per Amazon Inspector Classic

Per impostazione predefinita, gli utenti e i ruoli non sono autorizzati a creare o modificare risorse Amazon Inspector. Inoltre, non possono eseguire attività utilizzando AWS Management Console, AWS Command Line Interface (AWS CLI) o AWS API. Per concedere agli utenti l'autorizzazione a eseguire azioni sulle risorse di cui hanno bisogno, un amministratore IAM può creare policy IAM. L'amministratore può quindi aggiungere le policy IAM ai ruoli e gli utenti possono assumere i ruoli.

Per informazioni su come creare una policy basata su identità IAM utilizzando questi documenti di policy JSON di esempio, consulta [Creazione di policy IAM](https://docs.aws.amazon.com/IAM/latest/UserGuide/access_policies_create-console.html) nella Guida per l'utente di IAM.

Per dettagli sulle azioni e sui tipi di risorse definiti da Amazon Inspector, incluso il formato degli ARN per ciascun tipo di risorsa, consulta [Azioni, risorse e chiavi di condizione per Amazon Inspector](https://docs.aws.amazon.com/service-authorization/latest/reference/list_amazoninspector.html)  [Classic](https://docs.aws.amazon.com/service-authorization/latest/reference/list_amazoninspector.html) nel Service Authorization Reference.

#### Argomenti

- [Best practice per le policy](#page-55-1)
- [Utilizzo della console Amazon Inspector](#page-56-0)
- [Consentire agli utenti di visualizzare le loro autorizzazioni](#page-57-0)
- [Consenti a un utente di eseguire operazioni, descrivere ed elencare solo sui risultati di Amazon](#page-58-1)  [Inspector](#page-58-1)

#### <span id="page-55-1"></span>Best practice per le policy

Le politiche basate sull'identità determinano se qualcuno può creare, accedere o eliminare risorse Amazon Inspector nel tuo account. Queste azioni possono comportare costi aggiuntivi per l' Account AWS. Quando crei o modifichi policy basate su identità, segui queste linee guida e raccomandazioni:

- Inizia con le policy AWS gestite e passa alle autorizzazioni con privilegi minimi: per iniziare a concedere autorizzazioni a utenti e carichi di lavoro, utilizza le politiche gestite che concedono le autorizzazioni per molti casi d'uso comuni.AWS Sono disponibili nel tuo. Account AWS Ti consigliamo di ridurre ulteriormente le autorizzazioni definendo politiche gestite dai AWS clienti specifiche per i tuoi casi d'uso. Per ulteriori informazioni, consulta [Policy gestite da AWS](https://docs.aws.amazon.com/IAM/latest/UserGuide/access_policies_managed-vs-inline.html#aws-managed-policies) o [Policy](https://docs.aws.amazon.com/IAM/latest/UserGuide/access_policies_job-functions.html)  [gestite da AWS per le funzioni dei processi](https://docs.aws.amazon.com/IAM/latest/UserGuide/access_policies_job-functions.html) nella Guida per l'utente IAM.
- Applica le autorizzazioni con privilegi minimi: quando imposti le autorizzazioni con le policy IAM, concedi solo le autorizzazioni richieste per eseguire un'attività. Puoi farlo definendo le azioni che possono essere intraprese su risorse specifiche in condizioni specifiche, note anche come

autorizzazioni con privilegi minimi. Per ulteriori informazioni sull'utilizzo di IAM per applicare le autorizzazioni, consulta [Policy e autorizzazioni in IAM](https://docs.aws.amazon.com/IAM/latest/UserGuide/access_policies.html) nella Guida per l'utente di IAM.

- Condizioni d'uso nelle policy IAM per limitare ulteriormente l'accesso: per limitare l'accesso ad azioni e risorse puoi aggiungere una condizione alle tue policy. Ad esempio, è possibile scrivere una condizione di policy per specificare che tutte le richieste devono essere inviate utilizzando SSL. Puoi anche utilizzare le condizioni per concedere l'accesso alle azioni del servizio se vengono utilizzate tramite uno specifico Servizio AWS, ad esempio AWS CloudFormation. Per ulteriori informazioni, consulta la sezione [Elementi delle policy JSON di IAM: condizione](https://docs.aws.amazon.com/IAM/latest/UserGuide/reference_policies_elements_condition.html) nella Guida per l'utente di IAM.
- Utilizzo di IAM Access Analyzer per convalidare le policy IAM e garantire autorizzazioni sicure e funzionali: IAM Access Analyzer convalida le policy nuove ed esistenti in modo che aderiscano alla sintassi della policy IAM (JSON) e alle best practice di IAM. IAM Access Analyzer offre oltre 100 controlli delle policy e consigli utili per creare policy sicure e funzionali. Per ulteriori informazioni, consulta [Convalida delle policy per IAM Access Analyzer](https://docs.aws.amazon.com/IAM/latest/UserGuide/access-analyzer-policy-validation.html) nella Guida per l'utente di IAM.
- Richiedi l'autenticazione a più fattori (MFA): se hai uno scenario che richiede utenti IAM o un utente root nel Account AWS tuo, attiva l'MFA per una maggiore sicurezza. Per richiedere la MFA quando vengono chiamate le operazioni API, aggiungi le condizioni MFA alle policy. Per ulteriori informazioni, consulta [Configurazione dell'accesso alle API protetto con MFA](https://docs.aws.amazon.com/IAM/latest/UserGuide/id_credentials_mfa_configure-api-require.html) nella Guida per l'utente di IAM.

Per maggiori informazioni sulle best practice in IAM, consulta [Best practice di sicurezza in IAM](https://docs.aws.amazon.com/IAM/latest/UserGuide/best-practices.html) nella Guida per l'utente di IAM.

#### <span id="page-56-0"></span>Utilizzo della console Amazon Inspector

Per accedere alla console Amazon Inspector Classic, devi disporre di un set minimo di autorizzazioni. Queste autorizzazioni devono consentirti di elencare e visualizzare i dettagli sulle risorse Amazon Inspector presenti nel tuo. Account AWS Se crei una policy basata sull'identità più restrittiva rispetto alle autorizzazioni minime richieste, la console non funzionerà nel modo previsto per le entità (utenti o ruoli) associate a tale policy.

Non è necessario consentire autorizzazioni minime per la console agli utenti che effettuano chiamate solo verso AWS CLI o l'API. AWS Al contrario, concedi l'accesso solo alle operazioni che corrispondono all'operazione API che stanno cercando di eseguire.

Per garantire che utenti e ruoli possano continuare a utilizzare la console Amazon Inspector, collega anche Amazon *ConsoleAccess* Inspector *ReadOnly* AWS o la policy gestita alle entità. Per ulteriori informazioni, consulta [Aggiunta di autorizzazioni a un utente](https://docs.aws.amazon.com/IAM/latest/UserGuide/id_users_change-permissions.html#users_change_permissions-add-console) nella Guida per l'utente IAM.

<span id="page-57-0"></span>Consentire agli utenti di visualizzare le loro autorizzazioni

Questo esempio mostra in che modo è possibile creare una policy che consente agli utenti IAM di visualizzare le policy inline e gestite che sono cpllegate alla relativa identità utente. Questa policy include le autorizzazioni per completare questa azione sulla console o utilizzando programmaticamente l'API o. AWS CLI AWS

```
{ 
     "Version": "2012-10-17", 
     "Statement": [ 
          { 
               "Sid": "ViewOwnUserInfo", 
               "Effect": "Allow", 
               "Action": [ 
                   "iam:GetUserPolicy", 
                   "iam:ListGroupsForUser", 
                   "iam:ListAttachedUserPolicies", 
                   "iam:ListUserPolicies", 
                   "iam:GetUser" 
              ], 
               "Resource": ["arn:aws:iam::*:user/${aws:username}"] 
          }, 
          { 
               "Sid": "NavigateInConsole", 
               "Effect": "Allow", 
               "Action": [ 
                   "iam:GetGroupPolicy", 
                   "iam:GetPolicyVersion", 
                   "iam:GetPolicy", 
                   "iam:ListAttachedGroupPolicies", 
                   "iam:ListGroupPolicies", 
                   "iam:ListPolicyVersions", 
                   "iam:ListPolicies", 
                   "iam:ListUsers" 
              ], 
               "Resource": "*" 
          } 
     ]
```
}

<span id="page-58-1"></span>Consenti a un utente di eseguire operazioni, descrivere ed elencare solo sui risultati di Amazon Inspector

La seguente policy di autorizzazione concede a un utente l'autorizzazione per eseguire solo le operazioni ListFindings e DescribeFindings. Queste operazioni mostrano informazioni sui risultati di Amazon Inspector. Il carattere jolly (\*) nell'Resourceelemento indica che le operazioni sono consentite per tutte le risorse Amazon Inspector di proprietà dell'account.

```
{ 
    "Version":"2012-10-17", 
    "Statement":[ 
        { 
            "Effect":"Allow", 
            "Action": [ 
                       "inspector:DescribeFindings", 
                       "inspector:ListFindings" 
            ], 
            "Resource":"*" 
        } 
    ]
}
```
## <span id="page-58-0"></span>Utilizzo di ruoli collegati ai servizi per Amazon Inspector Classic

Amazon Inspector Classic utilizza ruoli collegati ai [servizi AWS Identity and Access Management](https://docs.aws.amazon.com/IAM/latest/UserGuide/id_roles_terms-and-concepts.html#iam-term-service-linked-role) (IAM). Un ruolo collegato ai servizi è un tipo unico di ruolo IAM collegato direttamente ad Amazon Inspector Classic. I ruoli collegati ai servizi sono predefiniti da Amazon Inspector Classic e includono tutte le autorizzazioni richieste dal servizio per chiamare altri utenti per tuo conto. Servizi AWS

Un ruolo collegato al servizio semplifica la configurazione di Amazon Inspector Classic perché non è necessario aggiungere manualmente le autorizzazioni necessarie. Amazon Inspector Classic definisce le autorizzazioni dei suoi ruoli collegati ai servizi e, se non diversamente definito, solo Amazon Inspector Classic può assumerne i ruoli. Le autorizzazioni definite includono la policy di attendibilità e la policy delle autorizzazioni che non può essere collegata a nessun'altra entità IAM.

È possibile eliminare un ruolo collegato ai servizi solo dopo aver eliminato le risorse correlate. In questo modo proteggi le tue risorse Amazon Inspector Classic perché non puoi rimuovere inavvertitamente l'autorizzazione ad accedere alle risorse.

Per informazioni sugli altri servizi che supportano i ruoli collegati ai servizi, consulta [Servizi AWS che](https://docs.aws.amazon.com/IAM/latest/UserGuide/reference_aws-services-that-work-with-iam.html)  [funzionano con IAM](https://docs.aws.amazon.com/IAM/latest/UserGuide/reference_aws-services-that-work-with-iam.html) e cerca i servizi che riportano Yes (Sì) nella colonna Service-linked roles (Ruoli collegati ai servizi). Scegli Sì in corrispondenza di un link per visualizzare la documentazione relativa al ruolo collegato al servizio per tale servizio.

Autorizzazioni di ruolo collegate ai servizi per Amazon Inspector Classic

Amazon Inspector Classic utilizza il ruolo collegato al servizio denominato -. AWSServiceRoleForAmazonInspector ServiceLinkedRoleDescription

Il ruolo AWSServiceRoleForAmazonInspector collegato al servizio prevede che i seguenti servizi assumano il ruolo:

• inspector.amazonaws.com

La politica di autorizzazione dei ruoli denominata AmazonInspectorServiceRolePolicy consente ad Amazon Inspector Classic di completare le seguenti azioni sulle risorse specificate:

• Operazione: iam:CreateServiceLinkedRole su arn:aws:iam::\*:role/aws-servicerole/inspector.amazonaws.com/AWSServiceRoleForAmazonInspector

È necessario configurare le autorizzazioni per consentire a un'entità IAM (come un utente, un gruppo o un ruolo IAM) di creare, modificare o eliminare un ruolo collegato al servizio. Per ulteriori informazioni, consulta [Autorizzazioni del ruolo collegato ai servizi](https://docs.aws.amazon.com/IAM/latest/UserGuide/using-service-linked-roles.html#service-linked-role-permissions) nella Guida per l'utente di IAM.

#### Creazione di un ruolo collegato ai servizi per Amazon Inspector Classic

Non hai bisogno di creare manualmente un ruolo collegato ai servizi. Quando utilizzi CompleteThisCreateActionInThisService l' AWS API AWS Management Console, Amazon Inspector Classic crea per te il ruolo collegato al servizio. AWS CLI

Modifica di un ruolo collegato al servizio per Amazon Inspector Classic

Amazon Inspector Classic non consente di modificare il ruolo collegato al AWSServiceRoleForAmazonInspector servizio. Dopo aver creato un ruolo collegato al servizio, non potrai modificarne il nome perché varie entità potrebbero farvi riferimento. È possibile tuttavia modificarne la descrizione utilizzando IAM. Per ulteriori informazioni, consulta [Modifica di un ruolo](https://docs.aws.amazon.com/IAM/latest/UserGuide/using-service-linked-roles.html#edit-service-linked-role)  [collegato ai servizi](https://docs.aws.amazon.com/IAM/latest/UserGuide/using-service-linked-roles.html#edit-service-linked-role) nella Guida per l'utente di IAM.

#### Eliminazione di un ruolo collegato al servizio per Amazon Inspector Classic

Se non è più necessario utilizzare una funzionalità o un servizio che richiede un ruolo collegato al servizio, ti consigliamo di eliminare il ruolo. In questo modo, non hai un'entità inutilizzata che non viene monitorata o gestita attivamente. Tuttavia, è necessario effettuare la pulizia delle risorse associate al ruolo collegato al servizio prima di poterlo eliminare manualmente.

#### **a** Note

Se il servizio Amazon Inspector Classic utilizza il ruolo quando tenti di eliminare le risorse, l'eliminazione potrebbe non riuscire. In questo caso, attendi alcuni minuti e quindi ripeti l'operazione.

Per eliminare le risorse Amazon Inspector Classic utilizzate da

#### **AWSServiceRoleForAmazonInspector**

• Elimina i tuoi obiettivi di valutazione Account AWS in tutti i Regioni AWS luoghi in cui è in esecuzione Amazon Inspector Classic. Per ulteriori informazioni, consulta [Obiettivi di valutazione](#page-90-0) [Amazon Inspector Classic.](#page-90-0)

Eliminazione manuale del ruolo collegato al servizio con IAM

Utilizza la console IAM AWS CLI, l'o l' AWS API per eliminare il ruolo collegato al AWSServiceRoleForAmazonInspector servizio. Per ulteriori informazioni, consulta [Eliminazione del](https://docs.aws.amazon.com/IAM/latest/UserGuide/using-service-linked-roles.html#delete-service-linked-role) [ruolo collegato al servizio](https://docs.aws.amazon.com/IAM/latest/UserGuide/using-service-linked-roles.html#delete-service-linked-role) nella Guida per l'utente di IAM.

Regioni supportate per i ruoli collegati ai servizi Amazon Inspector Classic

Amazon Inspector Classic supporta l'utilizzo di ruoli collegati ai servizi in tutte le regioni in cui il servizio è disponibile. Per ulteriori informazioni, consulta [Regioni ed endpoint di AWS](https://docs.aws.amazon.com/general/latest/gr/rande.html).

# <span id="page-61-0"></span>Risoluzione dei problemi relativi all'identità e all'accesso ad Amazon Inspector Classic

Utilizza le seguenti informazioni per aiutarti a diagnosticare e risolvere i problemi più comuni che potresti riscontrare quando lavori con Amazon Inspector e IAM.

Argomenti

- [Non sono autorizzato a eseguire un'azione in Amazon Inspector](#page-61-1)
- [Non sono autorizzato a eseguire iam: PassRole](#page-61-2)
- [Desidero consentire a persone esterne a me di accedere Account AWS alle mie risorse Amazon](#page-62-0)  **[Inspector](#page-62-0)**

#### <span id="page-61-1"></span>Non sono autorizzato a eseguire un'azione in Amazon Inspector

Se ricevi un errore che indica che non sei autorizzato a eseguire un'operazione, le tue policy devono essere aggiornate per poter eseguire l'operazione.

L'errore di esempio seguente si verifica quando l'utente IAM mateojackson prova a utilizzare la console per visualizzare i dettagli relativi a una risorsa *my-example-widget* fittizia ma non dispone di autorizzazioni inspector:*GetWidget* fittizie.

```
User: arn:aws:iam::123456789012:user/mateojackson is not authorized to perform: 
  inspector:GetWidget on resource: my-example-widget
```
In questo caso, la policy per l'utente mateojackson deve essere aggiornata per consentire l'accesso alla risorsa *my-example-widget* utilizzando l'azione inspector:*GetWidget*.

Se hai bisogno di assistenza, contatta il tuo AWS amministratore. L'amministratore è la persona che ti ha fornito le credenziali di accesso.

#### <span id="page-61-2"></span>Non sono autorizzato a eseguire iam: PassRole

Se ricevi un messaggio di errore indicante che non sei autorizzato a eseguire l'iam:PassRoleazione, le tue politiche devono essere aggiornate per consentirti di trasferire un ruolo ad Amazon Inspector.

Alcuni Servizi AWS consentono di trasferire un ruolo esistente a quel servizio invece di creare un nuovo ruolo di servizio o un ruolo collegato al servizio. Per eseguire questa operazione, è necessario disporre delle autorizzazioni per trasmettere il ruolo al servizio.

Il seguente errore di esempio si verifica quando un utente IAM denominato marymajor tenta di utilizzare la console per eseguire un'azione in Amazon Inspector. Tuttavia, l'azione richiede che il servizio disponga delle autorizzazioni concesse da un ruolo di servizio. Mary non dispone delle autorizzazioni per passare il ruolo al servizio.

```
User: arn:aws:iam::123456789012:user/marymajor is not authorized to perform: 
  iam:PassRole
```
In questo caso, le policy di Mary devono essere aggiornate per poter eseguire l'operazione iam:PassRole.

Se hai bisogno di aiuto, contatta il tuo AWS amministratore. L'amministratore è la persona che ti ha fornito le credenziali di accesso.

<span id="page-62-0"></span>Desidero consentire a persone esterne a me di accedere Account AWS alle mie risorse Amazon Inspector

È possibile creare un ruolo con il quale utenti in altri account o persone esterne all'organizzazione possono accedere alle tue risorse. È possibile specificare chi è attendibile per l'assunzione del ruolo. Per servizi che supportano policy basate su risorse o liste di controllo accessi (ACL), utilizza tali policy per concedere alle persone l'accesso alle tue risorse.

Per ulteriori informazioni, consulta gli argomenti seguenti:

- Per sapere se Amazon Inspector supporta queste funzionalità, consulta. [Come funziona Amazon](#page-46-0)  [Inspector Classic con IAM](#page-46-0)
- Per sapere come fornire l'accesso alle tue risorse su tutto Account AWS ciò che possiedi, consulta [Fornire l'accesso a un utente IAM in un altro Account AWS di tua proprietà](https://docs.aws.amazon.com/IAM/latest/UserGuide/id_roles_common-scenarios_aws-accounts.html) nella IAM User Guide.
- Per scoprire come fornire l'accesso alle tue risorse a terze parti Account AWS, consulta [Fornire](https://docs.aws.amazon.com/IAM/latest/UserGuide/id_roles_common-scenarios_third-party.html)  [l'accesso a soggetti Account AWS di proprietà di terze parti](https://docs.aws.amazon.com/IAM/latest/UserGuide/id_roles_common-scenarios_third-party.html) nella Guida per l'utente IAM.
- Per informazioni su come fornire l'accesso tramite la federazione delle identità, consulta [Fornire](https://docs.aws.amazon.com/IAM/latest/UserGuide/id_roles_common-scenarios_federated-users.html)  [l'accesso a utenti autenticati esternamente \(Federazione delle identità\)](https://docs.aws.amazon.com/IAM/latest/UserGuide/id_roles_common-scenarios_federated-users.html) nella Guida per l'utente di IAM.
- Per informazioni sulle differenze tra l'utilizzo di ruoli e policy basate su risorse per l'accesso multiaccount, consulta [Differenza tra i ruoli IAM e le policy basate su risorse](https://docs.aws.amazon.com/IAM/latest/UserGuide/id_roles_compare-resource-policies.html) nella Guida per l'utente IAM.

## <span id="page-63-0"></span>Registrazione e monitoraggio in Amazon Inspector Classic

Amazon Inspector Classic è integrato con AWS CloudTrail, un servizio che fornisce una registrazione delle azioni intraprese da un utente, ruolo o AWS servizio in Amazon Inspector Classic. CloudTrail acquisisce tutte le chiamate API per Amazon Inspector Classic come eventi, incluse le chiamate dalla console Amazon Inspector Classic e le chiamate in codice alle operazioni dell'API Amazon Inspector Classic.

Per informazioni sull'utilizzo della CloudTrail registrazione in Amazon Inspector Classic, consulta. [Registrazione delle chiamate API di Amazon Inspector Classic conAWS CloudTrail](#page-147-0)

Puoi monitorare Amazon Inspector Classic utilizzando Amazon CloudWatch, che raccoglie ed elabora i dati grezzi in metriche leggibili e quasi in tempo reale. Per impostazione predefinita, Amazon Inspector Classic invia dati metrici CloudWatch in periodi di 5 minuti.

Per informazioni sull'utilizzo CloudWatch con Amazon Inspector Classic, consulta. [Monitoraggio di](#page-151-0) [Amazon Inspector Classic tramite Amazon CloudWatch](#page-151-0)

# <span id="page-63-1"></span>Risposta agli incidenti in Amazon Inspector Classic

La risposta agli incidenti per Amazon Inspector Classic è una AWS responsabilità. AWS ha una politica e un programma formali e documentati che regolano la risposta agli incidenti.

AWS i problemi operativi di ampio impatto sono pubblicati nel [AWS Service Health Dashboard.](https://status.aws.amazon.com/)

Le questioni operative sono anche registrate nei singoli account tramite AWS Health Dashboard. Per informazioni su come utilizzare AWS Health Dashboard, consulta la [Guida per l'AWS Health utente.](https://docs.aws.amazon.com/health/latest/ug/what-is-aws-health.html)

# <span id="page-63-2"></span>Convalida della conformità per Amazon Inspector Classic

Revisori di terze parti valutano la sicurezza e la conformità di Amazon Inspector Classic nell'ambito di AWS diversi programmi di conformità. Questi includono SOC, PCI, FedRAMP, HIPAA e altri.

Per un elenco di AWS servizi nell'ambito di programmi di conformità specifici, consulta [Servizi AWS](https://aws.amazon.com/compliance/services-in-scope/) [nell'ambito del programma di conformità](https://aws.amazon.com/compliance/services-in-scope/) . Per informazioni generali, consulta Programmi di [AWS](https://aws.amazon.com/compliance/programs/) [conformità Programmi](https://aws.amazon.com/compliance/programs/) di di .

È possibile scaricare report di audit di terze parti utilizzando AWS Artifact. Per ulteriori informazioni, consulta [Download dei report in AWS Artifact](https://docs.aws.amazon.com/artifact/latest/ug/downloading-documents.html).

La tua responsabilità di conformità quando usi Amazon Inspector Classic è determinata dalla sensibilità dei tuoi dati, dagli obiettivi di conformità della tua azienda e dalle leggi e dai regolamenti applicabili. AWS fornisce le seguenti risorse per contribuire alla conformità:

- [Security and Compliance Quick Start Guides \(Guide Quick Start Sicurezza e compliance\)](https://aws.amazon.com/quickstart/?awsf.quickstart-homepage-filter=categories%23security-identity-compliance): queste guide alla distribuzione illustrano considerazioni relative all'architettura e forniscono procedure per la distribuzione di ambienti di base incentrati sulla sicurezza e sulla conformità su AWS.
- [Progettazione per la sicurezza e la conformità HIPAA su Amazon Web Services](https://docs.aws.amazon.com/whitepapers/latest/architecting-hipaa-security-and-compliance-on-aws/architecting-hipaa-security-and-compliance-on-aws.html): questo white paper descrive in che modo le aziende possono utilizzare AWS per creare applicazioni conformi allo standard HIPAA.
- [AWS Risorse per la conformità Risorse per AWS](https://aws.amazon.com/compliance/resources/) : questa raccolta di cartelle di lavoro e guide potrebbe riguardare il tuo settore e la tua area geografica.
- [Valutazione delle risorse con le regole](https://docs.aws.amazon.com/config/latest/developerguide/evaluate-config.html) nella Guida per gli AWS Config sviluppatori: il AWS Config servizio valuta la conformità delle configurazioni delle risorse alle pratiche interne, alle linee guida del settore e alle normative.
- [AWS Security Hub](https://docs.aws.amazon.com/securityhub/latest/userguide/what-is-securityhub.html) Questo AWS servizio offre una visione completa dello stato di sicurezza dell'utente e consente di verificare la conformità agli standard e alle best practice del settore della sicurezza. AWS

# <span id="page-64-0"></span>Resilienza in Amazon Inspector Classic

L'infrastruttura AWS globale è costruita attorno a AWS regioni e zone di disponibilità. AWS Le regioni forniscono più zone di disponibilità fisicamente separate e isolate, collegate con reti a bassa latenza, ad alto throughput e altamente ridondanti. Con le zone di disponibilità, puoi progettare e gestire applicazioni e database che eseguono automaticamente il failover tra zone di disponibilità senza interruzioni. Le zone di disponibilità sono più disponibili, tolleranti ai guasti e scalabili rispetto alle infrastrutture a data center singolo o multiplo tradizionali.

#### [Per ulteriori informazioni su AWS regioni e zone di disponibilità, consulta Global Infrastructure.AWS](https://aws.amazon.com/about-aws/global-infrastructure/)

Amazon Inspector Classic è altamente disponibile ed esegue query utilizzando risorse di calcolo in più zone di disponibilità. Instrada automaticamente le query in modo appropriato se una particolare zona di disponibilità non è raggiungibile.

Amazon Inspector Classic utilizza Amazon S3 come archivio dati sottostante, il che rende i dati altamente disponibili e durevoli. Amazon S3 fornisce un'infrastruttura durevole per archiviare dati importanti. Concepita per la durabilità degli oggetti fino al 99,999999999%. I dati vengono archiviati in modo ridondante in più strutture e in più dispositivi all'interno di ogni struttura.

# <span id="page-65-0"></span>Sicurezza dell'infrastruttura in Amazon Inspector Classic

In quanto servizio gestito, Amazon Inspector Classic è protetto dalla sicurezza di rete AWS globale. Per informazioni sui servizi di AWS sicurezza e su come AWS protegge l'infrastruttura, consulta [AWS](https://aws.amazon.com/security/) [Cloud Security.](https://aws.amazon.com/security/) Per progettare il tuo AWS ambiente utilizzando le migliori pratiche per la sicurezza dell'infrastruttura, vedi [Infrastructure Protection](https://docs.aws.amazon.com/wellarchitected/latest/security-pillar/infrastructure-protection.html) in Security Pillar AWS Well‐Architected Framework.

Utilizza chiamate API AWS pubblicate per accedere ad Amazon Inspector Classic attraverso la rete. I client devono supportare quanto segue:

- Transport Layer Security (TLS). È richiesto TLS 1.2 ed è consigliato TLS 1.3.
- Suite di cifratura con Perfect Forward Secrecy (PFS), ad esempio Ephemeral Diffie-Hellman (DHE) o Elliptic Curve Ephemeral Diffie-Hellman (ECDHE). La maggior parte dei sistemi moderni, come Java 7 e versioni successive, supporta tali modalità.

Inoltre, le richieste devono essere firmate utilizzando un ID chiave di accesso e una chiave di accesso segreta associata a un principale IAM. O puoi utilizzare [AWS Security Token Service](https://docs.aws.amazon.com/STS/latest/APIReference/Welcome.html) (AWS STS) per generare credenziali di sicurezza temporanee per sottoscrivere le richieste.

Per ulteriori informazioni sulla sicurezza della rete e degli agenti di Amazon Inspector Classic, consulta. [the section called "Sicurezza della rete e degli agenti Amazon Inspector Classic"](#page-68-0)

# <span id="page-65-1"></span>Analisi della configurazione e delle vulnerabilità in Amazon Inspector Classic

Amazon Inspector Classic offre un software predefinito chiamato agente che puoi installare facoltativamente nel sistema operativo delle istanze EC2 che desideri valutare. L'agente raccoglie un ampio set di dati di configurazione, noti come telemetria. Per ulteriori informazioni sugli agenti Amazon Inspector Classic, consulta. [Agenti Amazon Inspector Classic](#page-67-0)

# <span id="page-65-2"></span>Best practice di sicurezza per Amazon Inspector Classic

Amazon Inspector Classic offre una serie di funzionalità di sicurezza da prendere in considerazione durante lo sviluppo e l'implementazione delle proprie politiche di sicurezza. Le seguenti best

practice sono linee guida generali e non rappresentano una soluzione di sicurezza completa. Poiché queste best practice potrebbero non essere appropriate o sufficienti per l'ambiente, gestiscile come considerazioni utili anziché prescrizioni.

Per l'elenco delle best practice di sicurezza per Amazon Inspector Classic, consulta. [the section](#page-105-0)  [called "Best practice di sicurezza per Amazon Inspector Classic"](#page-105-0)

# <span id="page-67-0"></span>Agenti Amazon Inspector Classic

#### **A** Important

Inspector Classic verrà ritirato il 18 dicembre 2024. Per eliminare tutte le valutazioni di vulnerabilità e raggiungibilità della rete in Inspector Classic e quindi passare alla nuova versione di Inspector, vedere. [Passaggio al nuovo Amazon Inspector](#page-20-0) Per ulteriori informazi oni sul nuovo Amazon Inspector, consulta Amazon [Inspector.](https://aws.amazon.com/inspector/)

L'agente Amazon Inspector Classic è un'entità che raccoglie informazioni sui pacchetti installati e sulla configurazione software per un'istanza Amazon EC2. Sebbene non sia necessario in tutti i casi, è necessario installare l'agente Amazon Inspector Classic su ciascuna delle istanze Amazon EC2 di destinazione per valutarne appieno la sicurezza.

Per ulteriori informazioni su come installare, disinstallare e reinstallare l'agente, su come verificare se l'agente installato è in esecuzione e su come configurare il supporto proxy per l'agente, consulta [Utilizzo degli agenti Amazon Inspector Classic su sistemi operativi basati su Linux](#page-76-0) e [Collaborazione](#page-80-0) [con gli agenti Amazon Inspector Classic su sistemi operativi basati su Windows](#page-80-0).

#### **a** Note

Non è necessario un agente Amazon Inspector Classic per eseguire il pacchetto di regole di [raggiungibilità della rete.](#page-96-0)

#### **A** Important

L'agente Amazon Inspector Classic si affida ai metadati delle istanze Amazon EC2 per funzionare correttamente. Accede ai metadati dell'istanza utilizzando la versione 1 o la versione 2 del servizio di metadati dell'istanza (IMDSv1 or IMDSv2). Vedere [Metadati](https://docs.aws.amazon.com/AWSEC2/latest/UserGuide/ec2-instance-metadata.html)  [dell'istanza e dati utente](https://docs.aws.amazon.com/AWSEC2/latest/UserGuide/ec2-instance-metadata.html) per ulteriori informazioni sui metadati delle istanze EC2 e sui metodi di accesso.

#### Argomenti

- [Privilegi di agente Amazon Inspector Classic](#page-68-1)
- [Sicurezza della rete e degli agenti Amazon Inspector Classic](#page-68-0)
- [Aggiornamenti degli agenti Amazon Inspector Classic](#page-69-0)
- [Ciclo di vita dei dati telemetrici](#page-70-0)
- [Controllo degli accessi da Amazon Inspector Classic agli account AWS](#page-70-1)
- [Limiti per gli agenti di Amazon Inspector Classic](#page-70-2)
- [Installazione degli agenti Amazon Inspector Classic](#page-71-0)
- [Utilizzo degli agenti Amazon Inspector Classic su sistemi operativi basati su Linux](#page-76-0)
- [Collaborazione con gli agenti Amazon Inspector Classic su sistemi operativi basati su Windows](#page-80-0)
- [\(Facoltativo\) Verifica la firma dello script di installazione dell'agente Amazon Inspector Classic su](#page-83-0) [sistemi operativi basati su Linux](#page-83-0)
- [\(Facoltativo\) Verifica la firma dello script di installazione dell'agente Amazon Inspector Classic sui](#page-88-0) [sistemi operativi basati su Windows](#page-88-0)

## <span id="page-68-1"></span>Privilegi di agente Amazon Inspector Classic

È necessario disporre delle autorizzazioni amministrative o di root per installare l'agente Amazon Inspector Classic. Nei sistemi operativi supportati basati su Linux, l'agente è costituito da un eseguibile in modalità utente eseguito con accesso root. Nei sistemi operativi basati su Windows supportati, l'agente è costituito da un servizio di aggiornamento e da un servizio agente eseguiti in modalità utente con privilegi LocalSystem.

## <span id="page-68-0"></span>Sicurezza della rete e degli agenti Amazon Inspector Classic

L'agente Amazon Inspector Classic avvia tutte le comunicazioni con il servizio Amazon Inspector Classic. Ciò significa che l'agente deve disporre di un percorso di rete in uscita verso un endpoint pubblico per poter inviare dati di telemetria. Ad esempio, l'agente potrebbe connettersi aarsenal.<region>.amazonaws.com, o l'endpoint potrebbe essere un bucket Amazon S3 in. s3.dualstack.<region>.amazonaws.com Assicurati di sostituirlo <region> con la AWS regione effettiva in cui utilizzi Amazon Inspector Classic. Per ulteriori informazioni, consulta l'articolo sugli [intervalli di indirizzi IP AWS](https://docs.aws.amazon.com/general/latest/gr/aws-ip-ranges.html). Poiché tutte le connessioni dall'agente vengono stabilite in uscita, non è necessario aprire le porte dei gruppi di sicurezza per consentire le comunicazioni in entrata verso l'agente da Amazon Inspector Classic.

L'agente comunica periodicamente con Amazon Inspector Classic tramite un canale protetto da TLS, che viene autenticato utilizzando l'identità associata al ruolo AWS dell'istanza EC2 o, se non viene assegnato alcun ruolo, con il documento di metadati dell'istanza. Una volta autenticato, l'agente invia messaggi di heartbeat al servizio e riceve istruzioni dal servizio in risposta. Se una valutazione è stata pianificata, l'agente riceve le istruzioni per tale valutazione. Queste istruzioni sono file JSON strutturati e indicano all'agente di abilitare o disabilitare specifici sensori preconfigurati nell'agente. Ogni azione di istruzione è predefinita all'interno dell'agente. Non è possibile eseguire istruzioni arbitrarie.

Durante una valutazione, l'agente raccoglie i dati di telemetria dal sistema per inviarli ad Amazon Inspector Classic tramite un canale protetto da TLS. L'agente non modifica il sistema da cui raccoglie dati. Dopo aver raccolto i dati di telemetria, l'agente li invia nuovamente ad Amazon Inspector Classic per l'elaborazione. Oltre ai dati di telemetria generati, l'agente non è in grado di raccogliere o trasmettere altri dati relativi al sistema o ai target di valutazione. Al momento, non è disponibile alcun metodo esposto per l'intercettazione e l'analisi dei dati di telemetria a livello di agente.

# <span id="page-69-0"></span>Aggiornamenti degli agenti Amazon Inspector Classic

Man mano che gli aggiornamenti per l'agente Amazon Inspector Classic diventano disponibili, vengono scaricati automaticamente da Amazon S3 e applicati. Questa operazione aggiorna anche qualsiasi eventuale dipendenza obbligatoria. La funzionalità di aggiornamento automatico elimina la necessità di tracciare e gestire manualmente il controllo delle versioni degli agenti che hai installato sulle tue istanze EC2. Tutti gli aggiornamenti sono soggetti a processi Amazon di controllo delle modifiche per garantire la conformità con gli standard di sicurezza applicabili.

Per garantire la sicurezza dell'agente, tutte le comunicazioni tra l'agente e il sito di rilascio degli aggiornamenti automatici (S3) vengono eseguite tramite una connessione TLS e dopo l'autenticazione del server. Tutti i file binari coinvolti nel processo di aggiornamento automatico sono associati a una firma digitale e le firme vengono verificate dal servizio di aggiornamento prima dell'installazione. Il processo di aggiornamento automatico viene eseguito solo durante i periodi non di valutazione. Se vengono rilevati errori, il processo di aggiornamento può eseguire il rollback e un nuovo tentativo di aggiornamento. Infine, il processo di aggiornamento dell'agente si limita ad aggiornare le funzionalità dell'agente. Nessuna delle tue informazioni specifiche viene mai inviata dall'agente ad Amazon Inspector Classic come parte del flusso di lavoro di aggiornamento. Le uniche informazioni inviate durante il processo di aggiornamento sono i dati di telemetria di base relativi alla riuscita o meno dell'installazione e, se applicabile, qualsiasi informazione sulla diagnostica degli errori di aggiornamento.

# <span id="page-70-0"></span>Ciclo di vita dei dati telemetrici

I dati di telemetria generati dall'agente Amazon Inspector Classic durante le esecuzioni di valutazione sono formattati in file JSON. I file vengono near-real-time consegnati tramite TLS ad Amazon Inspector Classic, dove vengono crittografati con per-assessment-run una chiave temporanea derivata da KMS. I file vengono archiviati in modo sicuro in un bucket Amazon S3 dedicato ad Amazon Inspector Classic. Il motore di regole di Amazon Inspector Classic accede ai dati di telemetria crittografati nel bucket S3, li decrittografa in memoria ed elabora i dati in base alle regole di valutazione configurate per generare risultati. I dati di telemetria archiviati in S3 vengono conservati solo con finalità di assistenza per le richieste di supporto. Non vengono usati né aggregati da Amazon per altri scopi. Dopo 30 giorni, i dati di telemetria vengono eliminati definitivamente in base a una politica standard sul ciclo di vita dei bucket S3 per i dati di Amazon Inspector Classic. Attualmente, Amazon Inspector Classic non fornisce un'API o un meccanismo di accesso ai bucket S3 per la telemetria raccolta.

# <span id="page-70-1"></span>Controllo degli accessi da Amazon Inspector Classic agli account AWS

Come servizio di sicurezza, Amazon Inspector Classic accede ai tuoi AWS account e alle tue risorse solo quando deve trovare istanze EC2 da valutare tramite query per i tag. Ciò avviene tramite l'accesso IAM standard tramite il ruolo creato durante la configurazione iniziale del servizio Amazon Inspector Classic. Durante una valutazione, tutte le comunicazioni con l'ambiente vengono avviate dall'agente Amazon Inspector Classic installato localmente sulle istanze EC2. Gli oggetti di servizio Amazon Inspector Classic che vengono creati, come obiettivi di valutazione, modelli di valutazione e risultati generati dal servizio, vengono archiviati in un database gestito e accessibile solo da Amazon Inspector Classic.

# <span id="page-70-2"></span>Limiti per gli agenti di Amazon Inspector Classic

Per informazioni sui limiti degli agenti di Amazon Inspector Classic, consulta. [Limiti del servizio](#page-13-0) [Amazon Inspector Classic](#page-13-0)

## <span id="page-71-0"></span>Installazione degli agenti Amazon Inspector Classic

#### **A** Important

Inspector Classic verrà ritirato il 18 dicembre 2024. Per eliminare tutte le valutazioni di vulnerabilità e raggiungibilità della rete in Inspector Classic e quindi passare alla nuova versione di Inspector, vedere. [Passaggio al nuovo Amazon Inspector](#page-20-0) Per ulteriori informazi oni sul nuovo Amazon Inspector, consulta Amazon [Inspector.](https://aws.amazon.com/inspector/)

Puoi installare l'agente Amazon Inspector Classic utilizzando il [comando Systems Manager Run](https://docs.aws.amazon.com/systems-manager/latest/userguide/execute-remote-commands.html) su più istanze (incluse istanze basate su Linux e Windows). In alternativa, puoi installare l'agente singolarmente accedendo a ciascuna istanza EC2. Le procedure in questo capitolo forniscono le istruzioni per entrambi i metodi.

Come altra opzione, puoi installare rapidamente l'agente su tutte le istanze Amazon EC2 incluse in un obiettivo di valutazione selezionando la casella di controllo Installa agenti nella pagina Definisci un obiettivo di valutazione sulla console.

#### Argomenti

- [Installazione dell'agente su più istanze EC2 usando Systems Manager Run Command](#page-72-0)
- [Installazione dell'agente su un'istanza EC2 basata su Linux](#page-73-0)
- [Installazione dell'agente su un'istanza EC2 basata su Windows](#page-75-0)

#### **a** Note

Le procedure in questo capitolo si applicano a tutte le AWS regioni supportate da Amazon Inspector Classic.
## <span id="page-72-0"></span>Installazione dell'agente su più istanze EC2 usando Systems Manager Run Command

Puoi installare l'agente Amazon Inspector Classic sulle tue istanze EC2 utilizzando il comando [Systems](https://docs.aws.amazon.com/systems-manager/latest/userguide/execute-remote-commands.html) Manager Run. Ciò ti permetterà di installare contemporaneamente l'agente in remoto e su più istanze (istanze basaste sia su Linux che su Windows) con lo stesso comando.

#### **A** Important

L'installazione dell'agente tramite il Systems Manager Run Command non è attualmente supportata per il sistema operativo Debian.

#### **A** Important

Per utilizzare questa opzione, assicurati che sull'istanza EC2 sia installato l'agente SSM e che abbia un ruolo IAM che consenta Run Command. L'agente SSM viene installato per impostazione predefinita nelle istanze Amazon EC2 basate su Windows e nelle istanze basate su Amazon Linux. Amazon EC2 Systems Manager richiede un ruolo IAM per le istanze EC2 che elabora i comandi e un ruolo separato per gli utenti che eseguono i comandi. [Per ulteriori informazioni, consulta I](https://docs.aws.amazon.com/systems-manager/latest/userguide/systems-manager-access.html)[nstallazione e configurazione dell'agente SSM e](https://docs.aws.amazon.com/systems-manager/latest/userguide/ssm-agent.html) [Configurazione dei ruoli di sicurezza per SSM](https://docs.aws.amazon.com/systems-manager/latest/userguide/ssm-agent.html)[.](https://docs.aws.amazon.com/systems-manager/latest/userguide/systems-manager-access.html)

Per installare l'agente su più istanze EC2 utilizzando il comando Systems Manager Run

- 1. [Apri la AWS Systems Manager console all'indirizzo https://console.aws.amazon.com/systems](https://console.aws.amazon.com/systems-manager/)[manager/.](https://console.aws.amazon.com/systems-manager/)
- 2. Nel riquadro di navigazione, in Instances & Nodes (Istanze e nodi), scegliere Run Command (Esegui comando).
- 3. Scegli Esegui comando.
- 4. Per il documento Command, scegli il documento denominato AmazonInspector-Manage AWSAgent di proprietà di Amazon. Questo documento contiene lo script per l'installazione dell'agente Amazon Inspector Classic sulle istanze EC2.
- 5. Per Targets, puoi selezionare le istanze EC2 utilizzando metodi diversi. Per installare l'agente su tutte le istanze incluse nel target di valutazione, è possibile specificare gli stessi tag utilizzati per creare il target di valutazione.

6. Effettuare le scelte desiderate per le restanti opzioni disponibili utilizzando le istruzioni riportate nella sezione [Esecuzione di comandi dalla console](https://docs.aws.amazon.com/systems-manager/latest/userguide/rc-console.html) e quindi selezionare Run (Esegui).

#### **a** Note

Puoi anche installare l'agente su più istanze EC2 (sia basate su Linux che su Windows) quando crei un target di valutazione, oppure puoi utilizzare il pulsante Installa agenti con comando Run per un target esistente. Per ulteriori informazioni, consulta [Creazione di un](#page-91-0)  [target di valutazione](#page-91-0).

## <span id="page-73-0"></span>Installazione dell'agente su un'istanza EC2 basata su Linux

Esegui la seguente procedura per installare l'agente Amazon Inspector Classic su un'istanza EC2 basata su Linux.

Per installare l'agente su un'istanza EC2 basata su Linux

1. Accedi alla tua istanza EC2 che esegue un sistema operativo basato su Linux in cui desideri installare l'agente Amazon Inspector Classic.

**a** Note

Per informazioni sui sistemi operativi supportati da Amazon Inspector Classic, consulta. [Regioni e sistemi operativi supportati da Amazon Inspector Classic](#page-17-0)

- 2. Scarica lo script di installazione dell'agente eseguendo uno dei seguenti comandi:
	- wget https://inspector-agent.amazonaws.com/linux/latest/install
	- curl -O https://inspector-agent.amazonaws.com/linux/latest/install
- 3. (Opzionale) Verificare che lo script di installazione dell'agente non sia alterato o danneggiato. Per ulteriori informazioni, consulta [\(Facoltativo\) Verifica la firma dello script di installazione](#page-83-0)  [dell'agente Amazon Inspector Classic su sistemi operativi basati su Linux](#page-83-0).
- 4. Per installare l'agente, eseguire sudo bash install.

### **a** Note

Se stai installando l'agente in un ambiente SELinux, Amazon Inspector Classic potrebbe essere rilevato come un demone non confinato. Puoi evitarlo modificando il dominio del processo dell'agente da predefinito a. initrc\_t bin\_t Usa i seguenti comandi per assegnare il bin\_t contesto agli script di esecuzione di Amazon Inspector Classic prima di installare l'agente per SELinux:

sudo semanage fcontext -a -t bin\_t /etc/rc\.d/init\.d/awsagent sudo semanage fcontext -a -t bin\_t /etc/init\.d/awsagent

#### **a** Note

Man mano che gli aggiornamenti per l'agente diventano disponibili, vengono scaricati automaticamente da Amazon S3 e applicati. Per ulteriori informazioni, consulta [Aggiornamenti degli agenti Amazon Inspector Classic.](#page-69-0)

Per ignorare questo processo di aggiornamento automatico, esegui questo comando quando installi l'agente:

sudo bash install -u false

#### **a** Note

(Facoltativo) Per rimuovere lo script di installazione dell'agente, esegui rm install.

- 5. Verificare che vengano installati i seguenti file richiesti per la corretta installazione e il corretto funzionamento dell'agente:
	- libcurl4 (necessario per installare l'agente su Ubuntu 18.04)
	- libcurl3
	- libgcc1
	- libc6
	- libstdc++6
	- libssl1.0.1
	- libssl1.0.2 (necessario per installare l'agente su Debian 9)
- libssl1.1(necessario per installare l'agente su Ubuntu 20.04 LTS)
- libpcap0.8

### <span id="page-75-0"></span>Installazione dell'agente su un'istanza EC2 basata su Windows

Esegui la seguente procedura per installare l'agente Amazon Inspector Classic su un'istanza EC2 basata su Windows.

Per installare l'agente su un'istanza EC2 basata su Windows

1. Accedi alla tua istanza EC2 che esegue un sistema operativo basato su Windows in cui desideri installare l'agente.

#### **a** Note

Per ulteriori informazioni sui sistemi operativi supportati da Amazon Inspector Classic, consulta. [Regioni e sistemi operativi supportati da Amazon Inspector Classic](#page-17-0)

2. Scaricare il seguente file exe:

https://inspector-agent.amazonaws.com/windows/installer/latest/ AWSAgentInstall.exe

3. Aprire una finestra del prompt dei comandi (con autorizzazioni di amministrazione), passare alla posizione in cui è stato salvato il file AWSAgentInstall.exe scaricato ed eseguire il file .exe per installare l'agente.

#### **a** Note

Man mano che gli aggiornamenti per l'agente diventano disponibili, vengono scaricati automaticamente da Amazon S3 e applicati. Per ulteriori informazioni, consulta [Aggiornamenti degli agenti Amazon Inspector Classic.](#page-69-0)

Per ignorare questo processo di aggiornamento automatico, esegui questo comando quando installi l'agente:

AWSAgentInstall.exe AUTOUPDATE=No

# Utilizzo degli agenti Amazon Inspector Classic su sistemi operativi basati su Linux

#### **A** Important

Inspector Classic verrà ritirato il 18 dicembre 2024. Per eliminare tutte le valutazioni di vulnerabilità e raggiungibilità della rete in Inspector Classic e quindi passare alla nuova versione di Inspector, vedere. [Passaggio al nuovo Amazon Inspector](#page-20-0) Per ulteriori informazi oni sul nuovo Amazon Inspector, consulta Amazon [Inspector.](https://aws.amazon.com/inspector/)

Puoi installare, rimuovere, verificare e modificare il comportamento degli agenti Amazon Inspector Classic. Accedi alla tua istanza Amazon EC2 che esegue un sistema operativo basato su Linux ed esegui una delle seguenti procedure. Per ulteriori informazioni sui sistemi operativi supportati per Amazon Inspector Classic, consulta. [Regioni e sistemi operativi supportati da Amazon Inspector](#page-17-0) [Classic](#page-17-0)

#### **A** Important

L'agente Amazon Inspector Classic si affida ai metadati delle istanze Amazon EC2 per funzionare correttamente. Accede ai metadati dell'istanza utilizzando la versione 1 o la versione 2 del servizio di metadati dell'istanza (IMDSv1 or IMDSv2). Vedere [Metadati](https://docs.aws.amazon.com/AWSEC2/latest/UserGuide/ec2-instance-metadata.html)  [dell'istanza e dati utente](https://docs.aws.amazon.com/AWSEC2/latest/UserGuide/ec2-instance-metadata.html) per ulteriori informazioni sui metadati delle istanze EC2 e sui metodi di accesso.

#### **a** Note

I comandi di questa sezione funzionano in tutte le AWS regioni supportate da Amazon Inspector Classic.

#### Argomenti

- [Verifica dell'esecuzione dell'agente Amazon Inspector Classic](#page-77-0)
- [Interruzione dell'agente Amazon Inspector Classic](#page-77-1)
- [Avvio dell'agente Amazon Inspector Classic](#page-77-2)
- [Modifica delle impostazioni degli agenti Amazon Inspector Classic](#page-77-3)
- [Configurazione del supporto proxy per un agente Amazon Inspector Classic](#page-78-0)
- [Disinstallazione dell'agente Amazon Inspector Classic](#page-79-0)

### <span id="page-77-0"></span>Verifica dell'esecuzione dell'agente Amazon Inspector Classic

• Per verificare che l'agente sia installato e in esecuzione, accedi alla tua istanza EC2 ed esegui il seguente comando:

sudo /opt/aws/awsagent/bin/awsagent status

Questo comando restituisce lo stato dell'agente attualmente in esecuzione oppure un errore indicante che l'agente non può essere contattato.

### <span id="page-77-1"></span>Interruzione dell'agente Amazon Inspector Classic

Per arrestare l'agente, esegui questo comando:

sudo /etc/init.d/awsagent stop

### <span id="page-77-2"></span>Avvio dell'agente Amazon Inspector Classic

Per avviare l'agente, esegui questo comando:

sudo /etc/init.d/awsagent start

### <span id="page-77-3"></span>Modifica delle impostazioni degli agenti Amazon Inspector Classic

Dopo l'installazione e l'esecuzione dell'agente Amazon Inspector Classic sull'istanza EC2, puoi modificare le impostazioni nel agent.cfg file per alterare il comportamento dell'agente. Nei sistemi operativi basati su Linux, il file agent.cfg si trova nella directory /opt/aws/awsagent/etc. Dopo avere modificato e salvato il file agent.cfg, dovrai arrestare e avviare l'agente per rendere effettive le modifiche.

#### **A** Important

È consigliabile modificare il file agent.cfg solo sotto la guida di AWS Support.

### <span id="page-78-0"></span>Configurazione del supporto proxy per un agente Amazon Inspector Classic

Per ottenere il supporto proxy per un agente su un sistema operativo basato su Linux, usa un file di configurazione specifico dell'agente con specifiche variabili di ambiente. Per ulteriori informazioni, consulta [https://wiki.archlinux.org/index.php/proxy\\_settings](https://wiki.archlinux.org/index.php/proxy_settings).

Completa una delle seguenti procedure:

Per installare un agente su un'istanza EC2 che utilizza un server proxy

- 1. Creare un file denominato awsagent.env e salvarlo nella directory /etc/init.d/.
- 2. Modificare il file awsagent.env in modo da includere queste variabili di ambiente nel formato seguente:
	- export https\_proxy=hostname:port
	- export http\_proxy=hostname:port
	- export no\_proxy=169.254.169.254

#### **a** Note

Sostituire i valori negli esempi precedenti solo con combinazioni valide di nome host e numero di porta. Specificare l'indirizzo IP dell'endpoint dei metadati dell'istanza (169.254.169.254) per la variabile no\_proxy.

3. Installa l'agente Amazon Inspector Classic completando i passaggi della procedura. [Installazione](#page-73-0)  [dell'agente su un'istanza EC2 basata su Linux](#page-73-0)

Per configurare il supporto proxy su un'istanza EC2 con un agente in esecuzione

1. Per configurare il supporto proxy, la versione dell'agente in esecuzione sull'istanza EC2 deve essere 1.0.800.1 o successiva. Se è stato abilitato il processo di aggiornamento automatico per l'agente, è possibile verificare che la versione dell'agente sia 1.0.800.1 o superiore seguendo la

procedura [Verifica dell'esecuzione dell'agente Amazon Inspector Classic](#page-77-0). Se non hai abilitato il processo di aggiornamento automatico per l'agente, devi installare nuovamente l'agente su questa istanza EC2 seguendo la [Installazione dell'agente su un'istanza EC2 basata su Linux](#page-73-0) procedura.

- 2. Creare un file denominato awsagent.env e salvarlo nella directory /etc/init.d/.
- 3. Modificare il file awsagent.env in modo da includere queste variabili di ambiente nel formato seguente:
	- export https\_proxy=hostname:port
	- export http\_proxy=hostname:port
	- export no\_proxy=169.254.169.254

**a** Note

Sostituire i valori negli esempi precedenti solo con combinazioni valide di nome host e numero di porta. Specificare l'indirizzo IP dell'endpoint dei metadati dell'istanza (169.254.169.254) per la variabile no\_proxy.

4. Riavviare l'agente arrestandolo prima con il comando seguente:

sudo /etc/init.d/awsagent restart

Le impostazioni proxy vengono acquisite e utilizzate sia dall'agente che dal processo di aggiornamento automatico.

### <span id="page-79-0"></span>Disinstallazione dell'agente Amazon Inspector Classic

#### Per disinstallare l'agente

1. Accedi alla tua istanza EC2 che esegue un sistema operativo basato su Linux in cui desideri disinstallare l'agente.

#### **a** Note

Per ulteriori informazioni sui sistemi operativi supportati per Amazon Inspector Classic, consulta. [Regioni e sistemi operativi supportati da Amazon Inspector Classic](#page-17-0)

- 2. Per disinstallare l'agente, utilizza uno dei seguenti comandi:
	- Su Amazon Linux, CentOS e Red Hat eseguire questo comando:

sudo yum remove 'AwsAgent\*'

• Su Ubuntu Server eseguire questo comando:

sudo apt-get purge 'awsagent\*'

# Collaborazione con gli agenti Amazon Inspector Classic su sistemi operativi basati su Windows

Puoi avviare, interrompere e modificare il comportamento degli agenti Amazon Inspector Classic. Accedi alla tua istanza EC2 che esegue un sistema operativo basato su Windows ed esegui una delle procedure descritte in questo capitolo. Per ulteriori informazioni sui sistemi operativi supportati per Amazon Inspector Classic, consulta[Regioni e sistemi operativi supportati da Amazon Inspector](#page-17-0) [Classic.](#page-17-0)

#### **A** Important

L'agente di Amazon Inspector Classic si basa sui metadati dell'istanza di Amazon EC2 per funzionare correttamente. Accede ai metadati dell'istanza utilizzando la versione 1 o la versione 2 del servizio di metadati dell'istanza (IMDSv1 or IMDSv2). Vedere [Metadati](https://docs.aws.amazon.com/AWSEC2/latest/UserGuide/ec2-instance-metadata.html) [dell'istanza e dati utente](https://docs.aws.amazon.com/AWSEC2/latest/UserGuide/ec2-instance-metadata.html) per ulteriori informazioni sui metadati delle istanze EC2 e sui metodi di accesso.

#### **a** Note

I comandi di questo capitolo funzionano in tutte leAWS regioni supportate da Amazon Inspector Classic.

#### Argomenti

- [Avvio o arresto di un agente Amazon Inspector Classic o verifica che l'agente sia in esecuzione](#page-81-0)
- [Modifica delle impostazioni dell'agente di Amazon Inspector Classic](#page-81-1)
- [Configurazione del supporto proxy per un agente Amazon Inspector Classic](#page-82-0)
- [Disinstallazione dell'agente di Amazon Inspector Classic](#page-83-1)

## <span id="page-81-0"></span>Avvio o arresto di un agente Amazon Inspector Classic o verifica che l'agente sia in esecuzione

Per avviare, arrestare o verificare un agente

- 1. Nella tua istanza EC2, scegli Avvia, Esegui e quindi invio**services.msc**.
- 2. Se l'agente è in esecuzione, vengono elencati due servizi con il relativo stato impostato su Started (Avviato) o Running (In esecuzione) nella finestra Services (Servizi): AWS Agent Service (Servizio agente AWS) e AWS Agent Updater Service (Servizio di aggiornamento agente AWS).
- 3. Per avviare l'agente, fare clic con il pulsante destro del mouse su AWS Agent Service (Servizio agente AWS) e quindi scegliere Start (Avvia). Se il servizio è stato avviato, lo stato viene aggiornato e impostato su Started (Avviato) o Running (In esecuzione).
- 4. Per arrestare l'agente, fare clic con il pulsante destro del mouse su AWS Agent Service (Servizio agente AWS) e quindi scegliere Stop (Arresta). Se il servizio è stato arrestato, lo stato viene cancellato (appare vuoto). Non è consigliabile arrestare AWS Service Agent Updater (Aggiornamento agente servizio AWS) perché questa operazione disabilita l'installazione di tutti i futuri miglioramenti e delle correzioni per l'agente.
- 5. Per verificare che l'agente sia installato e in esecuzione, accedi all'istanza EC2 e apri un prompt dei comandi utilizzando le autorizzazioni amministrative. Passare a C:\Program Files \Amazon Web Services\AWS Agent ed eseguire questo comando:

#### AWSAgentStatus.exe

Questo comando restituisce lo stato dell'agente attualmente in esecuzione oppure un errore indicante che l'agente non può essere contattato.

### <span id="page-81-1"></span>Modifica delle impostazioni dell'agente di Amazon Inspector Classic

Dopo l'installazione e l'esecuzione dell'agente Amazon Inspector Classic sull'istanza EC2, puoi modificare le impostazioni nelagent.cfg file per modificare il comportamento dell'agente. Nei sistemi operativi basati su Windows, il file si trova nella directory C:\ProgramData\Amazon Web Services\AWS Agent. Dopo avere modificato e salvato il file agent.cfg, dovrai arrestare e avviare l'agente per rendere effettive le modifiche.

#### **A** Important

È consigliabile modificare il file agent.cfg solo sotto la guida di AWS Support.

### <span id="page-82-0"></span>Configurazione del supporto proxy per un agente Amazon Inspector Classic

Per ottenere il supporto proxy per un agente in un sistema operativo basato su Windows, usa il proxy WinHTTP. Per configurare il proxy WinHTTP utilizzando l'utilità netsh, consulta [Netsh Commands for](https://docs.microsoft.com/en-us/previous-versions/windows/it-pro/windows-server-2008-R2-and-2008/cc731131(v=ws.10))  [Windows Hypertext Transfer Protocol \(WINHTTP\).](https://docs.microsoft.com/en-us/previous-versions/windows/it-pro/windows-server-2008-R2-and-2008/cc731131(v=ws.10))

#### **A** Important

Per le istanze basate su Windows sono supportati solo i proxy HTTPS.

Completa una delle seguenti procedure:

Per installare un agente in un'istanza EC2 che utilizza un server proxy

- 1. Scaricare il seguente file exe: https://d1wk0tztpsntt1.cloudfront.net/windows/ installer/latest/AWSAgentInstall.exe
- 2. Aprire una finestra o PowerShell una finestra del prompt dei comandi (utilizzando le autorizzazioni amministrative). Passare alla posizione in cui è stato salvato il file scaricato AWSAgentInstall.exe e quindi eseguire questo comando:

.\AWSAgentInstall.exe /install USEPROXY=1

Per configurare il supporto proxy su un'istanza EC2 con un agente in esecuzione

- 1. Per configurare il supporto proxy, la versione dell'agente Amazon Inspector Classic in esecuzione sull'istanza EC2 deve essere 1.0.0.59 o successiva. Se è stato abilitato il processo di aggiornamento automatico per l'agente, è possibile verificare che la versione dell'agente sia 1.0.0.59 o superiore seguendo la procedura [Avvio o arresto di un agente Amazon](#page-81-0) [Inspector Classic o verifica che l'agente sia in esecuzione.](#page-81-0) Se non hai abilitato il processo di aggiornamento automatico per l'agente, devi installare nuovamente l'agente su questa istanza EC2 seguendo l[aInstallazione dell'agente su un'istanza EC2 basata su Windows](#page-75-0) procedura.
- 2. Aprire l'editor del Registro di sistema (regedit.exe).
- 3. Passare alla seguente chiave del Registro di sistema: "HKEY\_LOCAL\_MACHINE/SOFTWARE/ Amazon Web Services/AWS Agent Updater".
- 4. Al suo interno, creare un valore DWORD(32bit) denominato "UseProxy".
- 5. Fare doppio clic sul valore e impostarlo su 1.
- 6. Immettere **services.msc**, individuare le voci AWS Agent Service (Servizio agente AWS) e AWS Agent Updater Service (Aggiornamento agente servizio AWS) nella finestra Services (Servizi) e quindi riavviare ciascun processo. Dopo il riavvio di entrambi i processi, eseguire il file AWSAgentStatus.exe (vedi il passaggio 5 in [Avvio o arresto di un agente Amazon Inspector](#page-81-0)  [Classic o verifica che l'agente sia in esecuzione\)](#page-81-0). Visualizzare lo stato dell'agente e verificare che stia utilizzando il proxy configurato.

### <span id="page-83-1"></span>Disinstallazione dell'agente di Amazon Inspector Classic

#### Per disinstallare l'agente

1. Accedi alla tua istanza EC2 che esegue un sistema operativo basato su Windows in cui desideri disinstallare l'agente Amazon Inspector Classic.

#### **a** Note

Per ulteriori informazioni sui sistemi operativi supportati per Amazon Inspector Classic, consulta[Regioni e sistemi operativi supportati da Amazon Inspector Classic](#page-17-0).

- 2. Nell'istanza EC2, passa a Control Panel (Pannello di controllo), Add/Remove Programs (Installazione applicazioni).
- 3. Nell'elenco dei programmi installati scegliere AWS Agent (Agente AWS) e quindi Disinstalla.

# <span id="page-83-0"></span>(Facoltativo) Verifica la firma dello script di installazione dell'agente Amazon Inspector Classic su sistemi operativi basati su Linux

Questo argomento descrive il processo consigliato per la verifica della validità dello script di installazione dell'agente Amazon Inspector Classic per i sistemi operativi basati su Linux.

Quando si esegue il download di un'applicazione da Internet, ti consigliamo di autenticare l'identità dell'autore del software e controllare che l'applicazione non risulti modificata o danneggiata

rispetto alla versione pubblicata. Ciò consente di evitare di installare una versione dell'applicazione contenente un virus o altro malware.

Se dopo aver eseguito la procedura descritta in questo argomento risulta che il software dell'agente Amazon Inspector Classic è alterato o danneggiato, NON eseguire il file di installazione di. Contatta AWS Support.

I file di Amazon Inspector Classic per i sistemi operativi basati su Linux sono firmati usandoGnuPG lo standard di crittografia Good Privacy (OpenPGP) per le firme digitali sicure. GnuPG(noto anche comeGPG) fornisce l'autenticazione e il controllo dell'integrità tramite una firma digitale. Amazon EC2 pubblica una chiave pubblica di Per ulteriori informazioni su PGP e GnuPG (GPG), consulta [http://](http://www.gnupg.org) [www.gnupg.org](http://www.gnupg.org).

La prima fase prevede la verifica dell'affidabilità dell'autore del software. Scarica la chiave pubblica dell'autore del software, controlla l'autenticità di tale proprietario e quindi aggiungi la chiave pubblica al tuo keyring. Il keyring è una raccolta di chiavi pubbliche nota. Dopo aver confermato l'autenticità della chiave pubblica, puoi usarla per verificare la firma dell'applicazione.

#### Argomenti

- [Installazione degli strumenti GPG](#page-84-0)
- [Autenticazione e importazione della chiave pubblica](#page-85-0)
- [Verifica della firma del pacchetto](#page-86-0)

## <span id="page-84-0"></span>Installazione degli strumenti GPG

Se il sistema operativo è Linux o Unix, gli strumenti GPG probabilmente sono già installati. Per sapere se gli strumenti sono installati nel sistema, digita gpg al prompt dei comandi. Se gli strumenti GPG sono installati, viene visualizzato un prompt dei comandi GPG. Se gli strumenti GPG non sono installati, verrà visualizzato un messaggio di errore che indica che il comando non è disponibile. Puoi installare il pacchetto GnuPG da un repository.

Per installare gli strumenti GPG su un computer Linux basato su Debian

Da un terminale, esegui il comando seguente: apt-get install gnupg.

Per installare gli strumenti GPG su un computer Linux basato su Red Hat

• Da un terminale, esegui il comando seguente: yum install gnupg.

## <span id="page-85-0"></span>Autenticazione e importazione della chiave pubblica

La successiva fase del processo prevede l'autenticazione della chiave pubblica di Amazon Inspector Classic e la sua aggiunta come chiave affidabile nelGPG keyring.

Per eseguire l'importazione Amazon Inspector pubblica di

- 1. Recupera una copia della chiave pubblica GPG in uno dei modi seguenti:
	- Scarica la chiave pubblica da [https://d1wk0tztpsntt1.cloudfront.net/linux/latest/inspector.gpg.](https://d1wk0tztpsntt1.cloudfront.net/linux/latest/inspector.gpg)
	- Copia la chiave dal seguente testo e incollala in un file denominato inspector.gpg. Assicurati di includere quanto segue:

-----BEGIN PGP PUBLIC KEY BLOCK----- Version: GnuPG v2.0.18 (GNU/Linux)

mQINBFYDlfEBEADFpfNt/mdCtsmfDoga+PfHY9bdXAD68yhp2m9NyH3BOzle/MXI 8siNfoRgzDwuWnIaezHwwLWkDw2paRxp1NMQ9qRe8Phq0ewheLrQu95dwDgMcw90 gf9m1iKVHjdVQ9qNHlB2OFknPDxMDRHcrmlJYDKYCX3+MODEHnlK25tIH2KWezXP FPSU+TkwjLRzSMYH1L8IwjFUIIi78jQS9a31R/cOl4zuC5fOVghYlSomLI8irfoD JSa3csVRujSmOAf9o3beiMR/kNDMpgDOxgiQTu/Kh39cl6o8AKe+QKK48kqO7hra h1dpzLbfeZEVU6dWMZtlUksG/zKxuzD6d8vXYH7Z+x09POPFALQCQQMC3WisIKgj zJEFhXMCCQ3NLC3CeyMq3vP7MbVRBYE7t3d2uDREkZBgIf+mbUYfYPhrzy0qT9Tr PgwcnUvDZuazxuuPzucZGOJ5kbptat3DcUpstjdkMGAId3JawBbps77qRZdA+swr o9o3jbowgmf0y5ZS6KwvZnC6XyTAkXy2io7mSrAIRECrANrzYzfp5v7uD7w8Dk0X 1OrfOm1VufMzAyTu0YQGBWaQKzSB8tCkvFw54PrRuUTcV826XU7SIJNzmNQo58uL bKyLVBSCVabfs0lkECIesq8PT9xMYfQJ421uATHyYUnFTU2TYrCQEab7oQARAQAB tCdBbWF6b24gSW5zcGVjdG9yIDxpbnNwZWN0b3JAYW1hem9uLmNvbT6JAjgEEwEC ACIFAlYDlfECGwMGCwkIBwMCBhUIAgkKCwQWAgMBAh4BAheAAAoJECR0CWBYNgQY 8yUP/2GpIl40f3mKBUiSTe0XQLvwiBCHmY+V9fOuKqDTinxssjEMCnz0vsKeCZF/ L35pwNa/oW0OJa8D7sCkKG+8LuyMpcPDyqptLrYPprUWtz2+qLCHgpWsrku7ateF x4hWS0jUVeHPaBzI9V1NTHsCx9+nbpWQ5Fk+7VJI8hbMDY7NQx6fcse8WTlP/0r/ HIkKzzqQQaaOf5t9zc5DKwi+dFmJbRUyaq22xs8C81UODjHunhjHdZ21cnsgk91S fviuaum9aR4/uVIYOTVWnjC5J3+VlczyUt5FaYrrQ5ov0dM+biTUXwve3X8Q85Nu DPnO/+zxb7Jz3QCHXnuTbxZTjvvl60Oi8//uRTnPXjz4wZLwQfibgHmk1++hzND7 wOYA02Js6v5FZQlLQAod7q2wuA1pq4MroLXzziDfy/9ea8B+tzyxlmNVRpVZY4Ll DOHyqGQhpkyV3drjjNZlEofwbfu7m6ODwsgMl5ynzhKklJzwPJFfB3mMc7qLi+qX MJtEX8KJ/iVUQStHHAG7daL1bxpWSI3BRuaHsWbBGQ/mcHBgUUOQJyEp5LAdg9Fs VP55gWtF7pIqifiqlcfgG0Ov+A3NmVbmiGKSZvfrc5KsF/k43rCGqDx1RV6gZvyI LfO9+3sEIlNrsMib0KRLDeBt3EuDsaBZgOkqjDhgJUesqiCy =iEhB -----END PGP PUBLIC KEY BLOCK-----

2. In un prompt dei comandi, Amazon Inspector pubblica di

```
gpg --import inspector.gpg
```
I risultati restituiti dal comando saranno simili a quanto segue:

```
gpg: key 58360418: public key "Amazon Inspector <inspector@amazon.com>" imported 
                  gpg: Total number processed: 1 
                 gpg: imported: 1 (RSA: 1)
```
Annota il valore della chiave. Tale valore verrà usato nel passaggio successivo. Nell'esempio precedente, il valore della chiave è 58360418.

3. Verifica l'impronta eseguendo il comando seguente, sostituendo key-value con il valore annotato nella fase precedente:

gpg --fingerprint *key-value*

Questo comando restituisce risultati simili ai seguenti:

```
pub 4096R/58360418 2015-09-24 
              Key fingerprint = DDA0 D4C5 10AE 3C20 6F46 6DC0 2474 0960 5836 
0418 
              uid Amazon Inspector <inspector@amazon.com>
```
Inoltre, la stringa dell'impronta deve essere uguale al valore DDA0 D4C5 10AE 3C20 6F46 6DC0 2474 0960 5836 0418 riportato nell'esempio precedente. Confronta l'impronta della chiave restituita con quella pubblicata in questa pagina. Le chiavi devono corrispondere. Se non corrispondono, non installare lo script di installazione dell'agente di Amazon Inspector Classic e contattare Support per AWS.

### <span id="page-86-0"></span>Verifica della firma del pacchetto

Dopo aver installato gliGPG strumenti, avere autenticato importato la chiave pubblica di Amazon Inspector Classic e avere verificato che la chiave pubblica di Amazon Inspector Classic sia affidabile, puoi verificare la firma dello script di installazione di.

#### Per verificare la firma dello script di installazione di

1. Al prompt dei comandi esegui il comando seguente per scaricare il file SIGNATURE per lo script di installazione:

curl -O https://inspector-agent.amazonaws.com/linux/latest/install.sig

2. Verifica la firma utilizzando il comando seguente al prompt dei comandi nella directory in cui hai salvatoinstall.sig e il file di installazione di Amazon Inspector Classic. Entrambi i file devono essere presenti.

gpg --verify ./install.sig

L'output deve essere simile al seguente:

gpg: Signature made Thu 24 Sep 2015 03:19:09 PM UTC using RSA key ID 58360418 gpg: Good signature from "Amazon Inspector <inspector@amazon.com>" [unknown] gpg: WARNING: This key is not certified with a trusted signature! gpg: There is no indication that the signature belongs to the owner. Primary key fingerprint: DDA0 D4C5 10AE 3C20 6F46 6DC0 2474 0960 5836 0418

Se l'output contiene la fraseGood signature from "Amazon Inspector <inspector@amazon.com>", significa che la firma è stata verificata correttamente ed è possibile eseguire lo script di installazione di Amazon Inspector Classic.

Se l'output include la frase BAD signature, controllare di avere eseguito la procedura correttamente. Se il problema persiste, non eseguire il file di installazione scaricato in precedenza e contatta AWS Support.

Di seguito sono elencati i dettagli sugli avvisi che potrebbero essere visualizzati:

• ATTENZIONE: questa chiave non è certificata con una firma affidabile! Non vi è alcuna indicazione che la firma appartenga al proprietario. Questo messaggio fa riferimento al livello di affidabilità valutato personalmente in merito al possesso di una chiave pubblica autentica per Amazon Inspector Classic. In un mondo ideale, ti recheresti in un ufficio AWS e riceveresti la chiave personalmente. Tuttavia, la prassi normale è scaricare la chiave da un sito Web. In questo caso, il sito Web è un sito Web di AWS.

• gpg: no ultimately trusted keys found. (gpg: nessuna chiave affidabile trovata) Questo messaggio indica che la chiave specifica non è ritenuta affidabile da te o da un'altra persona da te considerata affidabile.

Per ulteriori informazioni, consulta <http://www.gnupg.org>.

# (Facoltativo) Verifica la firma dello script di installazione dell'agente Amazon Inspector Classic sui sistemi operativi basati su Windows

Questo argomento riporta il processo consigliato per la verifica della validità dello script di installazione dell'agente Amazon Inspector Classic per i sistemi operativi basati su Windows.

Quando si esegue il download di un'applicazione da Internet, ti consigliamo di autenticare l'identità dell'autore del software e controllare che l'applicazione non risulti modificata o danneggiata rispetto alla versione pubblicata. Ciò consente di evitare di installare una versione dell'applicazione contenente un virus o altro malware.

Se dopo aver eseguito la procedura descritta in questo argomento risulta che il software dell'agente Amazon Inspector Classic è alterato o danneggiato, NON eseguire il file di installazione. Contatta AWS Support.

Per verificare la validità dello script di installazione dell'agente scaricato nei sistemi operativi basati su Windows, accertarti che l'identificazione del relativo certificato firmatario di Amazon Services LLC sia uguale al seguente valore:

#### E8 83 C5 3A F7 8C BA 7C F5 A2 47 E9 B8 86 FC E9 68 EE 0B 36

Per verificare questo valore, esegui la procedura seguente:

- 1. Clicca con il pulsante destro del mouse sul file AWSAgentInstall.exe, e apri la finestra Proprietà.
- 2. Scegli la scheda Firme digitali.
- 3. Dall'elenco delle firme, scegli Amazon Web Services, Inc., quindi scegli Dettagli.
- 4. Scegli la scheda Generale, se non è già selezionata, quindi scegli Visualizza certificato.
- 5. Scegli la scheda Dettagli, quindi seleziona Tutto nell'elenco a discesa Mostra, se non è già selezionato.
- 6. Scorri fino a visualizzare il campo Identificazione personale, quindi scegli Identificazione personale. In questo modo viene visualizzato l'intero valore dell'identificazione personale nella finestra inferiore.
	- Se il valore dell'identificazione personale nella finestra inferiore è identico al valore seguente:

E8 83 C5 3A F7 8C BA 7C F5 A2 47 E9 B8 86 FC E9 68 EE 0B 36

significa che lo script di installazione dell'agente scaricato è autentico e può essere installato in modo sicuro.

• Se il valore dell'identificazione personale nella finestra inferiore dei dettagli non è identico al valore precedente, non eseguire AWSAgentInstall.exe.

# Obiettivi di valutazione Amazon Inspector Classic

Puoi utilizzare Amazon Inspector Classic per valutare se il tuoAWSobiettivi di valutazione (le tue raccolte diAWSLe risorse) presentano potenziali problemi di sicurezza che è necessario risolvere.

#### **A** Important

Attualmente i target di valutazione possono essere composti solo da istanze EC2 eseguite sui sistemi operativi supportati. Per informazioni sui sistemi operativi supportati e sulle regioni AWS supportate, consulta [the section called "Sistemi operativi e regioni supportati"](#page-17-0).

#### **a** Note

Per informazioni sull'avvio delle istanze EC2, consult[aAmazon Elastic Compute Cloud](https://docs.aws.amazon.com/ec2/)  [Documentation.](https://docs.aws.amazon.com/ec2/)

#### Argomenti

- [Tagging delle risorse per la creazione di un target di valutazione](#page-90-0)
- [Limiti dei target di valutazione di Amazon Inspector Classic](#page-91-1)
- [Creazione di un target di valutazione](#page-91-0)
- [Eliminazione di un target di valutazione](#page-93-0)

## <span id="page-90-0"></span>Tagging delle risorse per la creazione di un target di valutazione

Per creare un target di valutazione da sottoporre alla valutazione di Amazon Inspector Classic, esegui il tagging delle istanze EC2 che desideri includere nel target. I tag sono parole o frasi che fungono da metadati per l'identificazione e l'organizzazione delle istanze e di altroAWSrisorse AWS. Amazon Inspector Classic usa i tag creati per identificare le istanze appartenenti al target.

Ogni tag AWS è composto da una coppia chiave/valore di tua scelta. Ad esempio, puoi scegliere di definire la chiave "Name" e il valore "MyFirstInstance". Dopo aver associato le istanze ai tag, usa la console di Amazon Inspector Classic per aggiungere le istanze al target di valutazione. Non è necessario che un'istanza qualsiasi corrisponda a più di una coppia chiave-valore.

Quando esegui il tagging delle istanze EC2 per creare target di valutazione, puoi creare chiavi di tag personalizzate o usare chiavi di tag create da altri utenti inclusi nello stessoAWSconto. È anche possibile usare le chiavi di tag create automaticamente da AWS. Ad esempio:AWScrea automaticamente unNometag key per le istanze EC2 avviate.

Puoi aggiungere tag alle istanze EC2 durante la loro creazione oppure aggiungere, modificare o rimuovere tali tag uno alla volta nella pagina della console per ogni istanza EC2. Puoi infine aggiungere tag a più istanze EC2 contemporaneamente usando l'editor di tag.

Per ulteriori informazioni, consulta [Editor di tag](https://docs.aws.amazon.com/awsconsolehelpdocs/latest/gsg/tag-editor.html). Per ulteriori informazioni sul tagging delle istanze EC2, consulta [Risorse e tag.](https://docs.aws.amazon.com/AWSEC2/latest/UserGuide/EC2_Resources.html)

## <span id="page-91-1"></span>Limiti dei target di valutazione di Amazon Inspector Classic

Puoi creare fino a 50 target di valutazione per ogni account AWS. Per ulteriori informazioni, consultare [Limiti del servizio Amazon Inspector Classic.](#page-13-0)

## <span id="page-91-0"></span>Creazione di un target di valutazione

Puoi usare la console di Amazon Inspector Classic per creare target di valutazione.

#### Per creare un target di valutazione

- 1. Accedi allaAWS Management Consolee apri la console Amazon Inspector Classic all'indirizz[ohttps://console.aws.amazon.com/inspector/.](https://console.aws.amazon.com/inspector/)
- 2. Nel riquadro di navigazione scegli Assessment Targets (Target di valutazione), quindi Create (Crea).
- 3. Nel campo Name (Nome) immetti un nome per il target di valutazione.
- 4. Completa una delle seguenti operazioni:
	- Per includere tutte le istanze EC2 in questoAWSaccount e regione in questo target di valutazione, selezionare ilTutte le istanze.

#### **a** Note

Il limite relativo al numero massimo di agenti che puoi includere nell'esecuzione di una valutazione si applica quando utilizzi questa opzione. Per ulteriori informazioni, consultare [Limiti del servizio Amazon Inspector Classic.](#page-13-0)

- Per scegliere le istanze EC2 da includere in questo target di valutazione, perUsa tag, immettere i nomi delle chiavi di tag e le coppie chiave-valore.
- 5. (Facoltativo) Durante la creazione di un target, puoi selezionareInstallazione degli agentiper installare l'agente su tutte le istanze EC2 in questa destinazione. Per utilizzare questa opzione, assicurati che nelle istanze EC2 sia installato l'agente SSM e che l'istanza disponga di un ruolo IAM che supporti il comando Run (Esegui). L'agente SSM viene installato per impostazione predefinita nelle istanze Amazon EC2 basate su Windows e nelle istanze basate su Amazon Linux. Amazon EC2 Systems Manager richiede un ruolo IAM per le istanze EC2 che elaborano i comandi e un ruolo distinto per gli utenti che eseguono i comandi. Per ulteriori informazioni, consulta [Installazione e configurazione dell'agente SSM](https://docs.aws.amazon.com/systems-manager/latest/userguide/ssm-agent.html) e [Configurazione dei ruoli di sicurezza](https://docs.aws.amazon.com/systems-manager/latest/userguide/systems-manager-access.html) [per Systems Manager](https://docs.aws.amazon.com/systems-manager/latest/userguide/systems-manager-access.html).

#### **A** Important

Se un'istanza EC2 dispone già di un agente in esecuzione, l'utilizzo di questa opzione sostituisce l'agente attualmente in esecuzione sull'istanza con l'agente della versione più recente.

#### **a** Note

Per i tuoi obiettivi di valutazione esistenti, puoi scegliere Installa agenti con pulsante Esegui comandoper installare l'agente su tutte le istanze EC2 in questa destinazione.

#### **a** Note

Puoi infine installare l'agente su più istanze EC2 (basate sia su Linux che su Windows con lo stesso comando) da remoto, utilizzando il comando Run (Esegui) di Systems Manager. Per ulteriori informazioni, consulta [Installazione dell'agente Amazon Inspector](#page-72-0)  [su più istanze EC2 con Systems Manager Run Command.](#page-72-0)

6. Scegli Salva.

#### **G** Note

Puoi utilizzare il pluginTarget di anteprimapulsante sul pulsanteTarget di valutazionepagina per esaminare tutte le istanze EC2 incluse nel target di valutazione. Per ogni istanza EC2 è possibile esaminare il nome host, l'ID istanza, l'indirizzo IP e, se applicabile, lo stato dell'agente. Lo stato dell'agente può avere i seguenti valori: SALUTARE,MALSANO, eSCONOSCIUTO. Amazon Inspector Classic visualizza unSCONOSCIUTOstato quando non è in grado di determinare se è presente un agente in esecuzione nell'istanza EC2.

## <span id="page-93-0"></span>Eliminazione di un target di valutazione

Per eliminare un target di valutazione, esegui questa procedura.

Per eliminare un target di valutazione

• Nella pagina Assessment targets (Target di valutazione) scegliere il target da eliminare, quindi Delete (Elimina). Quando viene richiesta la conferma, scegliere Yes (Sì).

#### **A** Important

Quando elimini un target di valutazione, vengono eliminati anche tutti i modelli di valutazione, tutte le esecuzioni di valutazioni, tutti i risultati e tutte le versioni dei report associati al target.

Puoi eliminare un target di valutazione anche usando l'API [DeleteAssessmentTarget](https://docs.aws.amazon.com/inspector/latest/APIReference/API_DeleteAssessmentTarget.html).

# Regole, pacchetti e regole di Amazon Inspector Classic

#### **A** Important

Inspector Classic verrà ritirato il 18 dicembre 2024. Per eliminare tutte le valutazioni di vulnerabilità e raggiungibilità della rete in Inspector Classic e quindi passare alla nuova versione di Inspector, vedere. [Passaggio al nuovo Amazon Inspector](#page-20-0) Per ulteriori informazi oni sul nuovo Amazon Inspector, consulta Amazon [Inspector.](https://aws.amazon.com/inspector/)

Puoi utilizzare Amazon Inspector Classic per valutare i tuoi obiettivi di valutazione (raccolte di risorse AWS) per potenziali problemi di sicurezza e vulnerabilità. Amazon Inspector Classic confronta il comportamento e la configurazione di sicurezza degli obiettivi di valutazione con pacchetti di regole di sicurezza selezionati. Nel contesto di Amazon Inspector Classic, una regola è un controllo di sicurezza che Amazon Inspector Classic esegue durante l'esecuzione della valutazione.

In Amazon Inspector Classic, le regole sono raggruppate in pacchetti di regole distinti per categoria, gravità o prezzo. Questa suddivisione mette a disposizione vari tipi di analisi che è possibile eseguire. Ad esempio, Amazon Inspector Classic offre un gran numero di regole che puoi utilizzare per valutare le tue applicazioni. Tuttavia, puoi decidere di includere un numero ridotto di regole disponibili per gestire un'area problematica particolare o per rilevare problemi specifici a livello di sicurezza. Le aziende con grandi reparti IT possono avere l'esigenza di stabilire se un'applicazione è esposta a una minaccia di sicurezza. Altre potrebbero avere bisogno di concentrarsi solo sui problemi con livello di gravità Elevata.

- [Livelli di severità per le regole in Amazon Inspector Classic](#page-94-0)
- [Pacchetti di regole in Amazon Inspector Classic](#page-95-0)

## <span id="page-94-0"></span>Livelli di severità per le regole in Amazon Inspector Classic

A ogni regola di Amazon Inspector Classic è assegnato un livello di gravità. Ciò riduce la necessità di dare priorità a una regola rispetto a un'altra nell'analisi. Ciò semplifica inoltre il processo decisionale durante la fase di risoluzione quando una regola evidenzia un potenziale problema.

I livelli High (Alta), Medium (Media) e Low (Bassa) indicano un problema di sicurezza che potrebbe compromettere la riservatezza, l'integrità e la disponibilità delle informazioni all'interno del target di

valutazione. I livelli si distinguono in base alla probabilità che il problema porti a un compromesso e all'urgenza della risoluzione del problema.

Il livello Informational (Informativa) evidenzia un dettaglio della configurazione della sicurezza di un target di valutazione specifico.

Ecco i metodi consigliati per rispondere ai problemi in base alla loro gravità:

- Elevato: i problemi di elevata gravità sono estremamente urgenti. Amazon Inspector Classic consiglia di trattare questo problema di sicurezza come un'emergenza e di implementare una soluzione immediata.
- I problemi di gravità medio-media sono piuttosto urgenti. Amazon Inspector Classic consiglia di risolvere questo problema alla prossima occasione possibile, ad esempio durante il prossimo aggiornamento del servizio.
- Basso: i problemi di bassa gravità sono meno urgenti. Amazon Inspector Classic consiglia di risolvere questo problema nell'ambito di uno dei futuri aggiornamenti del servizio.
- Informativo: questi problemi sono puramente informativi. In base agli obiettivi aziendali e organizzativi, puoi semplicemente prendere nota di queste informazioni o utilizzarle per migliorare la sicurezza del tuo target di valutazione.

## <span id="page-95-0"></span>Pacchetti di regole in Amazon Inspector Classic

Una valutazione di Amazon Inspector può usare qualsiasi combinazione dei seguenti pacchetti di regole:

Valutazioni di rete:

• [Network Reachability](#page-96-0)

Valutazioni dell'host:

- [Common vulnerabilities & exposures \(CVE\)](#page-100-0)
- [Center for Internet Security \(CIS\) Benchmarks](#page-102-0)
- [Best practice di sicurezza per Amazon Inspector Classic](#page-105-0)

## <span id="page-96-0"></span>Network Reachability

#### **A** Important

Inspector Classic verrà ritirato il 18 dicembre 2024. Per eliminare tutte le valutazioni di vulnerabilità e raggiungibilità della rete in Inspector Classic e quindi passare alla nuova versione di Inspector, vedere. [Passaggio al nuovo Amazon Inspector](#page-20-0) Per ulteriori informazi oni sul nuovo Amazon Inspector, consulta Amazon [Inspector.](https://aws.amazon.com/inspector/)

Le regole del pacchetto Network Reachability analizzano le configurazioni di rete per individuare le vulnerabilità di sicurezza delle istanze EC2. I risultati generati da Amazon Inspector costituiscono anche una guida per la limitazione dell'accesso non protetto.

### [Il pacchetto di regole di Network Reachability utilizza la tecnologia più recente dell'iniziativa Provable](https://aws.amazon.com/security/provable-security/)  [Security. AWS](https://aws.amazon.com/security/provable-security/)

I risultati generati da queste regole mostrano se le tue porte sono raggiungibili da Internet tramite un Internet gateway (comprese le istanze con Application Load Balancer o Classic Load Balancer), una connessione peering VPC o una VPN tramite un gateway virtuale. Questi risultati evidenziano anche le configurazioni di rete che consentono un accesso potenzialmente dannoso, come gruppi di sicurezza, ACL, IGW gestiti non correttamente e così via.

Queste regole aiutano ad automatizzare il monitoraggio delle reti AWS e a identificare i punti in cui l'accesso di rete alle istanze EC2 potrebbe essere configurato in modo errato. Includendo questo pacchetto nell'esecuzione della valutazione, puoi implementare controlli dettagliati sulla sicurezza della rete senza dover installare scanner e inviare pacchetti, che sono complessi e costosi da mantenere, specialmente tra le connessioni peering VPC e VPN.

#### **A** Important

Non è necessario un agente Amazon Inspector Classic per valutare le istanze EC2 con questo pacchetto di regole. Tuttavia, un agente installato può fornire informazioni sulla presenza di processi in ascolto sulle porte. Non installare un agente su un sistema operativo non supportato da Amazon Inspector Classic. Se un agente è presente in un'istanza che esegue un sistema operativo non supportato, il pacchetto di regole Network Reachability non funzionerà su tale istanza.

Per ulteriori informazioni, consulta [Pacchetti di regole di Amazon Inspector Classic per i sistemi](#page-142-0)  [operativi supportati](#page-142-0).

## Configurazioni analizzate

Le regole di Network Reachability analizzano la configurazione delle seguenti entità per cercare le vulnerabilità:

- [Istanze Amazon EC2](https://docs.aws.amazon.com/AWSEC2/latest/UserGuide/concepts.html)
- [Application Load Balancer](https://docs.aws.amazon.com/AmazonECS/latest/developerguide/load-balancer-types.html#alb)
- **[Direct Connect](https://docs.aws.amazon.com/directconnect/latest/UserGuide/Welcome.html)**
- [Elastic Load Balancer](https://docs.aws.amazon.com/AmazonECS/latest/developerguide/load-balancer-types.html)
- [Interfacce di rete elastiche](https://docs.aws.amazon.com/AWSEC2/latest/UserGuide/using-eni.html)
- [Internet gateway \(IGW\)](https://docs.aws.amazon.com/vpc/latest/userguide/VPC_Internet_Gateway.html)
- [Liste di controllo accessi di rete \(ACL\)](https://docs.aws.amazon.com/vpc/latest/userguide/vpc-network-acls.html)
- [Tabelle di routing](https://docs.aws.amazon.com/vpc/latest/userguide/VPC_Route_Tables.html)
- [Gruppi di sicurezza \(SG\)](https://docs.aws.amazon.com/AWSEC2/latest/UserGuide/using-network-security.html)
- [Sottoreti](https://docs.aws.amazon.com/vpc/latest/userguide/VPC_Subnets.html)
- [Cloud privati virtuali \(VPC\)](https://docs.aws.amazon.com/vpc/latest/userguide/VPC_Subnets.html)
- [Gateway virtuali privati \(VGW\)](https://docs.aws.amazon.com/vpc/latest/userguide/SetUpVPNConnections.html#vpn-create-vpg)
- [Connessioni in peering di VPC](https://docs.aws.amazon.com/vpc/latest/peering/what-is-vpc-peering.html)

## Route di raggiungibilità

Le regole di Network Reachability controllano le seguenti route di raggiungibilità che corrispondono ai modi in cui è possibile accedere alle porte dall'esterno del VPC:

- **Internet** Internet gateway (tra cui Application Load Balancer e Classic Load Balancer)
- **PeeredVPC** Connessioni in peering di VPC
- **VGW** Gateway privati virtuali

## Tipi di risultati

Una valutazione che include il pacchetto di regole Network Reachability può restituire i seguenti tipi di risultati per ogni route di raggiungibilità:

- [RecognizedPort](#page-98-0)
- [UnrecognizedPortWithListener](#page-100-1)
- [NetworkExposure](#page-100-2)

### <span id="page-98-0"></span>**RecognizedPort**

Una porta che viene in genere utilizzata per un servizio noto è raggiungibile. Se sull'istanza EC2 di destinazione è presente un agente, i risultati generati indicheranno anche se esiste un processo di ascolto attivo sulla porta. I risultati di questo tipo vengono valutati in base all'impatto sulla sicurezza del servizio noto:

- **RecognizedPortWithListener** Una porta riconosciuta è raggiungibile esternamente dalla rete Internet pubblica tramite uno specifico componente di rete e un processo è in ascolto sulla porta.
- **RecognizedPortNoListener** Una porta è raggiungibile esternamente dalla rete Internet pubblica tramite uno specifico componente di rete e non vi sono processi in ascolto sulla porta.
- **RecognizedPortNoAgent** Una porta è raggiungibile esternamente dalla rete Internet pubblica tramite uno specifico componente di rete. La presenza di un processo in ascolto sulla porta non può essere determinata senza installare un agente sull'istanza di destinazione.

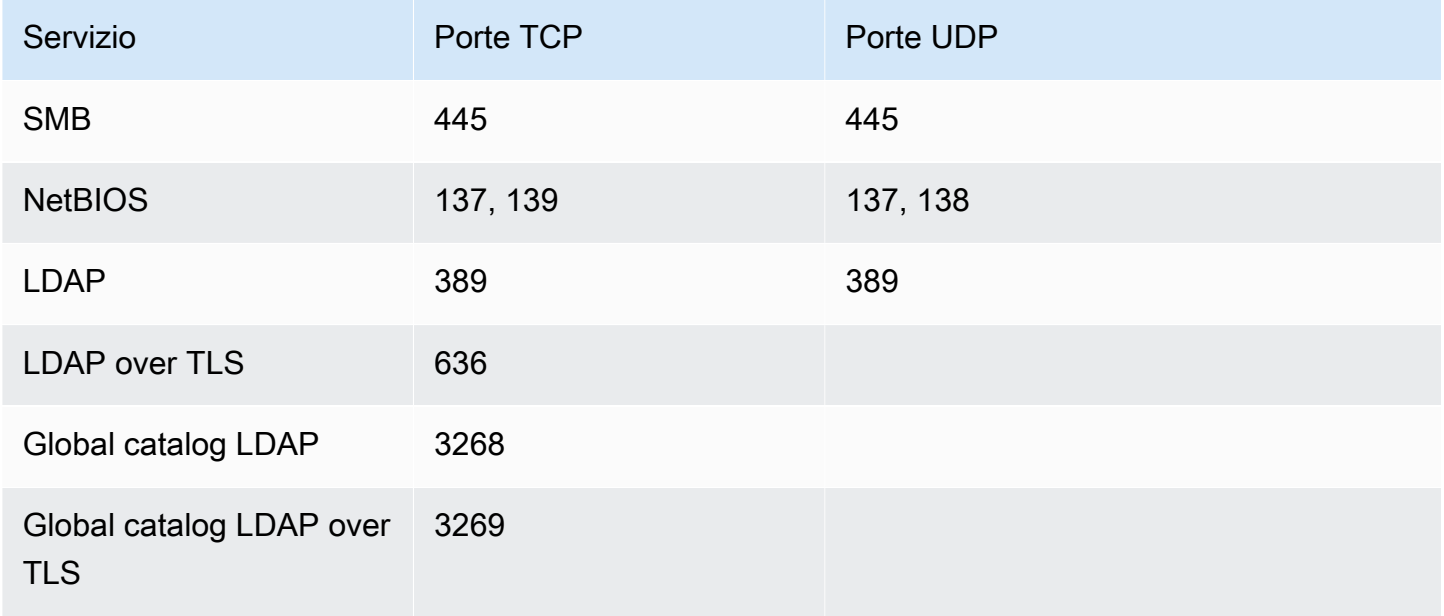

La tabella seguente mostra un elenco di porte riconosciute:

Amazon Inspector Classic Guida per l'utente

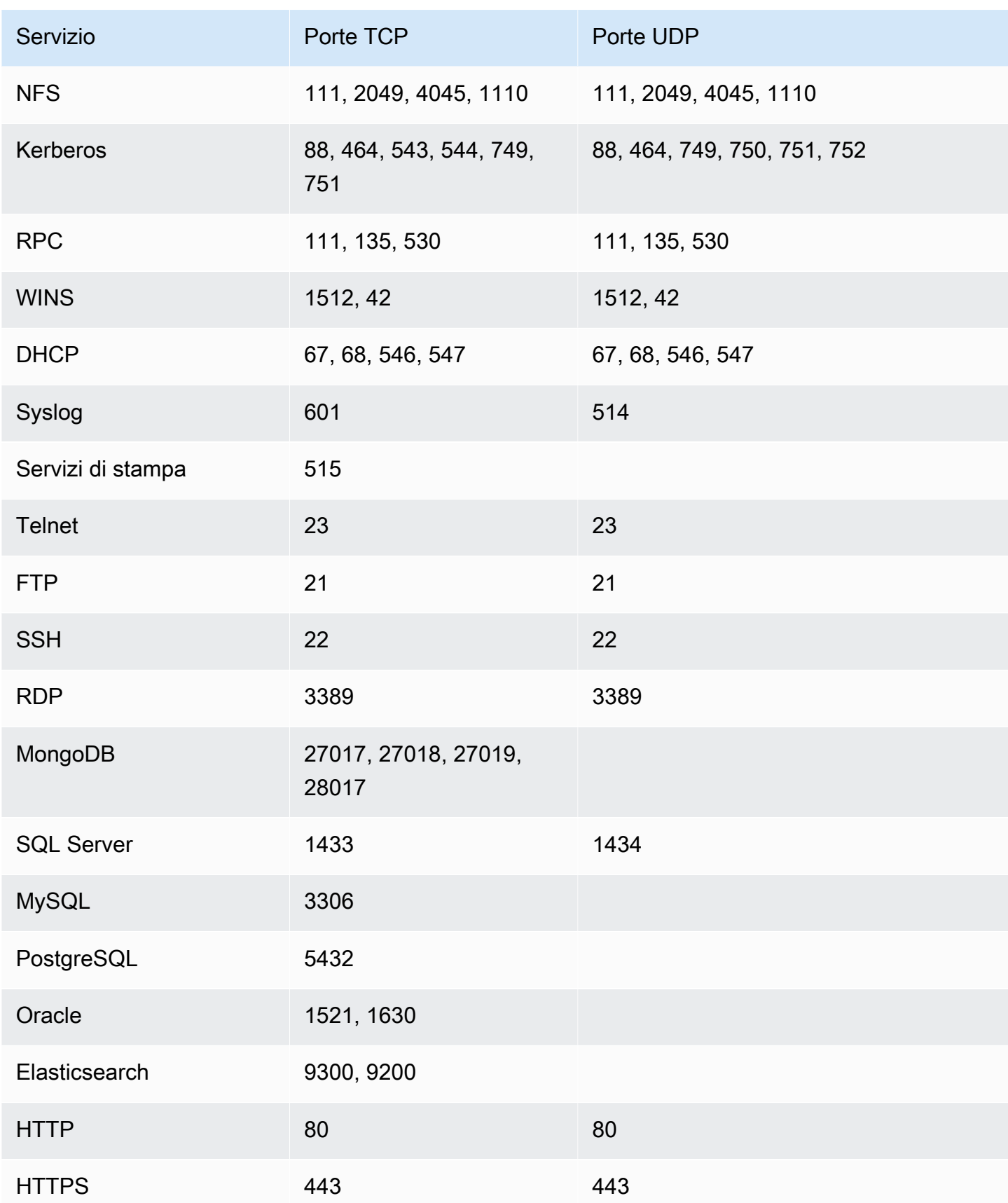

### <span id="page-100-1"></span>**UnrecogizedPortWithListener**

Se una porta non è elencata nella tabella precedente significa che è raggiungibile e ha un processo attivo in ascolto. Poiché i risultati di questo tipo mostrano informazioni sui processi di ascolto, possono essere generati solo quando un agente Amazon Inspector è installato sull'istanza EC2 di destinazione. I risultati di questo tipo hanno il livello di gravità Low (Bassa).

### <span id="page-100-2"></span>**NetworkExposure**

I risultati di questo tipo mostrano informazioni aggregate sulle porte raggiungibili sull'istanza EC2. Per ogni combinazione di interfacce di rete elastiche e gruppi di sicurezza su un'istanza EC2, questi risultati mostrano l'insieme raggiungibile di intervalli di porte TCP e UDP. I risultati di questo tipo hanno il livello di gravità Informational (Informativo).

## <span id="page-100-0"></span>Common vulnerabilities & exposures (CVE)

#### **A** Important

Inspector Classic verrà ritirato il 18 dicembre 2024. Per eliminare tutte le valutazioni di vulnerabilità e raggiungibilità della rete in Inspector Classic e quindi passare alla nuova versione di Inspector, vedere. [Passaggio al nuovo Amazon Inspector](#page-20-0) Per ulteriori informazi oni sul nuovo Amazon Inspector, consulta Amazon [Inspector.](https://aws.amazon.com/inspector/)

Le regole di questo pacchetto aiutano a verificare se le istanze EC2 incluse nei tuoi obiettivi di valutazione sono esposte a vulnerabilità ed esposizioni comuni (CVE). Gli attacchi possono sfruttare le vulnerabilità non corrette tramite patch e compromettere la riservatezza, l'integrità e la disponibilità del servizio o dei dati. Il sistema CVE fornisce un metodo di riferimento per vulnerabilità ed esposizioni a livello di sicurezza delle informazioni pubblicamente note. Per ulteriori informazioni, consulta [https://cve.mitre.org/.](https://cve.mitre.org/)

Se un determinato CVE compare in un risultato prodotto da una valutazione di Amazon Inspector Classic, puoi [cercare](https://cve.mitre.org/) su https://cve.mitre.org/ l'ID del CVE (ad esempio,). **CVE-2009-0021** I risultati della ricerca forniscono informazioni dettagliate sulla vulnerabilità CVE specifica, sulla sua gravità e sulla procedura di risoluzione.

Per il pacchetto di regole Common Vulnerabilities & Exploits (CVE), Amazon Inspector ha mappato i livelli di base CVSS Base Scoring e ALAS Severity forniti:

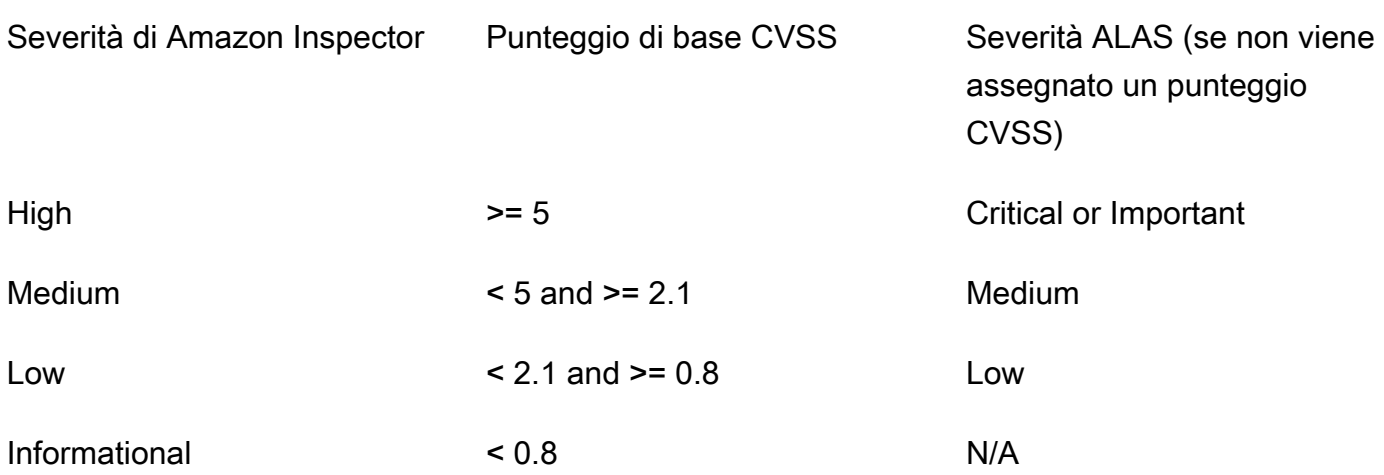

Le regole incluse in questo pacchetto ti aiutano a valutare se le tue istanze EC2 sono esposte ai CVE nei seguenti elenchi regionali:

- [Stati Uniti orientali \(Virginia settentrionale\)](https://s3.us-east-1.amazonaws.com/rules-engine.us-east-1/CVEList.txt)
- [Stati Uniti orientali \(Ohio\)](https://s3.us-east-2.amazonaws.com/rules-engine.us-east-2/CVEList.txt)
- [Stati Uniti occidentali \(California settentrionale\)](https://s3.us-west-1.amazonaws.com/rules-engine.us-west-1/CVEList.txt)
- [Stati Uniti occidentali \(Oregon\)](https://s3.us-west-2.amazonaws.com/rules-engine.us-west-2/CVEList.txt)
- [UE \(Irlanda\)](https://s3.eu-west-1.amazonaws.com/rules-engine.eu-west-1/CVEList.txt)
- [UE \(Francoforte\)](https://s3.eu-central-1.amazonaws.com/rules-engine.eu-central-1/CVEList.txt)
- [UE \(Londra\)](https://s3.eu-west-2.amazonaws.com/rules-engine.eu-west-2/CVEList.txt)
- [UE \(Stoccolma\)](https://s3.eu-north-1.amazonaws.com/rules-engine.eu-north-1/CVEList.txt)
- [Asia Pacifico \(Tokyo\)](https://s3.ap-northeast-1.amazonaws.com/rules-engine.ap-northeast-1/CVEList.txt)
- [Asia Pacifico \(Seoul\)](https://s3.ap-northeast-2.amazonaws.com/rules-engine.ap-northeast-2/CVEList.txt)
- [Asia Pacifico \(Mumbai\)](https://s3.ap-south-1.amazonaws.com/rules-engine.ap-south-1/CVEList.txt)
- [Asia Pacifico \(Sydney\)](https://s3.ap-southeast-2.amazonaws.com/rules-engine.ap-southeast-2/CVEList.txt)
- [AWS GovCloud West \(Stati Uniti\)](https://s3.us-gov-west-1.amazonaws.com/rules-engine.us-gov-west-1/CVEList.txt)
- [AWS GovCloud East \(Stati Uniti\)](https://s3.us-gov-east-1.amazonaws.com/rules-engine.us-gov-east-1/CVEList.txt)

Il pacchetto di regole CVE viene aggiornato regolarmente. In questo elenco sono riportate le vulnerabilità CVE incluse nelle esecuzioni di valutazioni eseguite al momento in cui questo elenco è stato recuperato.

Per ulteriori informazioni, consulta [Pacchetti di regole di Amazon Inspector Classic per i sistemi](#page-142-0)  [operativi supportati](#page-142-0).

## <span id="page-102-0"></span>Center for Internet Security (CIS) Benchmarks

#### **A** Important

Inspector Classic verrà ritirato il 18 dicembre 2024. Per eliminare tutte le valutazioni di vulnerabilità e raggiungibilità della rete in Inspector Classic e quindi passare alla nuova versione di Inspector, vedere. [Passaggio al nuovo Amazon Inspector](#page-20-0) Per ulteriori informazi oni sul nuovo Amazon Inspector, consulta Amazon [Inspector.](https://aws.amazon.com/inspector/)

Il programma CIS Security Benchmarks fornisce best practice di settore ben definite, imparziali e basate sul consenso per aiutare le organizzazioni a valutare e migliorare la propria sicurezza. AWS è una società membro di CIS Security Benchmarks. Per un elenco delle certificazioni Amazon Inspector Classic, consulta la [pagina Amazon Web Services sul sito Web](https://benchmarks.cisecurity.org/membership/certified/amazon/) CIS.

Amazon Inspector Classic attualmente fornisce i seguenti pacchetti di regole CIS Certified per aiutare a stabilire posizioni di configurazione sicure per i seguenti sistemi operativi:

#### Amazon Linux

- CIS Benchmark for Amazon Linux 2 Benchmark v1.0.0 Level 1
- CIS Benchmark for Amazon Linux 2 Benchmark v1.0.0 Level 2
- CIS Benchmark for Amazon Linux Benchmark v2.1.0 Level 1
- CIS Benchmark for Amazon Linux Benchmark v2.1.0 Level 2
- CIS Benchmark for Amazon Linux 2014.09-2015.03 v1.1.0 Level 1

#### CentOS Linux

- CIS Benchmark for CentOS Linux 7 Benchmark v2.2.0 Level 1 Server
- CIS Benchmark for CentOS Linux 7 Benchmark v2.2.0 Level 2 Server
- CIS Benchmark for CentOS Linux 7 Benchmark v2.2.0 Level 1 Workstation
- CIS Benchmark for CentOS Linux 7 Benchmark v2.2.0 Level 2 Workstation
- CIS Benchmark for CentOS Linux 6 Benchmark v2.0.2 Level 1 Server
- CIS Benchmark for CentOS Linux 6 Benchmark v2.0.2 Level 2 Server
- CIS Benchmark for CentOS Linux 6 Benchmark v2.0.2 Level 1 Workstation
- CIS Benchmark for CentOS Linux 6 Benchmark v2.0.2 Level 2 Workstation

#### Red Hat Enterprise Linux

- CIS Benchmark for Red Hat Enterprise Linux 7 Benchmark v2.1.1 Level 1 Server
- CIS Benchmark for Red Hat Enterprise Linux 7 Benchmark v2.1.1 Level 2 Server
- CIS Benchmark for Red Hat Enterprise Linux 7 Benchmark v2.1.1 Level 1 Workstation
- CIS Benchmark for Red Hat Enterprise Linux 7 Benchmark v2.1.1 Level 2 Workstation
- CIS Benchmark for Red Hat Enterprise Linux 6 Benchmark v2.0.2 Level 1 Server
- CIS Benchmark for Red Hat Enterprise Linux 6 Benchmark v2.0.2 Level 2 Server
- CIS Benchmark for Red Hat Enterprise Linux 6 Benchmark v2.0.2. Level 1 Workstation
- CIS Benchmark for Red Hat Enterprise Linux 6 Benchmark v2.0.2 Level 2 Workstation

#### Ubuntu

- CIS Benchmark for Ubuntu Linux 18.04 LTS Benchmark v1.0.0 Level 1 Server
- CIS Benchmark for Ubuntu Linux 18.04 LTS Benchmark v1.0.0 Level 2 Server
- CIS Benchmark for Ubuntu Linux 18.04 LTS Benchmark v1.0.0 Level 1 Workstation
- CIS Benchmark for Ubuntu Linux 18.04 LTS Benchmark v1.0.0 Level 2 Workstation
- CIS Benchmark for Ubuntu Linux 16.04 LTS Benchmark v1.1.0 Level 1 Server
- CIS Benchmark for Ubuntu Linux 16.04 LTS Benchmark v1.1.0 Level 2 Server
- CIS Benchmark for Ubuntu Linux 16.04 LTS Benchmark v1.1.0 Level 1 Workstation
- CIS Benchmark for Ubuntu Linux 16.04 LTS Benchmark v1.1.0 Level 2 Workstation
- CIS Benchmark for Ubuntu Linux 14.04 LTS Benchmark v2.0.0 Level 1 Server
- CIS Benchmark for Ubuntu Linux 14.04 LTS Benchmark v2.0.0 Level 2 Server
- CIS Benchmark for Ubuntu Linux 14.04 LTS Benchmark v2.0.0 Level 1 Workstation
- CIS Benchmark for Ubuntu Linux 14.04 LTS Benchmark v2.0.0 Level 2 Workstation

#### Windows

- Windows Server 2016 (CIS Benchmark for Microsoft Windows 2016 RTM (Release 1607), v1.1.0, Level 1 Member Server Profile)
- Windows Server 2016 (CIS Benchmark for Microsoft Windows 2016 RTM (Release 1607), v1.1.0, Level 2 Member Server Profile)
- Windows Server 2016 (CIS Benchmark for Microsoft Windows 2016 RTM (Release 1607), v1.1.0, Level 1 Domain Controller Profile)
- Windows Server 2016 (CIS Benchmark for Microsoft Windows 2016 RTM (Release 1607), v1.1.0, Level 2 Domain Controller Profile)
- Windows Server 2016 (CIS Benchmark for Microsoft Windows 2016 RTM (Release 1607), v1.1.0, Next Generation Windows Security Profile)
- Windows Server 2012 R2 (CIS Benchmark for Microsoft Windows 2012 R2, v2.2.0, Level 1 Domain Controller Profile)
- Windows Server 2012 R2 (CIS Benchmark for Microsoft Windows 2012 R2, v2.2.0, Level 2 Domain Controller Profile)
- Windows Server 2012 R2 (CIS Benchmark for Microsoft Windows 2012 R2, v2.2.0, Level 1 Member Server Profile)
- Windows Server 2012 R2 (CIS Benchmark for Microsoft Windows 2012 R2, v2.2.0, Level 2 Member Server Profile)
- Windows Server 2012 (CIS Benchmark for Microsoft Windows 2012 non-R2, v2.0.0, Level 1 Member Server Profile)
- Windows Server 2012 (CIS Benchmark for Microsoft Windows 2012 non-R2, v2.0.0, Level 2 Member Server Profile)
- Windows Server 2012 (CIS Benchmark for Microsoft Windows 2012 non-R2, v2.0.0, Level 1 Domain Controller Profile)
- Windows Server 2012 (CIS Benchmark for Microsoft Windows 2012 non-R2, v2.0.0, Level 2 Domain Controller Profile)
- Windows Server 2008 R2 (CIS Benchmark for Microsoft Windows 2008 R2, v3.0.0, Level 1 Domain Controller Profile)
- Windows Server 2008 R2 (CIS Benchmark for Microsoft Windows 2008 R2, v3.0.0, Level 1 Member Server Profile)

Se un benchmark CIS specifico compare in un risultato prodotto da un'esecuzione di valutazione di Amazon Inspector Classic, puoi scaricare una descrizione dettagliata in PDF del benchmark [da](https://benchmarks.cisecurity.org/) https://benchmarks.cisecurity.org/ (è richiesta la registrazione gratuita). Nel documento relativo al benchmark sono incluse informazioni dettagliate sul CIS Benchmark corrente, sulla sua gravità e sulla procedura di risoluzione corrispondente.

Per ulteriori informazioni, consulta [Pacchetti di regole di Amazon Inspector Classic per i sistemi](#page-142-0)  [operativi supportati](#page-142-0).

## <span id="page-105-0"></span>Best practice di sicurezza per Amazon Inspector Classic

Le regole di Amazon Inspector Classic consentono di stabilire se i sistemi sono configurati in modo sicuro.

#### **A** Important

Puoi attualmente includere le istanze EC2 incluse nelle istanze di valutazione le istanze in esecuzione nei sistemi operativi basati su Linux o Windows.

Durante un'esecuzione di valutazioni, le regole descritte in questa sezione generano risultati.soloper le istanze EC2 in esecuzione nei sistemi operativi basati su Linux. Queste regole non generano risultati per le istanze EC2 in esecuzione nei sistemi operativi basati su Windows.

Per ulteriori informazioni, consultare [Pacchetti di regole di Amazon Inspector Classic per i](#page-142-0)  [sistemi operativi supportati.](#page-142-0)

#### Argomenti

- [Disabilita l'accesso root tramite SSH](#page-106-0)
- [Supporta solo SSH versione 2](#page-107-0)
- [Disabilita autenticazione password tramite SSH](#page-107-1)
- [Configura età massima della password](#page-108-0)
- [Configura lunghezza minima della password](#page-108-1)
- [Configura complessità della password](#page-109-0)
- [Enable ASLR](#page-110-0)
- [Enable DEP](#page-110-1)
- [Configura le autorizzazioni per le directory del sistema](#page-111-0)

### <span id="page-106-0"></span>Disabilita l'accesso root tramite SSH

Questa regola consente di determinare se il daemon SSH è configurato in modo da consentire l'accesso all'istanza EC2 come [root.](https://docs.aws.amazon.com/general/latest/gr/root-vs-iam.html)

#### Gravità

#### [Medio](#page-94-0)

#### Risultato

Nel target di valutazione è presente un'istanza EC2 configurata in modo da consentire agli utenti di accedere con le credenziali root tramite SSH. Questo scenario aumenta la probabilità di un attacco di forza bruta riuscito.

#### Resolution (Risoluzione)

Ti consigliamo di configurare l'istanza EC2 in modo che vengano impediti gli accessi di account root tramite SSH. Esegui invece l'accesso come utente non root e usa sudo per eseguire l'escalation dei privilegi quando necessario. Per disabilitare gli accessi di account root tramite SSH, imposta PermitRootLogin su no nel file /etc/ssh/sshd\_config, quindi riavvia sshd.

## <span id="page-107-0"></span>Supporta solo SSH versione 2

Questa regola consente di determinare se le istanze EC2 sono configurate per supportare il protocollo SSH versione 1.

#### Gravità

#### [Medio](#page-94-0)

#### Risultato

Un'istanza EC2 nel target di valutazione è configurata per supportare SSH-1. Questo protocollo contiene errori di progettazione intrinseci che riducono notevolmente il livello di sicurezza.

#### Resolution (Risoluzione)

Ti consigliamo di configurare le istanze EC2 incluse nel target di valutazione per il supporto solo di SSH-2 e versioni successive. Per ottenere questo risultato in OpenSSH, puoi impostare Protocol 2 nel file /etc/ssh/sshd\_config. Per ulteriori informazioni, consultare man sshd\_config.

### <span id="page-107-1"></span>Disabilita autenticazione password tramite SSH

Questa regola consente di determinare se le istanze EC2 sono configurate per supportare l'autenticazione tramite password con il protocollo SSH.

Gravità

#### [Medio](#page-94-0)

#### Risultato

Un'istanza EC2 nel target di valutazione è configurata per supportare l'autenticazione tramite password con il protocollo SSH. L'autenticazione tramite password è soggetta ad attacchi di forza bruta e deve essere disabilitata e sostituita dall'autenticazione basata su chiave, laddove possibile.

#### Resolution (Risoluzione)

Ti consigliamo di disabilitare l'autenticazione tramite password con il protocollo SSH sulle istanze EC2 e di abilitare invece il supporto dell'autenticazione basata su chiave. Ciò consente di ridurre sensibilmente la probabilità di un attacco di forza bruta riuscito. Per ulteriori informazioni, consulta
l'argomento all'indirizzo<https://aws.amazon.com/articles/1233/>. Se è supportata l'autenticazione tramite password, è importante consentire l'accesso al server SSH solo agli indirizzi IP affidabili.

# Configura età massima della password

Questa regola consente di determinare se nelle istanze EC2 è configurata la durata massima per le password.

# Gravità

# [Medio](#page-94-0)

# Risultato

Un'istanza EC2 nel target di valutazione non è configurata una durata massima per le password. Resolution (Risoluzione)

Se utilizzi le password, ti consigliamo di configurare una durata massima per le password su tutte le istanze EC2 incluse nel target di valutazione. Questo scenario prevede che gli utenti modifichino regolarmente la propria password in modo da ridurre la probabilità di un attacco basato sul tentativo di indovinare la password. Per risolvere questo problema per gli utenti esistenti, usa il comando chage. Per configurare la durata massima per le password per tutti gli utenti futuri, modifica il campo PASS\_MAX\_DAYS nel file /etc/login.defs.

# Configura lunghezza minima della password

Questa regola consente di determinare se nelle istanze EC2 è configurata una lunghezza minima per le password.

# Gravità

# [Medio](#page-94-0)

# Risultato

Un'istanza EC2 nel target di valutazione non è configurata una lunghezza minima per le password.

# Resolution (Risoluzione)

Se utilizzi le password, ti consigliamo di configurare una lunghezza minima per le password su tutte le istanze EC2 incluse nel target di valutazione. L'applicazione di una lunghezza minima delle

password riduce il rischio di un attacco basato sul tentativo di indovinare la password. A questo scopo, utilizza la seguente opzione nelpwquality.conffile: minlen. Per ulteriori informazioni, consulta[https://linux.die.net/man/5/pwquality.conf.](https://linux.die.net/man/5/pwquality.conf)

Sepwquality.confnon è disponibile nell'istanza, puoi impostare laminlenopzione utilizzando ilpam\_cracklib.soModulo. Per ulteriori informazioni, consultare [man pam\\_cracklib](https://linux.die.net/man/8/pam_cracklib).

LaminlenL'opzione deve essere impostata su 14 o superiore.

# Configura complessità della password

Questa regola consente di determinare se nelle istanze EC2 è configurato un meccanismo di gestione della complessità delle password.

Gravità

# [Medio](#page-94-0)

### Risultato

Nessuna limitazione o nessun meccanismo di gestione della complessità delle password è configurato nelle istanze EC2 incluse nel target di valutazione. Ciò consente agli utenti di impostare password poco complesse, aumentando la probabilità di accessi non autorizzati e usi impropri degli account da parte di utenti non autorizzati.

Resolution (Risoluzione)

Se utilizzi le password, ti consigliamo di configurare tutte le istanze EC2 incluse nel target di valutazione in modo che venga richiesto un determinato livello di complessità delle password. A questo scopo, puoi utilizzare le opzioni seguenti nel file pwquality.conf: lcredit, ucredit, dcredit e ocredit. Per ulteriori informazioni consulta<https://linux.die.net/man/5/pwquality.conf>.

Se pwquality.conf non è disponibile nell'istanza, puoi impostare le opzioni lcredit, ucredit, dcredit e ocredit usando il modulo pam\_cracklib.so. Per ulteriori informazioni, consultare [man pam\\_cracklib](https://linux.die.net/man/8/pam_cracklib).

Il valore atteso per ciascuna di queste opzioni è inferiore o uguale a -1, come illustrato di seguito:

```
lcredit <= -1, ucredit <= -1, dcredit<= -1, ocredit <= -1
```
Inoltre, l'opzione remember deve essere impostata su 12 o su un valore superiore. Per ulteriori informazioni, consultare [man pam\\_unix](https://linux.die.net/man/8/pam_unix).

# Enable ASLR

Questa regola consente di determinare se è abilitato lo standard ASLR (Address Space Layout Randomization) per i sistemi operativi delle istanze EC2 incluse nel target di valutazione.

## Gravità

# [Medio](#page-94-0)

## **Risultato**

Un'istanza EC2 nel target di valutazione lo standard ASLR non è abilitato.

### Resolution (Risoluzione)

Per migliorare la sicurezza del target di valutazione, ti consigliamo di abilitare lo standard ASLR sui sistemi operativi di tutte le istanze EC2 incluse nel target eseguendoecho 2 | sudo tee /proc/ sys/kernel/randomize\_va\_space.

# Enable DEP

Questa regola consente di determinare se è abilitato lo standard Protezione esecuzione programmi per i sistemi operativi delle istanze EC2 incluse nel target di valutazione.

### **a** Note

Questa regola non è supportata per le istanze EC2 con processori ARM.

#### Gravità

#### [Medio](#page-94-0)

#### **Risultato**

Un'istanza EC2 nel target di valutazione la funzionalità Protezione esecuzione programmi non è abilitata.

#### Resolution (Risoluzione)

Ti consigliamo di abilitare la funzionalità Protezione esecuzione programmi sui sistemi operativi di tutte le istanze EC2 incluse nel target di valutazione. L'abilitazione della funzionalità Protezione esecuzione programmi consente di proteggere le istanze da possibili problemi di sicurezza mediante tecniche di overflow del buffer.

# Configura le autorizzazioni per le directory del sistema

Questa regola verifica le autorizzazioni delle directory di sistema che contengono file binari e informazioni sulla configurazione del sistema. Controlla che solo l'utente root (un utente che effettua l'accesso utilizzando le credenziali dell'account root) disponga delle autorizzazioni di scrittura per tali directory.

# Gravità

# **[Elevate](#page-94-0)**

# **Risultato**

Un'istanza EC2 nel target di valutazione include una directory di sistema in cui gli utenti non root possono scrivere.

# Resolution (Risoluzione)

Per migliorare la sicurezza del target di valutazione ed evitare l'escalation dei privilegi da parte di utenti locali malintenzionati, configura tutte le directory di sistema in tutte le istanze EC2 incluse nel target in modo che la scrittura sia consentita solo agli utenti che accedono con le credenziali dell'account root.

# <span id="page-112-0"></span>Modelli di valutazione ed esecuzioni di valutazione di Amazon Inspector Classic

# **A** Important

Inspector Classic verrà ritirato il 18 dicembre 2024. Per eliminare tutte le valutazioni di vulnerabilità e raggiungibilità della rete in Inspector Classic e quindi passare alla nuova versione di Inspector, vedere. [Passaggio al nuovo Amazon Inspector](#page-20-0) Per ulteriori informazi oni sul nuovo Amazon Inspector, consulta Amazon [Inspector.](https://aws.amazon.com/inspector/)

Amazon Inspector Classic ti aiuta a scoprire potenziali problemi di sicurezza utilizzando regole di sicurezza per analizzare le tue AWS risorse. Amazon Inspector Classic monitora e raccoglie dati comportamentali (telemetria) sulle tue risorse. I dati includono informazioni sull'uso di canali sicuri, sul traffico di rete tra i processi in esecuzione e dettagli sulla comunicazione con i servizi. AWS Successivamente, Amazon Inspector Classic analizza e confronta i dati con una serie di pacchetti di regole di sicurezza. Infine, Amazon Inspector Classic produce un elenco di risultati che identificano potenziali problemi di sicurezza di vari livelli di gravità.

Per iniziare, crei un obiettivo di valutazione (una raccolta di AWS risorse che desideri che Amazon Inspector Classic analizzi). Crea quindi un modello di valutazione (un modello usato per configurare la valutazione). Il modello consente di avviare un'esecuzione di valutazioni, ovvero il processo di monitoraggio e analisi che restituirà un set di risultati.

#### Argomenti

- [Modelli di valutazione Amazon Inspector Classic](#page-113-0)
- [Limiti dei modelli di valutazione Amazon Inspector Classic](#page-113-1)
- [Creazione di un modello di valutazione](#page-114-0)
- [Eliminazione di un modello di valutazione](#page-116-0)
- [Esecuzioni di valutazioni](#page-116-1)
- [Limiti dei cicli di valutazione di Amazon Inspector Classic](#page-117-0)
- [L'impostazione della valutazione automatica avviene tramite una funzione Lambda](#page-117-1)
- [Configurazione di un argomento SNS per le notifiche di Amazon Inspector Classic](#page-119-0)

# <span id="page-113-0"></span>Modelli di valutazione Amazon Inspector Classic

Un modello di valutazione consente di specificare una configurazione per le esecuzioni di valutazioni, inclusi i seguenti elementi:

- Pacchetti di regole utilizzati da Amazon Inspector Classic per valutare l'obiettivo di valutazione
- Durata dell'esecuzione della valutazione: puoi impostare la durata di un'esecuzione di valutazione compresa tra 3 minuti e 24 ore. Ti consigliamo di impostare la durata delle esecuzioni di valutazioni su 1 ora.
- Argomenti di Amazon SNS a cui Amazon Inspector Classic invia notifiche in merito agli stati e ai risultati dell'esecuzione della valutazione
- Attributi di Amazon Inspector Classic (coppie chiave-valore) che puoi assegnare ai risultati generati dall'esecuzione di valutazione che utilizza questo modello di valutazione

Dopo che Amazon Inspector Classic ha creato il modello di valutazione, puoi etichettarlo come qualsiasi altra AWS risorsa. Per ulteriori informazioni, consulta [Editor di tag.](https://docs.aws.amazon.com/awsconsolehelpdocs/latest/gsg/tag-editor.html) Il tagging dei modelli di valutazione consente di organizzarli e ottenere una panoramica più precisa sulla strategia di sicurezza adottata. Ad esempio, Amazon Inspector Classic offre un gran numero di regole in base alle quali puoi valutare i tuoi obiettivi di valutazione. Puoi decidere di includere vari sottoinsiemi di regole nei tuoi modelli di valutazione per gestire specifiche aree problematiche o per far emergere determinati problemi di sicurezza. Il tagging dei modelli di valutazione consente di individuare ed eseguire rapidamente i modelli in qualsiasi momento in modo conforme con le strategie e gli obiettivi di sicurezza correnti.

# **A** Important

Dopo aver creato un modello di valutazione, non puoi più modificarlo.

# <span id="page-113-1"></span>Limiti dei modelli di valutazione Amazon Inspector Classic

Puoi creare fino a 500 modelli di valutazione per ogni AWS account.

Per ulteriori informazioni, consulta [Limiti del servizio Amazon Inspector Classic](#page-13-0).

# <span id="page-114-0"></span>Creazione di un modello di valutazione

Per creare un modello di valutazione

- 1. [Accedi AWS Management Console e apri la console Amazon Inspector Classic all'indirizzo](https://console.aws.amazon.com/inspector/)  [https://console.aws.amazon.com/inspector/.](https://console.aws.amazon.com/inspector/)
- 2. Nel riquadro di navigazione selezionare Assessment templates (Modelli di valutazione), quindi Create (Crea).
- 3. In Name (Nome) immettere un nome per il modello di valutazione.
- 4. In Target name (Nome destinazione), scegliere il target di valutazione da analizzare.

# **a** Note

Quando crei un modello di valutazione, puoi utilizzare il pulsante Preview Target nella pagina Assessment Templates per esaminare tutte le istanze EC2 incluse nell'obiettivo di valutazione. Per ogni istanza EC2, puoi esaminare il nome host, l'ID dell'istanza, l'indirizzo IP e, se applicabile, lo stato dell'agente. Lo stato dell'agente può avere i seguenti valori: HEALTHY, UNHEALTHY e UNKNOWN. Amazon Inspector Classic mostra uno stato UNKNOWN quando non è in grado di determinare se c'è un agente in esecuzione sull'istanza EC2.

Puoi usare il pulsante Preview Target (Anteprima target) nella pagina Assessment Templates (Modelli di valutazione) anche per rivedere le istanze EC2 che compongono i target di valutazione inclusi nei modelli precedentemente creati.

- 5. In Rules packages (Pacchetti di regole), scegliere uno o più pacchetti di regole da includere nel modello di valutazione.
- 6. Nel campo Duration (Durata) specifica la durata del modello di valutazione.
- 7. (Facoltativo) Per gli argomenti relativi a SNS, specifica un argomento SNS a cui desideri che Amazon Inspector Classic invii notifiche sugli stati e sui risultati delle esecuzioni di valutazione. Amazon Inspector Classic può inviare notifiche SNS sui seguenti eventi:
	- Avvio di un'esecuzione di valutazioni
	- Completamento di un'esecuzione di valutazioni
	- Modifica dello stato di un'esecuzione di valutazioni
	- Generazione di un risultato

Per ulteriori informazioni sulla configurazione di un argomento SNS, consulta [Configurazione di](#page-119-0)  [un argomento SNS per le notifiche di Amazon Inspector Classic.](#page-119-0)

- 8. (Opzionale) In Tag inserire i valori per Key (Chiave) e Value (Valore). Al modello di valutazione puoi aggiungere più tag.
- 9. (Facoltativo) Per gli attributi aggiunti ai risultati, inserisci i valori per Chiave e Valore. Amazon Inspector Classic applica gli attributi a tutti i risultati generati dal modello di valutazione. Al modello di valutazione puoi aggiungere più attributi. Per ulteriori informazioni sui risultati e sul relativo tagging, consulta [Risultati di Amazon Inspector Classic](#page-122-0).
- 10. (Facoltativo) Per impostare una pianificazione per le esecuzioni di valutazioni utilizzando questo modello, selezionare la casella di controllo Set up recurring assessment runs once every <number of days>, starting now (Configura esecuzioni di valutazioni ricorrenti ogni <numero\_di\_giorni> a partire da adesso) e specificare la frequenza (numero di giorni) usando i tasti freccia su e freccia giù della tastiera.

### **a** Note

Quando utilizzi questa casella di controllo, Amazon Inspector Classic crea automaticamente una regola Amazon CloudWatch Events per la pianificazione delle esecuzioni di valutazione che stai configurando. Amazon Inspector Classic crea quindi automaticamente anche un ruolo IAM denominato. AWS\_InspectorEvents\_Invoke\_Assessment\_Template Questo ruolo consente a CloudWatch Events di effettuare chiamate API contro le risorse Amazon Inspector Classic. Per ulteriori informazioni, consulta [Che cos'è Amazon CloudWatch Events?](https://docs.aws.amazon.com/AmazonCloudWatch/latest/events/WhatIsCloudWatchEvents.html) e [utilizzo di politiche basate sulle risorse](https://docs.aws.amazon.com/AmazonCloudWatch/latest/events/resource-based-policies-cwe.html) per gli eventi. CloudWatch

# **a** Note

È anche possibile configurare esecuzioni di valutazioni automatiche tramite una funzione AWS Lambda . Per ulteriori informazioni, consulta [L'impostazione della valutazione](#page-117-1) [automatica avviene tramite una funzione Lambda](#page-117-1).

#### 11. Scegli Create and run (Crea ed esegui) o Create (Crea).

# <span id="page-116-0"></span>Eliminazione di un modello di valutazione

Per eliminare un modello di valutazione, esegui questa procedura.

Per eliminare un modello di valutazione

• Nella pagina Assessment Templates (Modelli di valutazione) scegliere il modello da eliminare, quindi Delete (Elimina). Quando viene richiesta la conferma, scegli Sì.

# **A** Important

Quando elimini un modello di valutazione, verranno eliminati anche tutti i modelli di valutazione, tutte le valutazioni eseguite, tutti i risultati e tutte le versioni dei report associati al modello.

<span id="page-116-1"></span>Puoi eliminare un modello di valutazione anche usando l'API [DeleteAssessmentTemplate](https://docs.aws.amazon.com/inspector/latest/APIReference/API_DeleteAssessmentTemplate.html).

# Esecuzioni di valutazioni

Dopo aver creato un modello di valutazione, puoi utilizzarlo per avviare le esecuzioni di valutazioni. Puoi avviare più esecuzioni utilizzando lo stesso modello purché rimanga entro il limite di esecuzioni per ogni account. AWS Per ulteriori informazioni, consulta [Limiti dei cicli di valutazione di Amazon](#page-117-0) [Inspector Classic .](#page-117-0)

Se utilizzi la console Amazon Inspector Classic, devi avviare la prima esecuzione del nuovo modello di valutazione dalla pagina dei modelli di valutazione. Una volta avviata l'esecuzione, puoi usare la pagina Assessment runs (Esecuzioni di valutazioni) per monitorare l'avanzamento del processo. Usa i pulsanti Run (Esegui), Cancel (Annulla) e Delete (Elimina) per avviare, annullare o eliminare un'esecuzione. Puoi anche visualizzare i dettagli dell'esecuzione, tra cui l'ARN dell'esecuzione, i pacchetti di regole selezionati per l'esecuzione, i tag e gli attributi applicati all'esecuzione e così via.

Per le successive esecuzioni del modello di valutazione, puoi usare i pulsanti Run (Esegui), Cancel (Annulla) e Delete (Elimina) nella pagina Assessment templates (Modelli di valutazione) oppure nella pagina Assessment runs (Esecuzioni di valutazioni).

# Eliminazione di un'esecuzione di valutazioni

Per eliminare un'esecuzione di valutazioni, esegui questa procedura.

#### Per eliminare un'esecuzione

• Nella pagina Assessment runs (Esecuzioni di valutazioni) scegliere l'esecuzione da eliminare, quindi Delete (Elimina). Quando viene richiesta la conferma, scegli Sì.

# **A** Important

Quando elimini un'esecuzione, verranno eliminati anche tutti i risultati e tutte le versioni del report a essa associati.

<span id="page-117-0"></span>Puoi anche eliminare un'esecuzione utilizzando l'API [DeleteAssessmentRun](https://docs.aws.amazon.com/inspector/latest/APIReference/API_DeleteAssessmentRun.html).

# Limiti dei cicli di valutazione di Amazon Inspector Classic

Puoi creare fino a 50.000 esecuzioni di valutazione per ogni AWS account.

Puoi eseguire più esecuzioni contemporaneamente purché i target utilizzati per le esecuzioni non contengano istanze EC2 sovrapposte.

<span id="page-117-1"></span>Per ulteriori informazioni, consulta [Limiti del servizio Amazon Inspector Classic](#page-13-0).

# L'impostazione della valutazione automatica avviene tramite una funzione Lambda

Se desideri impostare una pianificazione ricorrente per la tua valutazione, puoi configurare il modello di valutazione in modo che venga eseguito automaticamente creando una funzione Lambda utilizzando la console. AWS Lambda Per ulteriori informazioni, consulta la sezione relativa alle [funzioni Lambda](https://docs.aws.amazon.com/lambda/latest/dg/lambda-introduction-function.html).

Per configurare le esecuzioni di valutazione automatiche utilizzando la AWS Lambda console, esegui la procedura seguente.

Per configurare esecuzioni automatiche tramite una funzione Lambda

- 1. Accedi a e apri la [AWS Lambda console.](https://us-west-2.console.aws.amazon.com/lambda/home?region=us-west-2#/home) AWS Management Console
- 2. Nel riquadro di navigazione, scegli Dashboard o Funzioni, quindi scegli Crea una funzione Lambda.
- 3. Nella pagina Crea funzione scegliere Sfoglia repository app serverless, quindi immettere **inspector** nel campo di ricerca.
- 4. Scegli il inspector-scheduled-runblueprint.
- 5. Nella pagina Rivedi, configura e distribuisci, imposta una pianificazione ricorrente per le esecuzioni automatiche specificando un CloudWatch evento che attiva la tua funzione. Per eseguire questa operazione, inserire un nome e una descrizione per la regola e quindi scegliere un'espressione di pianificazione. L'espressione di pianificazione determina la frequenza dell'esecuzione, ad esempio ogni 15 minuti o una volta al giorno. Per ulteriori informazioni su CloudWatch eventi e concetti, consulta [What is Amazon CloudWatch Events?](https://docs.aws.amazon.com/AmazonCloudWatch/latest/events/WhatIsCloudWatchEvents.html)

Se si seleziona la casella di controllo Enable trigger (Abilita trigger), l'esecuzione viene avviata subito dopo aver creato la funzione. Le esecuzioni automatiche successive seguiranno il modello di ricorrenza specificato nel campo Schedule expression (Espressione di pianificazione). Se non selezioni la casella di controllo Enable trigger (Abilita trigger) durante la creazione della funzione, puoi modificare la funzione in un secondo momento per abilitare il trigger.

- 6. Nella pagina Configure function (Configura funzione) specifica le informazioni seguenti:
	- In Name (Nome) immettere un nome per la funzione.
	- (Facoltativo) In Description (Descrizione) immettere una descrizione per semplificare l'identificazione della funzione in un secondo momento.
	- Per il runtime, mantieni il valore predefinito di**Node.js 8.10**. AWS Lambda supporta il inspector-scheduled-runblueprint solo per il **Node.js 8.10** runtime.
	- Il modello di valutazione che desideri eseguire automaticamente usando questa funzione. A tale scopo, è necessario fornire il valore per la variabile di ambiente chiamata assessmentTemplateArn.
	- Per il set di gestori lascia invariato il valore predefinito **index.handler**.
	- Le autorizzazioni per la funzione mediante il campo Role (Ruolo). Per ulteriori informazioni, consulta la pagina relativa al [modello di autorizzazioni di AWS Lambda.](https://docs.aws.amazon.com/lambda/latest/dg/intro-permission-model.html#lambda-intro-execution-role)

Per eseguire questa funzione, è necessario un ruolo IAM che AWS Lambda consenta di avviare le esecuzioni e scrivere messaggi di log sulle esecuzioni, inclusi eventuali errori, su Amazon CloudWatch Logs. AWS Lambda assume questo ruolo per ogni esecuzione automatica ricorrente. Ad esempio, puoi associare la seguente policy di esempio a questo ruolo IAM:

{

```
 "Version": "2012-10-17", 
   "Statement": [ 
     { 
        "Effect": "Allow", 
        "Action": [ 
          "inspector:StartAssessmentRun", 
          "logs:CreateLogGroup", 
          "logs:CreateLogStream", 
          "logs:PutLogEvents" 
        ], 
        "Resource": "*" 
     } 
   ]
}
```
7. Rivedere le selezioni effettuate, quindi scegliere Create function (Crea funzione).

# <span id="page-119-0"></span>Configurazione di un argomento SNS per le notifiche di Amazon Inspector Classic

Amazon Simple Notification Service (Amazon SNS) è un servizio Web che invia messaggi a endpoint o client che hanno effettuato la sottoscrizione. Puoi utilizzare Amazon SNS per configurare le notifiche per Amazon Inspector Classic.

Per configurare un argomento SNS per le notifiche

- 1. Creare un argomento SNS. Consulta [Tutorial: creazione di un argomento Amazon SNS](https://docs.aws.amazon.com/sns/latest/dg/sns-tutorial-create-topic.html). Quando si crea l'argomento, espandere la sezione Access policy - optional (Policy di accesso opzionale). Quindi, procedere come segue per consentire la valutazione per l'invio di messaggi all'argomento:
	- a. Per Choose method (Scegli metodo), selezionare Basic.
	- b. Per Definire chi può pubblicare messaggi sull'argomento, scegli Solo gli AWS account specificati, quindi inserisci l'ARN per l'account nella regione in cui stai creando l'argomento:
		- US East (Ohio) arn:aws:iam::646659390643:root
		- US East (N. Virginia) arn:aws:iam::316112463485:root
		- US West (N. California) arn:aws:iam::166987590008:root
		- US West (Oregon) arn:aws:iam::758058086616:root
- Asia Pacific (Mumbai) arn:aws:iam::162588757376:root
- Asia Pacific (Seoul) arn:aws:iam::526946625049:root
- Asia Pacific (Sydney) arn:aws:iam::454640832652:root
- Asia Pacific (Tokyo) arn:aws:iam::406045910587:root
- Europe (Frankfurt) arn:aws:iam::537503971621:root
- Europe (Ireland) arn:aws:iam::357557129151:root
- Europe (London) arn:aws:iam::146838936955:root
- Europe (Stockholm) arn:aws:iam::453420244670:root
- AWS GovCloud (US-East)- arn ::iam: :206278770380:root aws-us-gov
- AWS GovCloud (US-West)- arn: :iamaws-us-gov: :850862329162:root
- c. Per Definire chi può sottoscrivere questo argomento, scegli Solo gli AWS account specificati, quindi inserisci l'ARN per l'account nella regione in cui stai creando l'argomento.
- d. Per proteggerti dall'uso di Inspector come agente confuso, come descritto in dettaglio in [Confused vice problem](https://docs.aws.amazon.com/IAM/latest/UserGuide/confused-deputy.html) nella IAM User Guide, procedi come segue:
	- i. Scegli Advanced (Avanzato). In questo modo accederai all'editor JSON.
	- ii. Aggiungi la seguente condizione:

```
 "Condition": { 
    "StringEquals": { 
      "aws:SourceAccount": <your account Id here>, 
      "aws:SourceArn": "arn:aws:inspector:*:*:*" 
    } 
 }
```
- e. (Facoltativo) Per ulteriori informazioni su aws: SourceAccount e aws:SourceArn, consulta [Global condition context keys](https://docs.aws.amazon.com/IAM/latest/UserGuide/reference_policies_condition-keys.html#condition-keys-sourceaccount) nella IAM User Guide.
- f. Aggiornare altre impostazioni per l'argomento in base alle esigenze, quindi scegliere Create topic (Crea argomento).
- 2. (Facoltativo) Per creare un argomento SNS crittografato, consulta [Encryption at rest](https://docs.aws.amazon.com/sns/latest/dg/sns-server-side-encryption.html) nella SNS Developer Guide.
- 3. Per proteggerti dal fatto che Inspector venga usato come sostituto confuso della tua chiave KMS, Segui i passaggi aggiuntivi seguenti:<br>Configurazione di un argomento SNS per le notifiche di Amazon Inspector Classic Version Latest 113
- a. Accedi alla tua CMK nella console KMS.
- b. Scegli Modifica.
- c. Aggiungi la seguente condizione:

```
 "Condition": { 
    "StringEquals": { 
      "aws:SourceAccount": <your account Id here>, 
      "aws:SourceArn": "arn:aws:sns:*:*:*" 
    } 
 }
```
- 4. Creare una sottoscrizione all'argomento creato. Per ulteriori informazioni, consulta [Tutorial:](https://docs.aws.amazon.com/sns/latest/dg/sns-tutorial-create-subscribe-endpoint-to-topic.html) [iscrizione di un endpoint a un argomento Amazon SNS](https://docs.aws.amazon.com/sns/latest/dg/sns-tutorial-create-subscribe-endpoint-to-topic.html).
- 5. Per confermare che l'abbonamento è configurato correttamente, pubblicare un messaggio nell'argomento. Per ulteriori informazioni, consulta [Tutorial: pubblicazione di un messaggio in un](https://docs.aws.amazon.com/sns/latest/dg/sns-tutorial-publish-message-to-topic.html)  [argomento Amazon SNS.](https://docs.aws.amazon.com/sns/latest/dg/sns-tutorial-publish-message-to-topic.html)

# <span id="page-122-0"></span>Risultati di Amazon Inspector Classic

I risultati sono potenziali problemi di sicurezza che Amazon Inspector Classic rileva durante una valutazione dell'obiettivo di valutazione. I risultati vengono visualizzati sulla console Amazon Inspector Classic o tramite l'API. I risultati contengono le descrizioni dettagliate dei problemi di sicurezza e le raccomandazioni per risolverli.

Dopo che Amazon Inspector ha generato i risultati, puoi monitorarli assegnando loro gli attributi di Amazon Inspector Classic. Questi attributi sono composti da coppie chiave-valore.

Il monitoraggio dei risultati mediante gli attributi può essere utile per la gestione del flusso di lavoro della strategia di sicurezza. Ad esempio, dopo aver creato ed eseguito una valutazione, viene generato un elenco di risultati con vari gradi di gravità, priorità e rilevanza, a seconda degli obiettivi di sicurezza e dell'approccio utilizzato a riguardo. Potresti infatti decidere di implementare subito la procedura consigliata per un risultato specifico per risolvere una problematica di sicurezza particolarmente urgente. In alternativa potresti decidere di posticipare la risoluzione di un altro risultato fino al successivo aggiornamento del servizio. Ad esempio, per tenere traccia di un risultato che necessita di una risoluzione immediata, potresti creare e assegnare a un risultato un attributo con una coppia chiave-valore **Status**/**Urgent**. Potresti inoltre usare gli attributi per distribuire il carico di lavoro relativo alla risoluzione di potenziali problemi di sicurezza. Ad esempio, per assegnare a Bruno, il responsabile della sicurezza nel tuo team, l'attività di risoluzione di un risultato, puoi assegnare al risultato interessato un attributo con una coppia chiave-valore **Assigned Engineer**/**Bob**.

# Uso dei risultati

Completa la seguente procedura su uno qualsiasi dei risultati generati da Amazon Inspector Classic.

Per individuare, analizzare e assegnare attributi ai risultati

- 1. [Accedi AWS Management Console e apri la console Amazon Inspector Classic all'indirizzo](https://console.aws.amazon.com/inspector/)  [https://console.aws.amazon.com/inspector/.](https://console.aws.amazon.com/inspector/)
- 2. Dopo aver eseguito una valutazione, vai alla pagina Findings nella console Amazon Inspector Classic per visualizzare i risultati.

Puoi anche visualizzare i risultati nella sezione Notable Findings della pagina Dashboard della console Amazon Inspector Classic.

# **a** Note

Non puoi visualizzare i risultati generati da un'esecuzione di valutazioni in corso. Tuttavia, puoi visualizzare un sottoinsieme di risultati se interrompi la valutazione prima del suo completamento. In un ambiente di produzione, ti consigliamo di lasciar concludere tutte le esecuzioni di valutazioni in modo che vengano generati set di risultati completi.

- 3. Per visualizzare i dettagli di un risultato specifico, scegli il widget Expand (Espandi) accanto al risultato. I dettagli del risultato includono i seguenti elementi:
	- Nome dell'obiettivo di valutazione che include l'istanza EC2 in cui è stato registrato questo risultato.
	- Nome del modello di valutazione usato per generare questo risultato.
	- Ora di inizio dell'esecuzione di valutazioni.
	- Ora di fine dell'esecuzione di valutazioni.
	- Stato dell'esecuzione di valutazioni.
	- Nome del pacchetto di regole contenente la regola che ha attivato questo risultato.
	- Nome del risultato.
	- Gravità del risultato.
	- Dettagli sulla gravità nativa di Common Vulnerability Scoring System (CVSS). Questi includono i parametri relativi a vettori CVSS e punteggi CVSS (compreso CVSS versione 2.0 e 3.0) per i risultati attivati dalle regole nel pacchetto di regole Common Vulnerabilities and Exposures. Per dettagli su CVSS, consulta<https://www.first.org/cvss/>.
	- Dettagli nativi sulla gravità forniti dal Center for Internet Security (CIS). Questi includono i parametri relativi al peso CIS per i risultati attivati dalle regole nel pacchetto CIS Benchmarks. Per ulteriori informazioni sui parametri relativi al peso CIS, consulta <https://www.cisecurity.org/>.
	- Descrizione del risultato.
	- Procedure consigliate che puoi eseguire per correggere il potenziale problema di sicurezza descritto dal risultato.
- 4. Per assegnare attributi a un risultato, scegli un risultato, quindi Add/Edit Attributes (Aggiungi/ Modifica attributi).

Puoi anche assegnare attributi ai risultati durante la creazione di un modello di valutazione. A tale scopo, configura il nuovo modello in modo che assegni automaticamente gli attributi a tutti i risultati generati dall'esecuzione di valutazioni. Puoi usare i campi Key (Chiave) e Value (Valore) del campo Tags for findings from this assessment (Tag per i risultati di questa valutazione). Per ulteriori informazioni, consulta [Modelli di valutazione ed esecuzioni di valutazione di Amazon](#page-112-0)  [Inspector Classic](#page-112-0).

5. Per esportare i risultati in un foglio di calcolo, fare clic sul pulsante freccia giù nell'angolo in alto a destra della pagina Findings (Risultati). Nella finestra di dialogo, scegliere Export all columns (Esporta tutte le colonne) o Export visible columns (Esporta le colonne visibili).

Nel contenuto esportato tutti i valori datetime sono timestamp epoca (Unix epoch).

- 6. Per filtrare i risultati attuali, inserisci una singola stringa in base alla quale desideri filtrare, ad esempio un ID di istanza o un numero CVE, nella barra dei filtri sopra la tabella dei risultati. Per mostrare o nascondere colonne di informazioni aggiuntive, scegli l'icona delle impostazioni nell'angolo in alto a destra della pagina Findings.
- 7. Per eliminare i risultati, passare alla pagina Assessment runs (Esecuzioni di valutazioni) e selezionare l'esecuzione che ha generato i risultati che si desidera eliminare. Scegli Elimina. Quando viene richiesta la conferma, scegli Sì.

# **A** Important

Non puoi eliminare singoli risultati in Amazon Inspector Classic. Quando elimini un'esecuzione di valutazioni, verranno eliminati anche tutti i risultati e tutte le versioni del report a essa associati.

Puoi anche eliminare una valutazione eseguita utilizzando l'[DeleteAssessmentRun](https://docs.aws.amazon.com/inspector/latest/APIReference/API_DeleteAssessmentRun.html)API.

# Report di valutazione

Un Amazon Inspector Classicreport di valutazioneè un documento contenente i dettagli degli elementi sottoposti a test durante l'esecuzione di valutazioni e i risultati della valutazione. Puoi archiviare i report, condividerli con il tuo team per le operazioni correttive o usarli per migliorare i dati relativi all'audit della conformità. Un report per un'esecuzione di valutazioni può essere generato dopo che l'esecuzione è stata completata.

### **a** Note

Puoi generare report solo per le esecuzioni di valutazioni eseguite dopo il 25 aprile 2017, ovvero la data in cui i report di valutazione sono stati resi disponibili in Amazon Inspector Classic.

Puoi visualizzare i seguenti tipi di report di valutazione:

- Rapporto dei risultati— questo report contiene le seguenti informazioni:
	- La sintesi della valutazione
	- Le istanze EC2 valutate durante l'esecuzione di valutazioni
	- I pacchetti di regole inclusi nell'esecuzione di valutazioni
	- Le informazioni dettagliate su ogni risultato, comprese tutte le istanze EC2 associate a un risultato specifico
- Report completo— questo report contiene tutte le informazioni incluse in un report dei risultati, ma fornisce anche l'elenco delle regole controllate a fronte delle istanze nel target di valutazione.

Per generare un report di valutazione

- 1. Nella pagina Assessment runs (Esecuzioni di valutazioni) individuare l'esecuzione di valutazioni per cui si desidera generare un report. Assicurarsi che lo stato sia impostato su Analysis complete (Analisi completata).
- 2. Nella colonna Reports (Report) per l'esecuzione di valutazioni desiderata, scegliere l'icona dei report.

# **A** Important

L'icona dei report è presente nella colonna Reports (Report) solo per le esecuzioni di valutazioni eseguite dopo il 25 aprile 2017, ovvero la data in cui le esecuzioni di valutazioni sono diventate disponibili in Amazon Inspector Classic.

3. Nella finestra di dialogo Assessment report (Report di valutazione) scegliere il tipo di report che si desidera visualizzare (un report dei risultati o un report completo) e il formato del report (HTML o PDF). Scegliere quindi Generate report (Genera report).

Puoi generare report di valutazioni anche tramite l'API [GetAssessmentReport](https://docs.aws.amazon.com/inspector/latest/APIReference/API_GetAssessmentReport.html).

Per eliminare un report di valutazione, esegui questa procedura.

Per eliminare un report

• Nella pagina Assessment runs (Esecuzioni di valutazioni) scegliere l'esecuzione su cui si basa il report da eliminare e quindi scegliere Delete (Elimina). Quando viene richiesta la conferma, scegliere Yes (Sì).

# **A** Important

In Amazon Inspector Classic non puoi eliminare i report singOLarmente. Quando elimini un'esecuzione di valutazioni, verranno eliminati anche tutti i risultati e tutte le versioni del report a essa associati.

Puoi eliminare un'esecuzione di valutazioni anche usando l'API [DeleteAssessmentRun.](https://docs.aws.amazon.com/inspector/latest/APIReference/API_DeleteAssessmentRun.html)

# Esclusioni in Amazon Inspector Classic

Le esclusioni sono un output delle valutazioni di Amazon Inspector Classic. Le esclusioni mostrano quale dei controlli di sicurezza non può essere completato e come risolvere gli errori. Ad esempio, i problemi possono essere causati dall'assenza di un agente nelle istanze EC2 di destinazione specificata, dall'uso di un sistema operativo non supportato o da errori imprevisti.

Puoi visualizzare le esclusioni nella pagina Assessment runs (Esecuzioni di valutazioni) della console. Per ulteriori informazioni, consultare [Visualizzazione delle esclusioni post-valutazione.](#page-141-0)

Per evitare di incorrere in modo inutileAWSAmazon Inspector Classic consente di vedere in anteprima le esclusioni prima di eseguire una valutazione. Puoi visualizzare le anteprime nella pagina Assessment templates (Modelli di valutazioni) della console. Per ulteriori informazioni, consultare [Anteprima delle esclusioni](#page-140-0).

## **a** Note

Puoi generare le esclusioni post-valutazione solo per le esecuzioni successive al 25 giugno 2018, Si è verificato il momento in cui le esclusioni in Amazon Inspector Classic sono diventate disponibili in. Tuttavia, le anteprime delle esclusioni sono disponibili per tutti i modelli di valutazione a prescindere dalla data.

# Argomenti

- [Tipi di esclusione](#page-127-0)
- [Anteprima delle esclusioni](#page-140-0)
- [Visualizzazione delle esclusioni post-valutazione](#page-141-0)

# <span id="page-127-0"></span>Tipi di esclusione

Amazon Inspector Classic è in grado di produrre i seguenti tipi di esclusione.

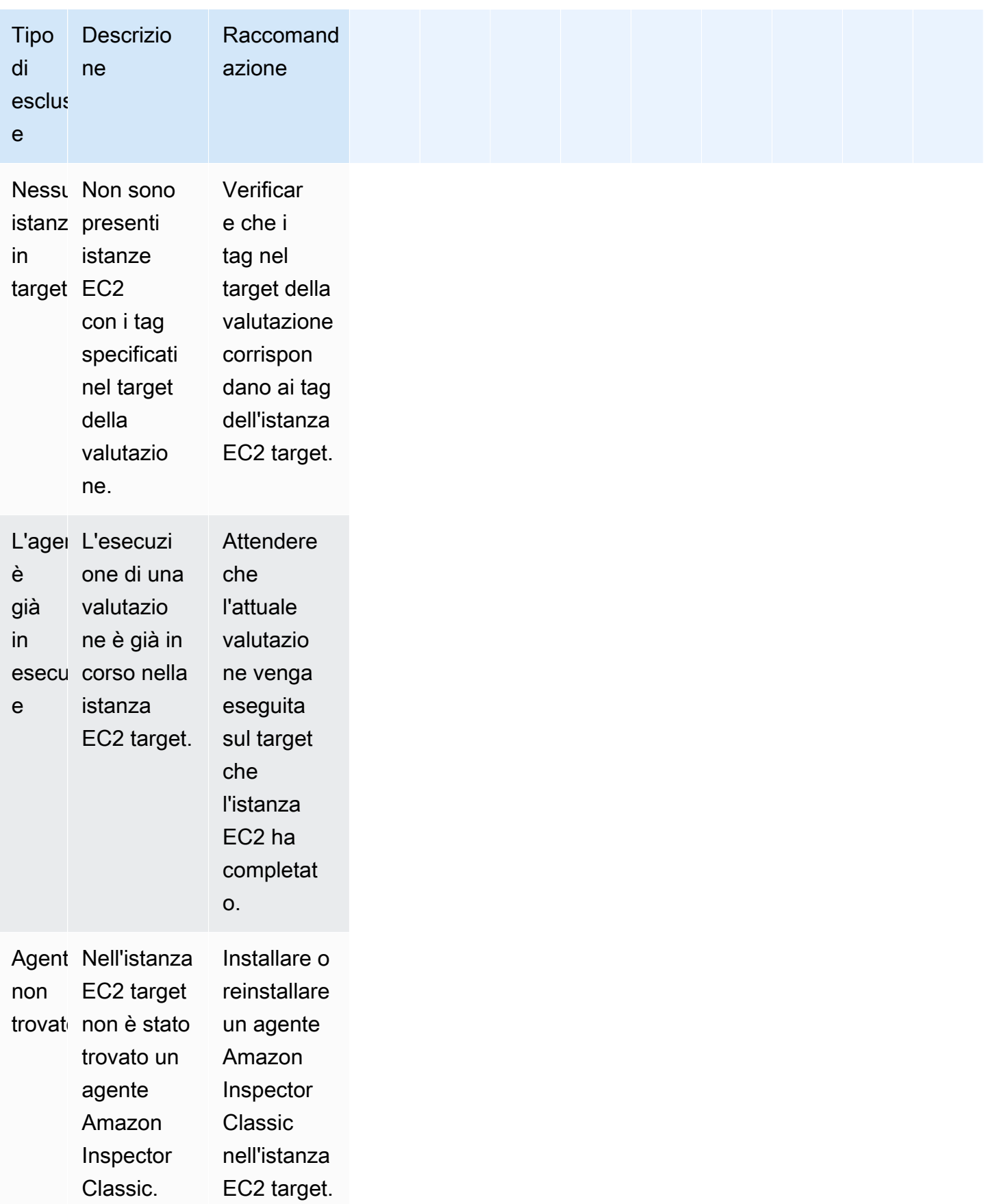

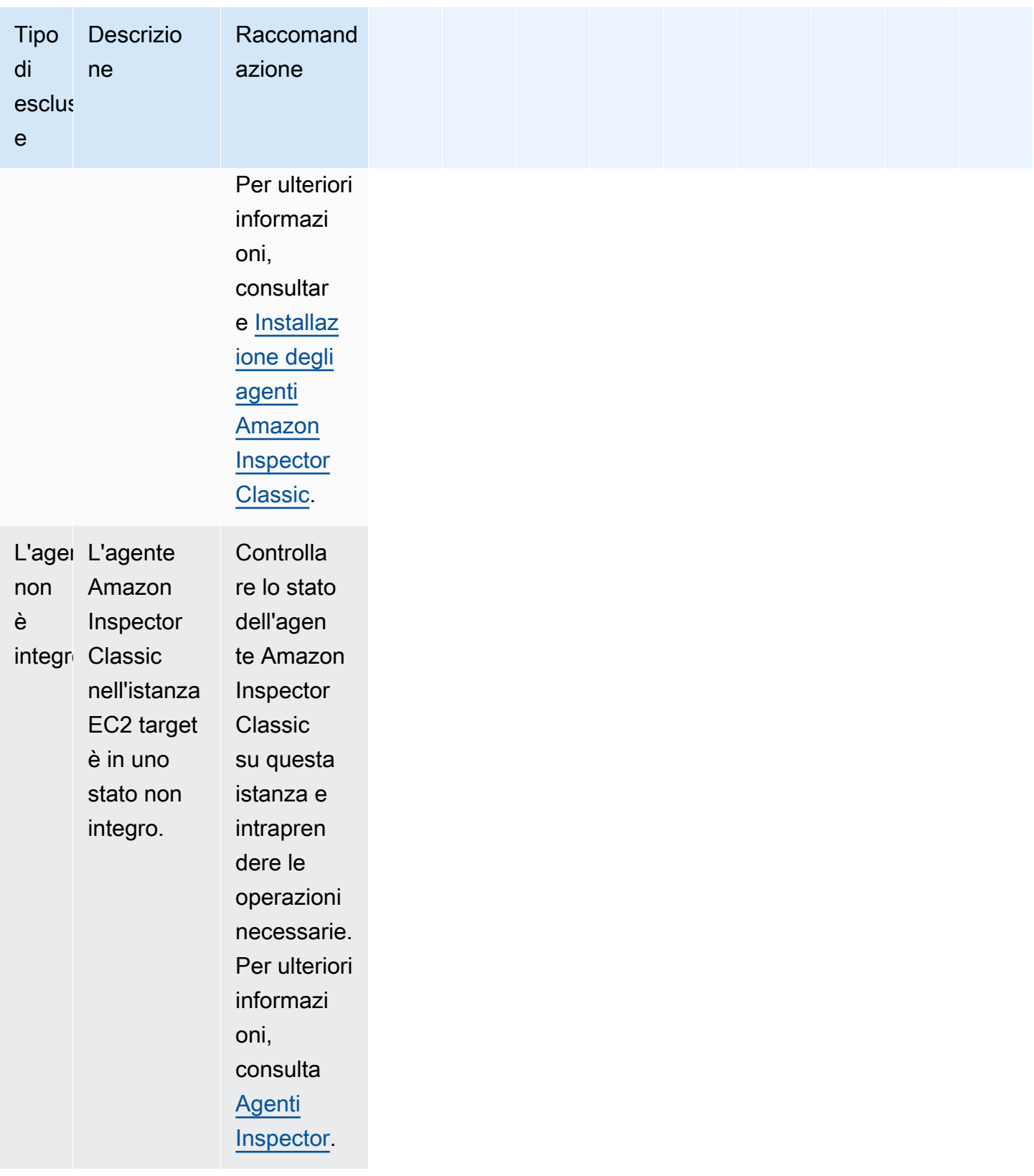

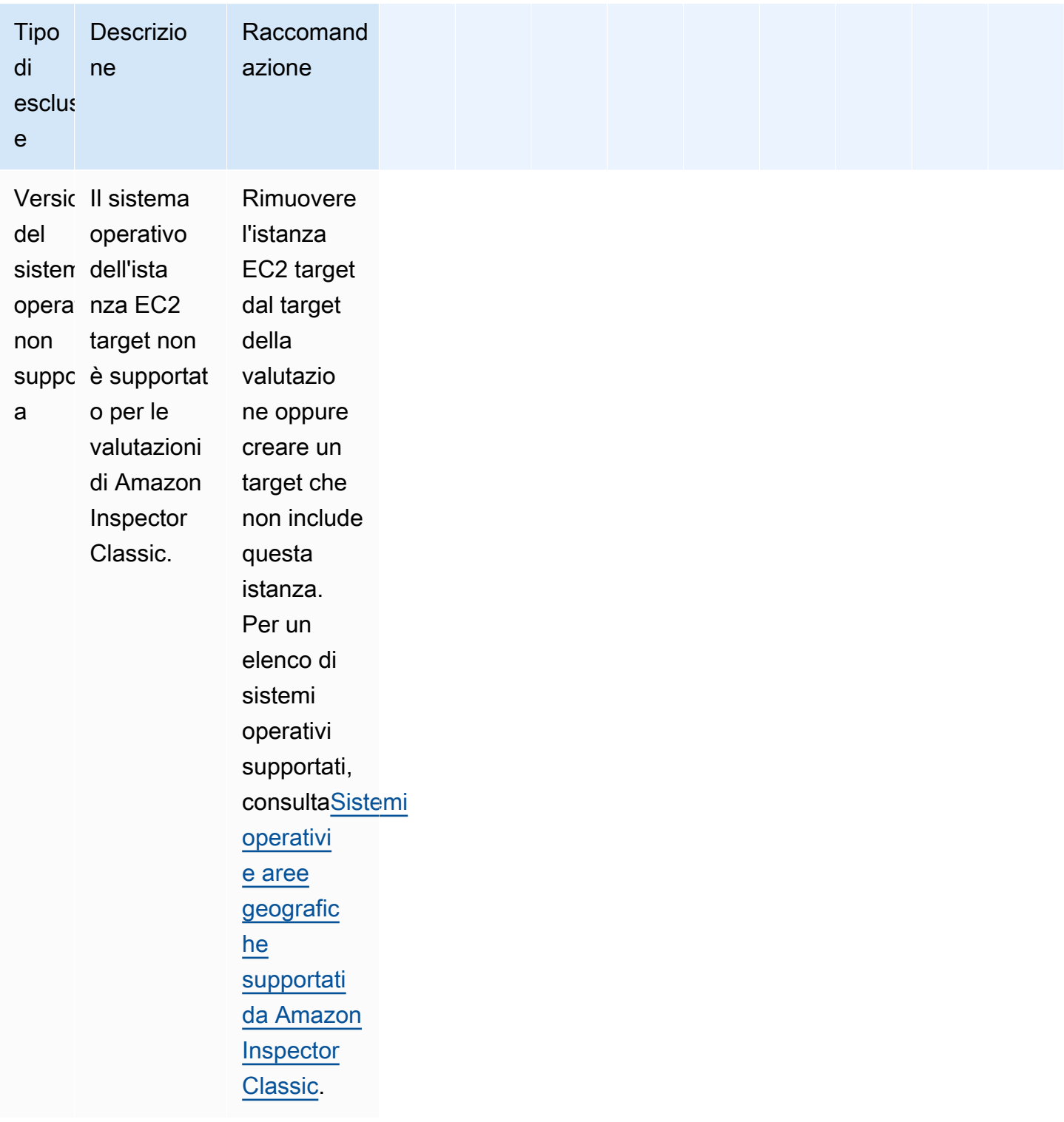

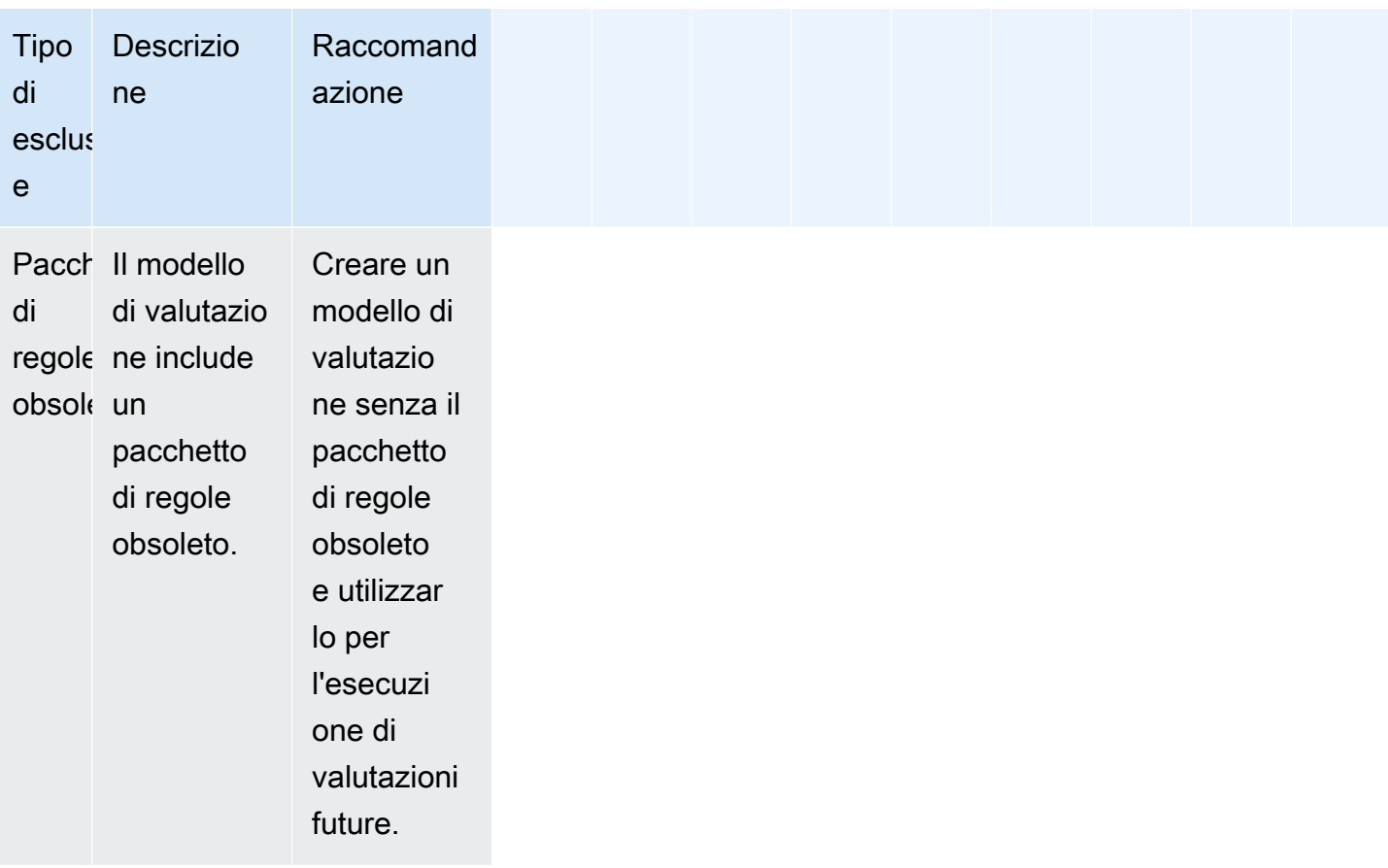

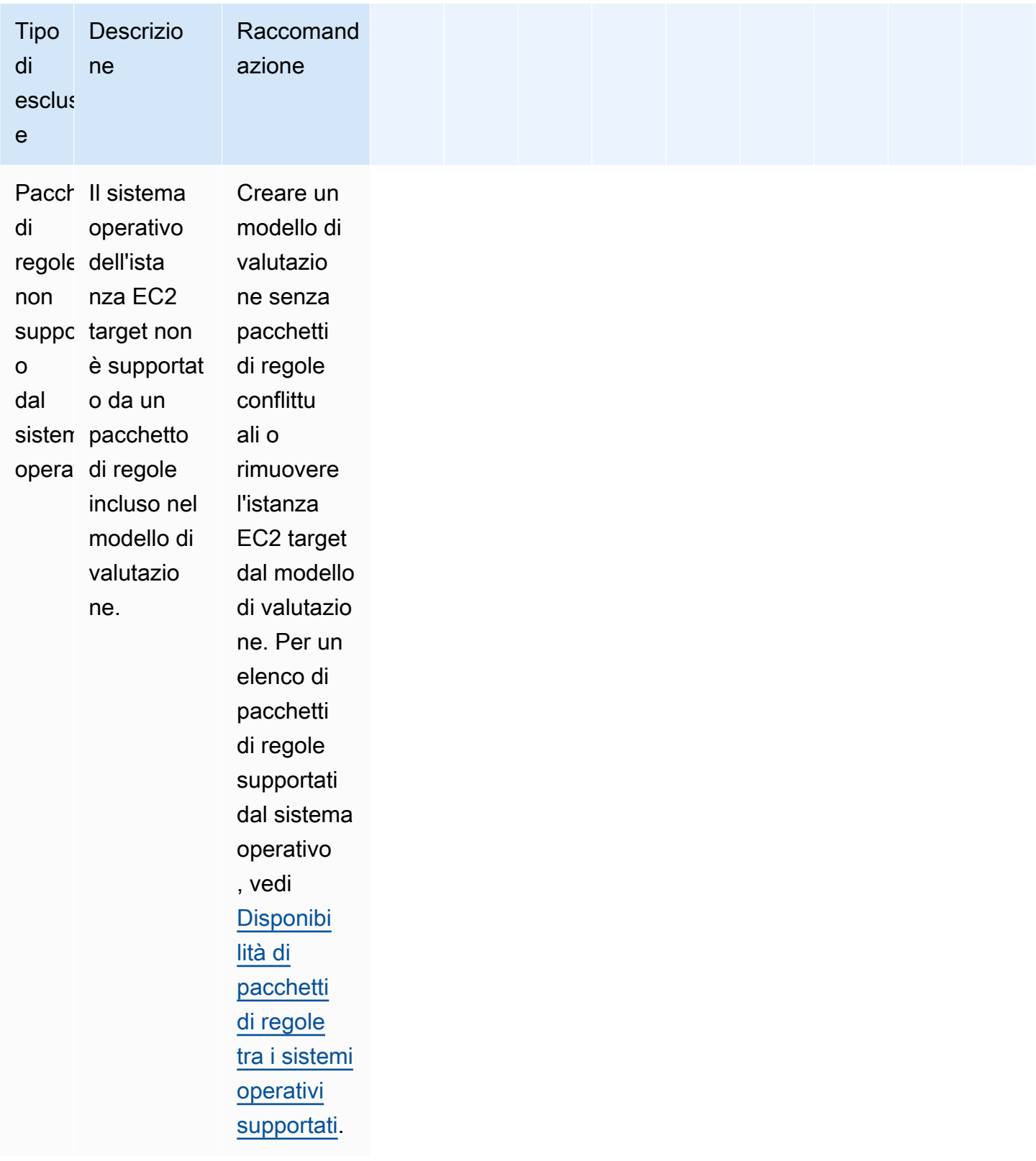

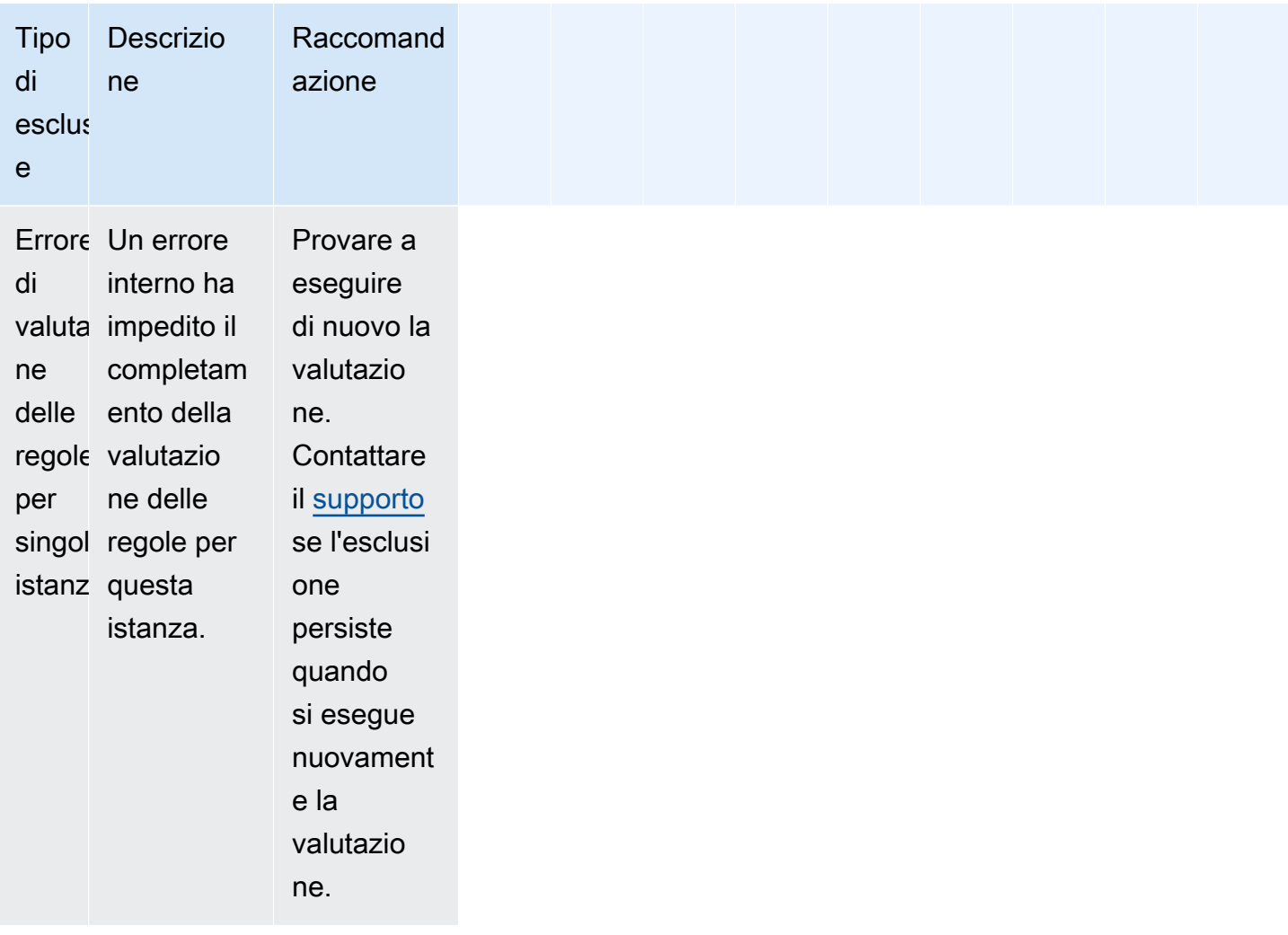

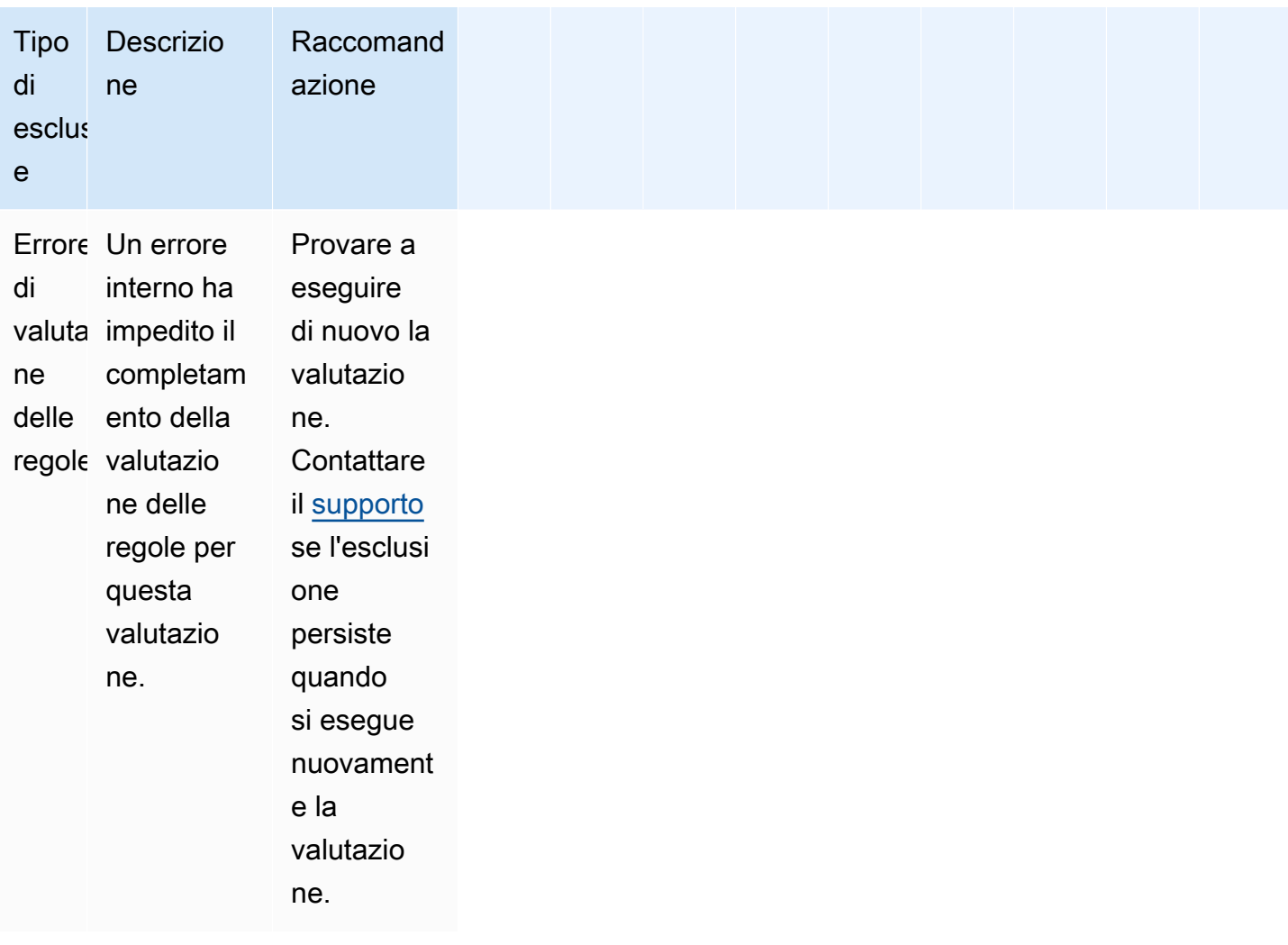

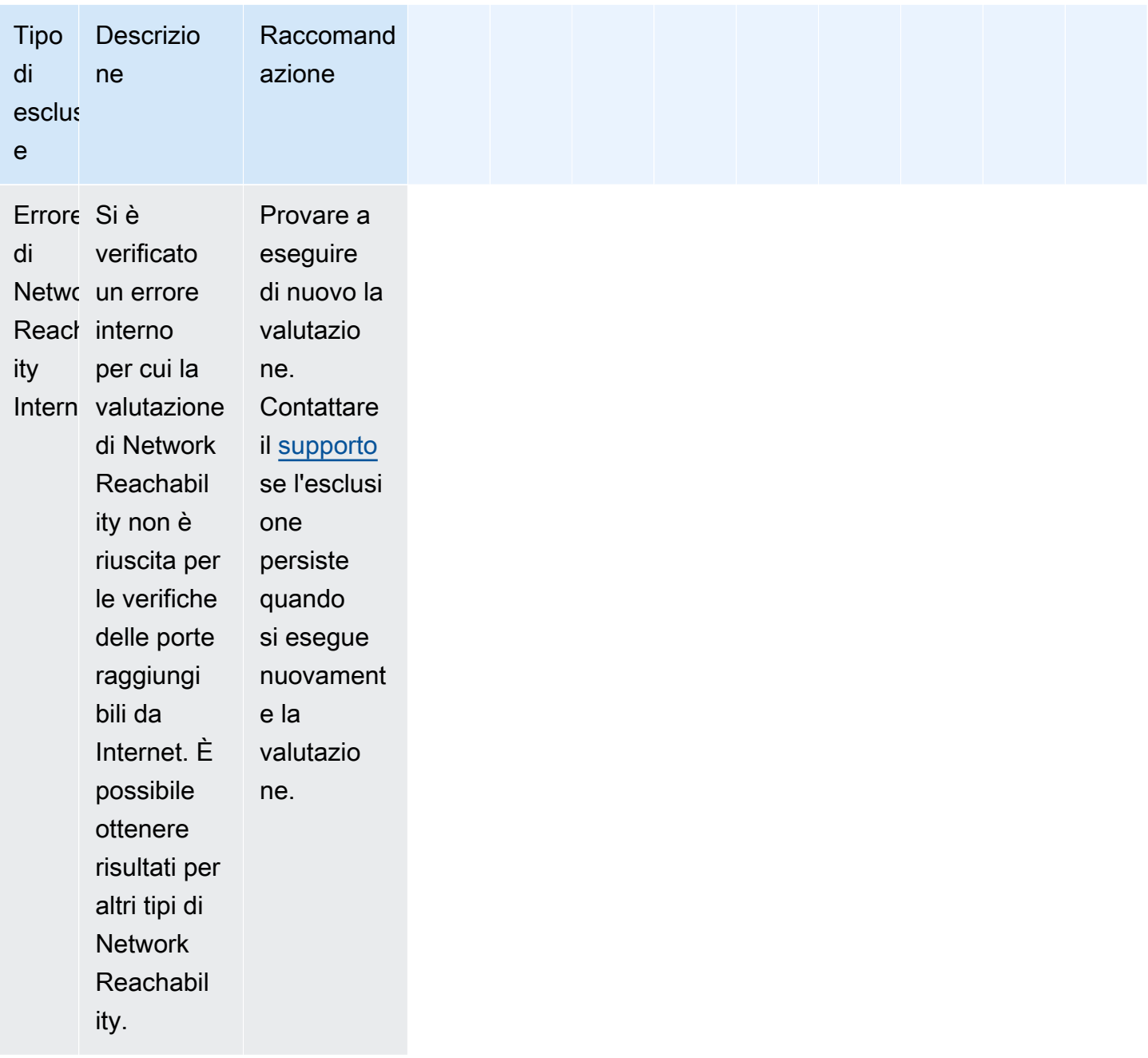

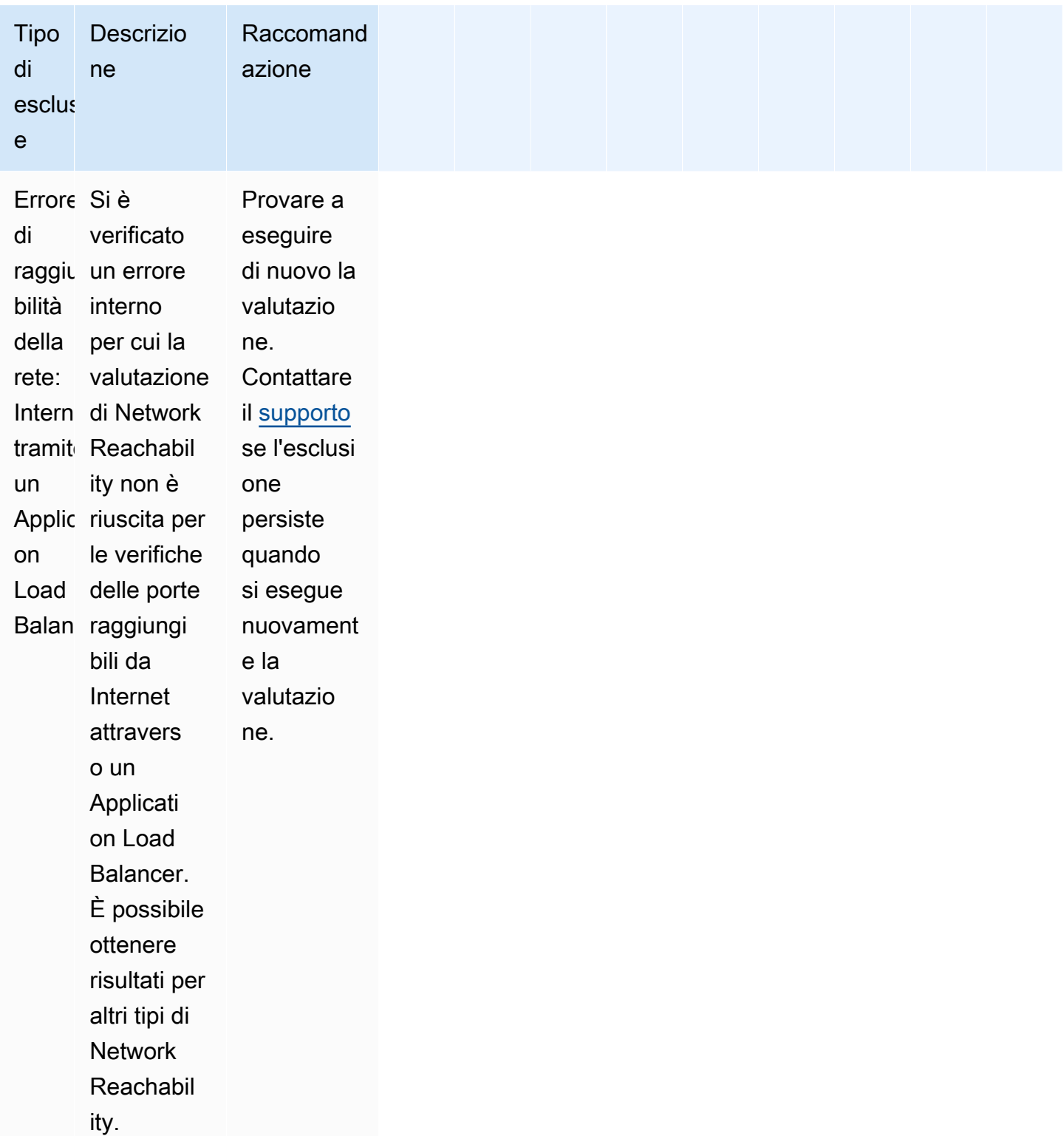

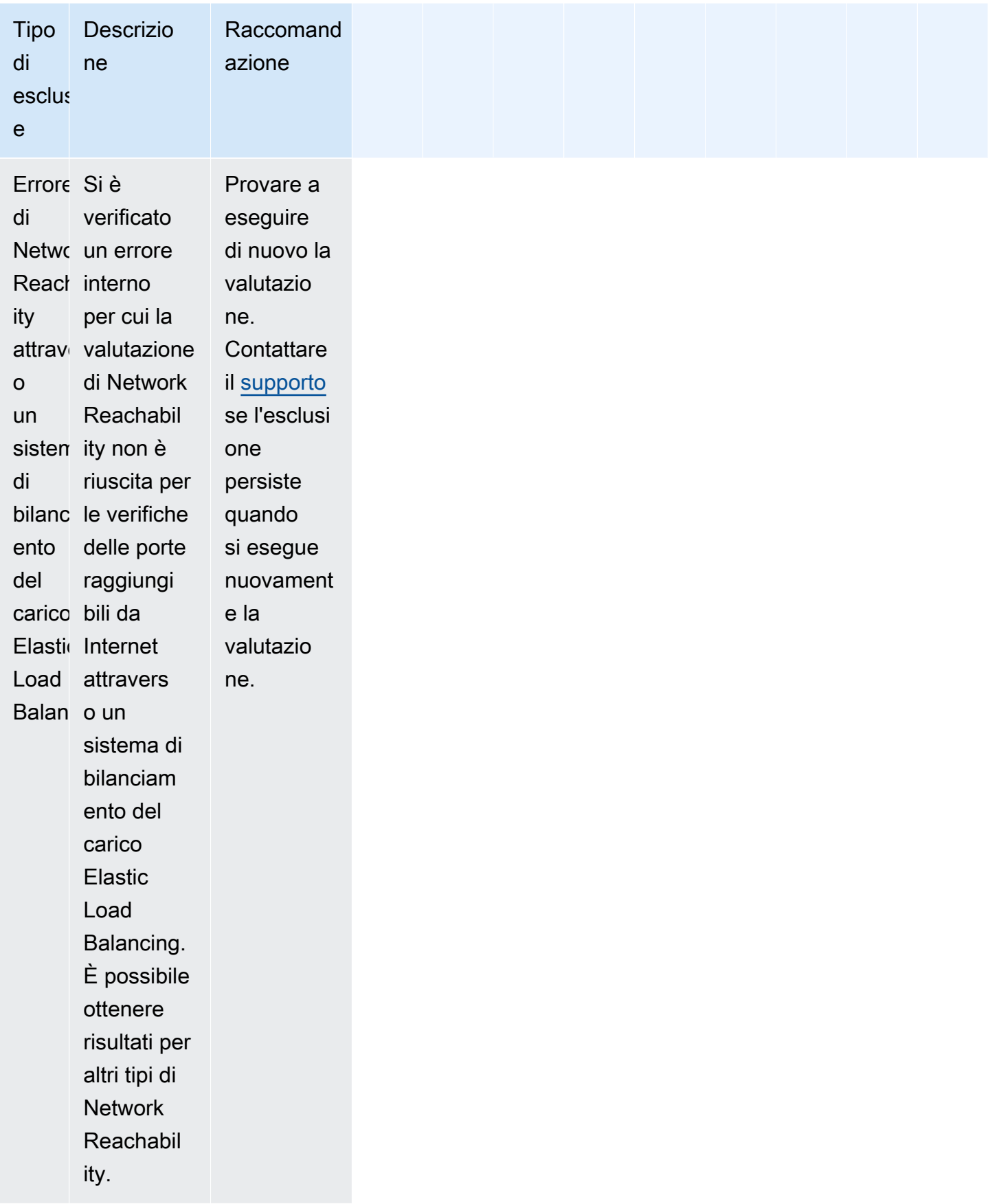

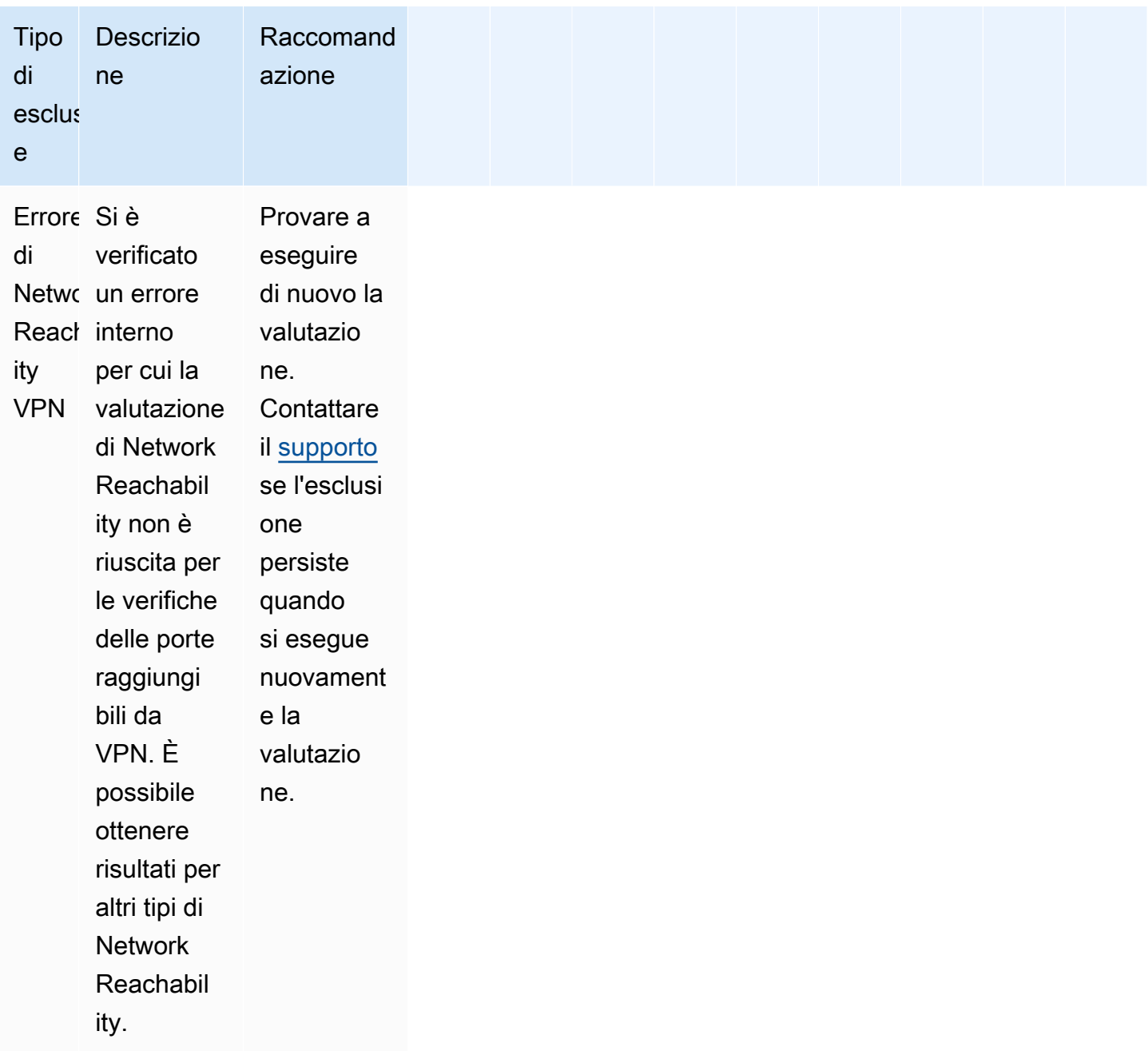

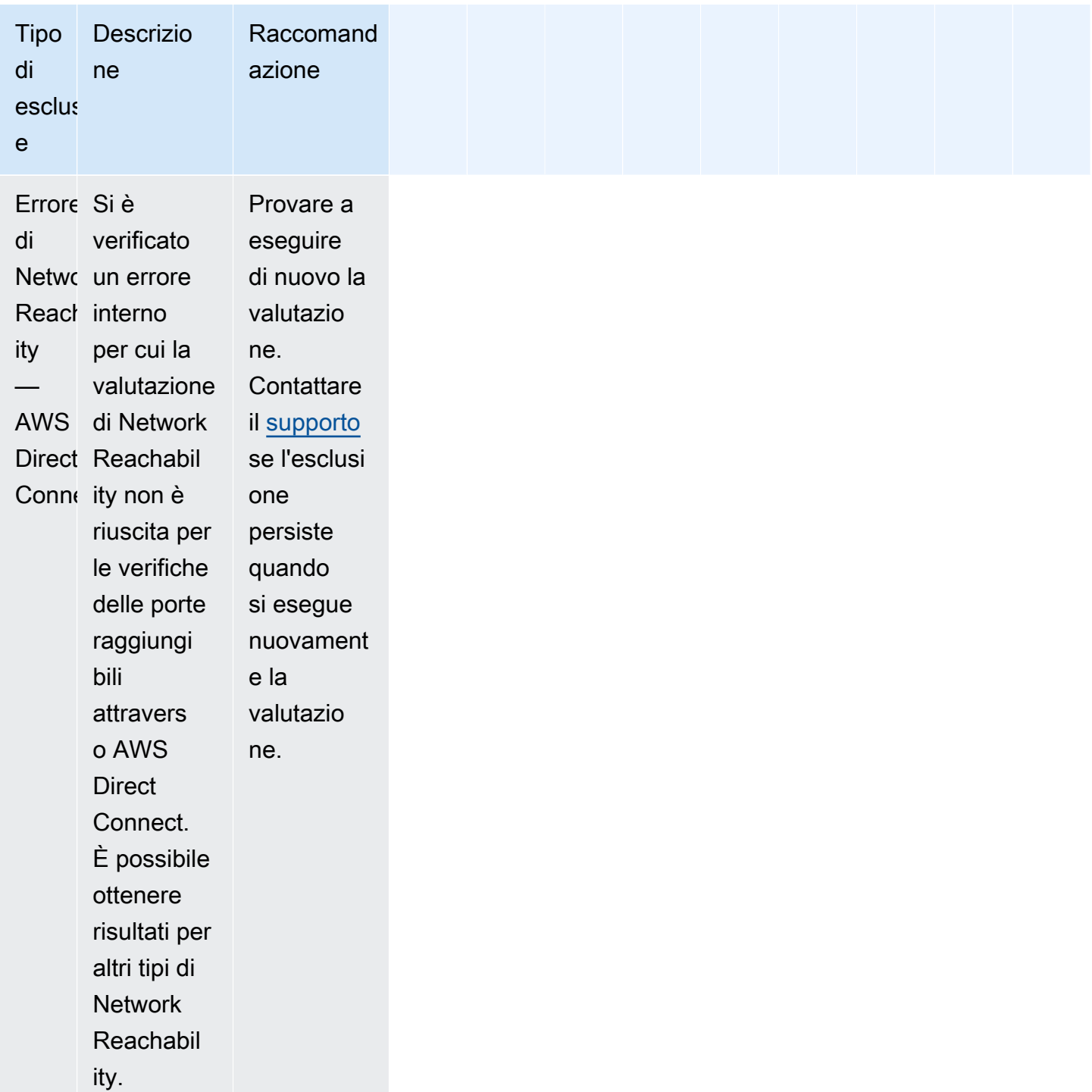

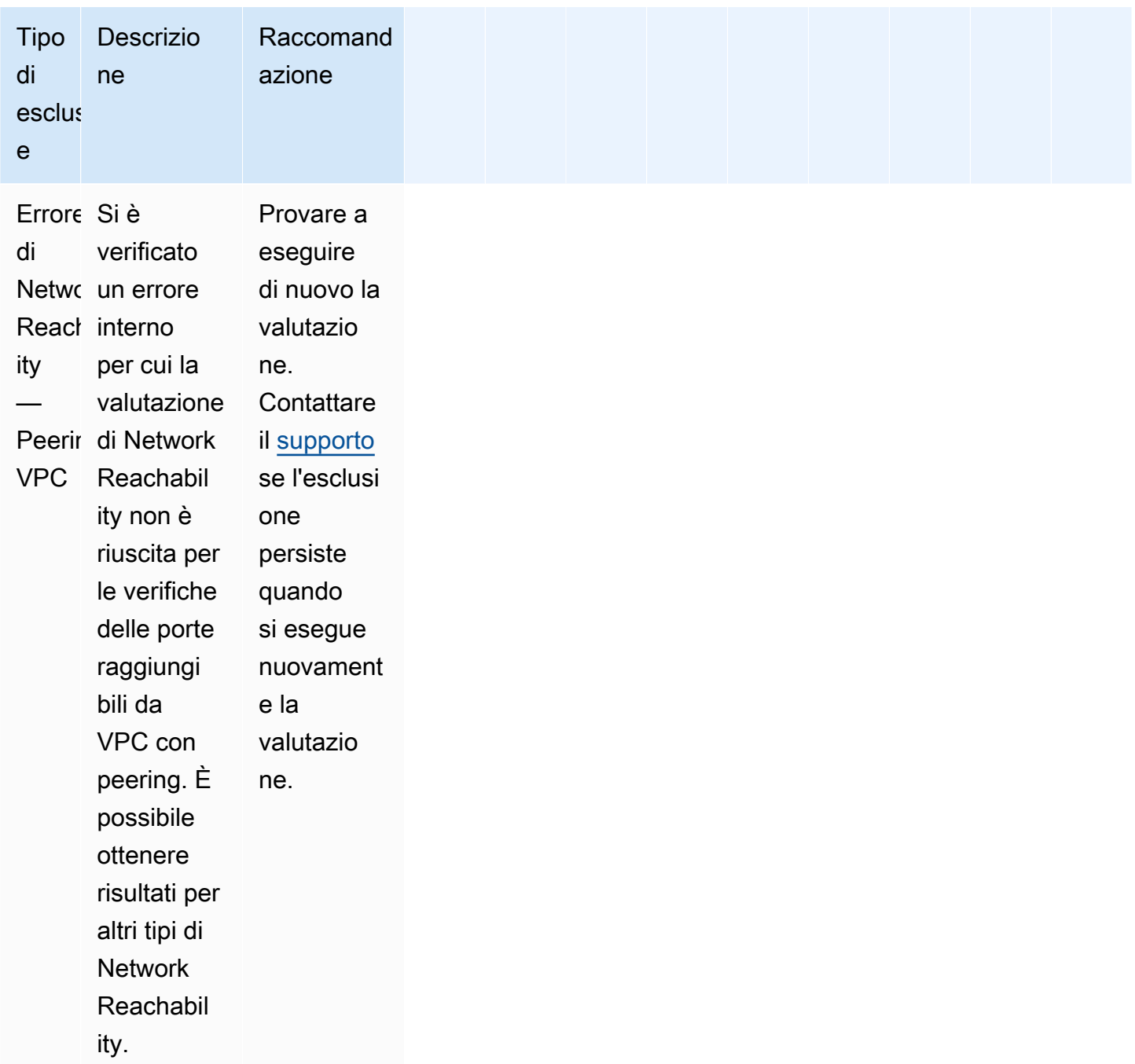

# <span id="page-140-0"></span>Anteprima delle esclusioni

Amazon Inspector Classic consente di vedere in anteprima le esclusioni potenziali prima di eseguire una valutazione.

Per visualizzare l'anteprima delle esclusioni della valutazione

- 1. Accedi allaAWS Management Consolee apri la console Amazon Inspector Classic all'indirizz[ohttps://console.aws.amazon.com/inspector/.](https://console.aws.amazon.com/inspector/)
- 2. Nel riquadro di navigazione selezionare Assessment templates (Modelli di valutazione).
- 3. Espandere un modello e nella sezione Assessment templates (Modelli di valutazione) scegliere Preview exclusions (Anteprima delle esclusioni).
- 4. Esaminare le descrizioni di tutte le esclusioni rilevate e i suggerimenti per la loro risoluzione.

È inoltre possibile elencare e descrivere le esclusioni tramite le operazioni [ListExclusions](https://docs.aws.amazon.com/inspector/latest/APIReference/API_ListExclusions.html) e [DescribeExclusions](https://docs.aws.amazon.com/inspector/latest/APIReference/API_DescribeExclusions.html).

# <span id="page-141-0"></span>Visualizzazione delle esclusioni post-valutazione

Dopo l'esecuzione di una valutazione, è possibile visualizzare i dettagli di qualsiasi esclusione.

Per visualizzare i dettagli delle esclusioni

- 1. Accedi allaAWS Management Consolee apri la console Amazon Inspector Classic all'indirizz[ohttps://console.aws.amazon.com/inspector/.](https://console.aws.amazon.com/inspector/)
- 2. Nel riquadro di navigazione selezionare Assessment runs (Esecuzioni di valutazione).
- 3. Nella colonna Exclusions (Esclusioni) scegliere il collegamento attivo associato a un'esecuzione di valutazioni.
- 4. Esaminare le descrizioni di tutte le esclusioni rilevate e i suggerimenti per la loro risoluzione.

È inoltre possibile elencare e descrivere le esclusioni tramite le operazioni [ListExclusions](https://docs.aws.amazon.com/inspector/latest/APIReference/API_ListExclusions.html) e [DescribeExclusions](https://docs.aws.amazon.com/inspector/latest/APIReference/API_DescribeExclusions.html).

# Pacchetti di regole di Amazon Inspector Classic per i sistemi operativi supportati

Puoi eseguire pacchetti di regole di Amazon Inspector Classic sulle istanze EC2 incluse nei target di valutazione. Nella tabella seguente sono indicati i pacchetti di regole disponibili per i sistemi operativi supportati.

# **A** Important

È possibile eseguire una valutazione senza agenti con[Network Reachability](#page-96-0)pacchetto di regole di su qualsiasi istanza EC2 indipendentemente dal sistema operativo.

### **a** Note

Per ulteriori informazioni sui sistemi operativi supportati, consulta [Regioni e sistemi operativi](#page-17-0)  [supportati da Amazon Inspector Classic](#page-17-0).

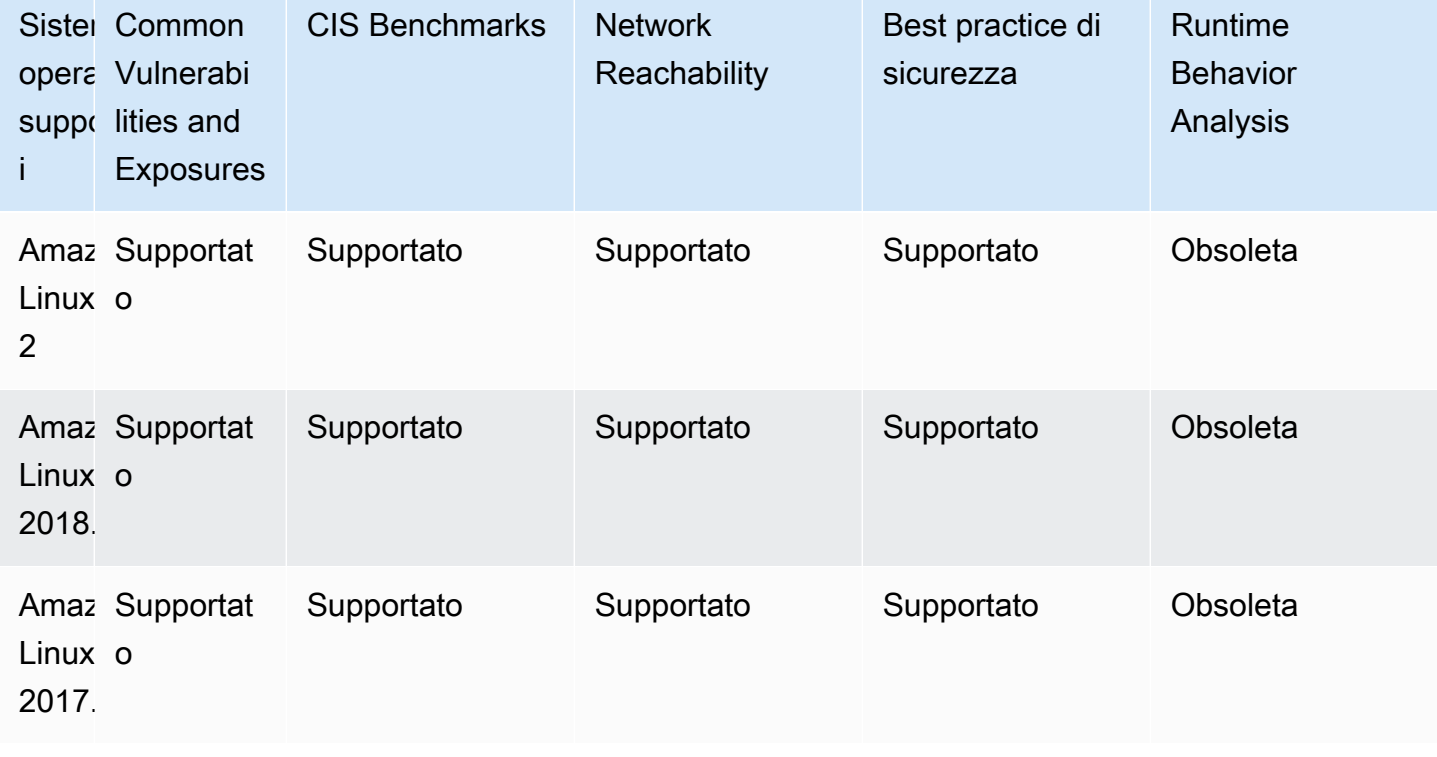

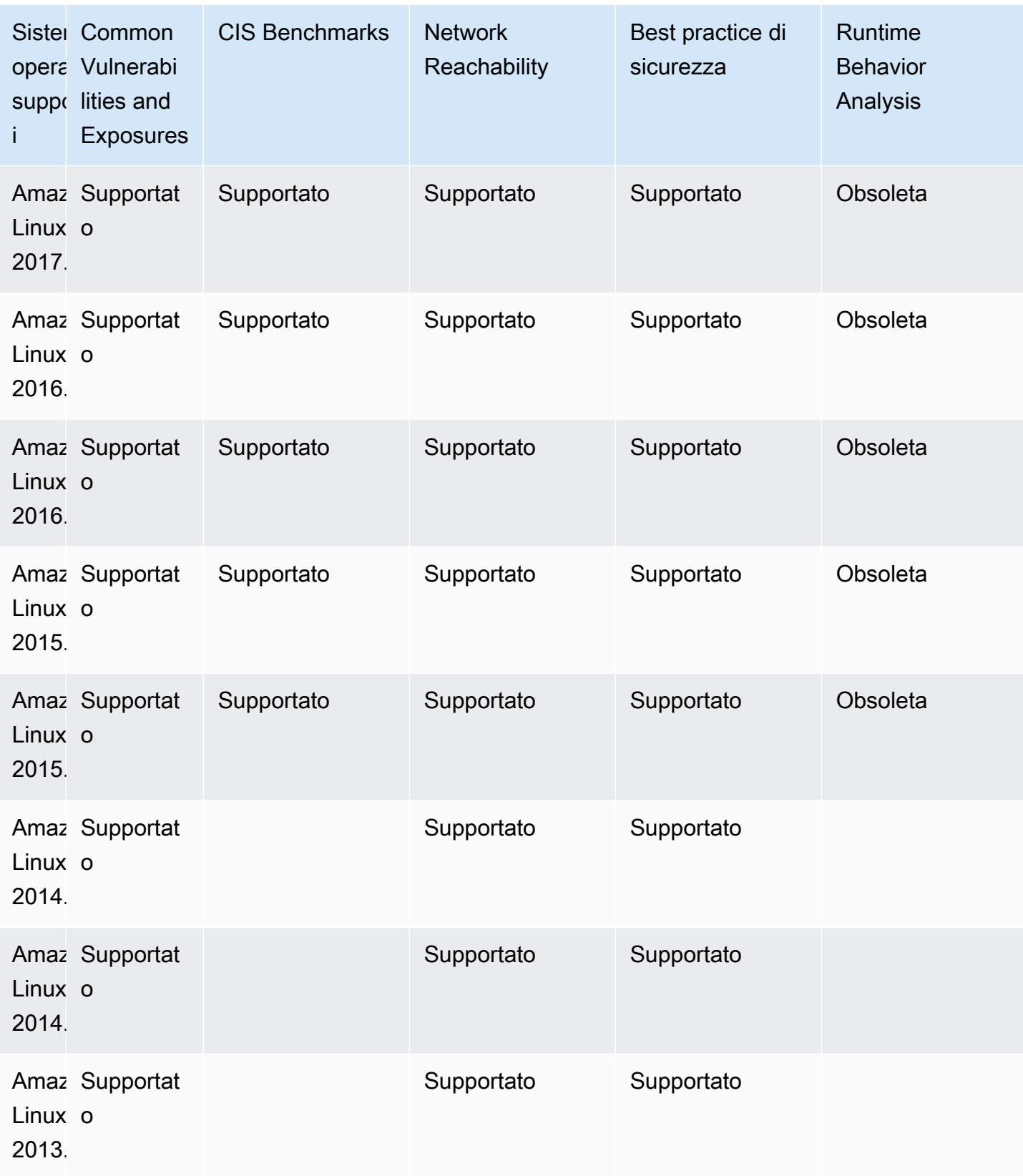
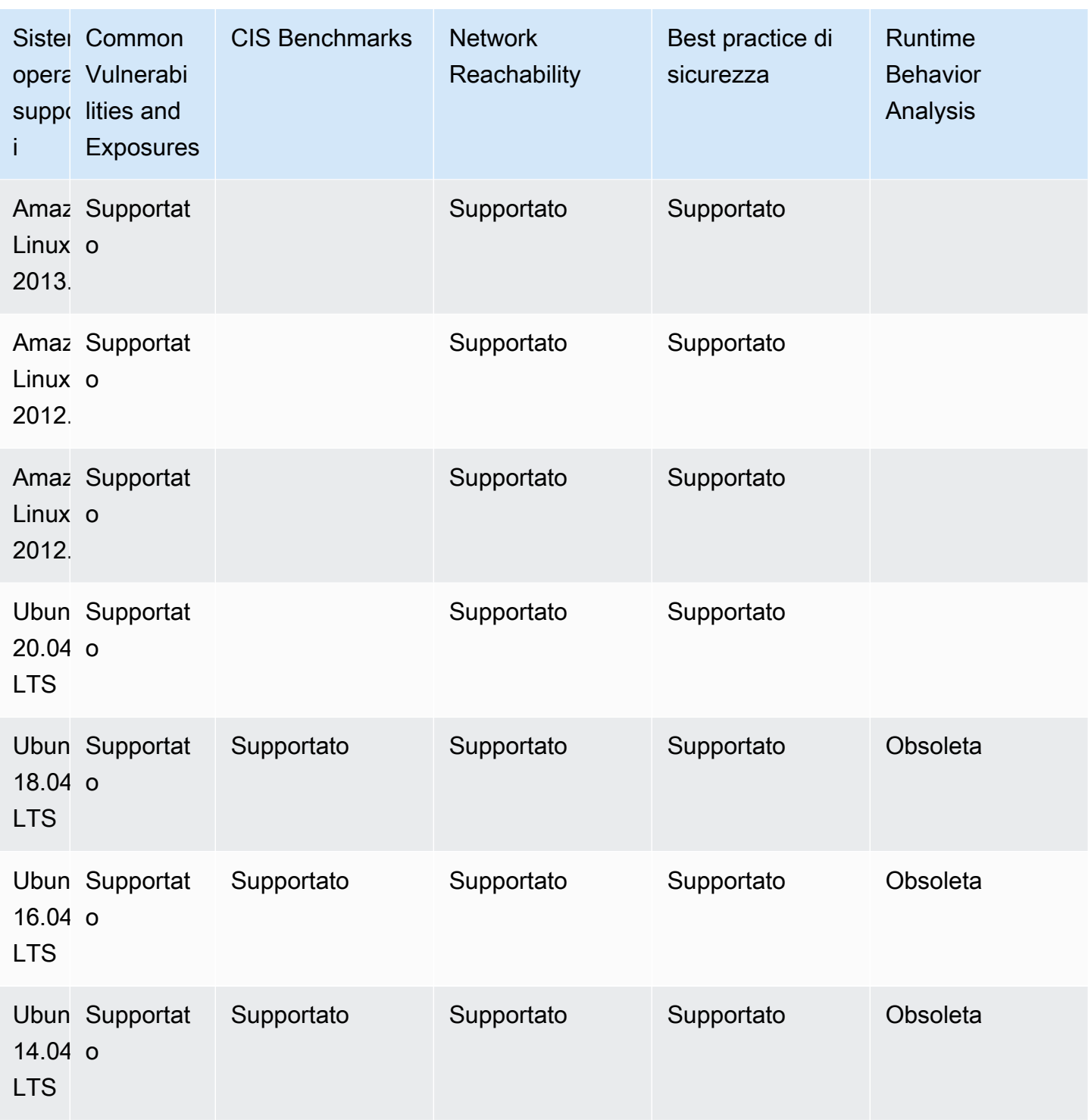

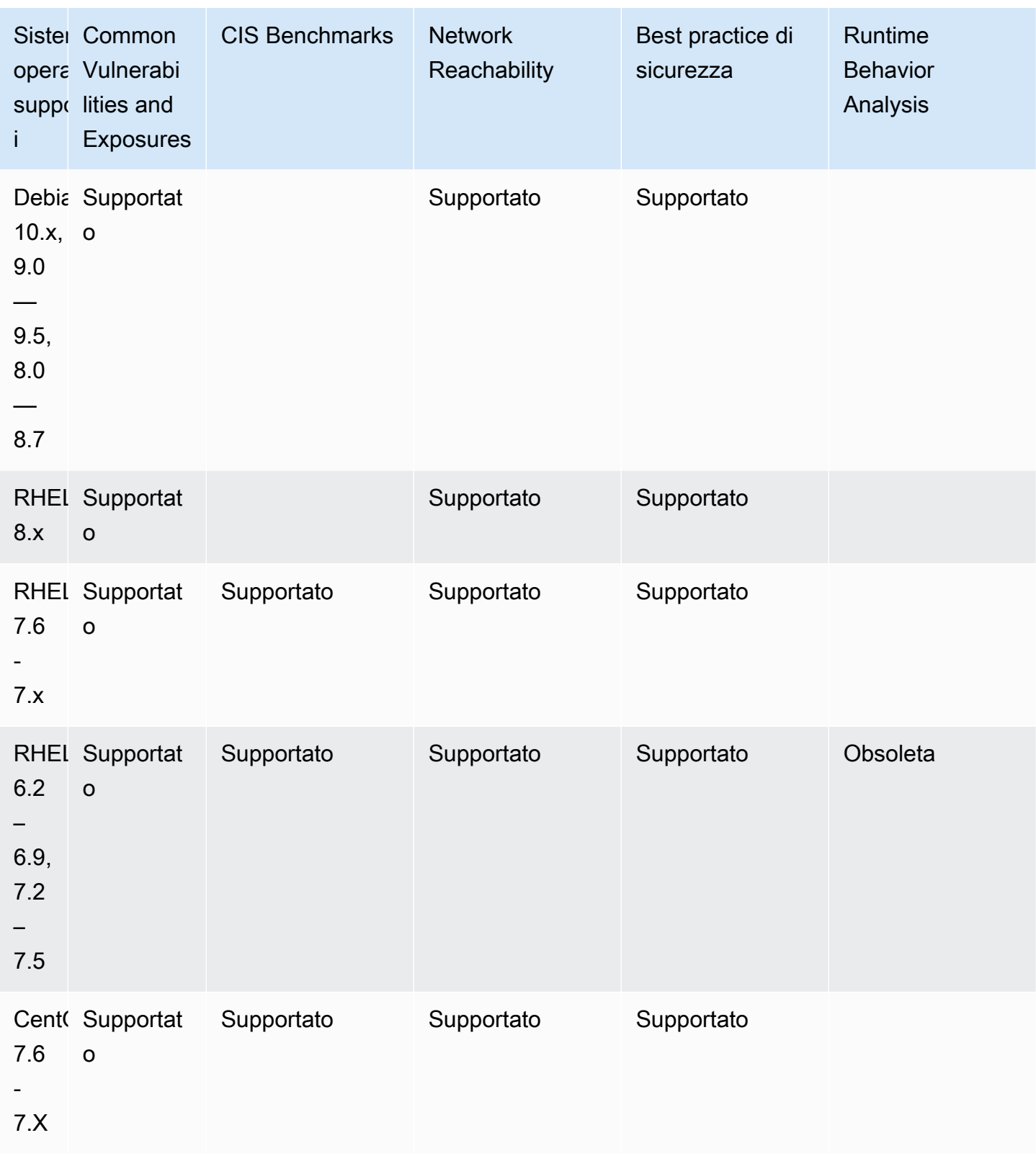

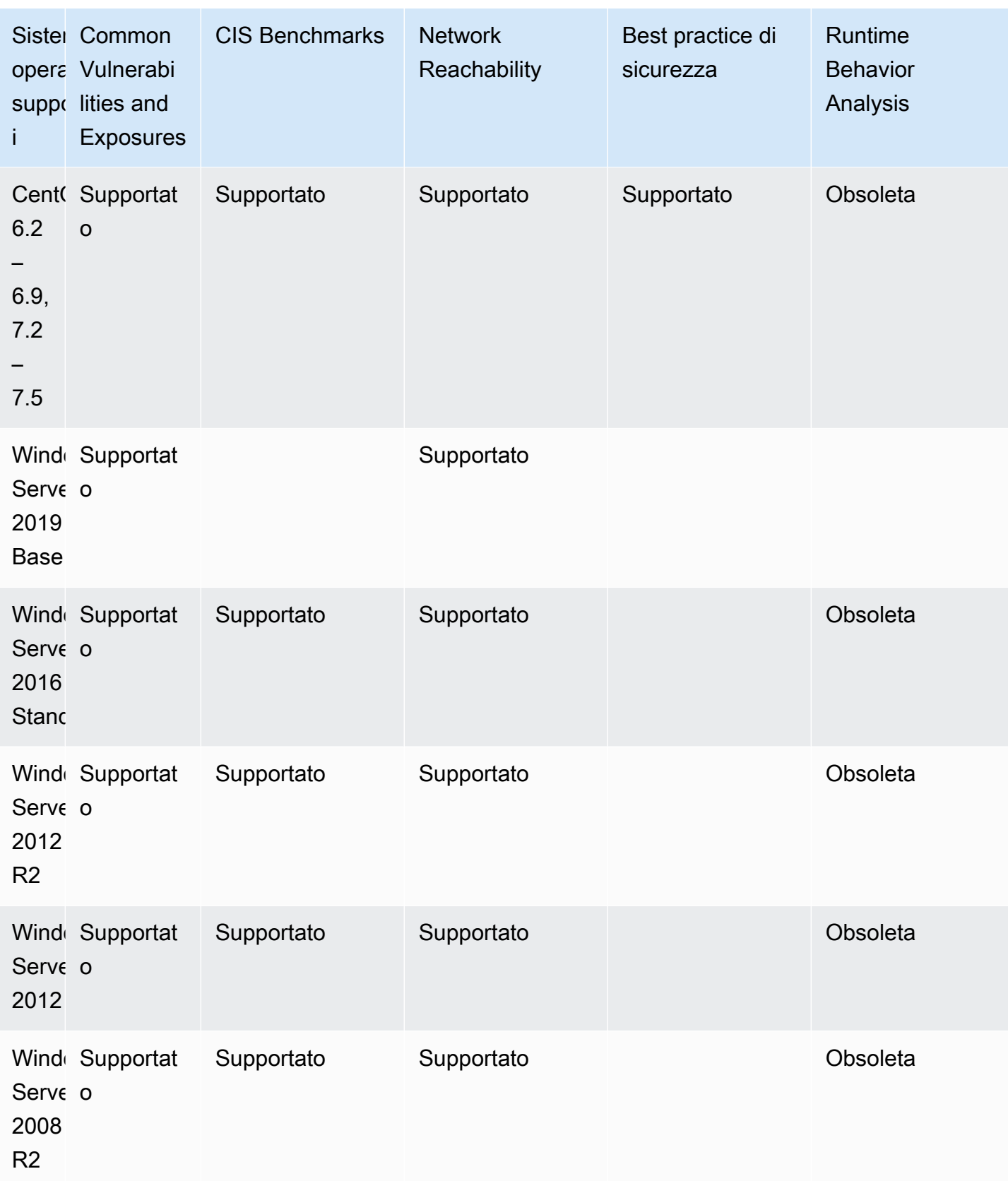

# Registrazione delle chiamate API di Amazon Inspector Classic conAWS CloudTrail

Amazon Inspector Classic è integrato conAWS CloudTrailun servizio che fornisce un record delle operazioni eseguite da un utente, un ruolo o unAWSservizio in Amazon Inspector Classic. CloudTrail acquisisce tutte le chiamate API per Amazon Inspector Classic come eventi, incluse le chiamate dalla console Amazon Inspector Classic e il codice alle operazioni API di Amazon Inspector Classic. Se crei un trail, puoi abilitare la distribuzione continua di eventi CloudTrail in un bucket Amazon S3, inclusi gli eventi per Amazon Inspector Classic. Se non si configura un percorso, è comunque possibile visualizzare gli eventi più recenti nella console di CloudTrail nella Cronologia degli eventi. Le informazioni raccolte da CloudTrail consentono di determinare la richiesta effettuata ad Amazon Inspector Classic, l'indirizzo IP da cui è partita la richiesta, il momento in cui è stata eseguita e altro ancora.

Per ulteriori informazioni su CloudTrail, consultare la [AWS CloudTrailGuida per](https://docs.aws.amazon.com/awscloudtrail/latest/userguide/) [l'utente di](https://docs.aws.amazon.com/awscloudtrail/latest/userguide/) . Per un elenco completo delle operazioni API di Amazon Inspector Classic, consulta[Operazionin](https://docs.aws.amazon.com/inspector/latest/APIReference/API_Operations.html)ellaInformazioni di riferimento sull'API Amazon Inspector Classic.

#### Informazioni su Amazon Inspector Classic in CloudTrail

CloudTrail è abilitato sull'account AWS al momento della sua creazione. Quando si verifica un'attività in Amazon Inspector Classic, questa viene registrata in un evento CloudTrail insieme ad altri elementi.AWSeventi dei servizi inCronologia eventi. È possibile visualizzare, cercare e scaricare gli eventi recenti nell'account AWS. Per ulteriori informazioni, consulta [Visualizzazione di eventi nella](https://docs.aws.amazon.com/awscloudtrail/latest/userguide/view-cloudtrail-events.html) [cronologia degli eventi di CloudTrail.](https://docs.aws.amazon.com/awscloudtrail/latest/userguide/view-cloudtrail-events.html)

Per una registrazione continuativa di attività ed eventi nel tuoAWSaccount, inclusi eventi per Amazon Inspector Classic, crea unpista. Un trail consente a CloudTrail di distribuire i file di log in un bucket Amazon S3. Per impostazione predefinita, quando crei un trail nella console, il trail si applica a tutte le regioni AWS. Il trail registra gli eventi di tutte le regioni nella partizione AWS e distribuisce i file di registro nel bucket Amazon S3 specificato. Inoltre, è possibile configurare altri servizi AWS per analizzare con maggiore dettaglio e usare i dati evento raccolti nei registri CloudTrail. Per ulteriori informazioni, consulta gli argomenti seguenti:

- [Panoramica della creazione di un percorso](https://docs.aws.amazon.com/awscloudtrail/latest/userguide/cloudtrail-create-and-update-a-trail.html)
- [Servizi e integrazioni CloudTrail supportati](https://docs.aws.amazon.com/awscloudtrail/latest/userguide/cloudtrail-aws-service-specific-topics.html#cloudtrail-aws-service-specific-topics-integrations)
- [Configurazione delle notifiche Amazon SNS per CloudTrail](https://docs.aws.amazon.com/awscloudtrail/latest/userguide/getting_notifications_top_level.html)
- [Ricezione di file di log CloudTrail da più regioni](https://docs.aws.amazon.com/awscloudtrail/latest/userguide/receive-cloudtrail-log-files-from-multiple-regions.html) e [Ricezione di file di log CloudTrail da più account](https://docs.aws.amazon.com/awscloudtrail/latest/userguide/cloudtrail-receive-logs-from-multiple-accounts.html)

CloudTrail registra tutte le operazioni Amazon Inspector Classic, incluse operazioni di sola lettura, ad esempioListAssessmentRunseDescribeAssessmentTargetse operazioni di gestione, comeAddAttributesToFindingseCreateAssessmentTemplate.

**a** Note

CloudTrail registra solo le informazioni sulla richiesta di operazioni di sola lettura di Amazon Inspector Classic. Le informazioni di richiesta e di risposta vengono registrate per tutte le altre operazioni di Amazon Inspector Classic.

Ogni evento o voce del registro contiene informazioni sull'utente che ha generato la richiesta. Le informazioni di identità consentono di determinare quanto segue:

- Se la richiesta è stata effettuata con le credenziali utente AWS Identity and Access Management (IAM) o root.
- Se la richiesta è stata effettuata con le credenziali di sicurezza temporanee per un ruolo o un utente federato.
- Se la richiesta è stata effettuata da un altro servizio AWS.

Per ulteriori informazioni, consulta l'argomento [Elemento CloudTrail userIdentity.](https://docs.aws.amazon.com/awscloudtrail/latest/userguide/cloudtrail-event-reference-user-identity.html)

#### Informazioni sulle voci del file di log Amazon Inspector Classic

Un trail è una configurazione che consente l'implementazione di eventi come i file di log in un bucket Amazon S3 che specifichi. I file di registro di CloudTrail possono contenere una o più voci di registro. Un evento rappresenta una singola richiesta da un'origine e include informazioni sull'operazione richiesta, data e ora dell'operazione e altri parametri della richiesta. I file di log CloudTrail non sono una traccia di pila ordinata delle chiamate API pubbliche e di conseguenza non devono apparire in base a un ordine specifico.

L'esempio seguente mostra una voce di log di CloudTrail che illustra Amazon Inspector ClassicCreateResourceGroupoperazione:

{

```
 "eventVersion": "1.03", 
     "userIdentity": { 
         "type": "AssumedRole", 
         "principalId": "AIDACKCEVSQ6C2EXAMPLE", 
         "arn": "arn:aws:iam::444455556666:user/Alice", 
         "accountId": "444455556666", 
         "accessKeyId": "AKIAI44QH8DHBEXAMPLE", 
         "sessionContext": { 
              "attributes": { 
                  "mfaAuthenticated": "false", 
                  "creationDate": "2016-04-14T17:05:54Z" 
             }, 
              "sessionIssuer": { 
                  "type": "Role", 
                  "principalId": "AIDACKCEVSQ6C2EXAMPLE", 
                  "arn": "arn:aws:iam::444455556666:user/Alice", 
                  "accountId": "444455556666", 
                  "userName": "Alice" 
 } 
         } 
     }, 
     "eventTime": "2016-04-14T17:12:34Z", 
     "eventSource": "inspector.amazonaws.com", 
     "eventName": "CreateResourceGroup", 
     "awsRegion": "us-west-2", 
     "sourceIPAddress": "205.251.233.179", 
     "userAgent": "console.amazonaws.com", 
     "requestParameters": { 
         "resourceGroupTags": [ 
\{\hspace{.1cm} \} "key": "Name", 
                  "value": "ExampleEC2Instance" 
 } 
         ] 
     }, 
     "responseElements": { 
         "resourceGroupArn": "arn:aws:inspector:us-west-2:444455556666:resourcegroup/0-
oclRMp8B" 
     }, 
     "requestID": "148256d2-0264-11e6-a9b5-b98a7d3b840f", 
     "eventID": "e5ea533e-eede-46cc-94f6-0d08e6306ff0", 
     "eventType": "AwsApiCall",
```

```
 "apiVersion": "v20160216", 
 "recipientAccountId": "444455556666"
```
}

# Monitoraggio di Amazon Inspector Classic tramite Amazon CloudWatch

Puoi monitorare Amazon Inspector Classic utilizzando AmazonCloudWatch, che raccoglie ed elabora dati grezzi in metriche leggibili quasi in tempo reale. Per impostazione predefinita, Amazon Inspector Classic invia i dati delle metriche entro periodi di 5 minutiCloudWatch. Puoi utilizzare l'AWS Management ConsoleAPI o un'API per visualizzare le metriche inviate da Amazon Inspector Classic. AWS CLI CloudWatch

Per ulteriori informazioni su AmazonCloudWatch, consulta la [Amazon CloudWatch User Guide.](https://docs.aws.amazon.com/AmazonCloudWatch/latest/monitoring/WhatIsCloudWatch.html)

#### Metriche di Amazon Inspector Classic CloudWatch

Lo spazio dei nomi Amazon Inspector Classic include le seguenti metriche.

#### Parametri di **AssessmentTargetARN**

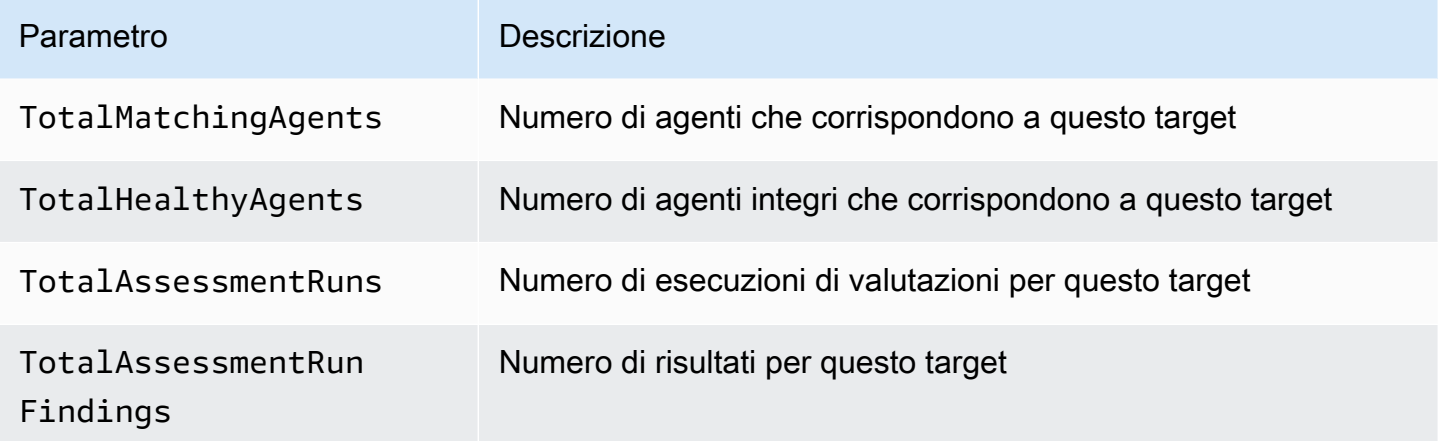

#### Parametri di **AssessmentTemplateARN**

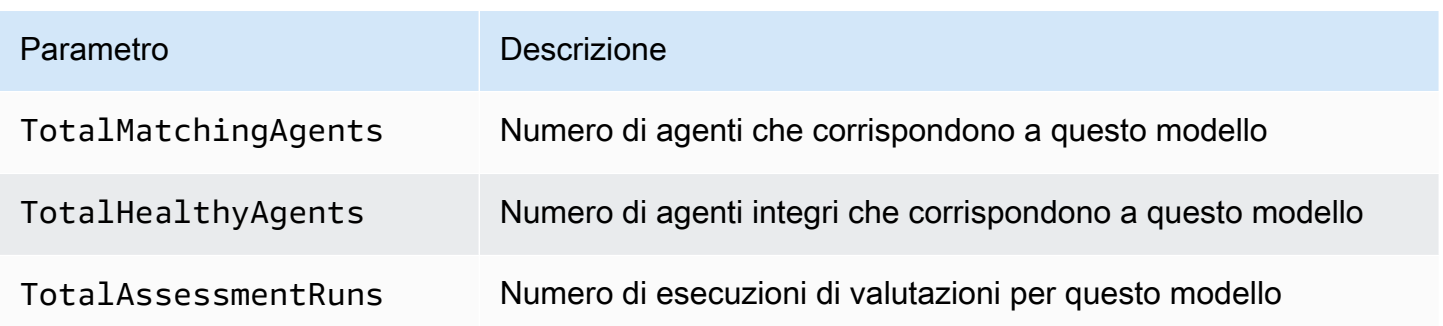

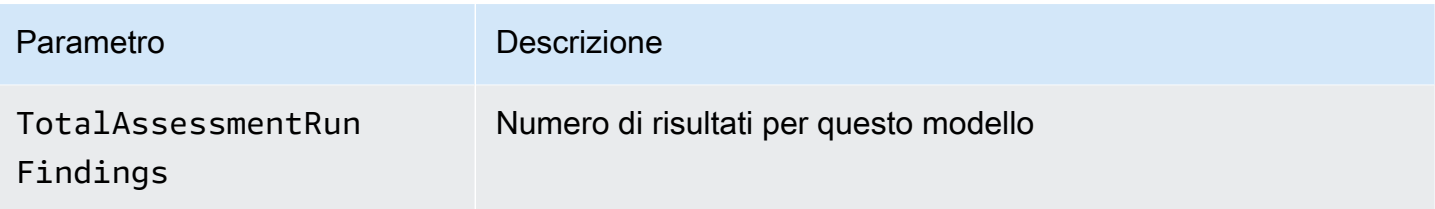

#### Parametro Aggregate

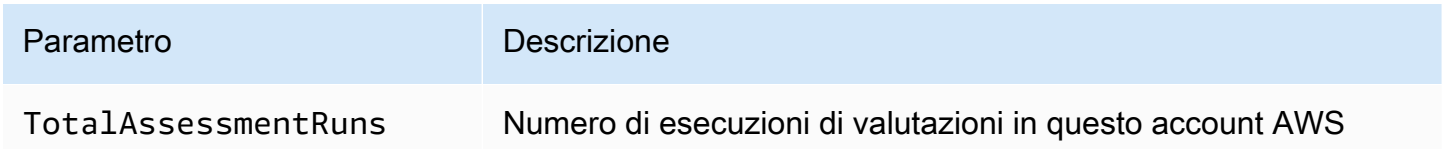

# Configurazione di Amazon Inspector Classic utilizzandoAWS **CloudFormation**

Per informazioni di riferimento sulle risorse di Amazon Inspector Classic supportate daAWS CloudFormation, consulta gli argomenti seguenti:

- [AWS::Inspector::AssessmentTarget](https://docs.aws.amazon.com/AWSCloudFormation/latest/UserGuide/aws-resource-inspector-assessmenttarget.html)
- [AWS::Inspector::AssessmentTemplate](https://docs.aws.amazon.com/AWSCloudFormation/latest/UserGuide/aws-resource-inspector-assessmenttemplate.html)
- AWS:: Inspector:: ResourceGroup
	- **A** Important

Per elenchi di ARN di Amazon Inspector Classic di pacchetti di regole di supportateAWSRegioni, ved[iARN di Amazon Inspector Classic](#page-160-0).

## Integrazione con AWS Security Hub

[AWS Security Hub](https://docs.aws.amazon.com/securityhub/latest/userguide/what-is-securityhub.html) fornisce una visione completa dello stato di sicurezza in AWS e ti aiuta a controllare l'ambiente rispetto agli standard di sicurezza del settore e alle best practice. Security Hub raccoglie i dati di sicurezza da diversi AWS account e servizi e supportati da prodotti partner di terze parti e ti aiuta ad analizzare le tendenze di sicurezza e identificare i problemi di sicurezza più importanti.

L'integrazione di Amazon Inspector con Security Hub consente di inviare i risultati da Amazon Inspector a Security Hub. Security Hub può quindi includere tali risultati nella sua analisi della posizione di sicurezza.

#### Indice

- [In che modo Amazon Inspector invia i risultati a Security Hub](#page-154-0)
	- [Tipi di risultati inviati da Amazon Inspector](#page-155-0)
	- [Latenza per l'invio dei risultati](#page-155-1)
	- [Nuovo tentativo quando Security Hub non è disponibile](#page-155-2)
	- [Aggiornamento dei risultati esistenti in Security Hub](#page-155-3)
- [Individuazione tipica da Amazon Inspector](#page-155-4)
- [Abilitazione e configurazione dell'integrazione](#page-158-0)
- [Come interrompere l'invio di risultati](#page-158-1)

### <span id="page-154-0"></span>In che modo Amazon Inspector invia i risultati a Security Hub

In Security Hub, i problemi di sicurezza vengono monitorati come risultati. Alcuni risultati provengono da problemi rilevati da altri servizi AWS o da partner di terze parti. Security Hub dispone inoltre di una serie di regole che utilizza per rilevare problemi di sicurezza e generare risultati.

Security Hub fornisce strumenti per gestire i risultati da tutte queste fonti. È possibile visualizzare e filtrare gli elenchi di risultati e visualizzare i dettagli per un riscontro. Consulta [Visualizzazione](https://docs.aws.amazon.com/securityhub/latest/userguide/securityhub-findings-viewing.html)  [dei risultati](https://docs.aws.amazon.com/securityhub/latest/userguide/securityhub-findings-viewing.html) nella Guida per l'utente di AWS Security Hub. È inoltre possibile monitorare lo stato di un'indagine in un risultato. Consulta [Operazioni sui risultati](https://docs.aws.amazon.com/securityhub/latest/userguide/securityhub-findings-taking-action.html) nella Guida per l'utente di AWS Security Hub.

Tutti i risultati in Security Hub utilizzano un formato JSON standard denominato AWS Security Finding Format (ASFF). L'ASFF include dettagli sull'origine del problema, sulle risorse interessate e sullo stato corrente del risultato. Consulta .[AWS Finding Format \(ASFF\)n](https://docs.aws.amazon.com/securityhub/latest/userguide/securityhub-findings-format.htm)ellaAWS Security HubGuida per l'utente di.

Amazon Inspector è uno deiAWSServizi che inviano i risultati a Security Hub.

#### <span id="page-155-0"></span>Tipi di risultati inviati da Amazon Inspector

Amazon Inspector invia tutti i risultati generati a Security Hub.

Amazon Inspector invia i risultati a Security Hub utilizzando il[AWSSecurity Finding Format \(ASFF\)](https://docs.aws.amazon.com/securityhub/latest/userguide/securityhub-findings-format.html). In ASFF, il Types campo fornisce il tipo di risultato. I risultati di Amazon Inspector possono avere i seguenti valori perTypes.

- Software and Configurazione/Vulnerabilità/CVE
- Software and Configuration Check/Best practice di sicurezza AWS/Realizzabilità di rete
- Controlli di software e configurazione/Standard di settore e normativi/Benchmark di indurimento host CIS

#### <span id="page-155-1"></span>Latenza per l'invio dei risultati

Quando Amazon Inspector crea un nuovo risultato, viene solitamente inviato a Security Hub entro cinque minuti.

#### <span id="page-155-2"></span>Nuovo tentativo quando Security Hub non è disponibile

Se Security Hub non è disponibile, Amazon Inspector tenta di inviare i risultati fino a quando non vengono ricevuti.

#### <span id="page-155-3"></span>Aggiornamento dei risultati esistenti in Security Hub

Dopo aver inviato un accertamento a Security Hub, Amazon Inspector aggiorna il risultato per riflettere ulteriori osservazioni dell'attività di ricerca. Ciò comporterà un minor numero di risultati di Amazon Inspector in Security Hub rispetto ad Amazon Inspector.

#### <span id="page-155-4"></span>Individuazione tipica da Amazon Inspector

Amazon Inspector invia i risultati a Security Hub utilizzando il[AWSSecurity Finding Format \(ASFF\)](https://docs.aws.amazon.com/securityhub/latest/userguide/securityhub-findings-format.html).

Ecco un esempio di un tipico risultato da Amazon Inspector.

```
{ 
   "SchemaVersion": "2018-10-08", 
   "Id": "inspector/us-east-1/111122223333/629ff13fbbb44c872f7bba3e7f79f60cb6d443d8", 
   "ProductArn": "arn:aws:securityhub:us-east-1::product/aws/inspector", 
   "GeneratorId": "arn:aws:inspector:us-east-1:316112463485:rulespackage/0-PmNV0Tcd", 
   "AwsAccountId": "111122223333", 
   "Types": [ 
     "Software and Configuration Checks/AWS Security Best Practices/Network Reachability 
  - Recognized port reachable from internet" 
   ], 
   "CreatedAt": "2020-08-19T17:36:22.169Z", 
   "UpdatedAt": "2020-11-04T16:36:06.064Z", 
   "Severity": { 
     "Label": "MEDIUM", 
     "Normalized": 40, 
     "Original": "6.0" 
   }, 
   "Confidence": 10, 
   "Title": "On instance i-0c10c2c7863d1a356, TCP port 22 which is associated with 'SSH' 
  is reachable from the internet", 
   "Description": "On this instance, TCP port 22, which is associated with SSH, is 
  reachable from the internet. You can install the Inspector agent on this instance 
  and re-run the assessment to check for any process listening on this port. The 
  instance i-0c10c2c7863d1a356 is located in VPC vpc-a0c2d7c7 and has an attached ENI 
  eni-078eac9d6ad9b20d1 which uses network ACL acl-154b8273. The port is reachable from 
  the internet through Security Group sg-0af64c8a5eb30ca75 and IGW igw-e209d785", 
   "Remediation": { 
     "Recommendation": { 
       "Text": "You can edit the Security Group sg-0af64c8a5eb30ca75 to remove access 
  from the internet on port 22" 
     } 
   }, 
   "ProductFields": { 
     "attributes/VPC": "vpc-a0c2d7c7", 
     "aws/inspector/id": "Recognized port reachable from internet", 
     "serviceAttributes/schemaVersion": "1", 
     "aws/inspector/arn": "arn:aws:inspector:us-east-1:111122223333:target/0-8zh1cWkg/
template/0-rqtRV0u0/run/0-Ck2F6tY9/finding/0-B458MQWe", 
     "attributes/ACL": "acl-154b8273", 
     "serviceAttributes/assessmentRunArn": "arn:aws:inspector:us-
east-1:111122223333:target/0-8zh1cWkg/template/0-rqtRV0u0/run/0-Ck2F6tY9",
```

```
 "attributes/PROTOCOL": "TCP", 
     "attributes/RULE_TYPE": "RecognizedPortNoAgent", 
     "aws/inspector/RulesPackageName": "Network Reachability", 
     "attributes/INSTANCE_ID": "i-0c10c2c7863d1a356", 
     "attributes/PORT_GROUP_NAME": "SSH", 
     "attributes/IGW": "igw-e209d785", 
     "serviceAttributes/rulesPackageArn": "arn:aws:inspector:us-
east-1:111122223333:rulespackage/0-PmNV0Tcd", 
     "attributes/SECURITY_GROUP": "sg-0af64c8a5eb30ca75", 
     "attributes/ENI": "eni-078eac9d6ad9b20d1", 
     "attributes/REACHABILITY_TYPE": "Internet", 
     "attributes/PORT": "22", 
     "aws/securityhub/FindingId": "arn:aws:securityhub:us-east-1::product/aws/inspector/
inspector/us-east-1/111122223333/629ff13fbbb44c872f7bba3e7f79f60cb6d443d8", 
     "aws/securityhub/ProductName": "Inspector", 
     "aws/securityhub/CompanyName": "Amazon" 
   }, 
   "Resources": [ 
     { 
       "Type": "AwsEc2Instance", 
       "Id": "arn:aws:ec2:us-east-1:193043430472:instance/i-0c10c2c7863d1a356", 
       "Partition": "aws", 
       "Region": "us-east-1", 
       "Tags": { 
         "Name": "kubectl" 
       }, 
       "Details": { 
         "AwsEc2Instance": { 
            "ImageId": "ami-02354e95b39ca8dec", 
            "IpV4Addresses": [ 
              "172.31.43.6" 
           ], 
            "VpcId": "vpc-a0c2d7c7", 
           "SubnetId": "subnet-4975b475" 
         } 
       } 
     } 
   ], 
   "WorkflowState": "NEW", 
   "Workflow": { 
     "Status": "NEW" 
   }, 
   "RecordState": "ACTIVE"
```
}

### <span id="page-158-0"></span>Abilitazione e configurazione dell'integrazione

Per utilizzare l'integrazione con Security Hub, è necessario abilitare Security Hub. Per informazioni su come abilitare Security Hub, consulta [Configurazione di Security Hub](https://docs.aws.amazon.com/securityhub/latest/userguide/securityhub-settingup.html) nella Guida per l'utente di AWS Security Hub.

Quando abiliti Amazon Inspector e Security Hub, l'integrazione viene abilitata automaticamente. Amazon Inspector inizia a inviare i risultati a Security Hub.

### <span id="page-158-1"></span>Come interrompere l'invio di risultati

Per interrompere l'invio dei risultati a Security Hub, puoi utilizzare la console o l'API di Security Hub.

Consulta .[Disabilitazione e abilitazione del flusso di risultati di un'integrazione](https://docs.aws.amazon.com/securityhub/latest/userguide/securityhub-integrations-managing.html#securityhub-integration-findings-flow-console)  [\(Console\)](https://docs.aws.amazon.com/securityhub/latest/userguide/securityhub-integrations-managing.html#securityhub-integration-findings-flow-console)o[Disabilitazione del flusso di risultati di un'integrazione \(Security Hub API, CLI di](https://docs.aws.amazon.com/securityhub/latest/userguide/securityhub-integrations-managing.html#securityhub-integration-findings-flow-disable-api)  [AWS\)](https://docs.aws.amazon.com/securityhub/latest/userguide/securityhub-integrations-managing.html#securityhub-integration-findings-flow-disable-api)nellaAWS Security HubGuida per l'utente di.

## ARN Amazon Inspector Classic

Ogni pacchetto di regole e tipi di risorsa in Amazon Inspector Classic ha associato un Amazon Resource Name (ARN) univoco.

Indice

- [Risorse ARN per Amazon Inspector Classic](#page-159-0)
- [ARN di Amazon Inspector Classic](#page-160-0)
	- [Stati Uniti orientali \(Ohio\)](#page-161-0)
	- [Stati Uniti orientali \(Virginia settentrionale\)](#page-161-1)
	- [Stati Uniti occidentali \(California settentrionale\)](#page-162-0)
	- [Stati Uniti occidentali \(Oregon\)](#page-163-0)
	- [Asia Pacifico \(Mumbai\)](#page-164-0)
	- [Asia Pacifico \(Seul\)](#page-164-1)
	- [Asia Pacifico \(Sydney\)](#page-165-0)
	- [Asia Pacifico \(Tokyo\)](#page-166-0)
	- [Europa \(Francoforte\)](#page-166-1)
	- [Europa \(Irlanda\)](#page-167-0)
	- [Europa \(Londra\)](#page-168-0)
	- [Europe \(Stoccolma\)](#page-169-0)
	- [AWS GovCloud \(Stati Uniti orientali\)](#page-169-1)
	- [AWS GovCloud \(Stati Uniti occidentali\)](#page-170-0)

#### <span id="page-159-0"></span>Risorse ARN per Amazon Inspector Classic

In Amazon Inspector Classic, le risorse principali sono gruppi di risorse, target di valutazione, modelli di valutazione, esecuzioni di valutazioni e risultati. Alle risorse sono associati nomi Amazon Resource Name (ARN) univoci, come illustrato nella tabella seguente.

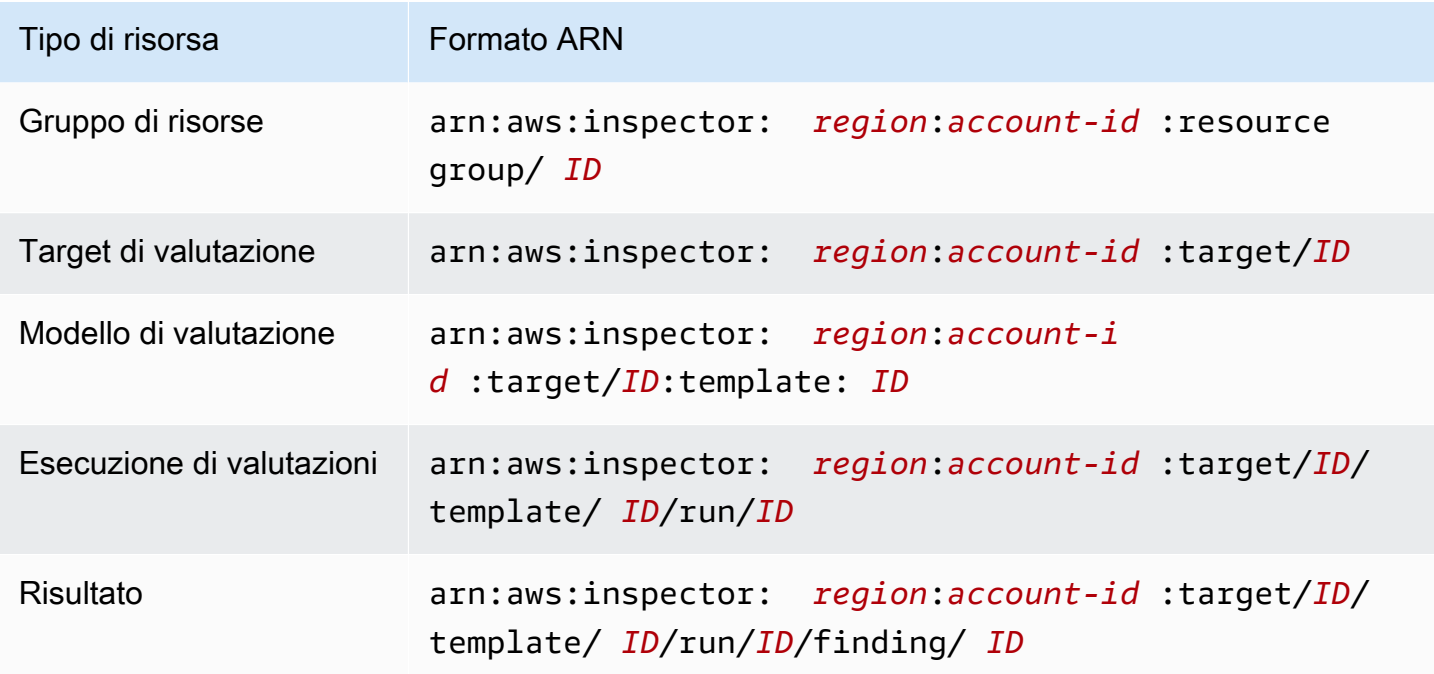

#### <span id="page-160-0"></span>ARN di Amazon Inspector Classic

Nelle seguenti tabelle sono riportati i pacchetti di regole ARN di Amazon Inspector Classic in tutte le regioni supportate.

#### Argomenti

- [Stati Uniti orientali \(Ohio\)](#page-161-0)
- [Stati Uniti orientali \(Virginia settentrionale\)](#page-161-1)
- [Stati Uniti occidentali \(California settentrionale\)](#page-162-0)
- [Stati Uniti occidentali \(Oregon\)](#page-163-0)
- [Asia Pacifico \(Mumbai\)](#page-164-0)
- [Asia Pacifico \(Seul\)](#page-164-1)
- [Asia Pacifico \(Sydney\)](#page-165-0)
- [Asia Pacifico \(Tokyo\)](#page-166-0)
- [Europa \(Francoforte\)](#page-166-1)
- [Europa \(Irlanda\)](#page-167-0)
- [Europa \(Londra\)](#page-168-0)
- [Europe \(Stoccolma\)](#page-169-0)
- [AWS GovCloud \(Stati Uniti orientali\)](#page-169-1)
- [AWS GovCloud \(Stati Uniti occidentali\)](#page-170-0)

#### <span id="page-161-0"></span>Stati Uniti orientali (Ohio)

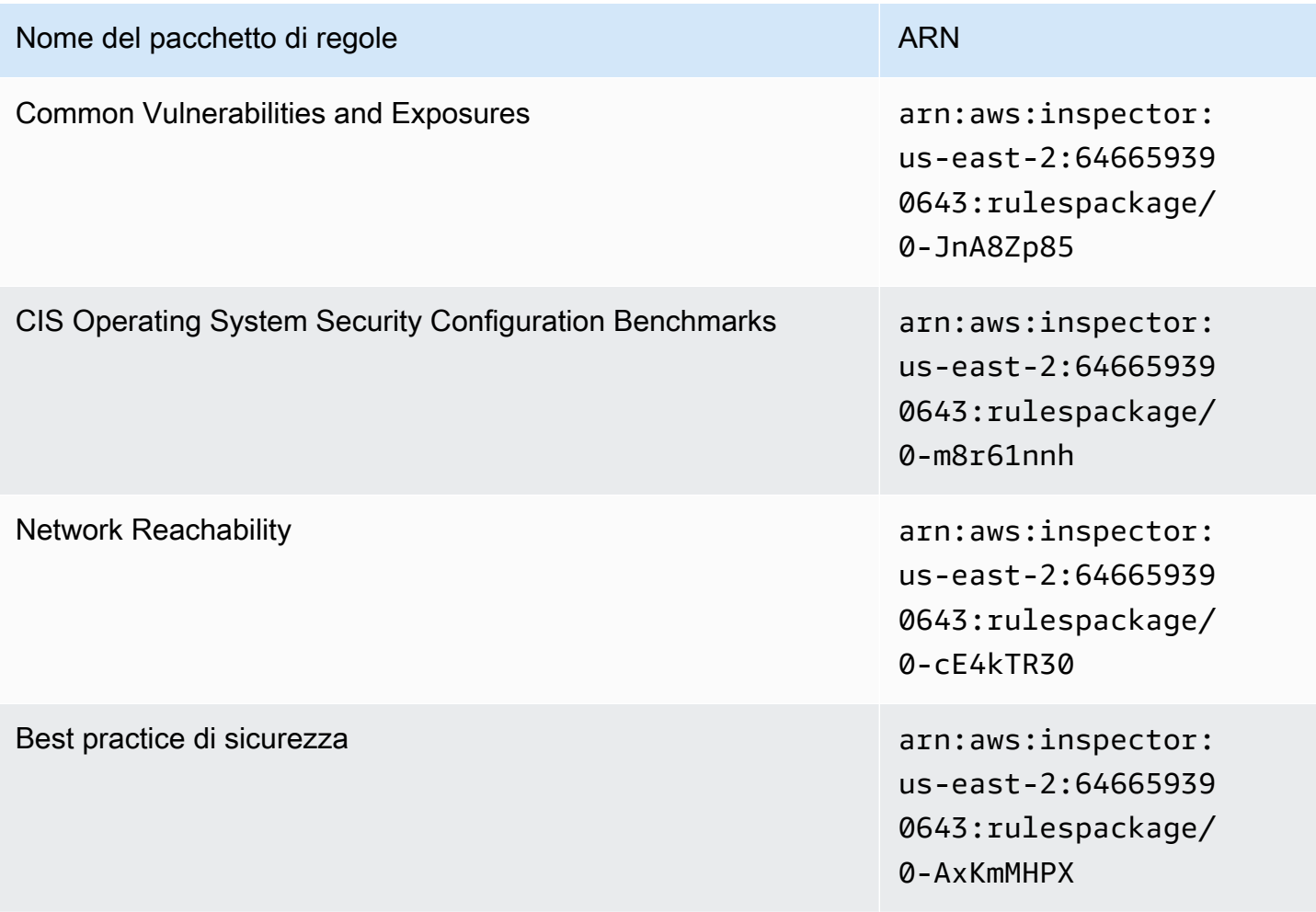

#### <span id="page-161-1"></span>Stati Uniti orientali (Virginia settentrionale)

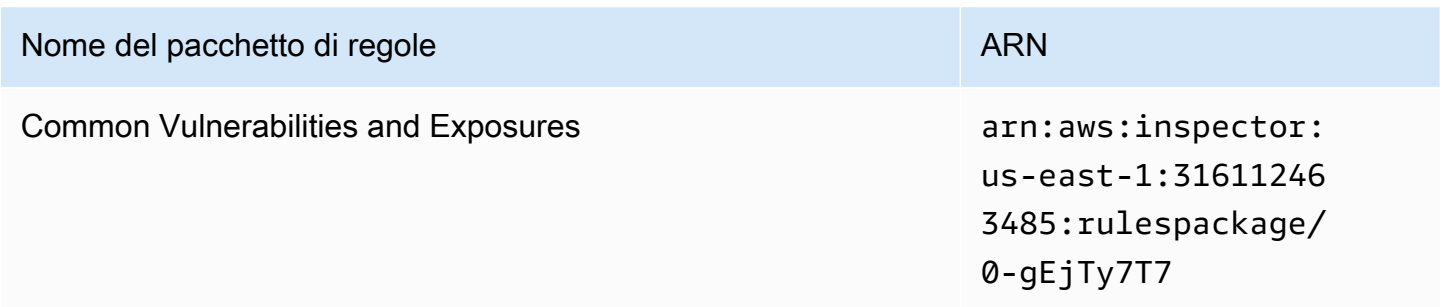

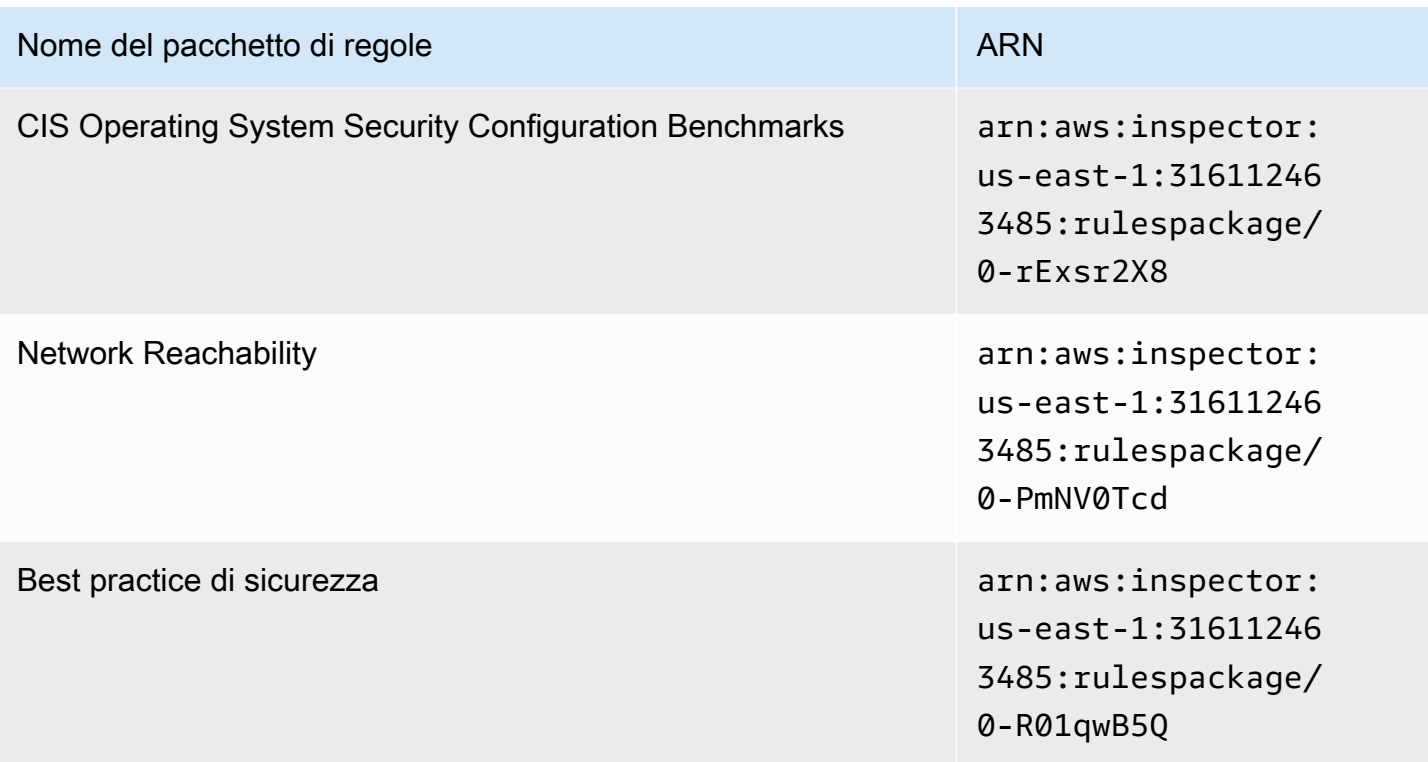

# <span id="page-162-0"></span>Stati Uniti occidentali (California settentrionale)

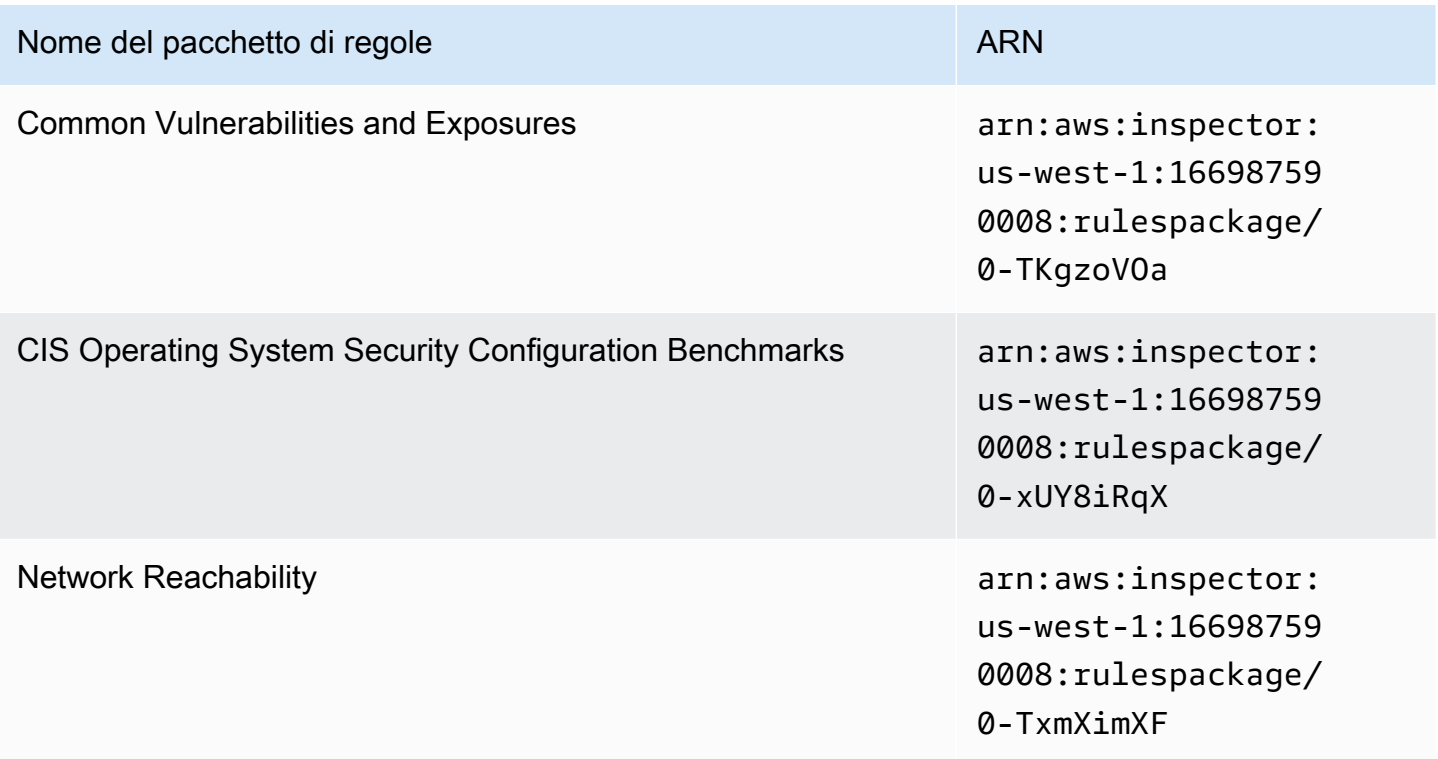

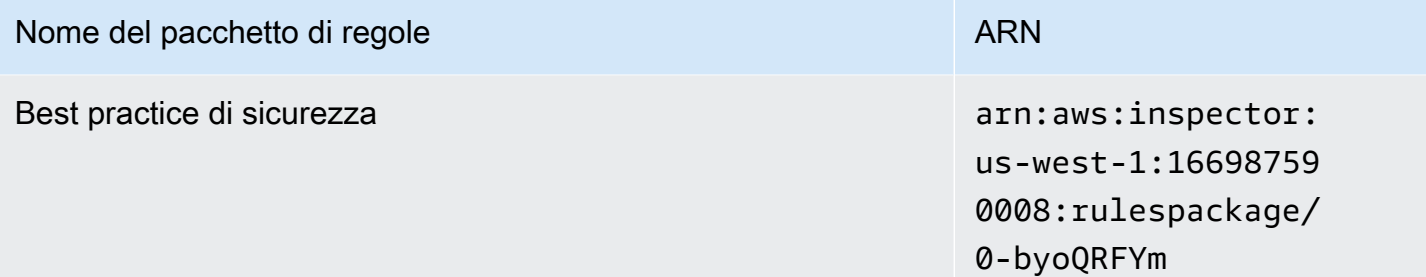

## <span id="page-163-0"></span>Stati Uniti occidentali (Oregon)

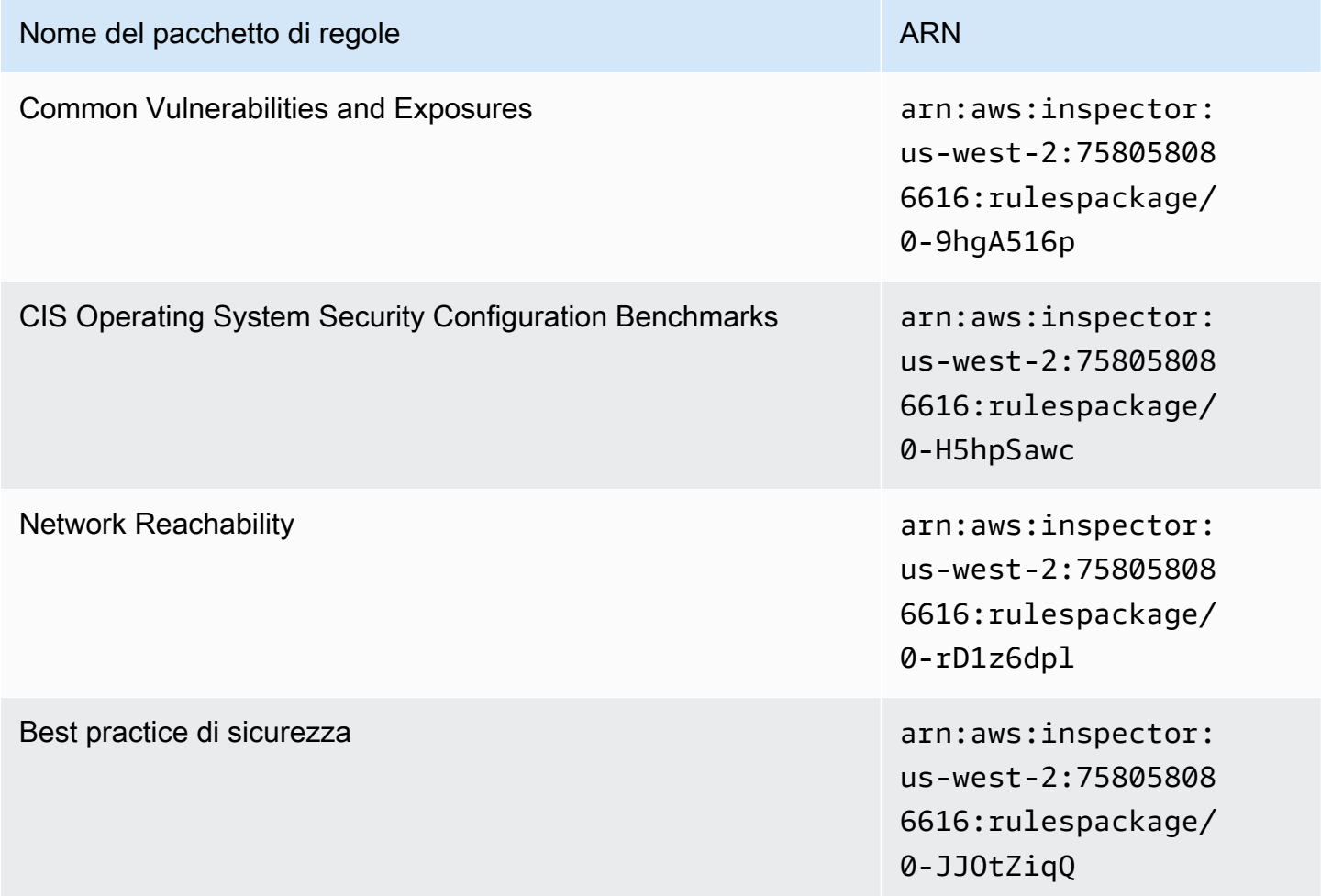

#### <span id="page-164-0"></span>Asia Pacifico (Mumbai)

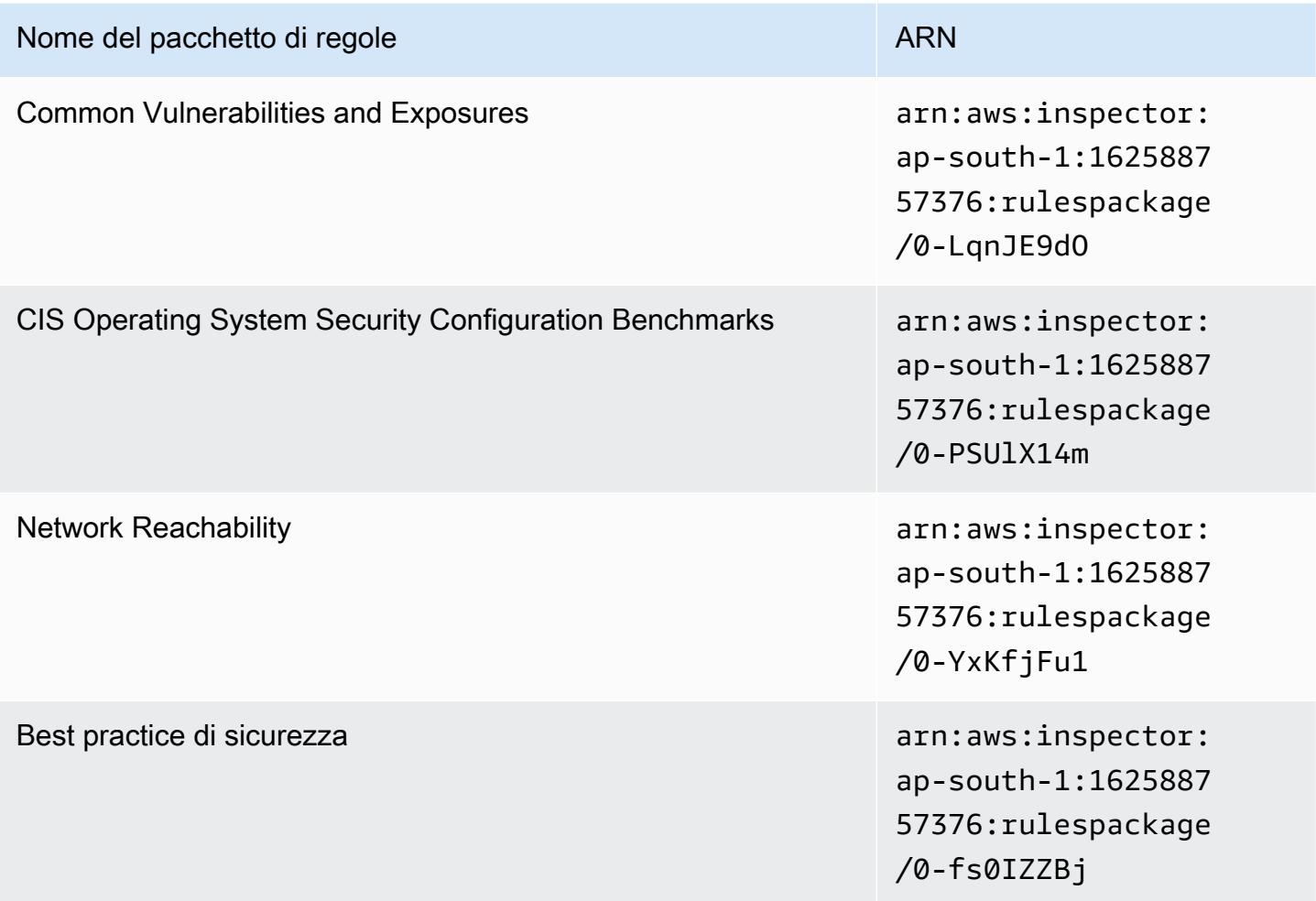

### <span id="page-164-1"></span>Asia Pacifico (Seul)

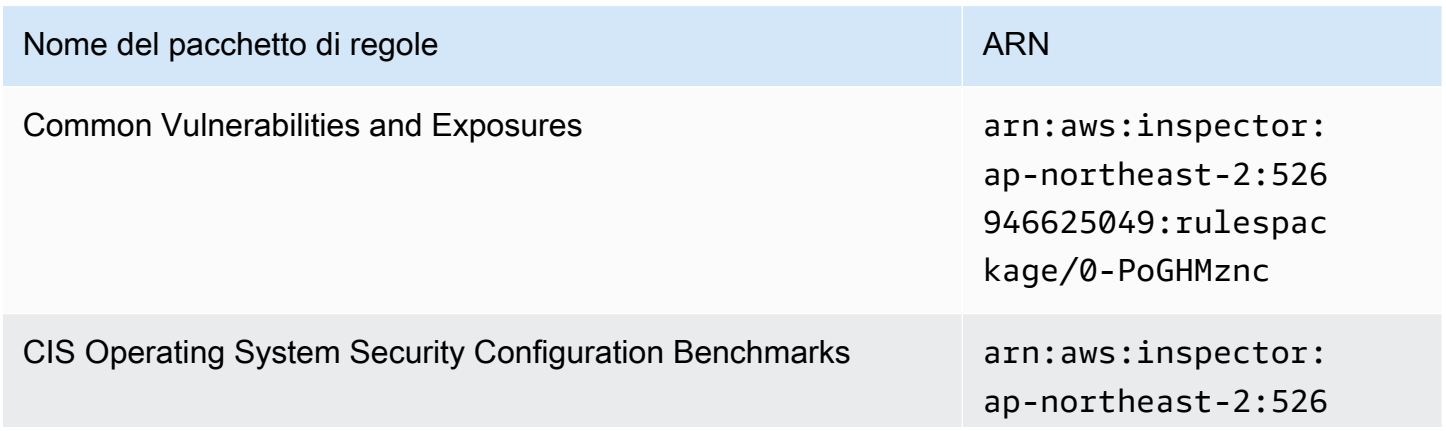

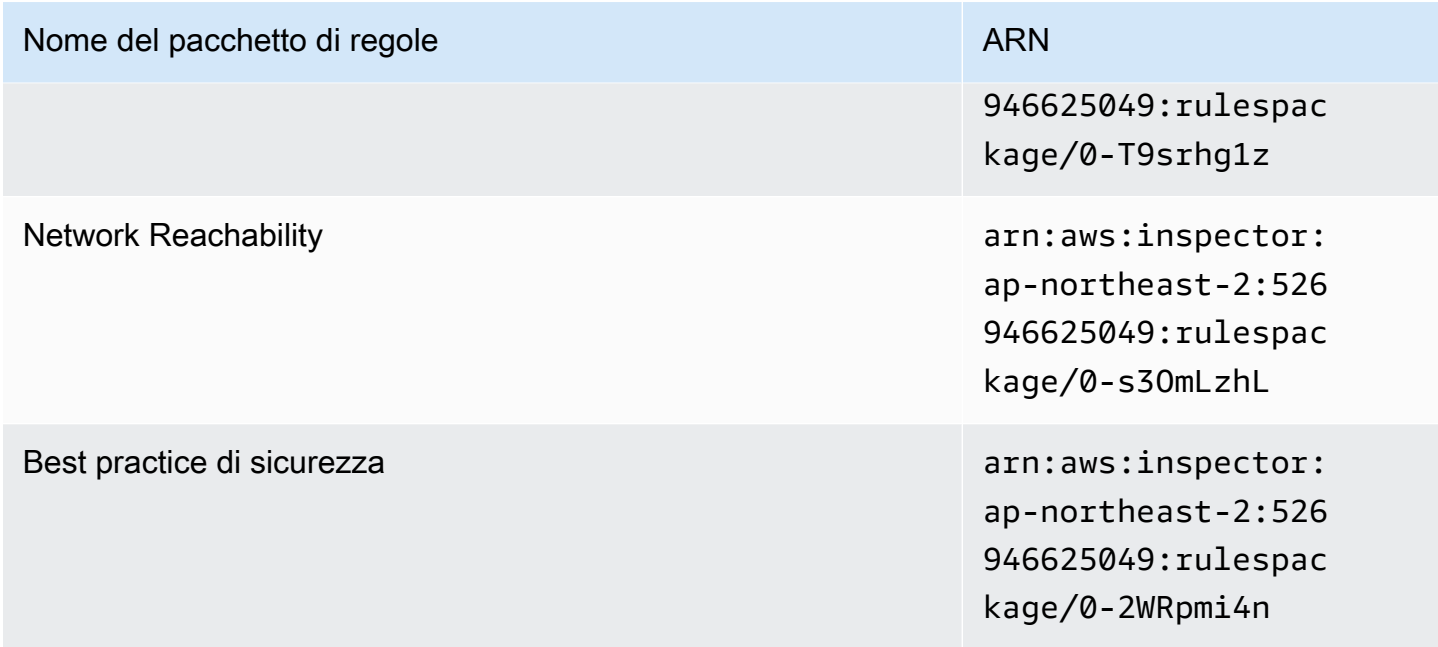

# <span id="page-165-0"></span>Asia Pacifico (Sydney)

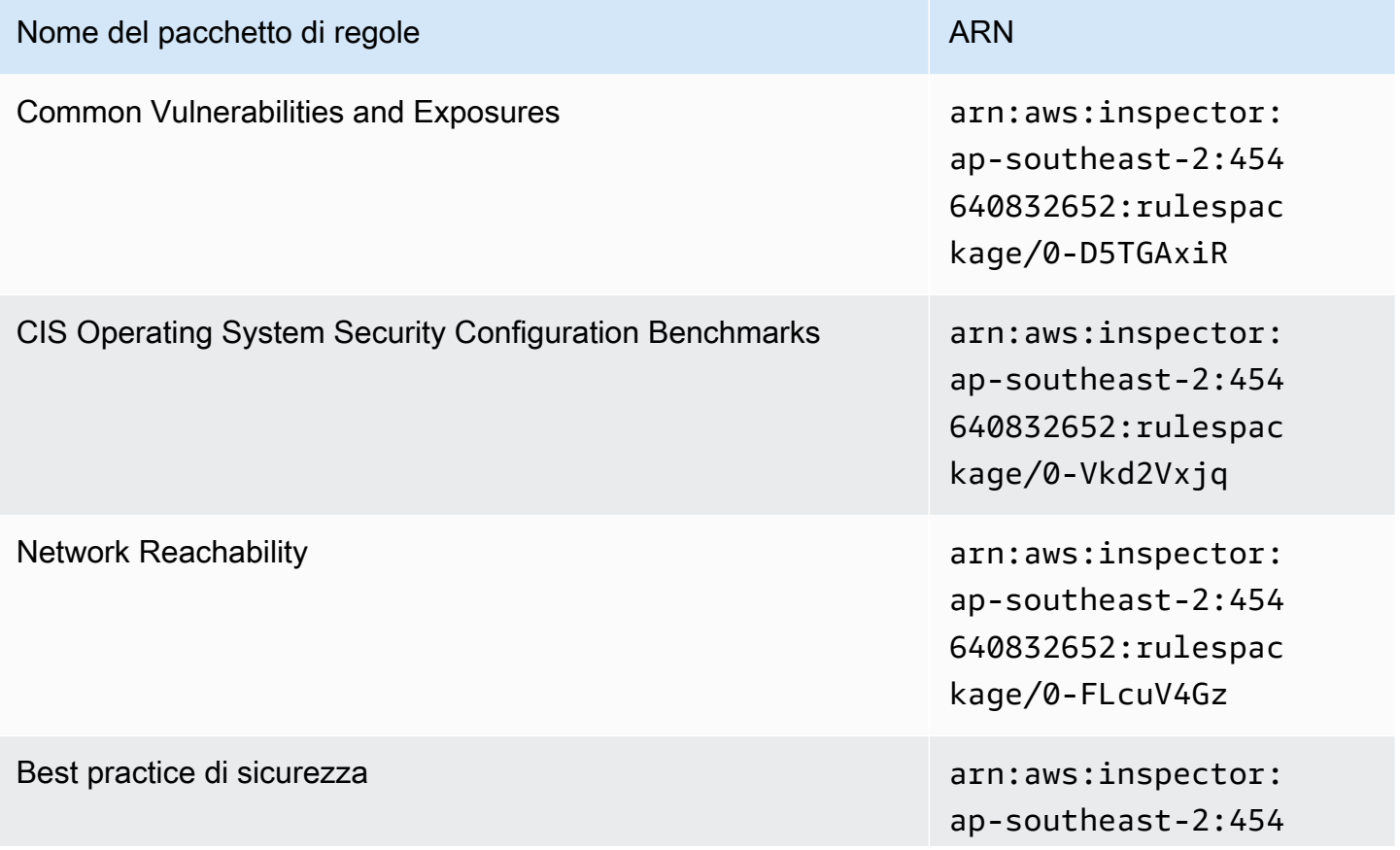

Nome del pacchetto di regole ARN annuncia all'estimato di regole ARN

640832652:rulespac kage/0-asL6HRgN

### <span id="page-166-0"></span>Asia Pacifico (Tokyo)

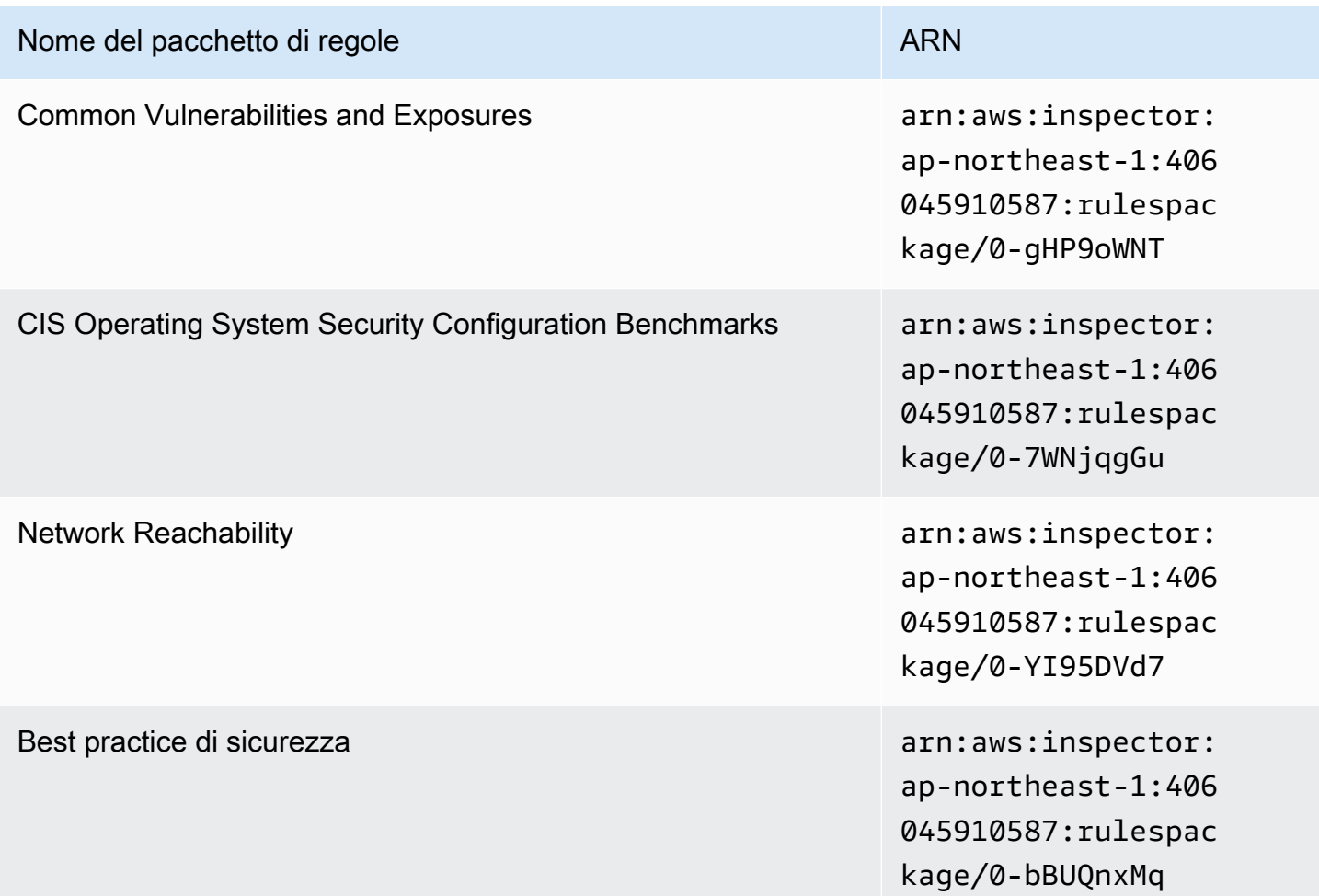

#### <span id="page-166-1"></span>Europa (Francoforte)

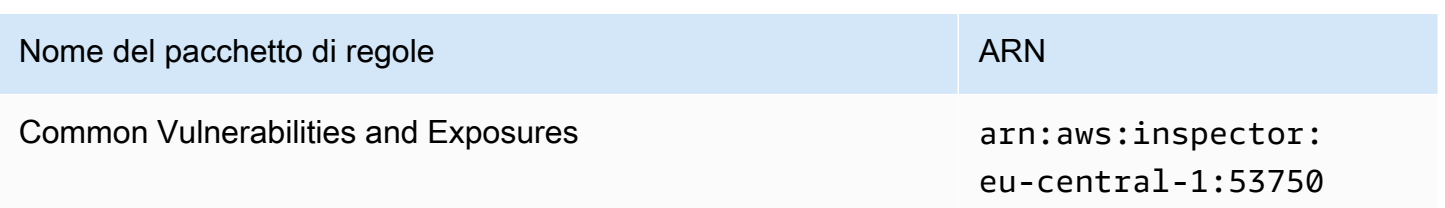

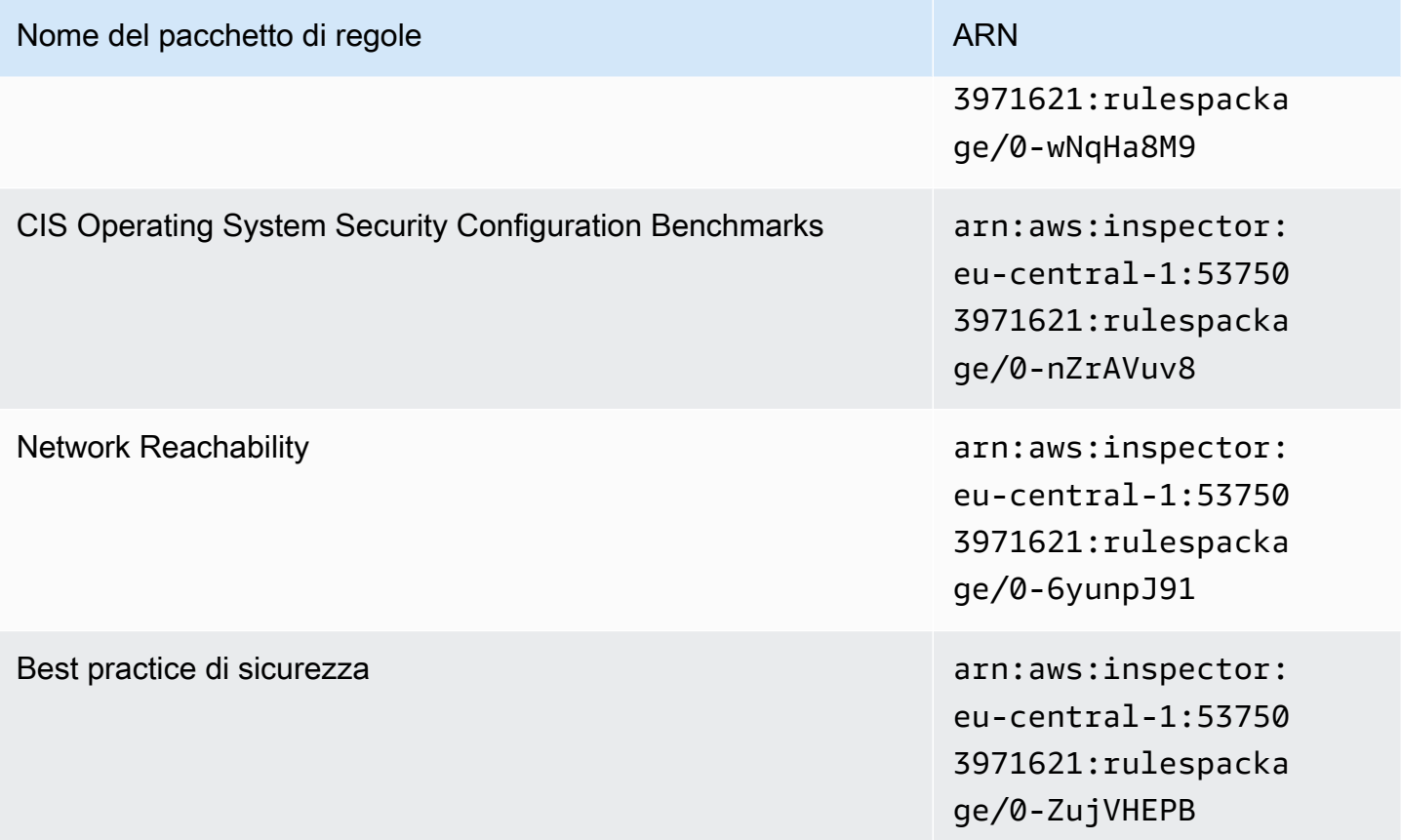

### <span id="page-167-0"></span>Europa (Irlanda)

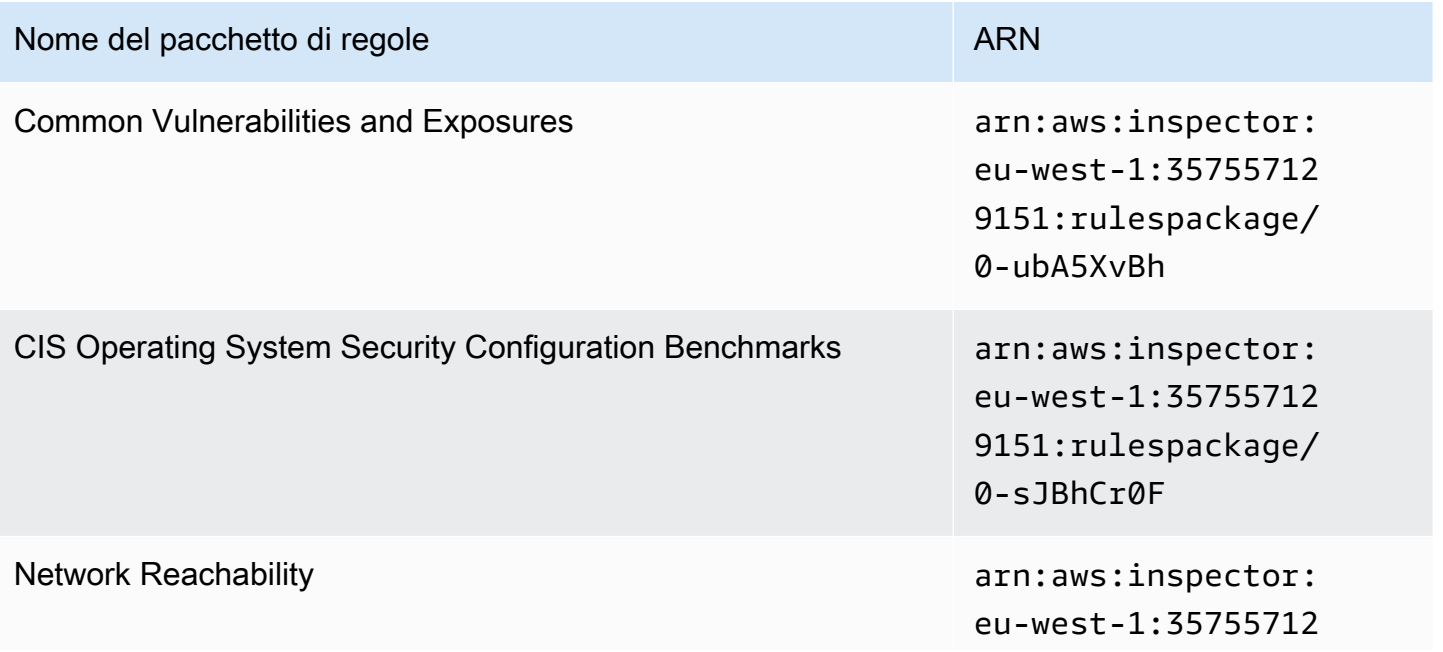

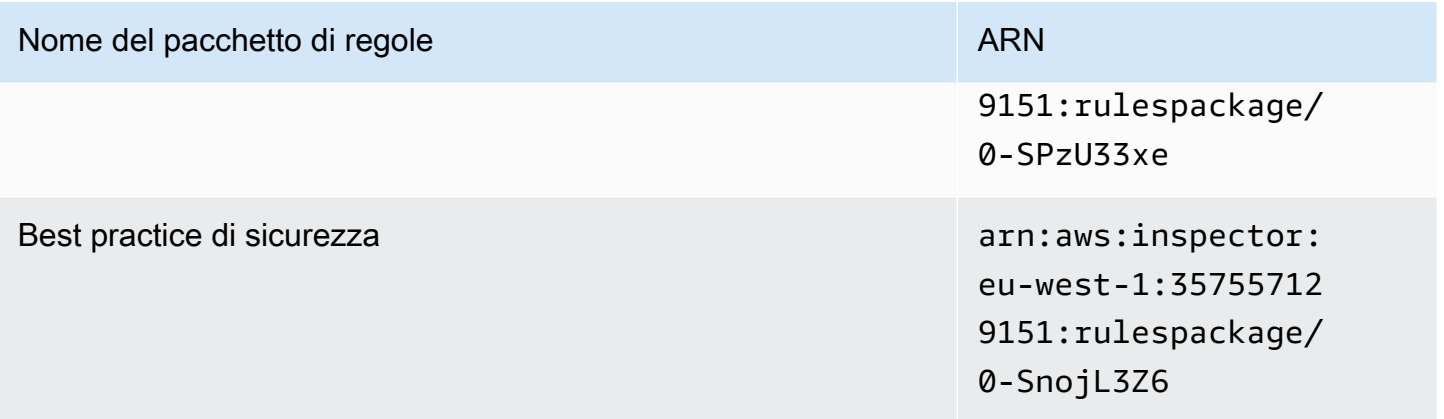

### <span id="page-168-0"></span>Europa (Londra)

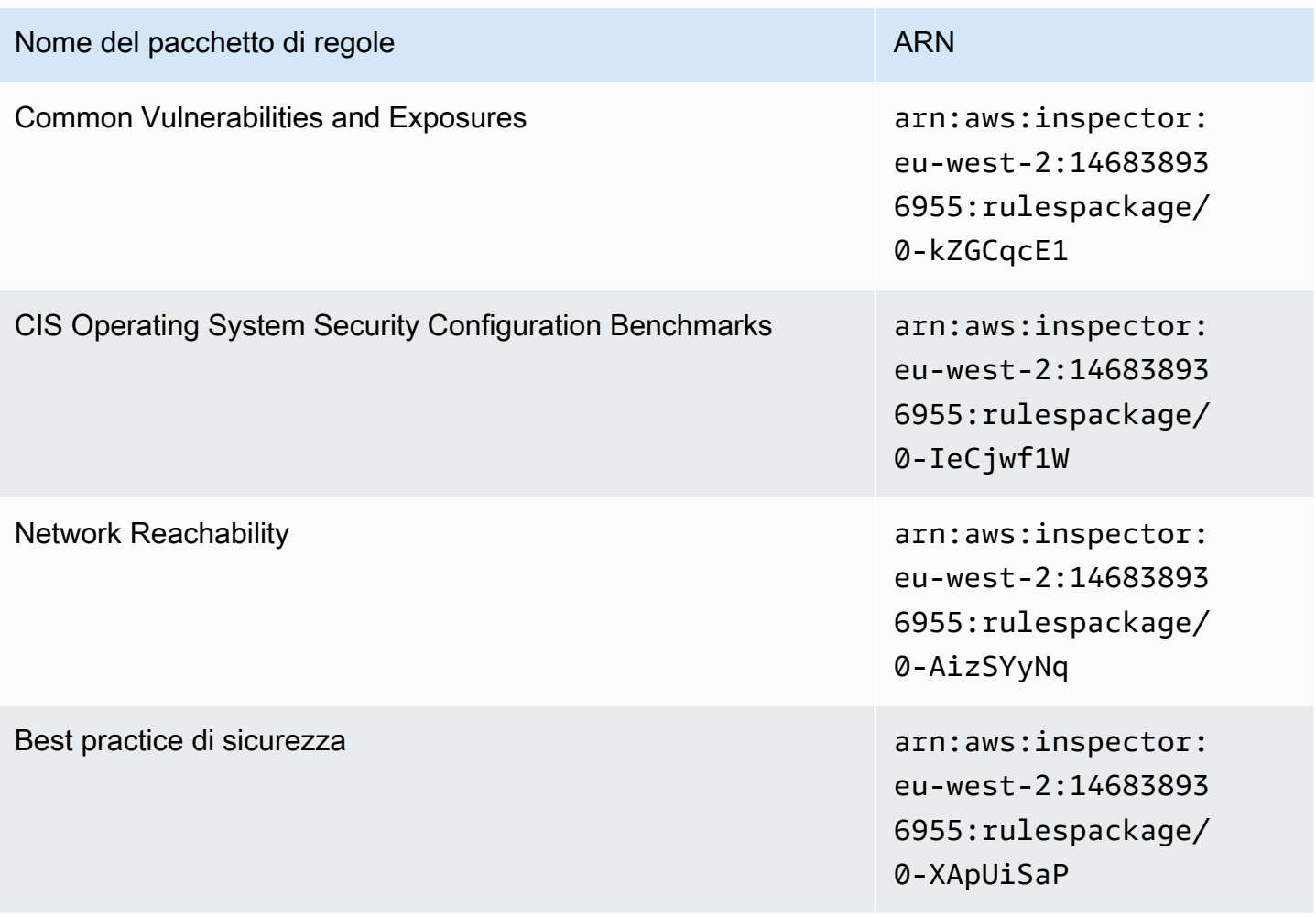

#### <span id="page-169-0"></span>Europe (Stoccolma)

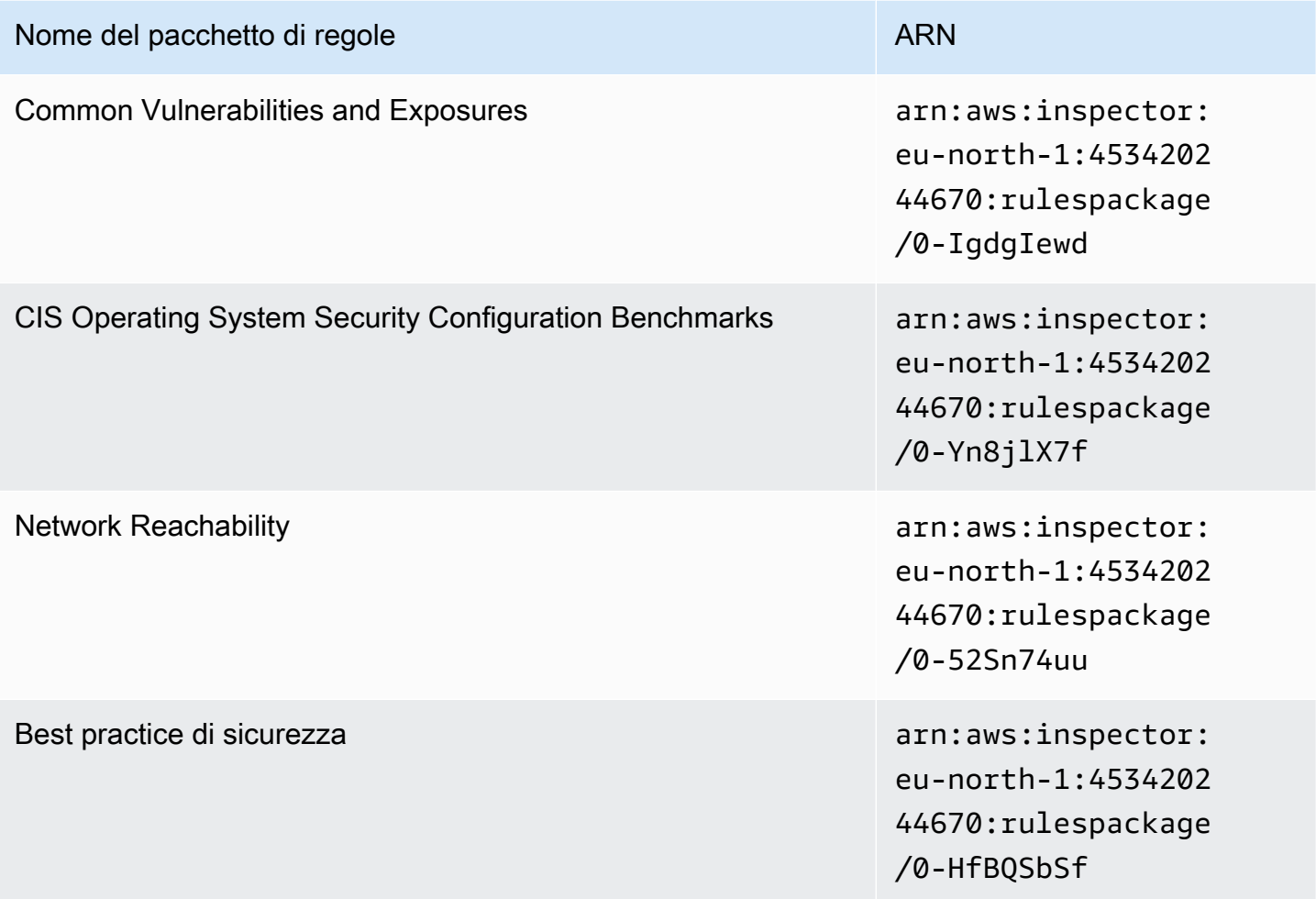

## <span id="page-169-1"></span>AWS GovCloud (Stati Uniti orientali)

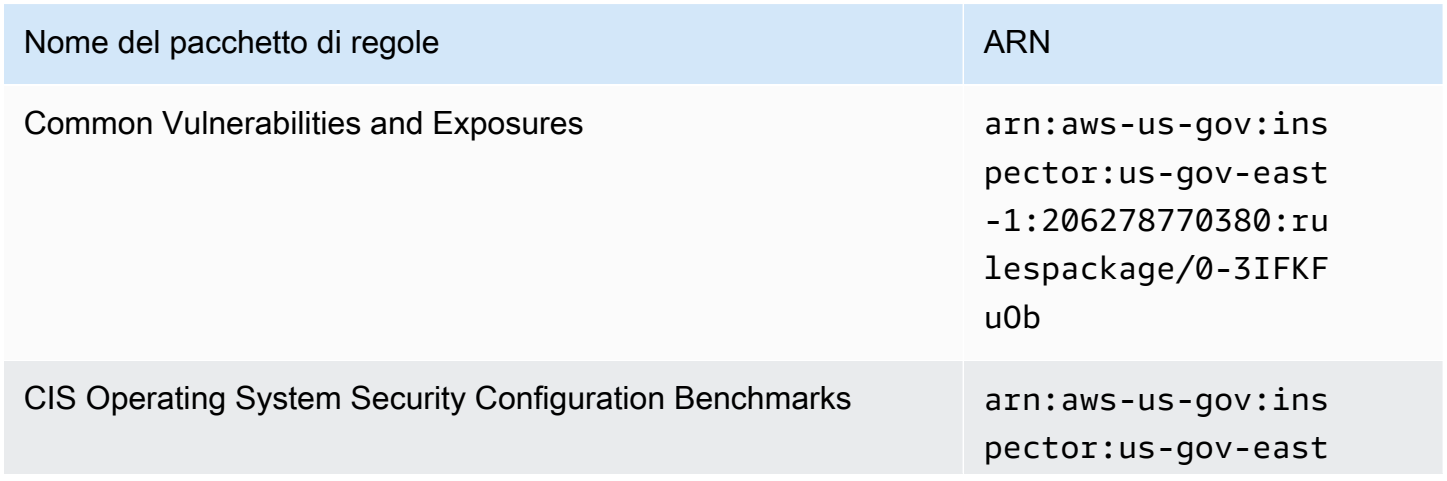

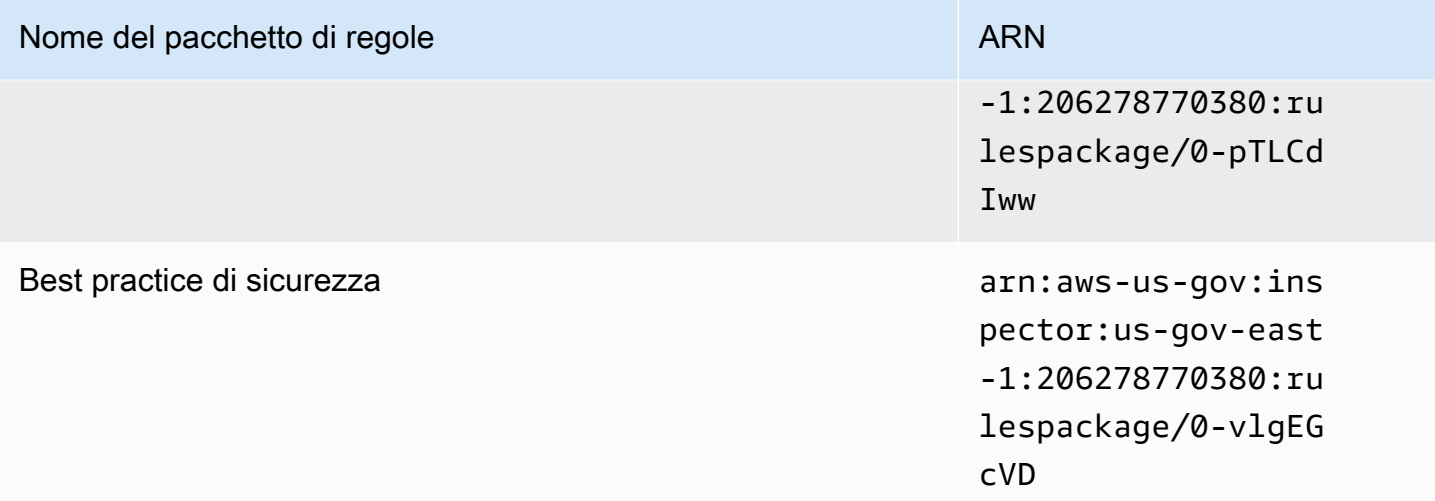

### <span id="page-170-0"></span>AWS GovCloud (Stati Uniti occidentali)

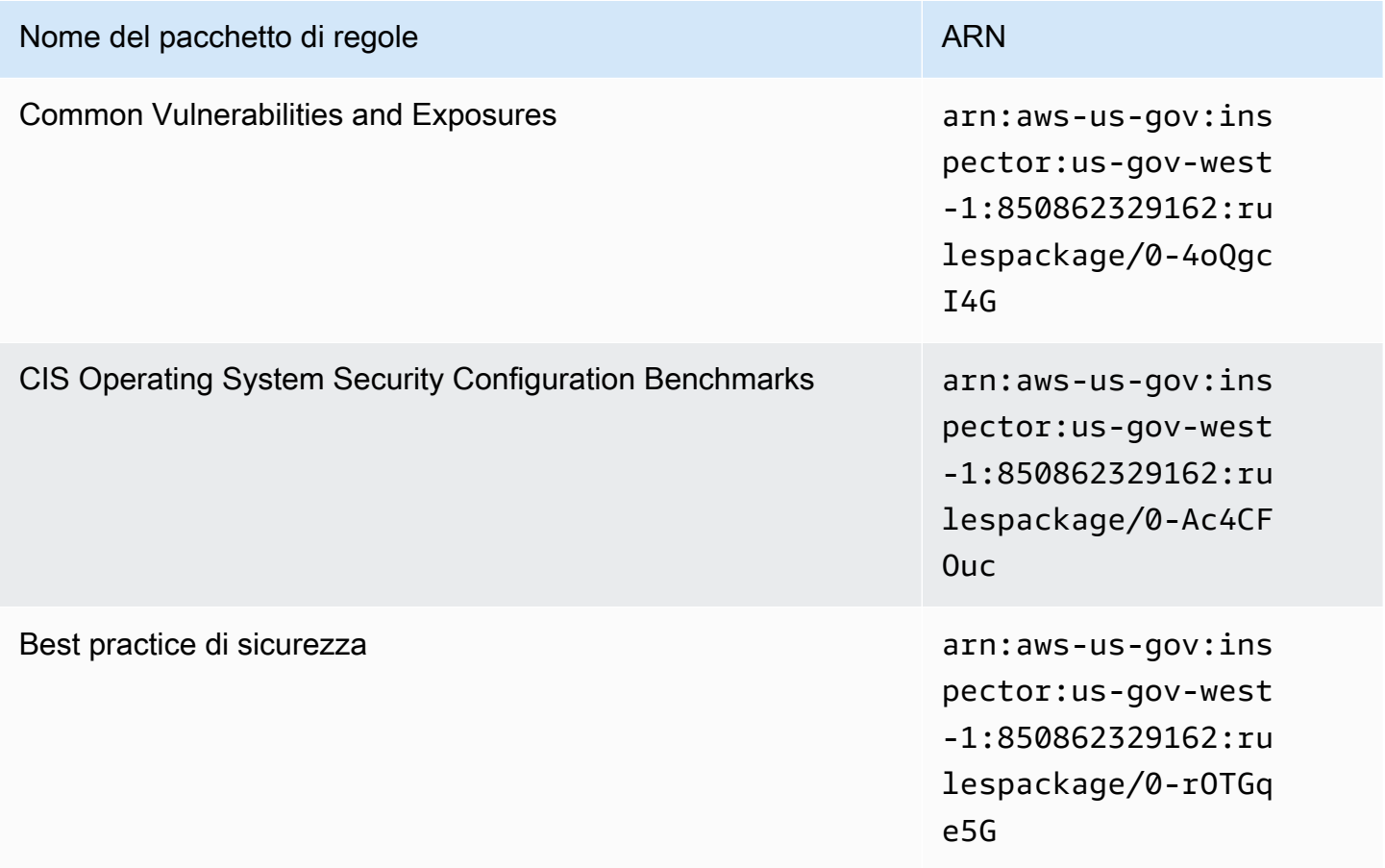

# <span id="page-171-0"></span>Cronologia dei documenti

La tabella seguente descrive la cronologia dei rilasci della documentazione di Amazon Inspector Classic dopo maggio 2018.

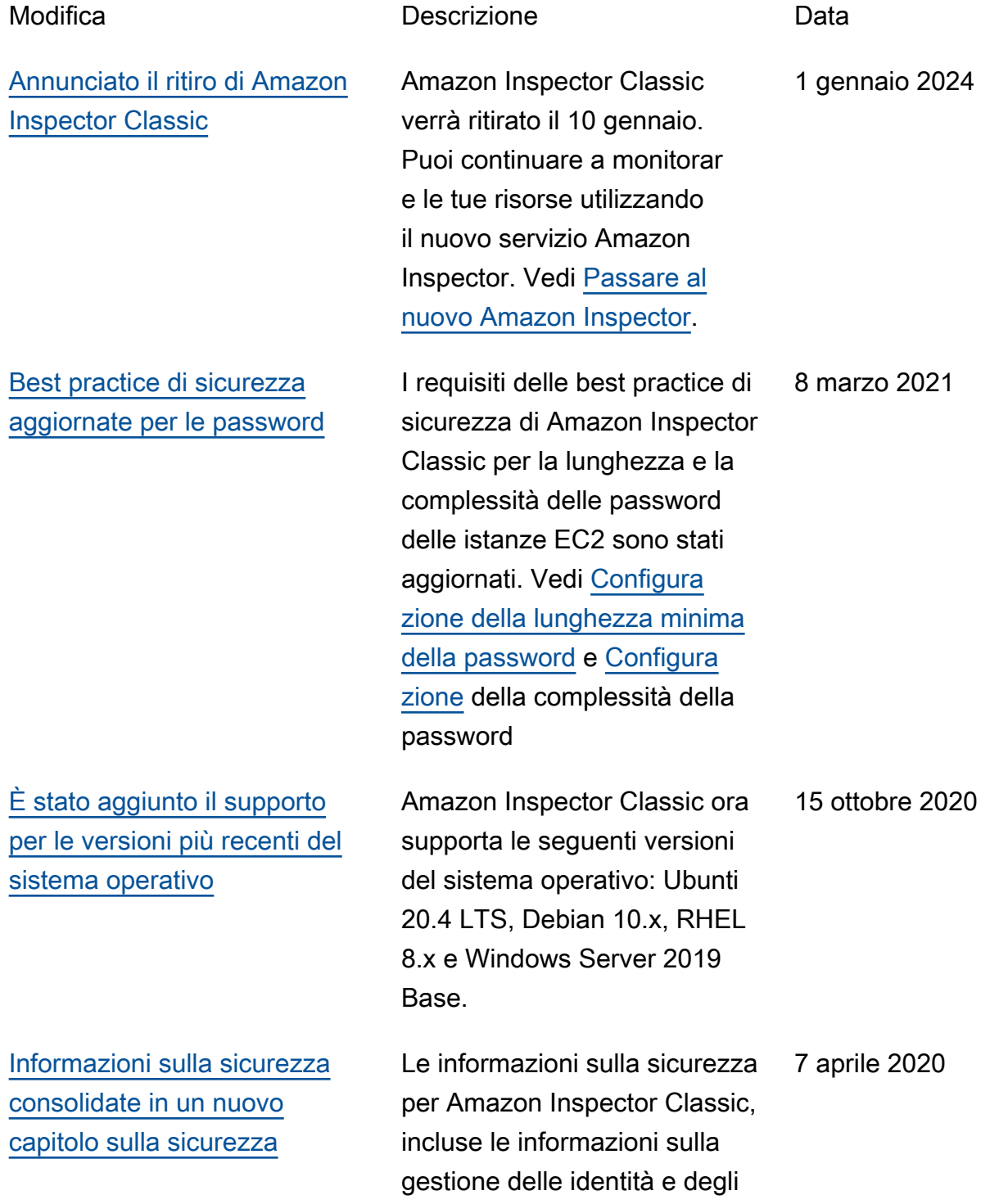

accessi, sono consolidate in un capitolo sulla sicurezza. Consulta [la sezione Sicurezza](https://docs.aws.amazon.com/inspector/latest/userguide/security.html) [in Amazon Inspector Classic.](https://docs.aws.amazon.com/inspector/latest/userguide/security.html) [Documentazione aggiornata](#page-171-0)  [per rimuovere il supporto per il](#page-171-0)  [pacchetto di regole di Runtime](#page-171-0)  [Behavior Analysis.](#page-171-0) Sono stati aggiornati più argomenti per rimuovere informazioni sul pacchetto di regole Runtime Behavior Analysis, che non è più supportato. 5 settembre 2019 [Supporto per il sistema](#page-171-0) [operativo aggiunto](#page-171-0) È stato aggiunto il supporto Amazon Inspector Classic per CentOS 7.6. Per ulteriori informazioni, consulta le [aree geografiche e i sistemi](https://docs.aws.amazon.com/inspector/latest/userguide/inspector_supported_os_regions.html) [operativi supportati da](https://docs.aws.amazon.com/inspector/latest/userguide/inspector_supported_os_regions.html) [Amazon Inspector Classic e](https://docs.aws.amazon.com/inspector/latest/userguide/inspector_supported_os_regions.html) [la disponibilità dei pacchetti](https://docs.aws.amazon.com/inspector/latest/userguide/inspector_rule-packages_across_os.html) [di regole tra i sistemi operativi](https://docs.aws.amazon.com/inspector/latest/userguide/inspector_rule-packages_across_os.html) [supportati](https://docs.aws.amazon.com/inspector/latest/userguide/inspector_rule-packages_across_os.html). 3 dicembre 2018 [Nuovo contenuto](#page-171-0) È stato aggiunto il pacchetto di regole di raggiungibilità della rete Amazon Inspector Classic, che consente agli utenti di eseguire valutazioni senza agenti che analizzan o la configurazione della rete alla ricerca di vulnerabilità di sicurezza. Per ulteriori informazioni, consulta la sezione relativa alla [raggiungi](https://docs.aws.amazon.com/inspector/latest/userguide/inspector_network-reachability.html)  [bilità della rete.](https://docs.aws.amazon.com/inspector/latest/userguide/inspector_network-reachability.html) 9 novembre 2018

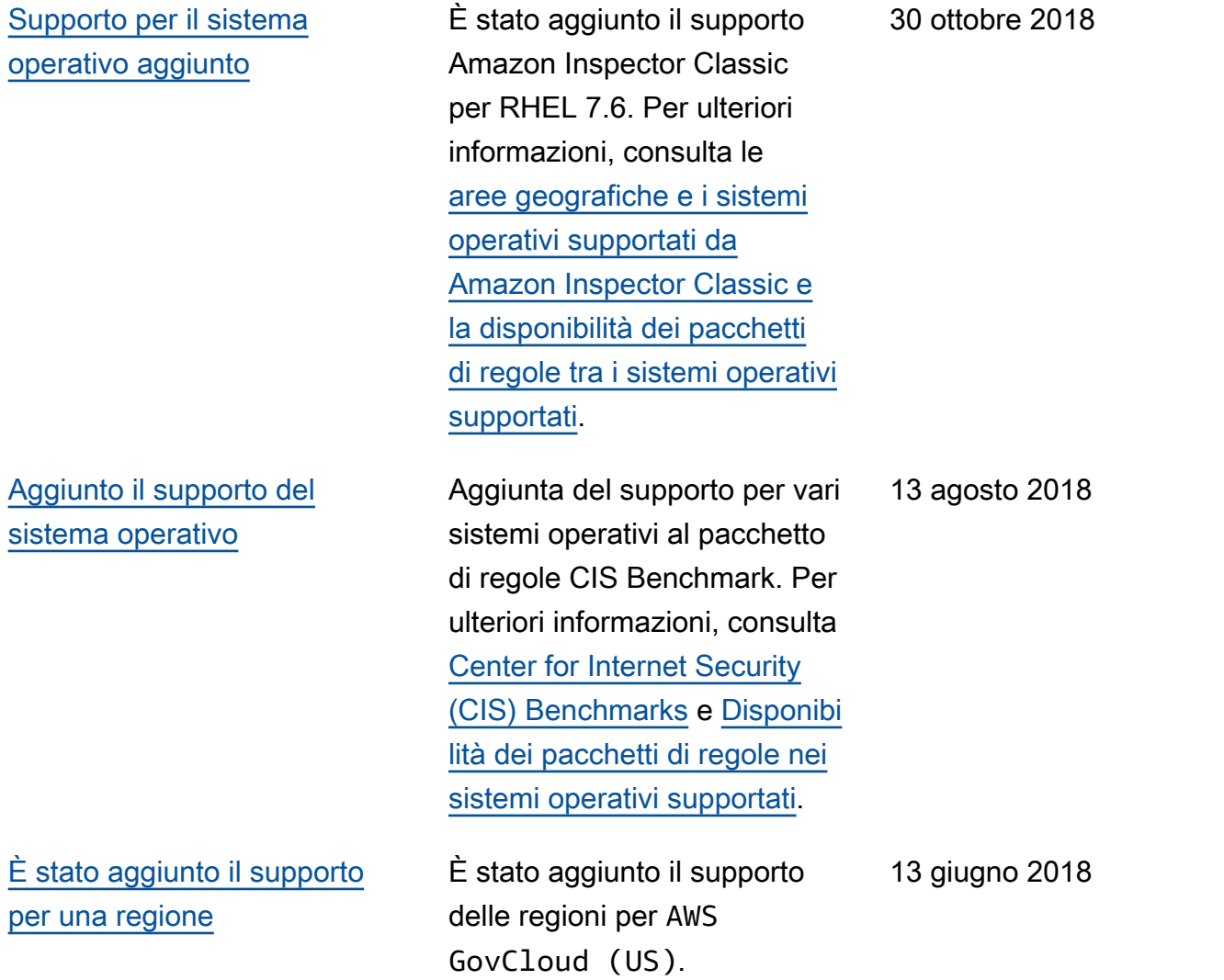

La tabella seguente descrive la cronologia dei rilasci della documentazione di Amazon Inspector Classic prima di giugno 2018.

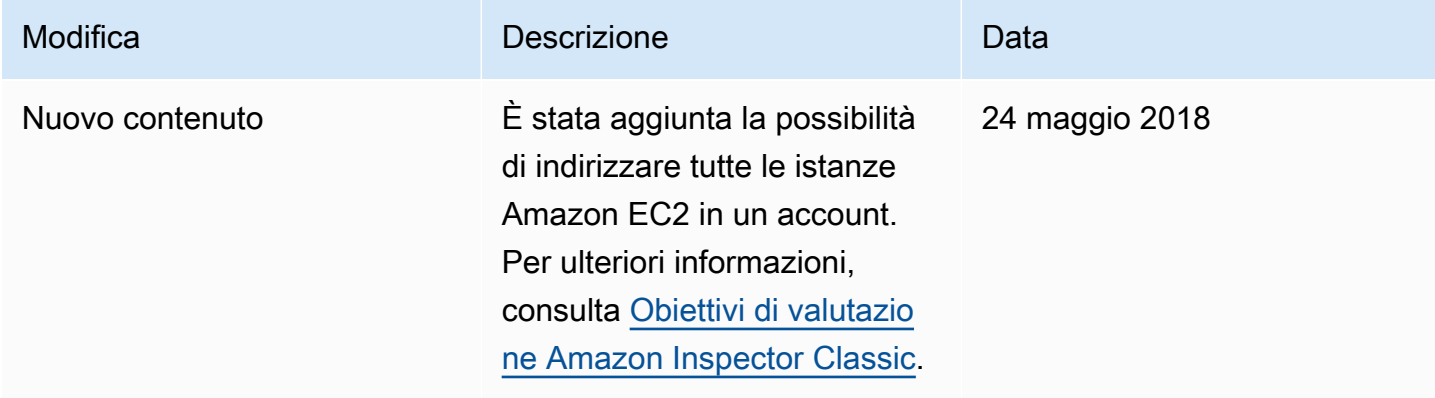

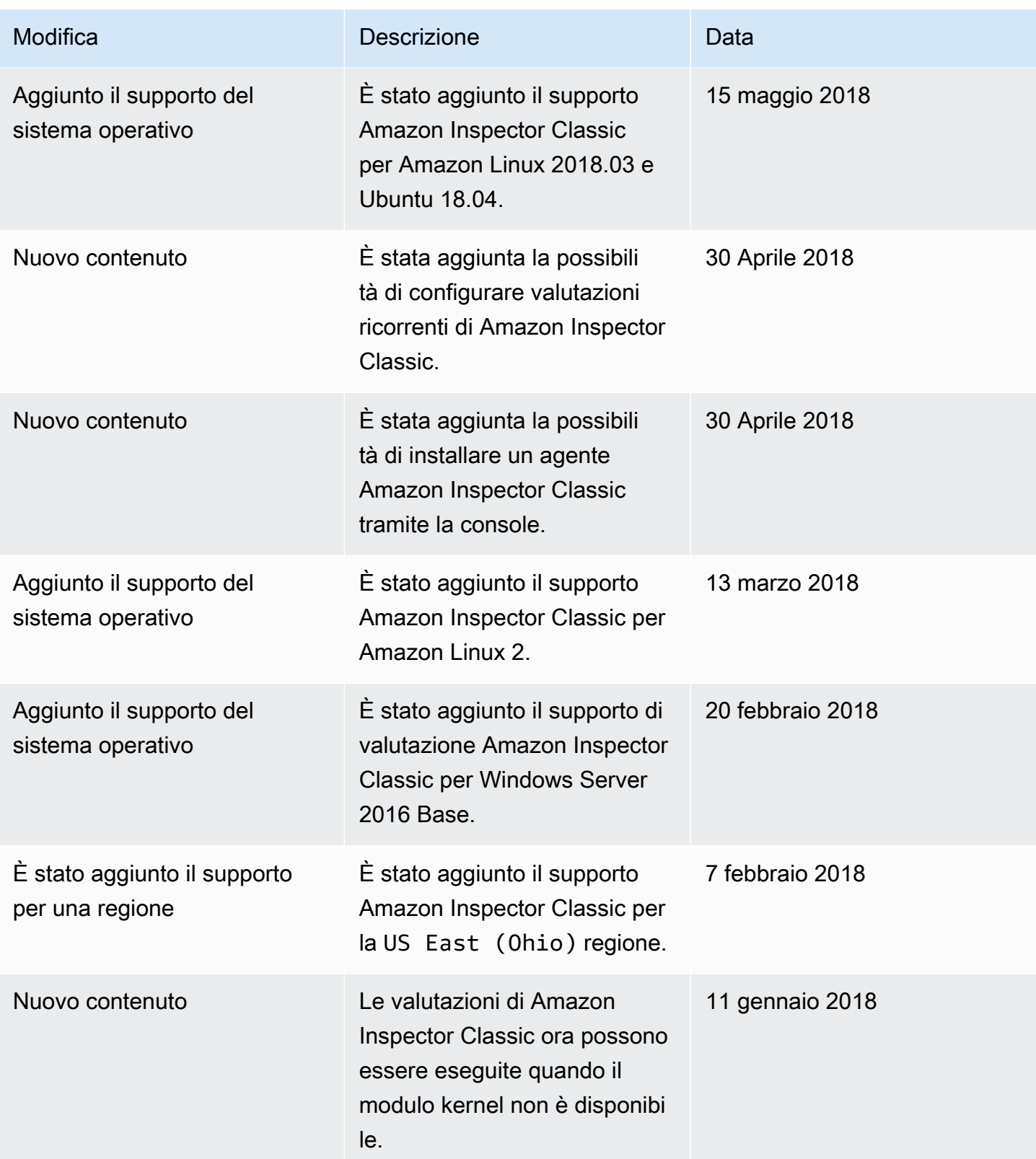

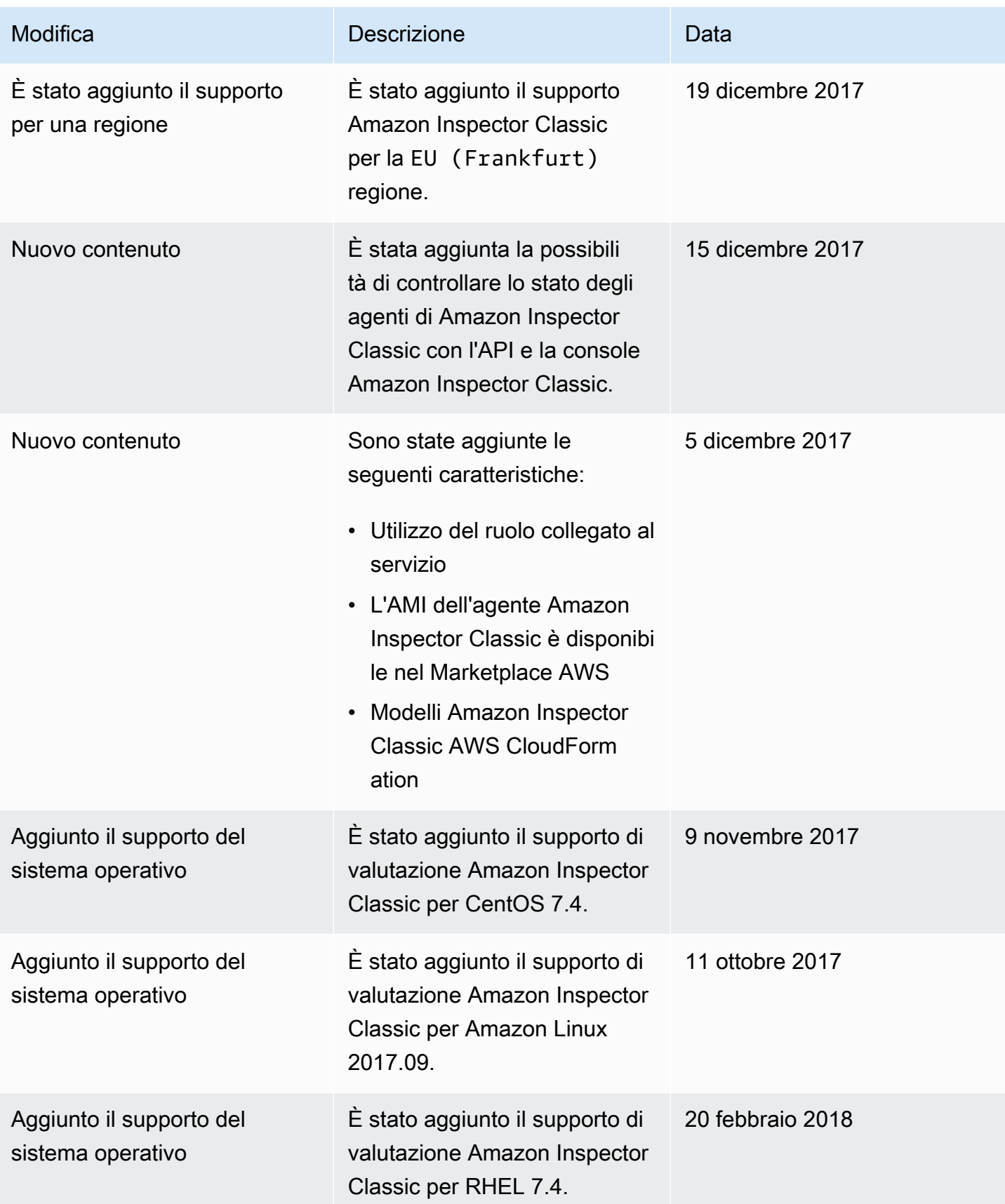

Amazon Inspector Classic Guida per l'utente

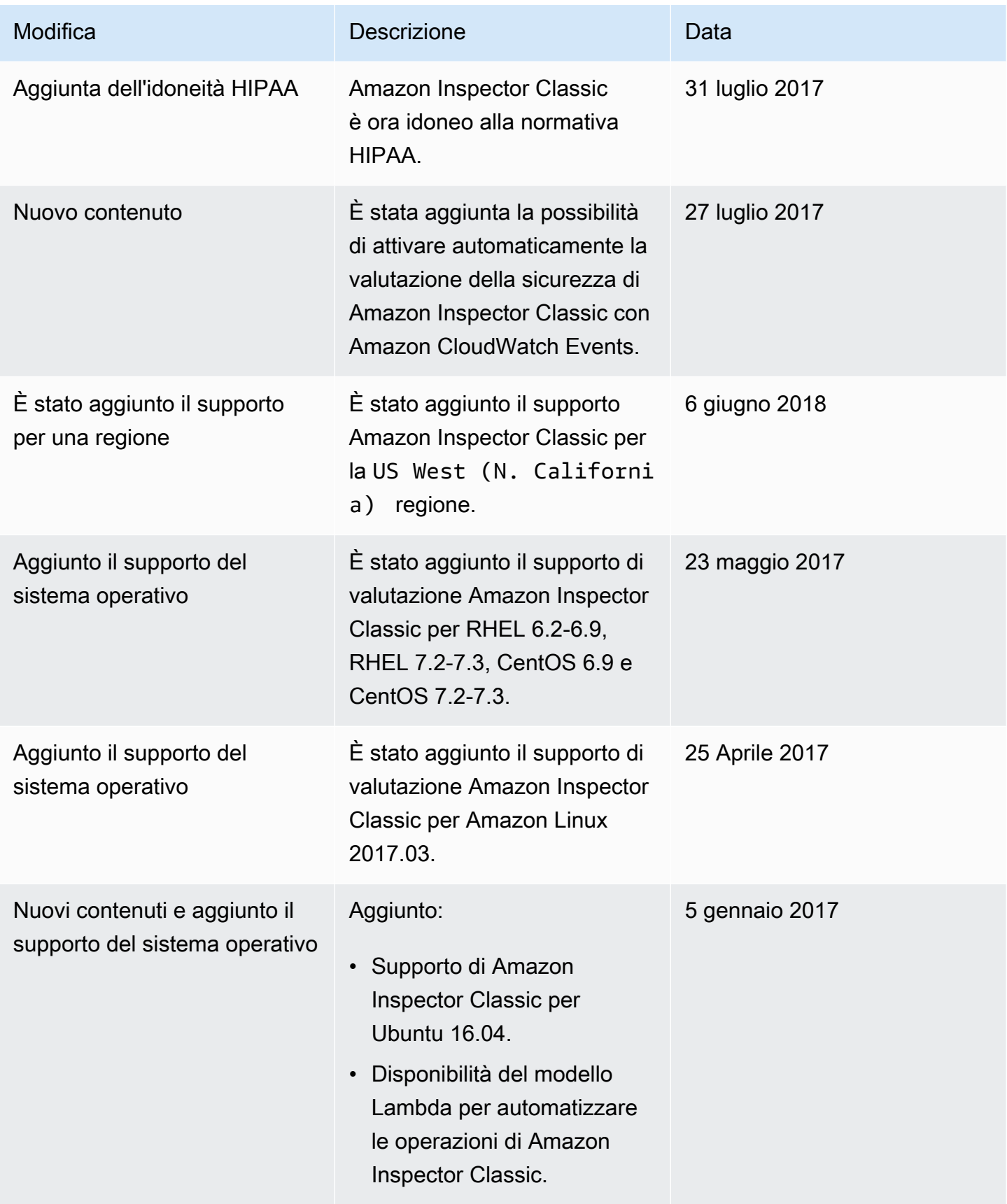

Amazon Inspector Classic Guida per l'utente

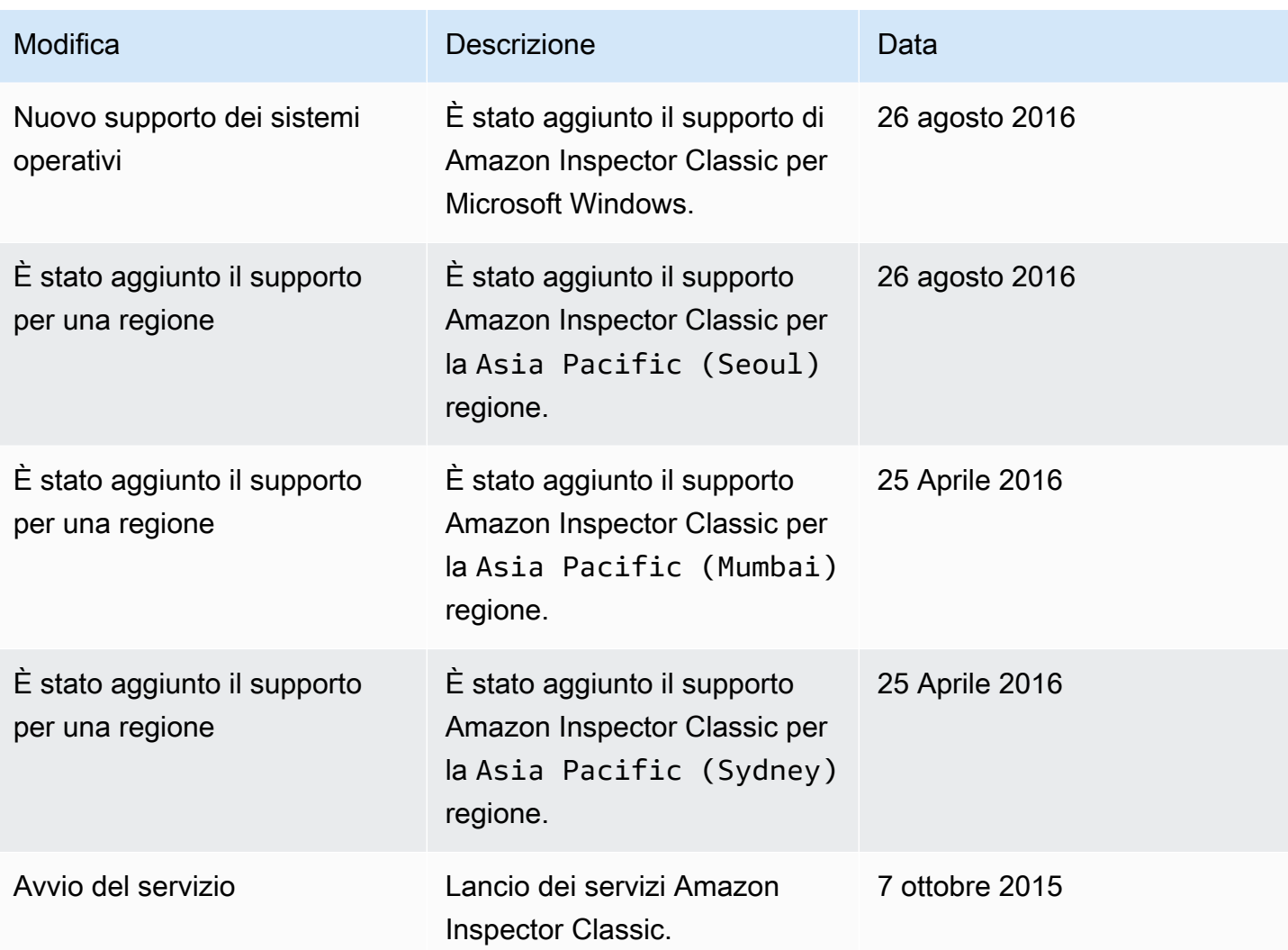

## Glossario AWS

Per la terminologia AWS più recente, consultare il [glossario AWS](https://docs.aws.amazon.com/glossary/latest/reference/glos-chap.html) nella documentazione di riferimento per Glossario AWS.